# **Variateur standard DCS**

pour systèmes d'entraînement c.c. 20 à 1000 A 9 à 522 kW

> **Manuel DCS 400**

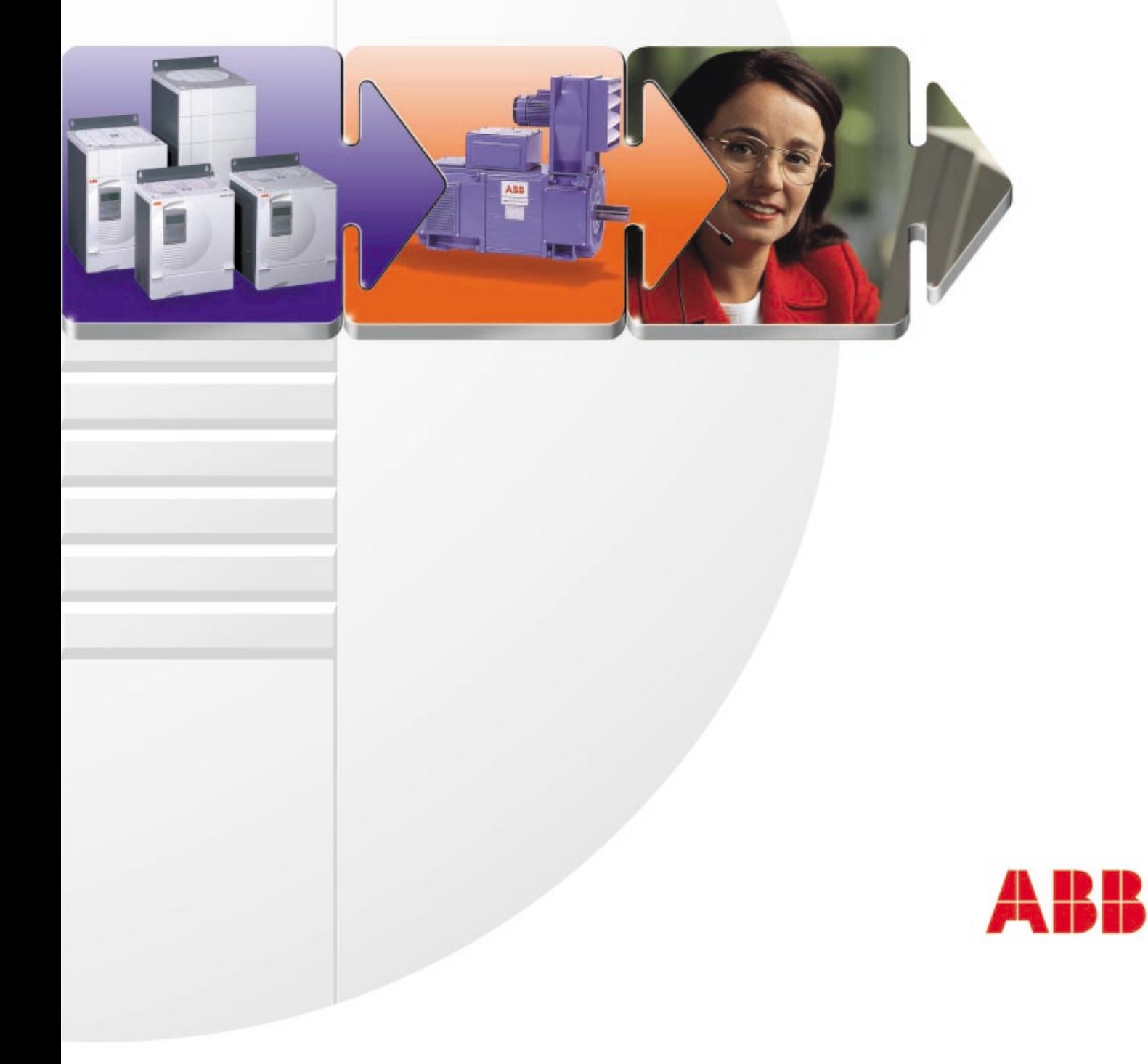

## **Table des matières**

# **MANUEL**

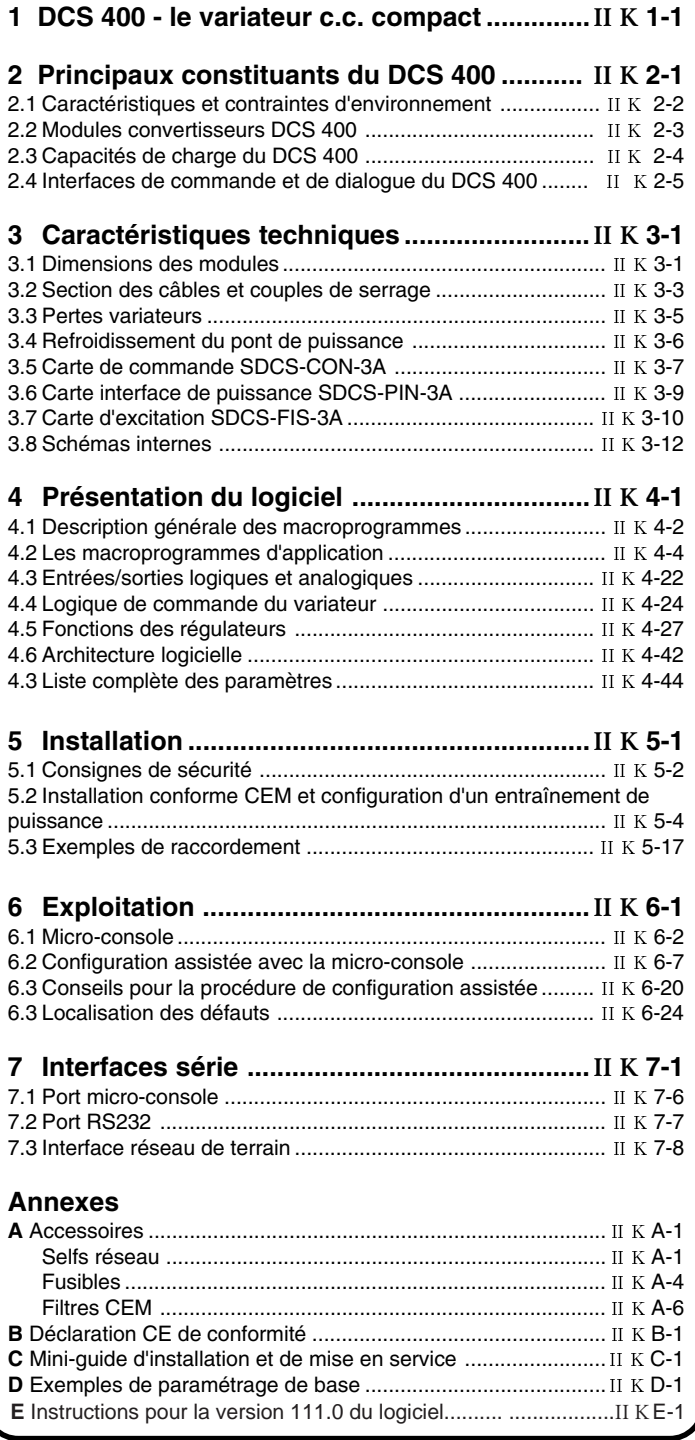

# **1 DCS 400 - le variateur c.c. compact**

Le DCS 400 marque l'avènement d'une nouvelle génération de variateurs c.c., pour des puissances de 9 à 522 kW et des tensions réseau de 230 à 500 V.

Simplicité d'utilisation: telle était l'objectif prioritaire des concepteurs du variateur. Le résultat : un variateur c.c. en adéquation totale avec les besoins des constructeurs de machines, à savoir :

- $\hat{\varphi}$  la simplicité de la technologie analogique avec tous les avantages de la technologie numérique
- $\hat{\mathbf{x}}$  la simplicité d'intégration dans les machines, avec un variateur compact aux fonctionnalités complètes
- $\hat{\mathbf{x}}$  la simplicité d'installation et de configuration

Le DCS 400 est un **produit innovant**, intégrant les plus récents progrès de la technologie des semiconducteurs, offrant donc une maintenance plus aisée et une fiabilité accrue, et intégrant un logiciel avancé pour une configuration plus rapide.

Le faible encombrement du DCS 400 est un atout supplémentaire pour les constructeurs de machines, leur permettant d'intégrer plus d'accessoires dans un même volume. La compacité résulte notamment de l'utilisation d'une carte d'excitation entièrement intégrée, incluant le fusible et la self.

La technologie des IGBT utilisée pour la carte d'excitation nous a permis de supprimer le transformateur d'adaptation de la tension d'excitation normalement requis pour adapter la tension réseau à celle du moteur.

L'assistant de configuration accessible à la fois sur la micro-console et le programme PC, simplifie la mise en service du variateur, en guidant l'utilisateur pas à pas.

Le DCS 400 contient également des macroprogrammes d'application. En sélectionnant un macroprogramme du menu, l'utilisateur pré-configure son logiciel et ses E/S, offrant un réel gain de temps et moins de risques d'erreur.

Le DCS 400 porte le marquage CE et est conçu et fabriqué sous certification ISO 9001.

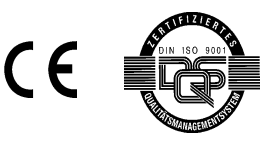

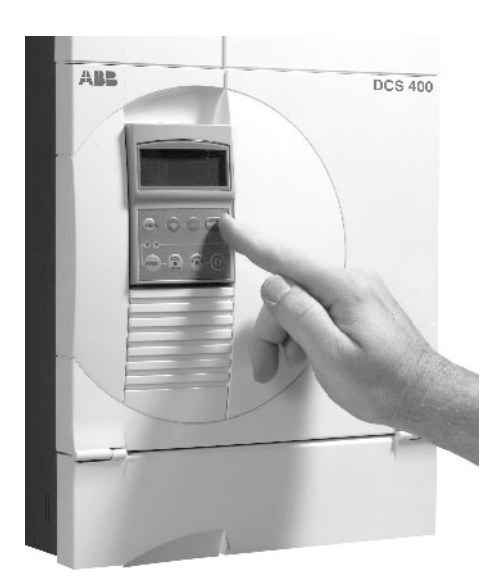

### **Fonctionnalités**

### Commande des moteurs

- Générateur de rampes de vitesse (rampe en S, double rampe d'accélération/décélération)
- Mesure de vitesse par dynamo tachy, codeur, FEM
- Régulation de vitesse
- Traitement des références couple / courant
- Limitation de couple externe
- Régulation de courant
- Défluxage automatique
- Optimisation automatique des régulateurs de courant d'induit, de courant d'excitation, de vitesse, de FEM, de l'adaptation de flux
- Surveillance vitesse
- Logique de commande ON / OFF
- Commande en mode externe / local
- Arrêt d'urgence
- Détection automatique d'ordre des phases
- Détection surcharge moteur
- Fonction potentiomètre motorisé interne pour référence vitesse
- Fonction jog (marche impulsionnelle)
- Macroprogrammes

### **Fonctions de surveillance/protection**

Auto-tests Pile de défauts

Protection du moteur :

- Absence retour vitesse
- Echauffement anormal (mesure par sonde CTP)
- Surcharge  $(I^2 t)$
- Survitesse
- Moteur bloqué
- Surintensité d'induit
- Surtension d'induit
- Courant d'excitation mini
- Surintensité d'excitation

### Protection du variateur:

- Echauffement anormal
- Fonction chien de garde
- Pertes réseau

### Diagnostic des thyristors

### **Commande et exploitation**

Par entrées et sorties analogiques et logiques

### Par liaison série (réseau de terrain)

Par IHM (interface homme-machine) via:

### **Drive Window Light**

(programme PC d'aide à la mise en route et à la maintenance) sous environnement Windows® (3.1x, 95, 98 NT) :

- Paramétrage
- Diagnostic des défauts
- Affichage et analyse des valeurs de mesure
- Pile de défauts (historique)

### **DCS-400-PAN**

Micro-console débrochable avec affichage en clair pour les tâches suivantes :

- Configuration assistée
- Paramétrage
- Détection des défauts
- Affichage des valeurs de référence et de mesure
- Exploitation en commande locale

# **2 Principaux constituants du DCS 400Principaux constituants du DCS 400**

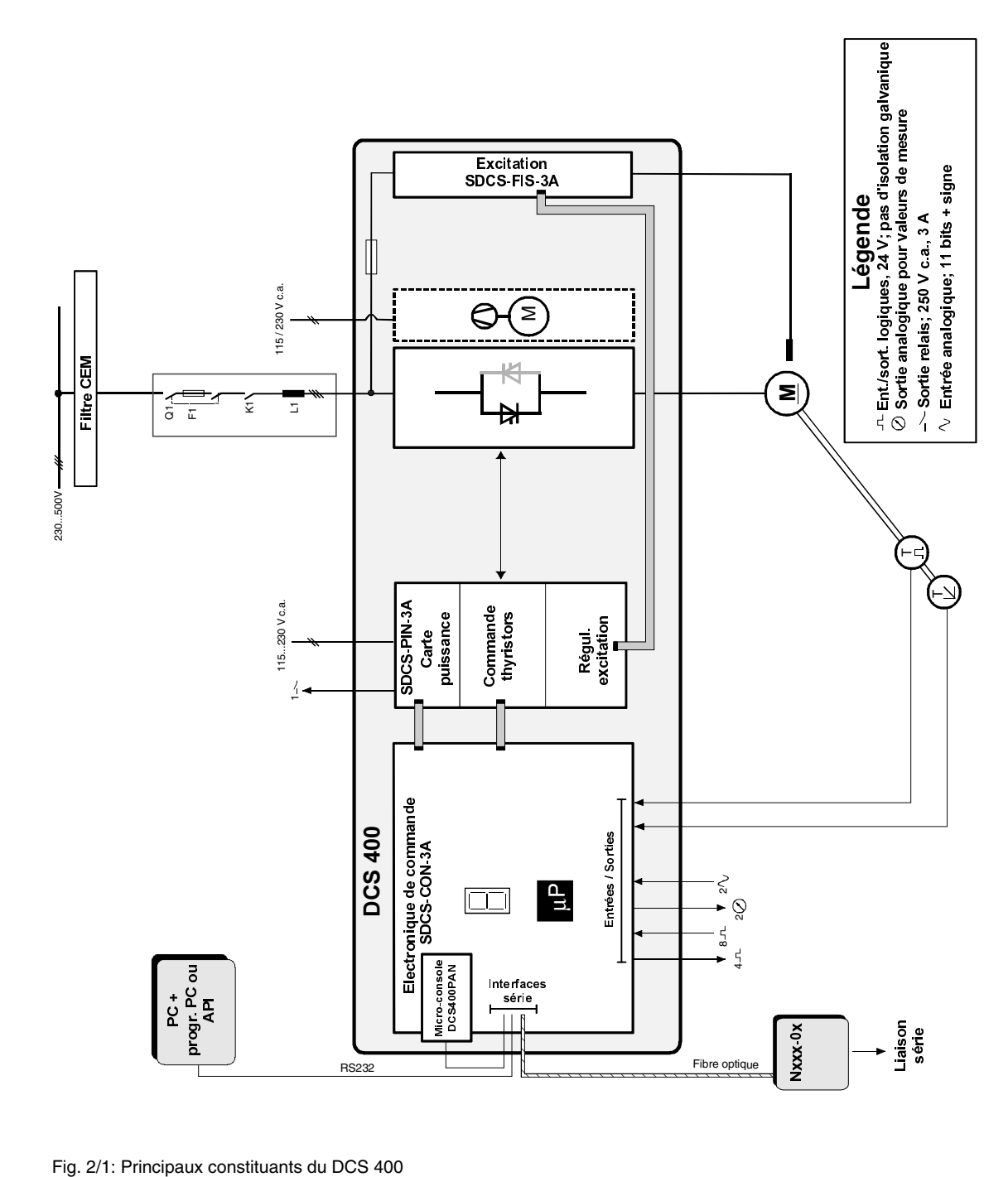

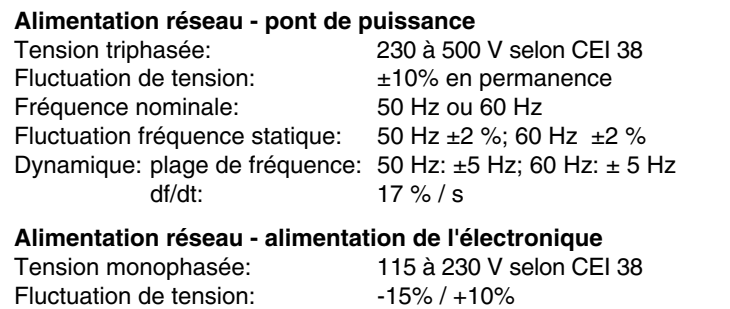

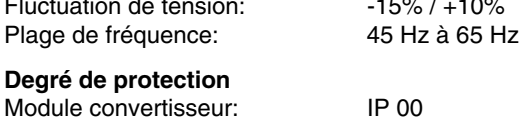

### **Traitement de surface**

Module convertisseur, capot :RAL 9002 gris clair boîtier : RAL 7012 gris foncé

### **Capacité de charge (%) : induit et excitation Capacité de charge (%) : induit et excitation**

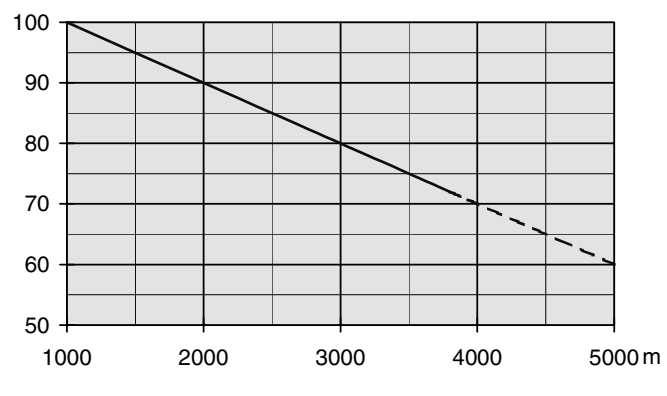

Fig. 2.1/1: Courbe de déclassement altitude/capacité de charge du variateur

### **Conformité normative**

Les modules convertisseurs et les enveloppes sont destinés à des environnements industriels . Au sein de l'EU, les constituants satisfont les exigences des directives européennes du tableau suivant.

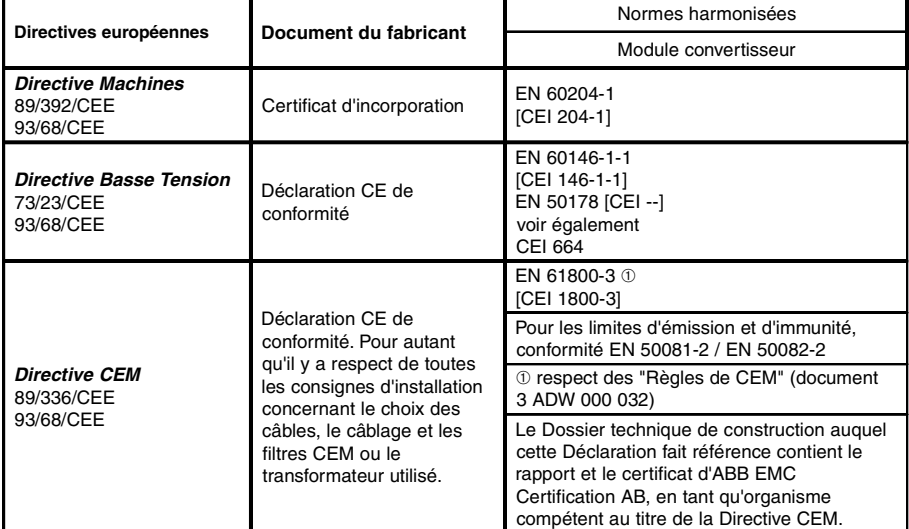

### **Contraintes d'environnement**

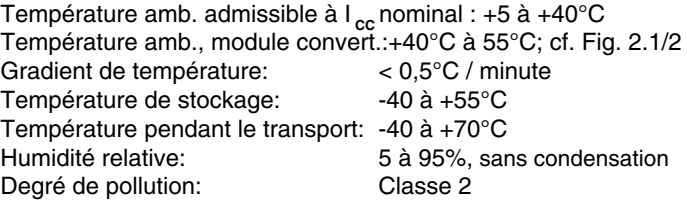

Altitude: <1000 m: 100%, sans réduction de courant >1000 m: avec réduction de courant, cf. Fig. 2.1/1

Vibration module convertisseur: 0,5 g; 5 Hz à 55 Hz

Niv. sonores: Taille en module (1 m de distance)

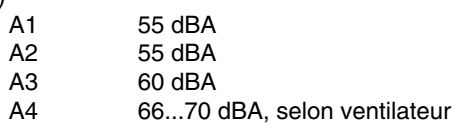

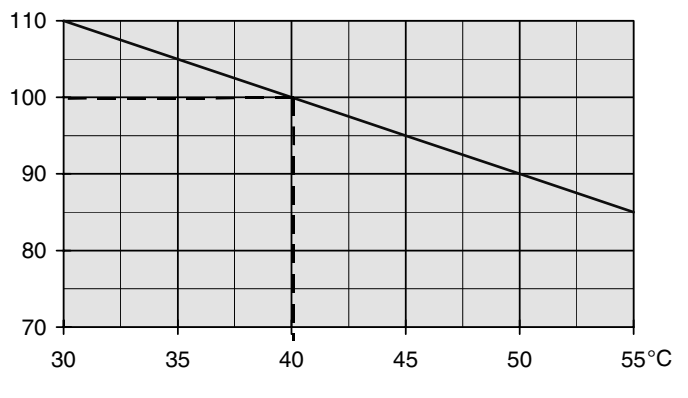

Fig. 2.1/2: Courbe de déclassement température/capacité de charge du module convertisseur

### **Normalisation nord-américaine**

En Amérique du nord, les constituants du système satisfont aux exigences du tableau suivant.

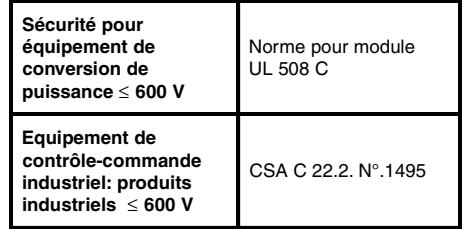

### **Nota:**

s'applique uniquement aux convertisseurs en module.

### **Tailles**

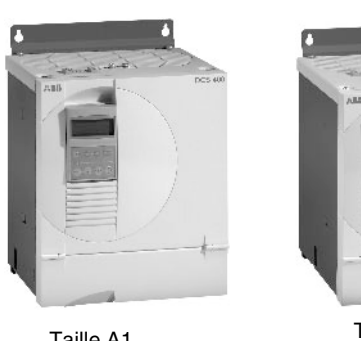

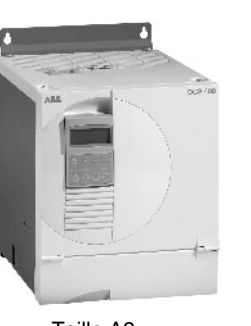

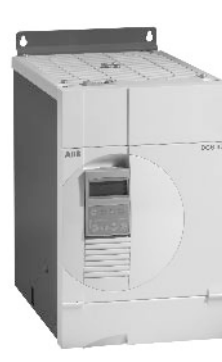

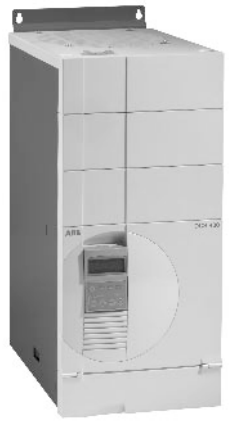

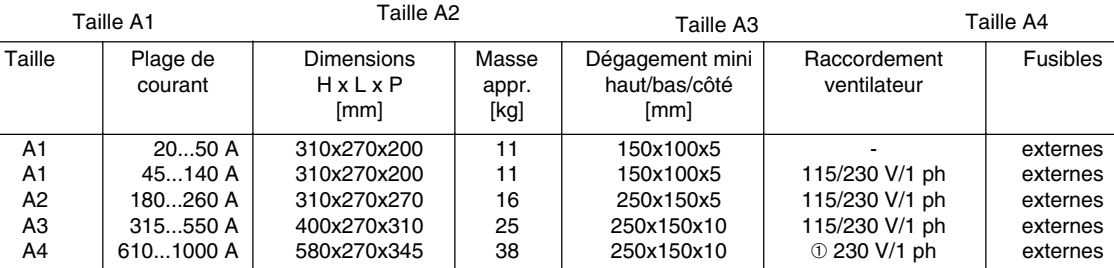

Tableau 2.2/1: Caractéristiques des différentes tailles de DCS 400

➀ Ventilateur 115 V/1 ph disponible en option

## **Caractéristiques nominales**

**DCS 401:** convertisseur 2 quadrants **DCS 402:** convertisseur 4 quadrants

Type de Tension réseau<br>
convertisseur<br>
400 V 500 V convertisseur  $I_{\rm cc}$  [A]  $I_{_{\text{CA}}}[A]$   $\Big|_F[A]$   $\Big|$  P [kW]  $\Big|$  P [kW]  $DCS402.0025$   $25$  20 4 10 10 DCS402.0050 50 41 6 21 26<br>DCS402.0075 75 61 6 31 39  $DCS402.0075$  75 61 6 31 39<br>DCS402.0100 100 82 6 41 52  $DCS402.0100$  100 82 6 41 52<br>DCS402.0140 140 114 6 58 73 DCS402.0140 DCS402.0200 | 200 | 163 | 16 | 83 | 104 DCS402.0260 260 212 16 108 135 DCS402.0350 350 286 16 145 182 DCS402.0450 450 367 16 187 234<br>DCS402.0550 550 448 16 232 290 DCS402.0550 DCS402.0680 680 555 20 282 354<br>DCS402.0820 820 669 20 340 426 DCS402.0820 DCS402.1000 | 1000 | 816 | 20 | 415 | 520 Type de Tension réseau<br>
convertisseur<br>
400 V 500 V convertisseur  $I_{\rm cc}$ [A]  $\mathsf{I}_{_{\mathsf{CA}}}$ [A]  $\mathsf{I}_{_{\mathsf{F}}}$ [A]  $\mathsf{I}\mathsf{P}$  [kW]  $\mathsf{I}\mathsf{P}$  [kW]  $DCS401.0020$  20 16 4 9 12 DCS401.0045 45 36 6 21 26<br>DCS401.0065 65 52 6 31 39  $DCS401.0065$  65 52 6<br> $DCS401.0090$  90 74 6 DCS401.0090 90 74 6 41 52<br>DCS401.0125 125 102 6 58 73 DCS401.0125 DCS401.0180 180 147 16 84 104 DCS401.0230 230 188 16 107 133 DCS401.0315 315 257 16 146 183<br>DCS401.0405 405 330 16 188 235 DCS401.0405 405 330 16 188 235<br>DCS401.0500 500 408 16 232 290 DCS401.0500 DCS401.0610 610 498 20 284 354<br>DCS401.0740 740 604 20 344 429 DCS401.0740 DCS401.0900 | 900 | 735 | 20 | 419 | 522 **Taille** A1 A1 A1 A1 A1  $A<sub>2</sub>$ A2 A3 A3 A3 A4 A4 A4

Tableau 2.2/2: DCS 401: caractéristiques nominales

### **Valeurs nominales de tension c.c.**

Les valeurs nominales de tension c.c. sont calculées en fonction de :

- $\bullet$   $U_{\scriptscriptstyle\rm VW}$  = tension d'alimentation nominale triphasée
- Fluctuation de tension tolérée ±10 %

$$
U_d = (U_{VN} - 10\%) * 1,35 * \cos \alpha
$$

**cos**  $\alpha = 0,966 (2Q)$ 0,866 (4Q) Tableau 2.2/3: DCS 402: caractéristiques nominales

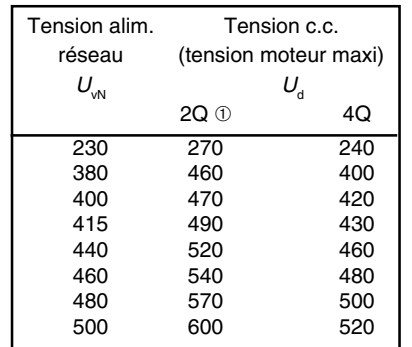

➀ pour un convertisseur 2Q utilisé en mode récupération d'énergie, utiliser les valeurs de tension en 4Q

Tableau 2.2/4: Tension c.c. préconisée en fonction de la tension d'entrée

II K 2-3

Pour optimiser un système d'entraînement en fonction des caractéristiques de charge de la machine entraînée, le convertisseur sera dimensionné sur la base du cycle de charge. Les différents cycles de charge des machines entraînées sont, notamment, définis dans les publications CEI 146 et les recommandations IEEE.

Les valeurs caractéristiques s'appliquent à une température ambiante maxi de 40°C et une altitude maxi de 1000 m.

### **Cycles de charge types**

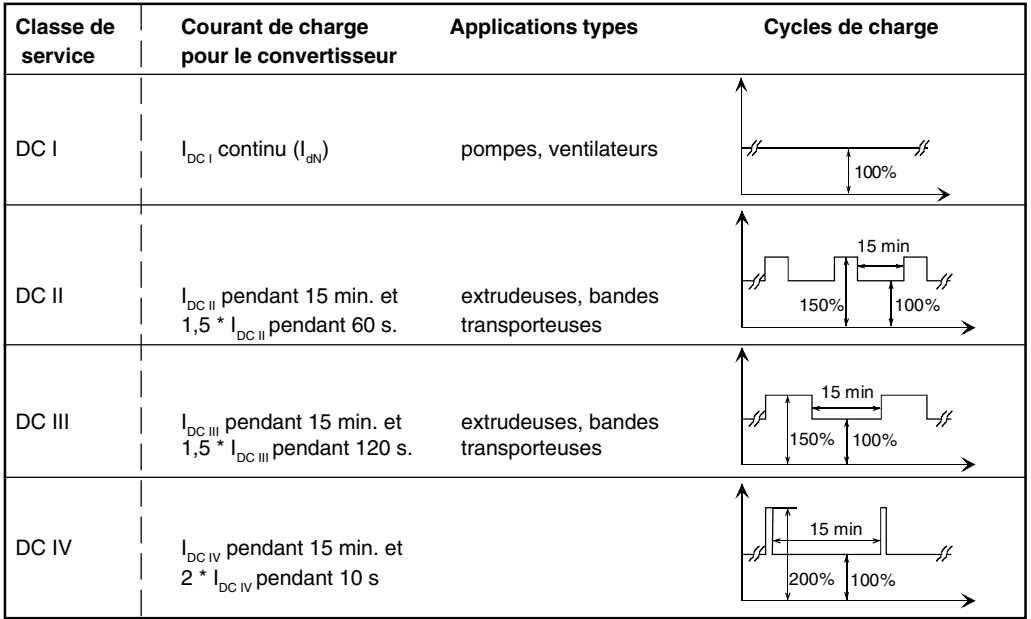

Tableau 2.3/1: Caractéristiques des cycles de charge

### **Cycles de charge des machines entraînées**

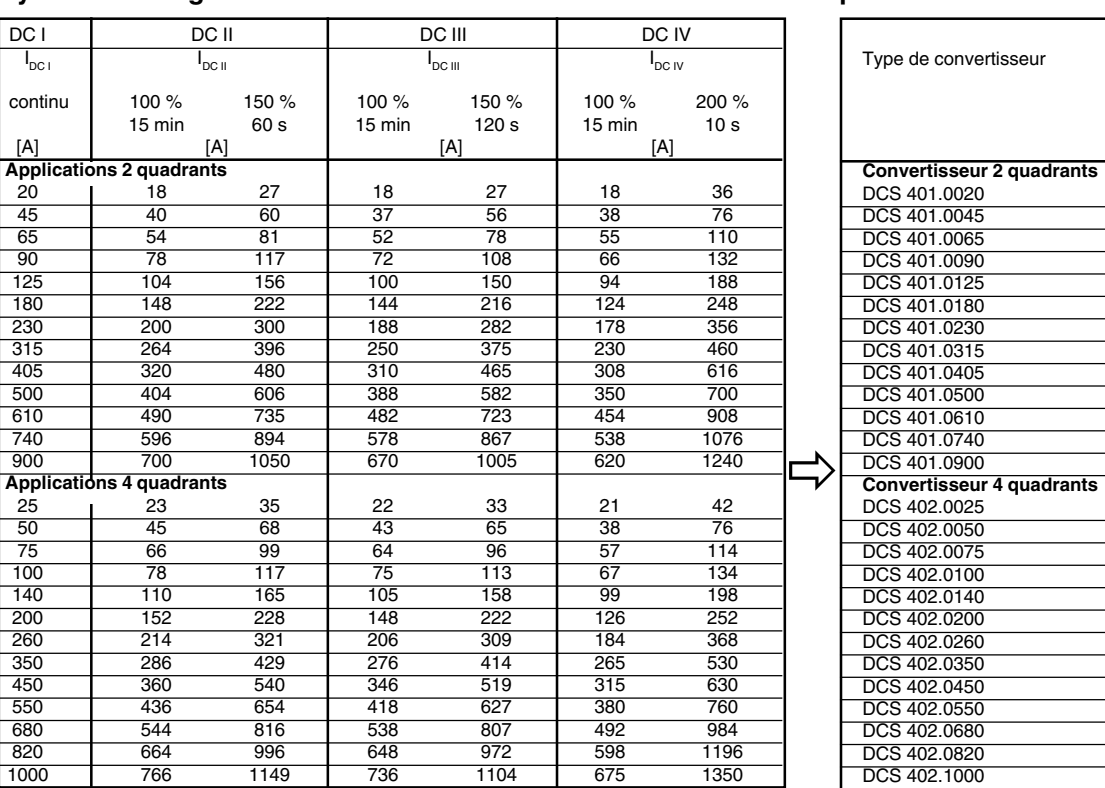

### **Type de convertisseur préconisé**

Tableau 2.3/2: Selection des modules convertisseurs selon les cycles de charge.

II K 2-4

Plusieurs interfaces sont proposées pour l'exploitation, la mise en service, le diagnostic et la commande du variateur.

Le raccordement à un système de contrôlecommande (API) se fait par l'intermédiaire d'une liaison série optique et d'un coupleur réseau.

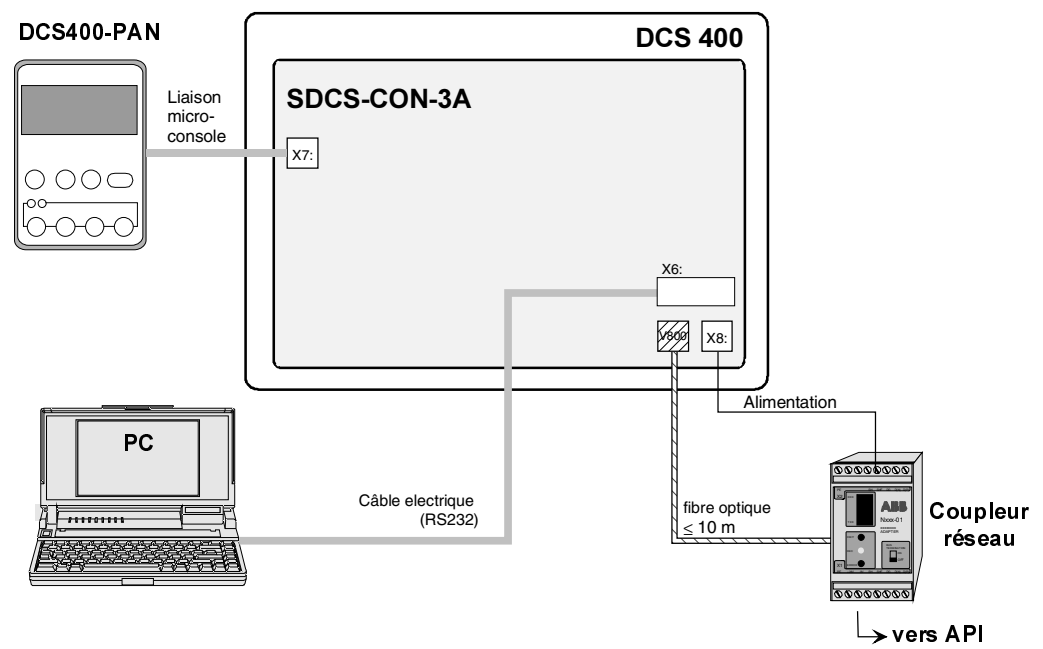

Fig. 2.4/1: Les différentes interfaces d'exploitation du variateur

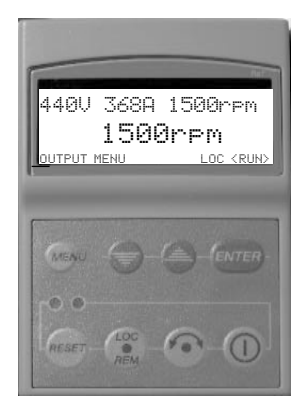

### **Micro-console DCS 400 PAN** Fonctionnalités

- Configuration assistée (Assistant)
- Commande du variateur
- Paramétrage
- Affichage des valeurs de mesure et des références
- Informations d'état
- Réarmement des défauts
- Multilingue
- Débrochable en fonctionnement

### **Affichage 7 segments**

Fonctionnalités

- Erreur auto-test RAM/ROM
- Programme arrêté
- Fonctionnement normal
- Téléchargement en cours
- Alarme
- Défaut

### **Coupleur réseau** Eléments requis:

- Câble à fibre optique plastique
- Coupleur réseau

### Coupleurs réseau pour bus de terrain suivants:

- PROFIBUS
- AC 31
- MODBUS
- MODBUS+
- CAN-BUS

Une documentation détaillée sur les différents coupleurs réseau est à votre disposition.

### **Exploitation à partir d'un PC** Accessoires:

- Câble au standard RS232, connecteur mâlefemelle sub-D 9 points, sans croisement
- Programme :
- "DriveWindow Light"
- Configuration requise / préconisée :
- PC avec processeur 386 ou plus
- Disque dur avec 1Mo disponible
- Ecran VGA
- Windows 3.1, 3.11, 95, 98, NT
- Lecteur de disquettes  $3 \frac{1}{2}$ "

# **ATTENTION !**

En cas d'erreur de fonctionnement ou de danger, vous ne devez pas arrêter l'entraînement simplement avec les fonctions marche (RUN), arrêt (OFF) ou arrêt d'urgence de la micro-console ou du programme PC. Cf. consignes de sécurité.

### **Programme "DriveWindow Light"**

DriveWindow Light est un programme PC d'aide à la mise en route, au diagnostic, à la maintenance et à la localisation des défauts.

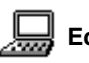

### **Ecran de configuration du système**

Vue d'ensemble du système.

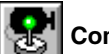

### **Commande variateur**

Commande du variateur sélectionné.

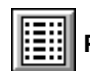

# **Paramétrage**

Traitement des signaux et paramétrage du variateur sélectionné.

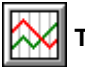

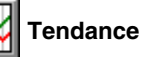

Suivi de tendance des valeurs de mesure du variateur sélectionné.

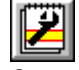

### **Pile de défauts**

Consultation du contenu de la pile de défauts.

### **Assistant de configuration**

L'assistant de configuration simplifie et optimise le paramétrage du variateur. Il guide l'utilisateur pas à pas pour la procédure de mise en route.

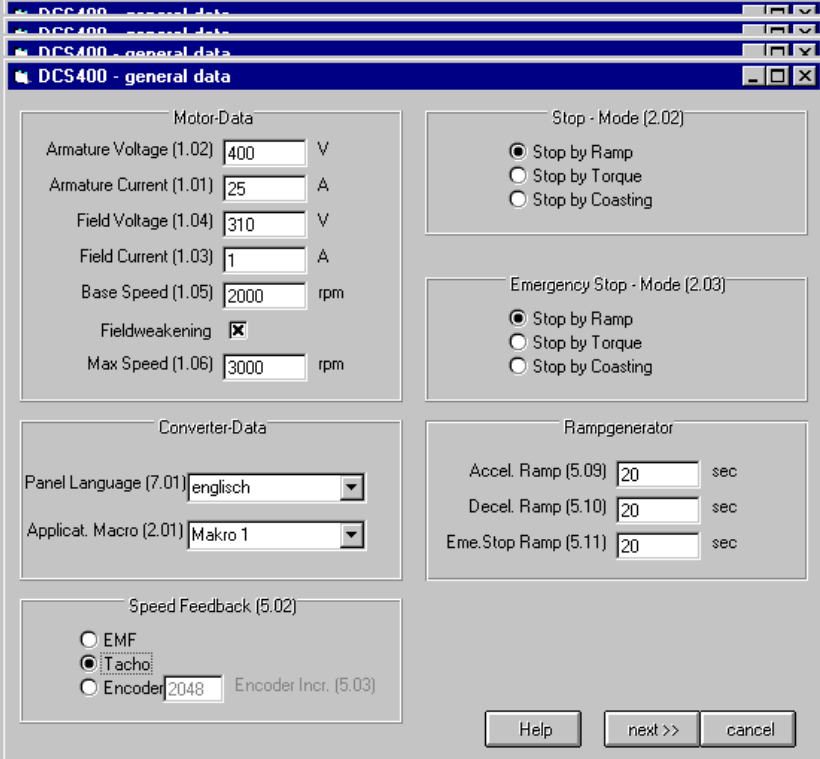

Fig. 2.4/2: Exemple d'écran de l'Assistant de configuration

# **3 Caracté Caractéristiques techniques ristiques techniques**

## **3.1 Dimensions des modules**

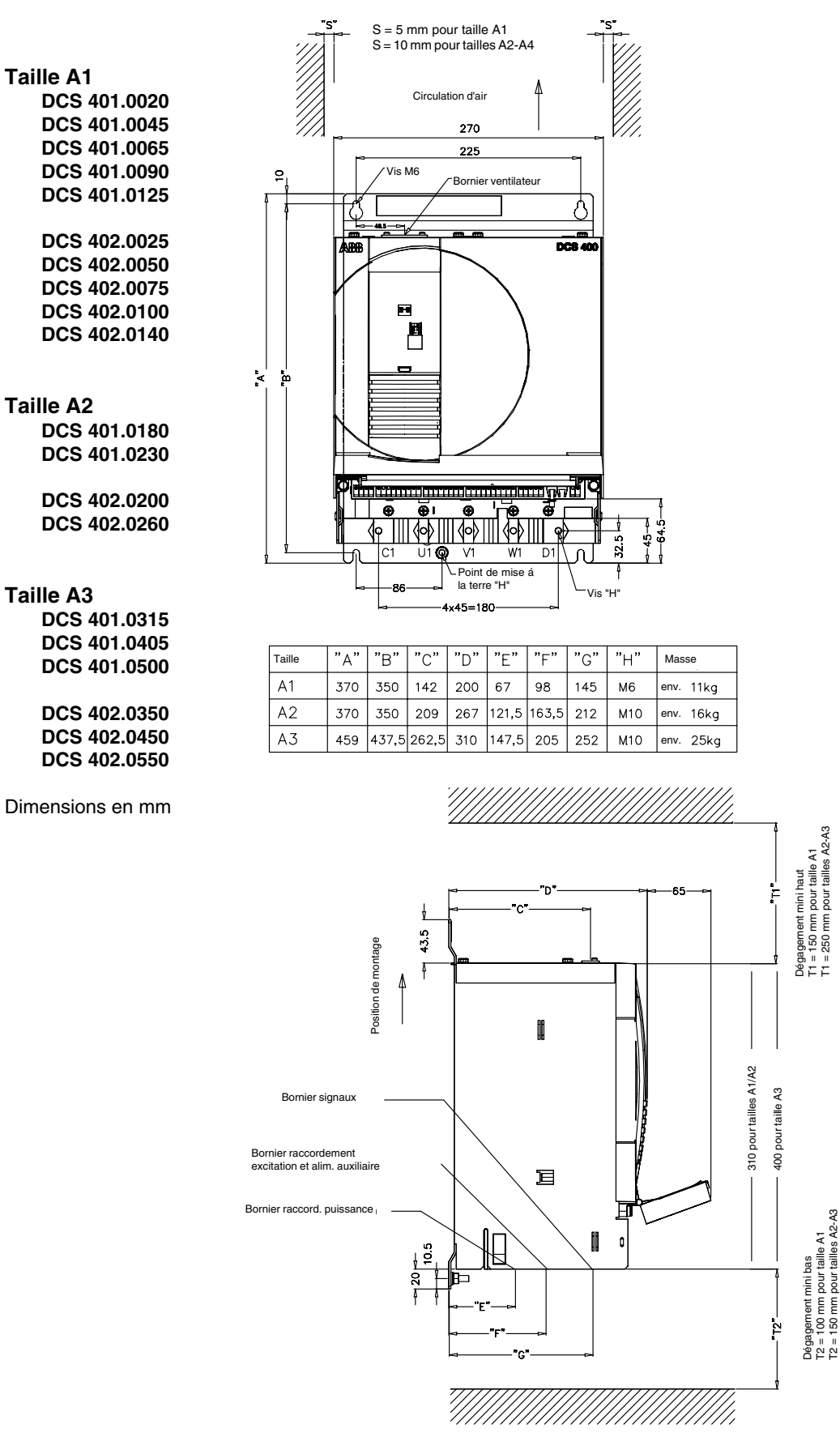

Fig. 3.1/1: Schémas d'encombrement des modules en tailles A1, A2 et A3

II K 3-1

T2 = 150 mm pour tailles A2-A3

3ADW000095R0707\_DCS400\_Manual\_f\_g

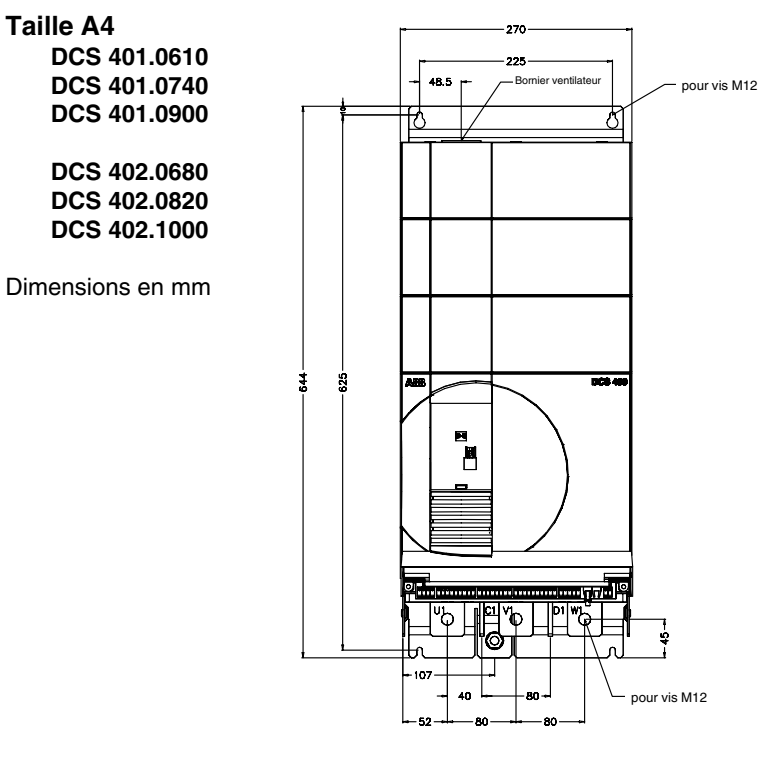

Bornier puissance: barre collectrice 40 x 5 mm Masse ±38 kg

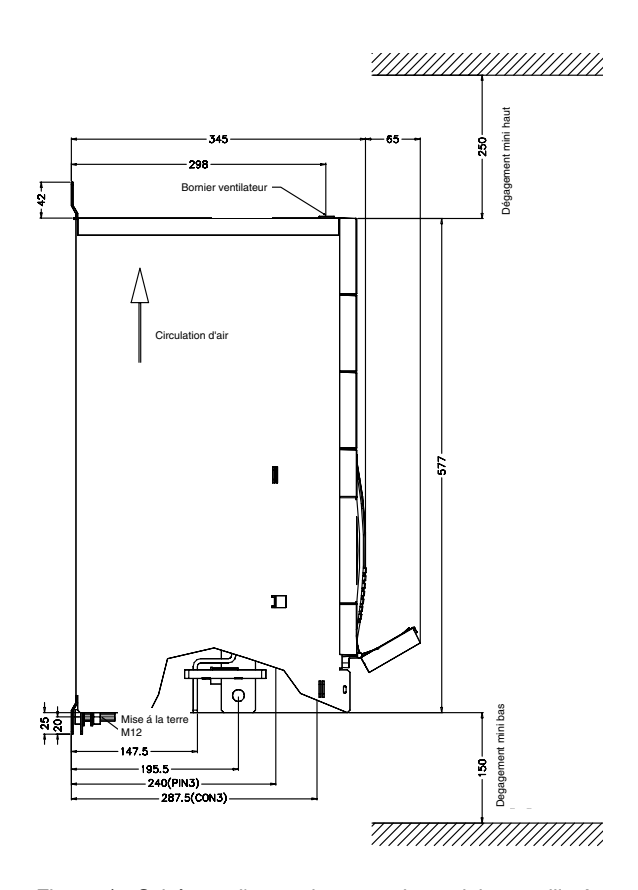

Fig. 3.1/2: Schémas d'encombrement du module en taille A4

II K 3-2

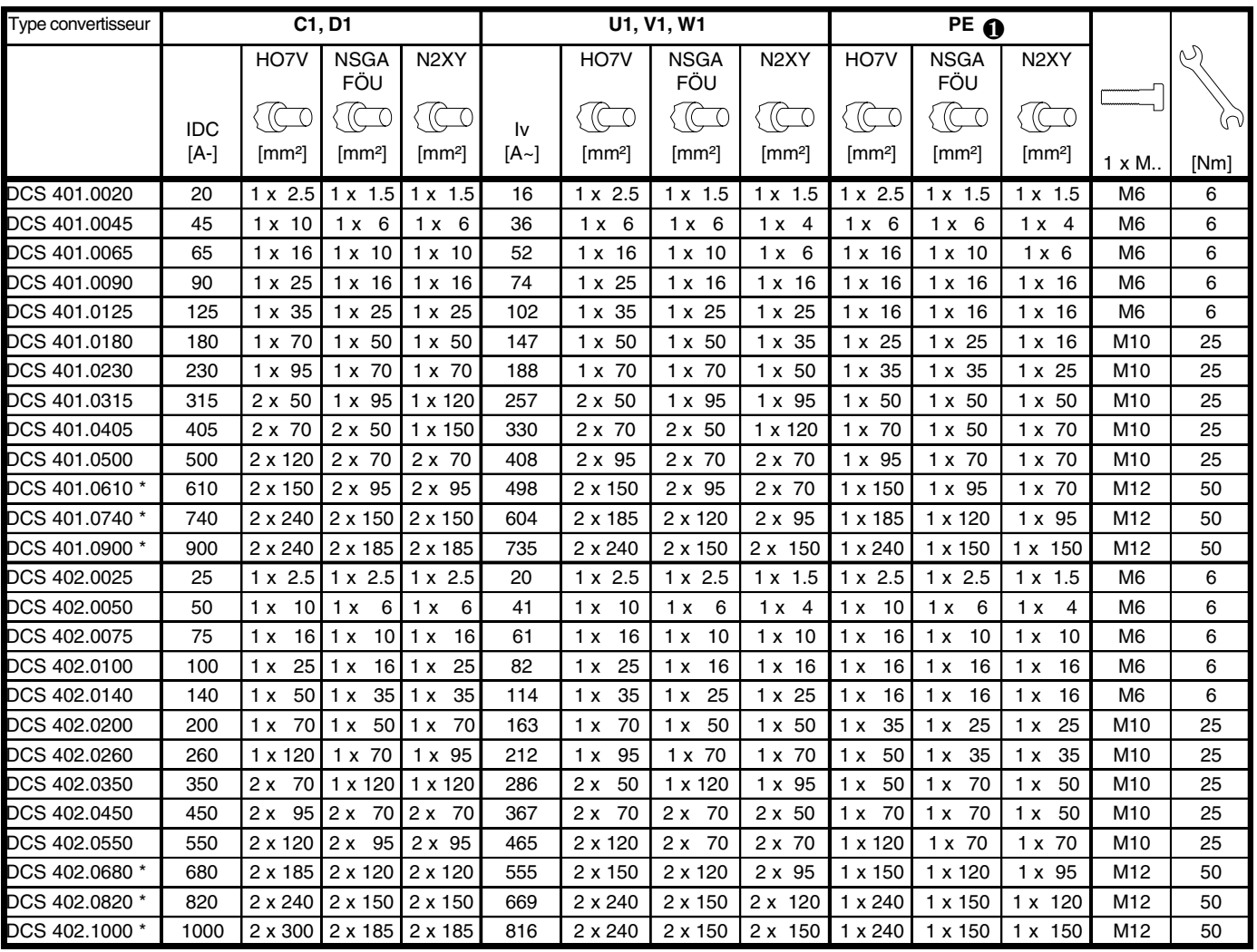

**3.2.1** Sections **préconisées** des câbles **selon DIN VDE 0276-1000** et **DIN VDE 0100-540** (PE), câbles disposés en trèfle, pour une température ambiante maxi de 40°C et une température de fonctionnement maxi de 90°C du conducteur.

\* Barres connexion puissance 5 x 40 mm conseillée

Tableau 3.2/1: Section et couples de serrage des câbles des DCS 400

❶ Pour le calcul de la section du conducteur PE, se reporter à la norme VDE 0100 ou la norme nationale correspondante. Nous vous rappelons que les variateurs peuvent avoir un effet limiteur de courant, pouvant donner des valeurs différentes des valeurs préconisées.

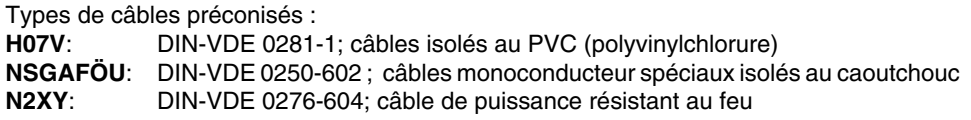

### **3.2.2 Section des câbles pour les installations UL**

- Le DCS 400 doit être installé dans une armoire dont les dimensions correspondent au minimum à 150% de celles du convertisseur.
- Le DCS 400 peut être utilisé avec un réseau capable de fournir au maximum 18 kA efficaces symétrique et 500 V c.a.. Les fusibles préconisés doivent être utilisés pour assurer la protection contre les courts-circuits.

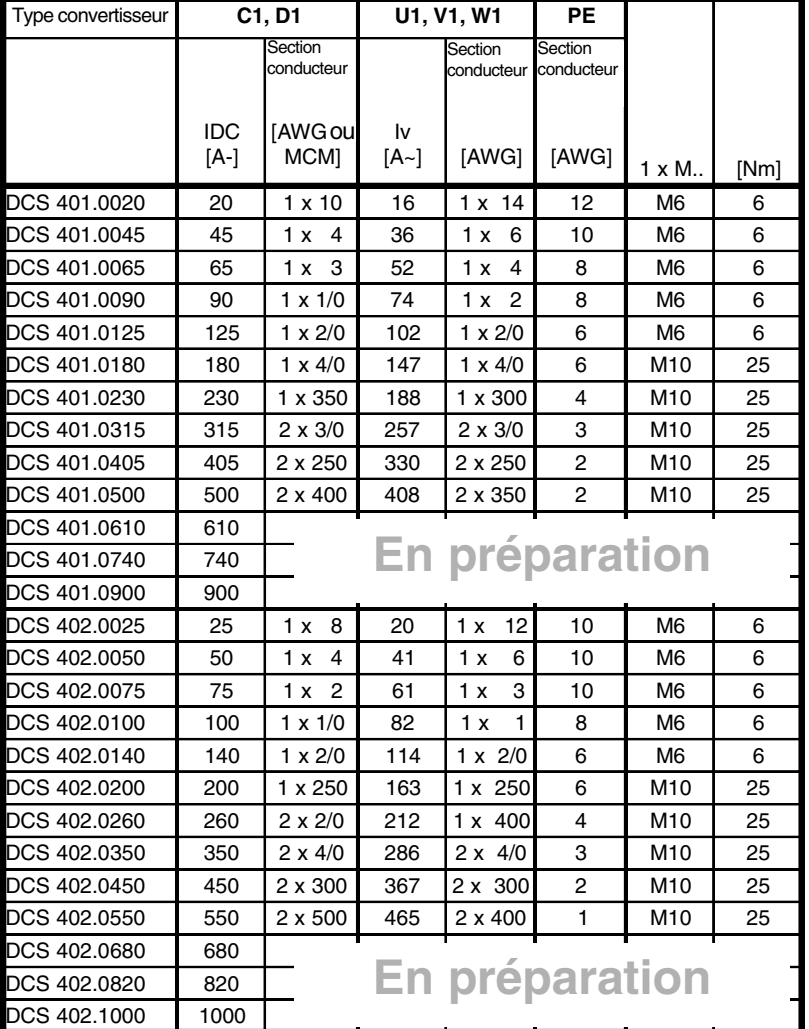

\* Barres connexion puissance 5 x 40 mm obligatoires

Tableau 3.2/2: section des câbles pour les installations UL du DCS 400 Nota : conducteur pouvant supporter 60°C jusqu'à 100 A, 75°C au-dessus de 100 A Nota : utilisez des cosses circulaires à oeil agréées UL pour les raccordements aux variateurs

### **Circuit d'induit du DCS 400**

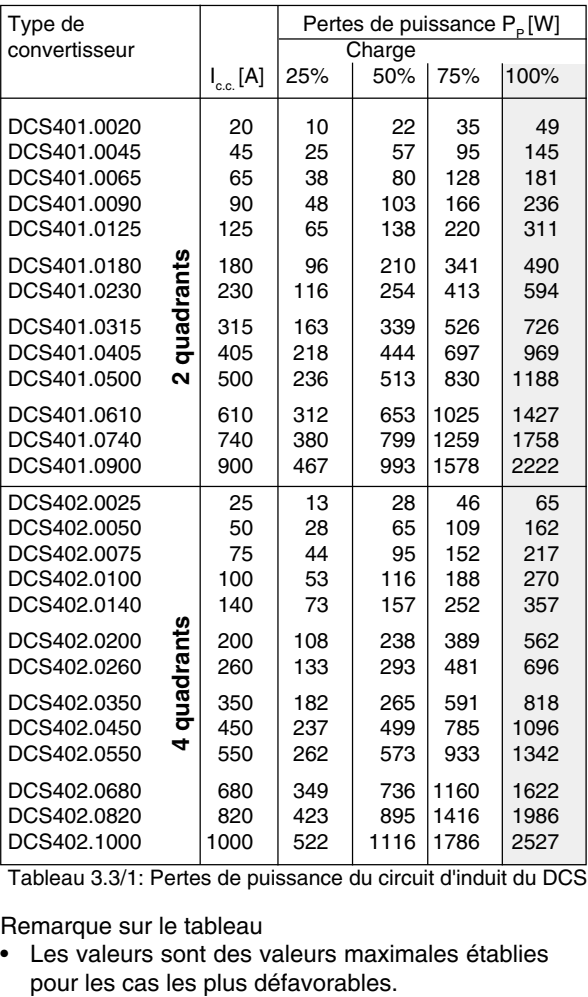

Tableau 3.3/1: Pertes de puissance du circuit d'induit du DCS 400

Remarque sur le tableau

• Les valeurs sont des valeurs maximales établies

### **Excitation du DCS 400**

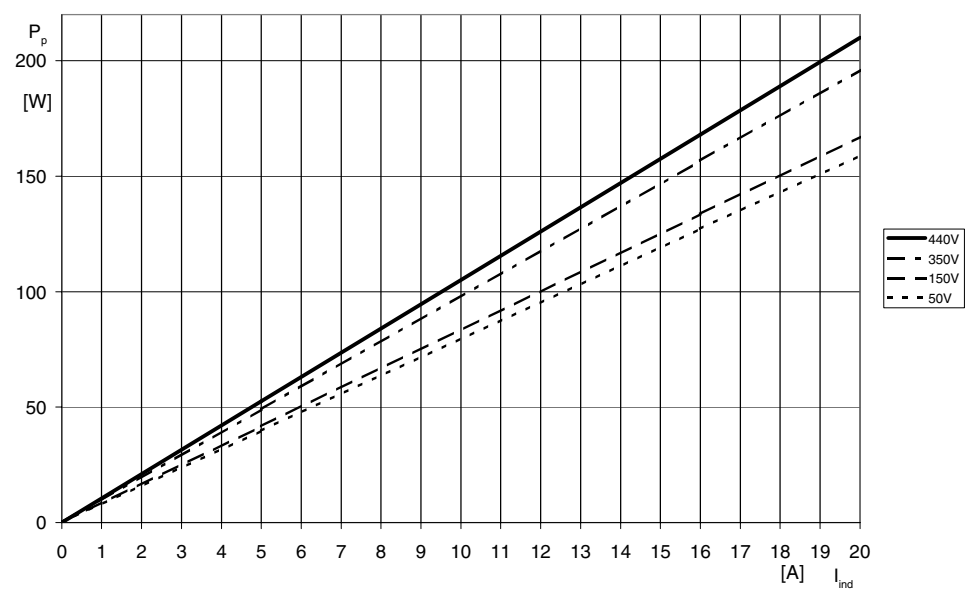

Fig. 3.3/1: Pertes de puissance de l'excitation du DCS 400

II K 3-5

### **Différents types de ventilateur pour le DCS 400**

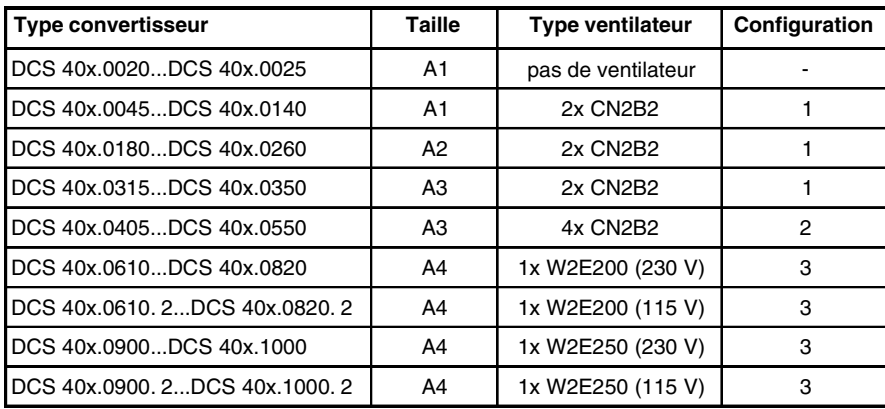

**Raccordement du ventilateur du DCS 400**

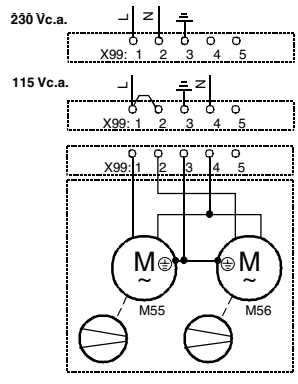

**Configuration 1**

z

230 Vc.a. →

# **Caractéristiques du ventilateur des DCS 400**

Tableau 3.4/1: Différents types de ventilateur pour le DCS 400

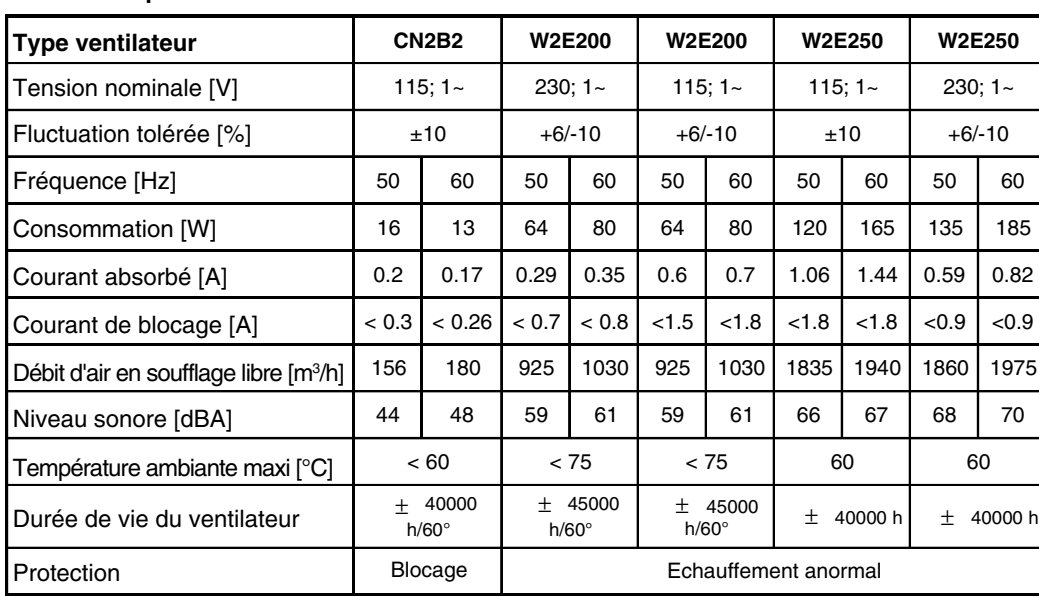

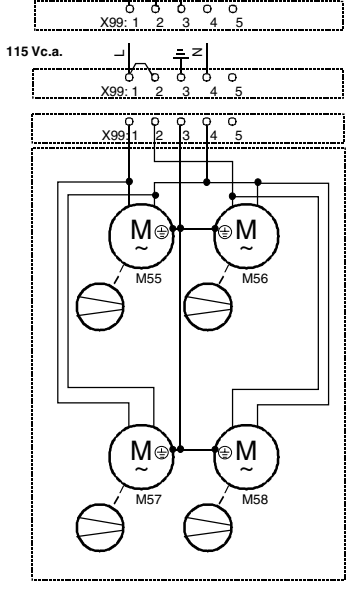

Tableau 3.4/2: Caractéristiques des ventilateurs des DCS 400

### **Surveillance du pont de puissance du DCS 400**

Le pont de puissance est surveillé par une sonde à thermistance CTP isolée électriquement. En cas d'échauffement, une alarme est d'abord signalée et si la température continue de monter, un défaut est signalé. Dans ce cas, le variateur est mis hors tension de manière contrôlée.

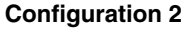

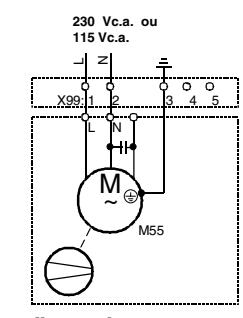

**Configuration 3**

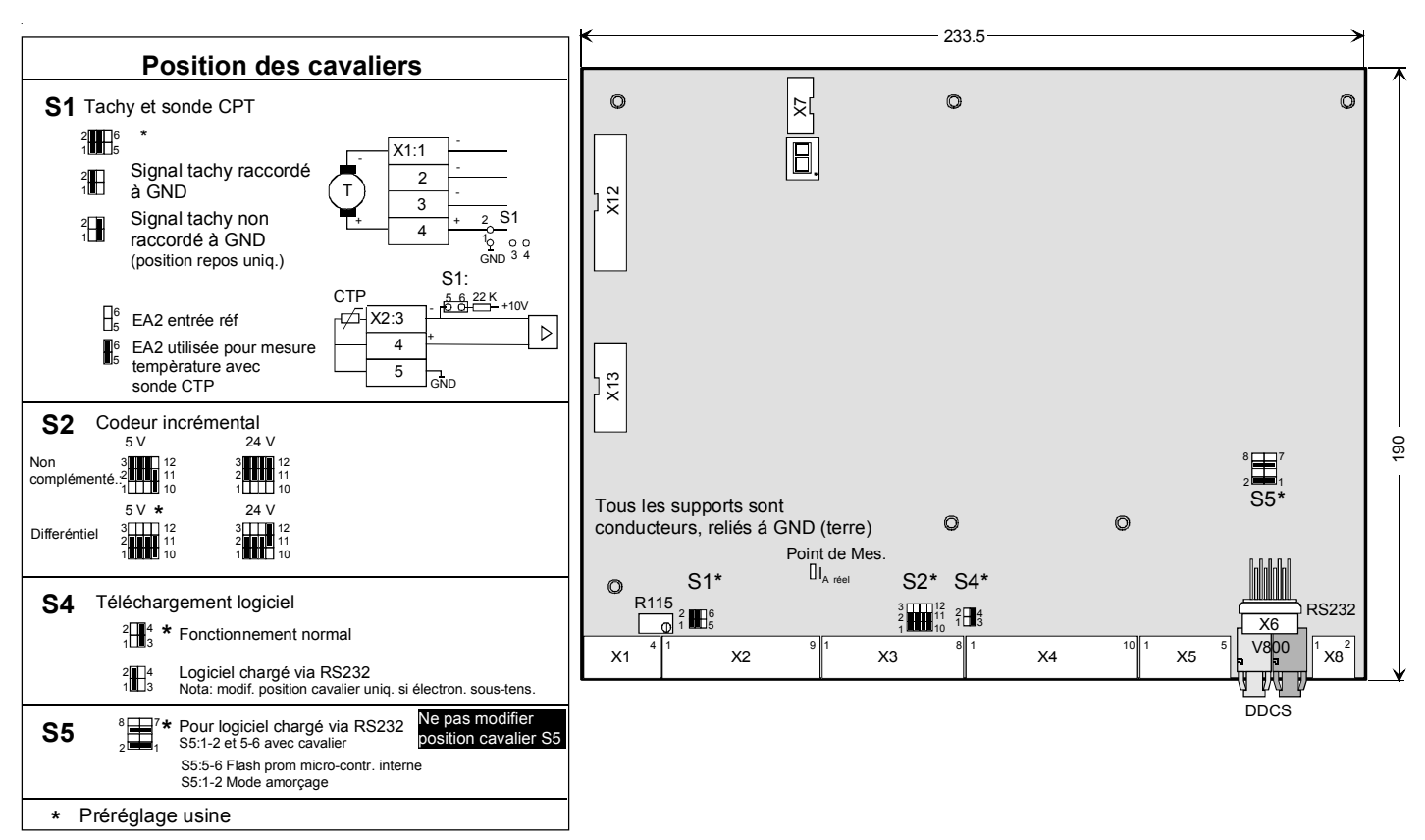

Fig. 3.5/1 Agencement de la carte de commande SDCS-CON-3A

### **Fonctions de contrôle** (chien de garde)

La carte de commande intègre un chien de garde dont le déclenchement a les conséquences suivantes :

- la commande d'allumage des thyristors est
- réinitialisée et bloquée.
- Les sorties logiques sont forcées à '0 V'.

### **Surveillance de la tension d'alimentation**

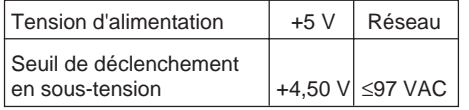

Si le +5 V franchit le seuil de déclenchement, il y a réinitialisation (reset) générale. Tous les registres d'E/S sont forcés à 0 et les impulsions d'allumage sont interrompues.

Si la fonction de surveillance de la tension réseau déclenche, les impulsions d'allumage sont forcées à la limite de stabilité de l'onduleur.

### **Interfaces série**

La carte de commande SDCS-CON-3A comporte trois voies de liaison série :

- **X7:** voie de liaison série réservée à :
	- la micro-console DCS 400 PAN
	- l'adaptateur (3AFE 10035368)
- **X6:** voie de liaison série RS232. Connecteur femelle D-Sub 9 points
- **V800** voie intégrée pouvant être utilisée pour un coupleur réseau avec câble à fibres optiques

### **Affichage 7 segments**

La carte de commande inclut un affichage 7 segments présentant des informations d'état sur le variateur.

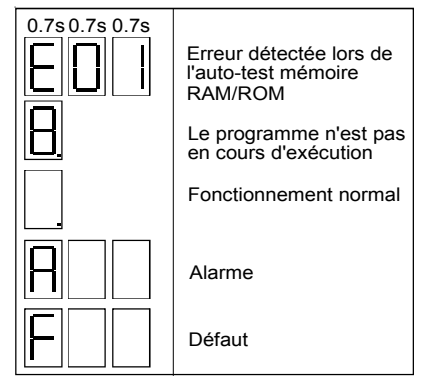

Fig. 3.5/2 Affichage 7 segments de la carte SDCS-CON-3A

### **X8: Sortie 24 V**

X8:est une sortie de 24 V à alimenter les coupleurs réseau. Courant de sortie: max. 150 mA

**Attension**: Une alimentation externe connecteé à cette sortie de 24 V va causer un dommage grave ne pas couvert par garantie.

### **Raccordement des E/S logiques et analogiques de la carte SDCS-CON-3A**

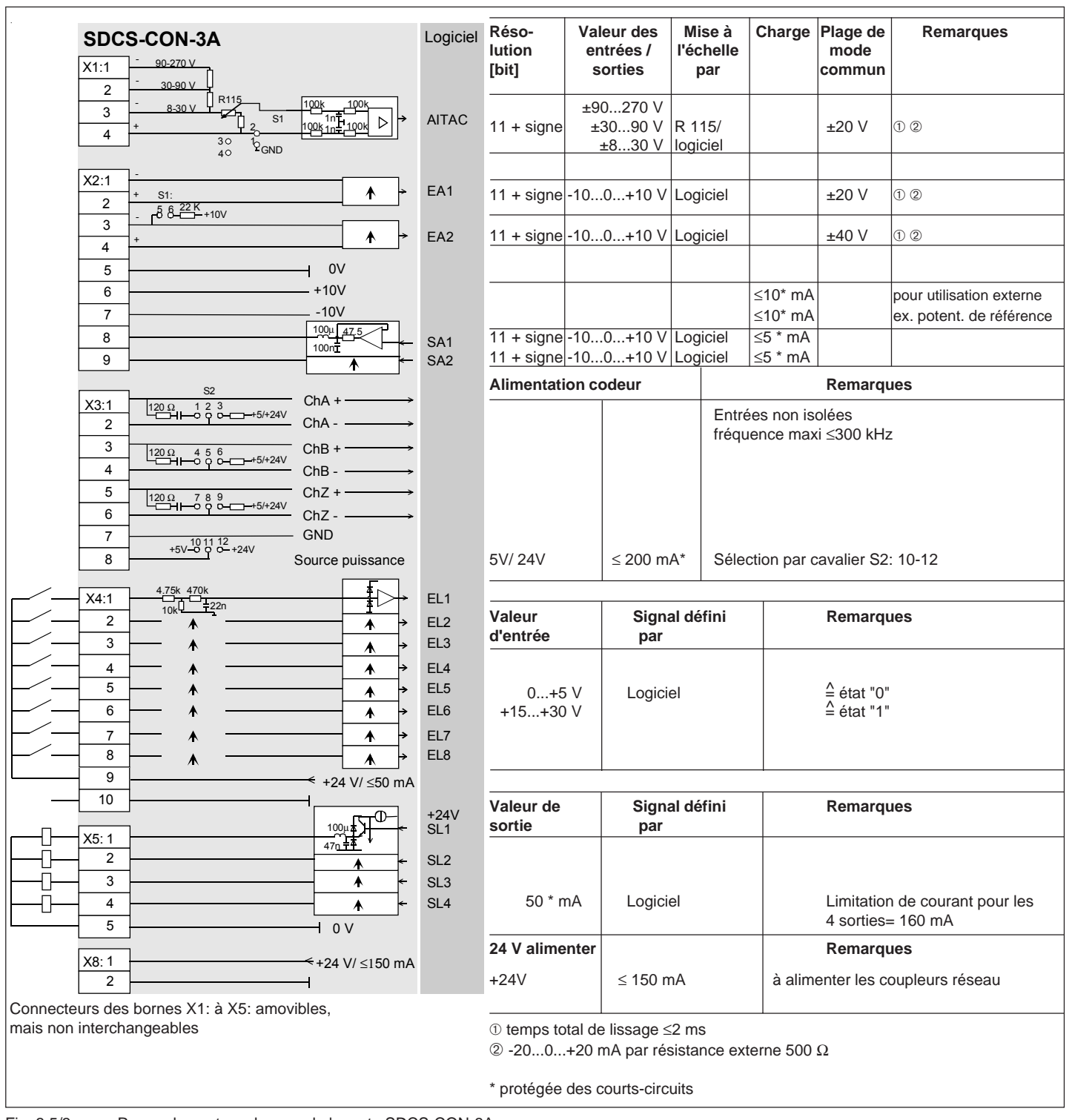

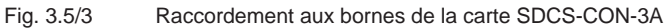

### **Nota**

Sauf spécifications contraires, tous les signaux sont référencés au 0 V. Sur toutes les cartes, ce potentiel est directement raccordé au châssis du module par électrodéposition aux points de fixation.

La carte interface de puissance SDCS-PIN-3A est utilisée dans tous les convertisseurs (A1 à A4).

Elle comporte :

- les circuits d'impulsion d'allumage
- la mesure du courant d'induit
- le circuit d'extinction (snubber)
- la mesure de la tension c.a. et c.c.
- la mesure de la température du radiateur
- l'alimentation de puissance pour toute l'électronique du convertisseur
- les fusibles pour l'excitation. Référence fusibles F100...F102: Bussmann KTK-R-15A (600V)

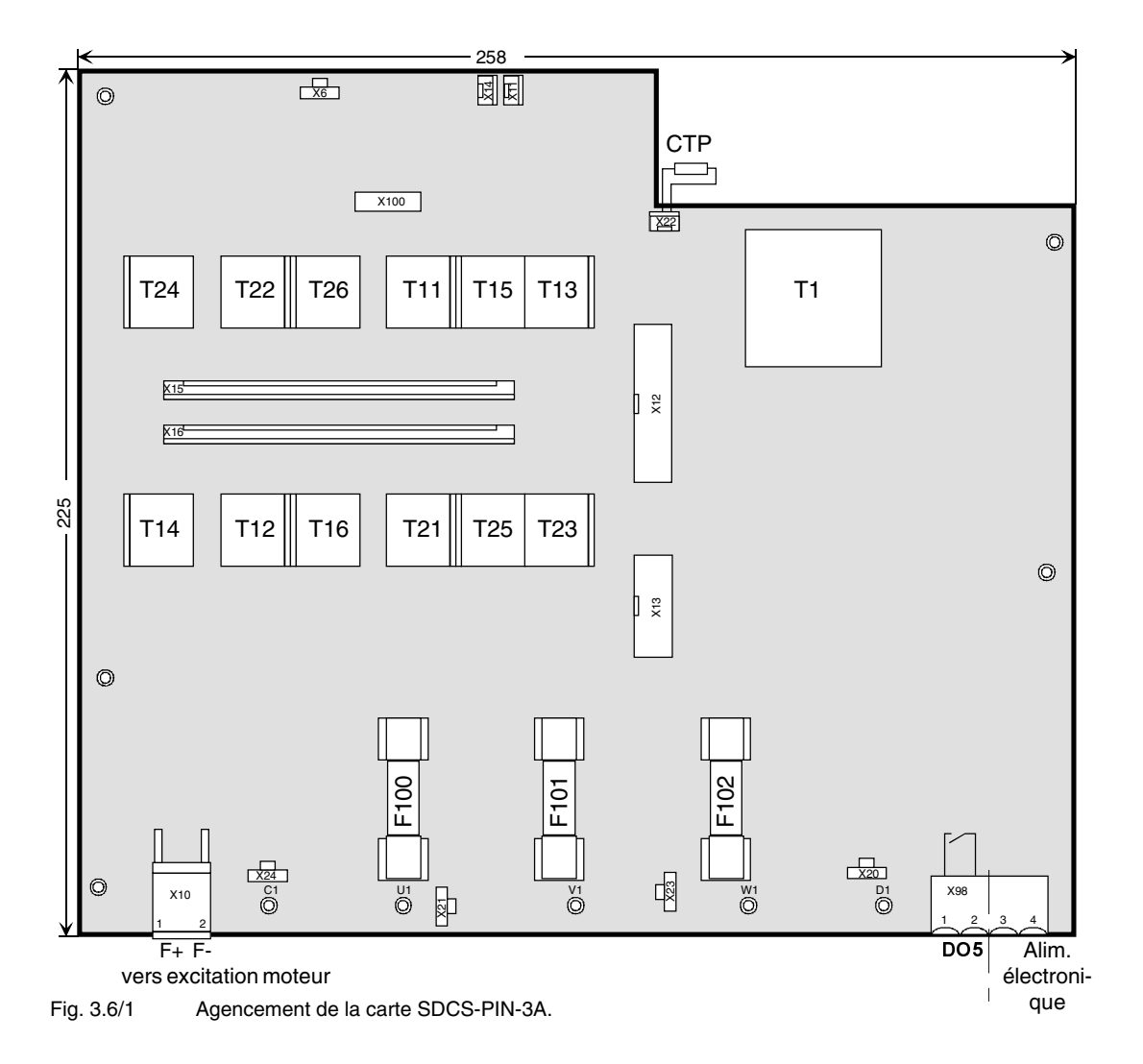

### **Tension c.a. (X98:3-4)**

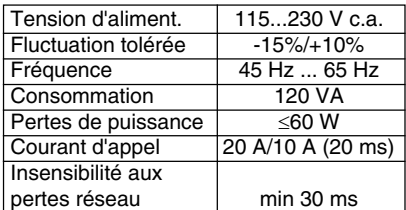

### **Sortie X98:1-2 (SL5)**

Isolée du potentiel par relais (contact n.o.) Varistance MOV (275 V)<br>Calibre des contacts: **c.a.** : ≤250 V~/ ≤3 A~ **c.c.** :  $\leq$ 24 V-/ $\leq$ 3 Aou ≤115/230 V-/ ≤0,3 A-)

II K 3-9

Le variateur DCS 400 intègre une carte d'excitation triphasée présentant les avantages suivants :

- tension d'excitation lissée
	- meilleure commutation du moteur
	- durée de vie des balais prolongée
- pertes thermiques moteur réduites
- câblage simplifié

Nota :

Le condensateur du circuit c.c. de l'excitation à IGBT protège le convertisseur d'induit des surtensions.

Le condensateur du circuit c.c. est lui-même protégé des surcharges par l'enroulement de champ du moteur connecté.

L'énergie des pointes de tension provoquées par la commutation du convertisseur d'induit est maintenant récupérée par l'excitation au lieu d'être perdue.

La protection contre les surtensions ne fonctionne que si un enroulement de champ est connecté.

### **Par conséquent, le DCS400 ne peut pas être utilisé avec une excitation déconnectée.**

### Caractéristiques électriques de la carte SDCS-FIS-3A

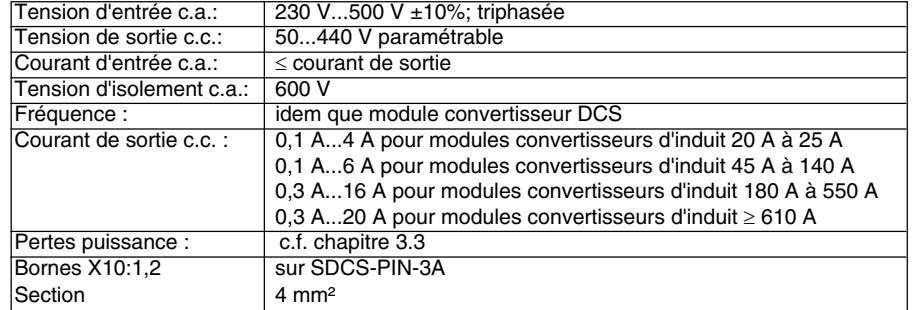

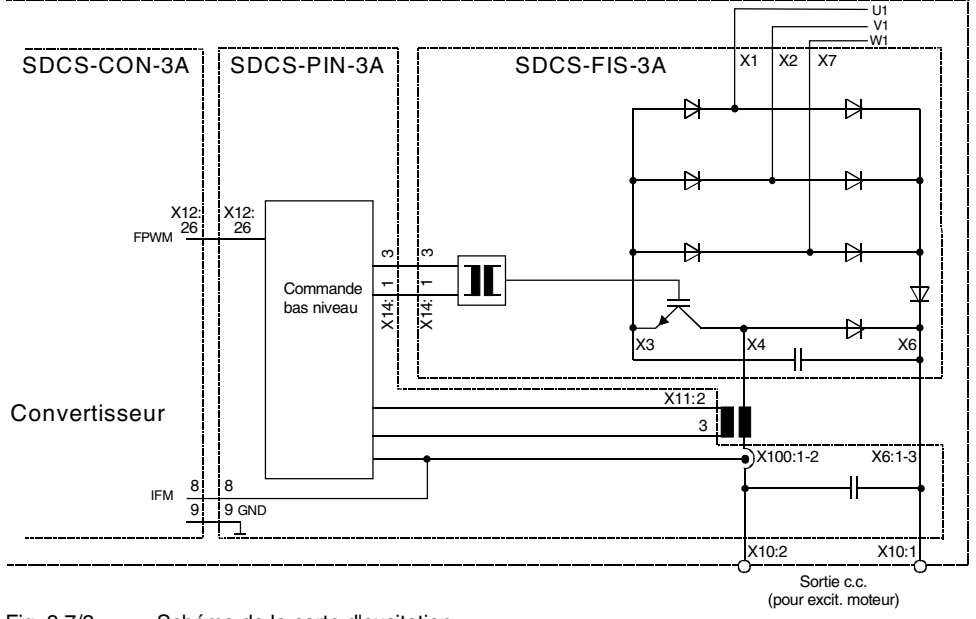

Fig. 3.7/2 Schéma de la carte d'excitation

II K 3-10

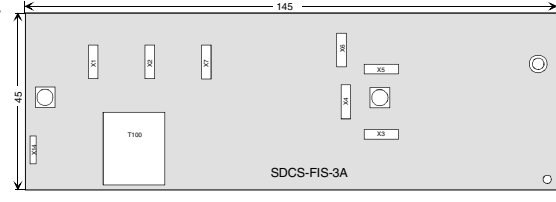

Fig. 3.7/1 Agencement de la carte d'excitation SDCS-FIS-3A

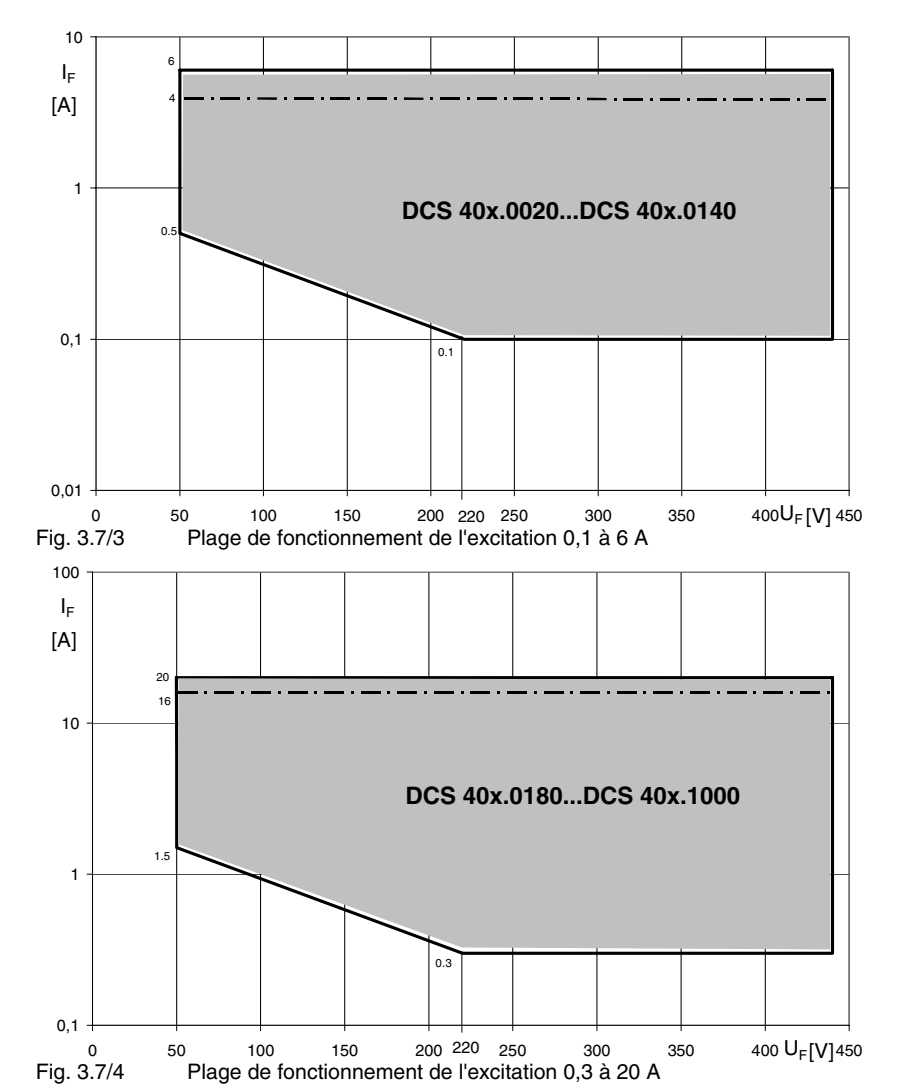

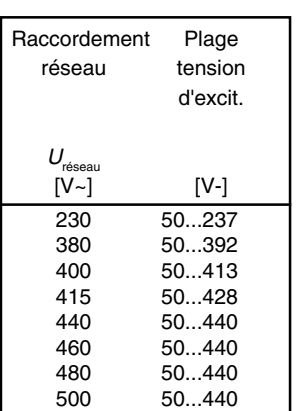

Tableau 3.7/1:

Tension d'excitation en relation

à la tension réseau

de fonctionnement.

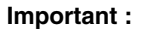

Les valeurs nominales de tension et de courant d'excitation du moteur doivent se situer dans la plage de fonctionnement du régulateur d'excitation. Pour les applications à excitation constante, cela est facile à vérifier :

Placez les valeurs de courant et de tension d'excitation sur l'abaque et vérifiez que le point d'intersection est dans la plage de fonctionnement.

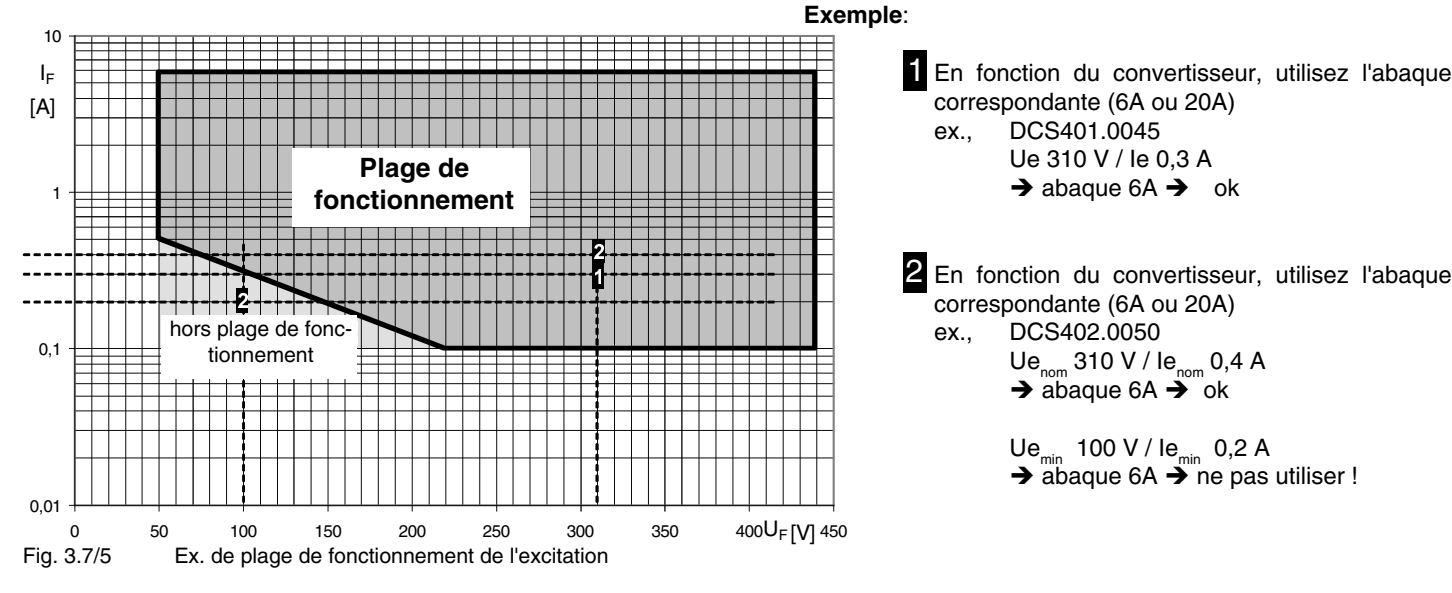

II K 3-11

Pour les applications avec défluxage, vérifiez avec les valeurs nominales et les valeurs minimales. Les deux points d'intersection doivent être dans la plage

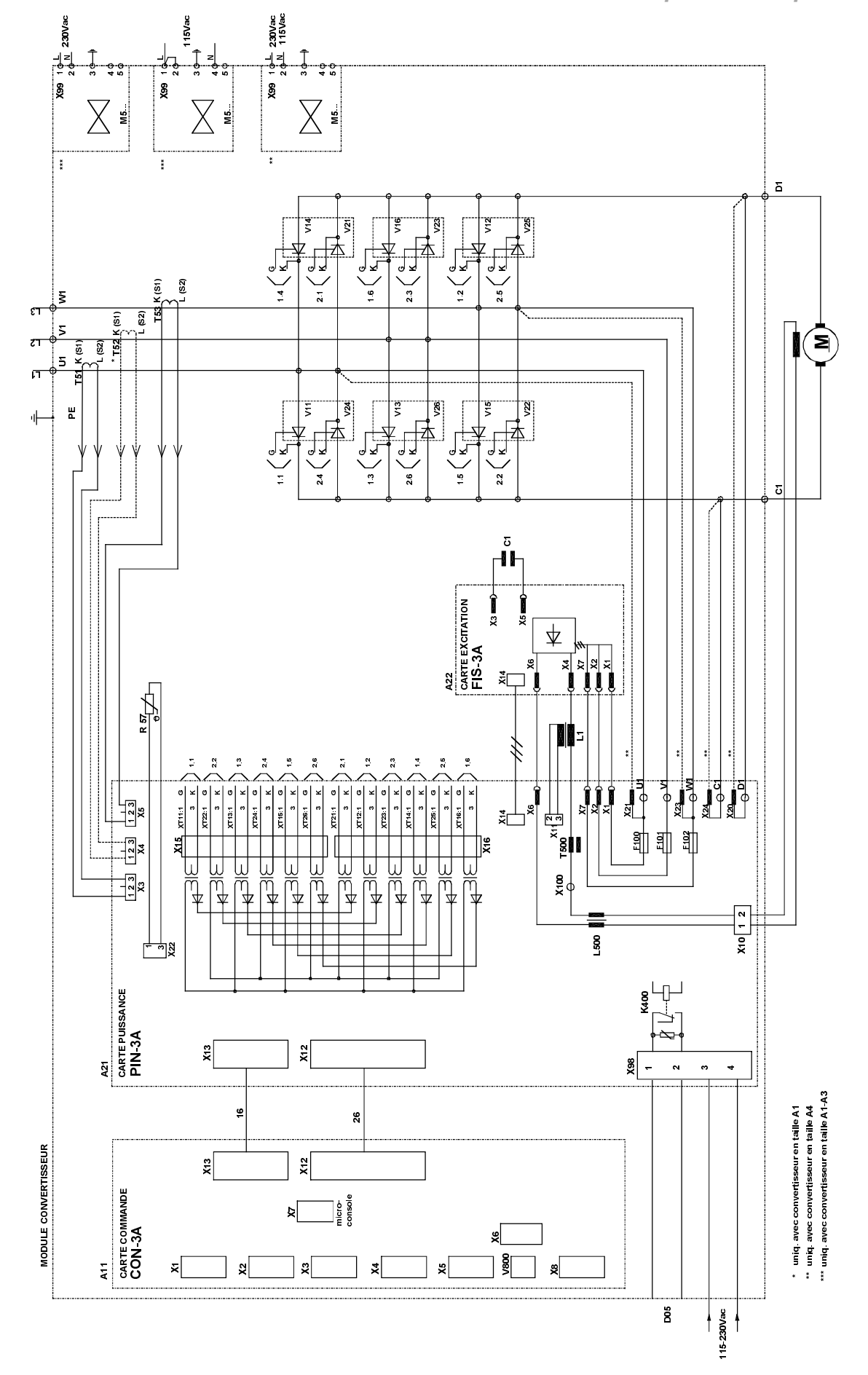

Fig. 3.8/1 Schéma interne d'un convertisseur 4Q

II K 3-12

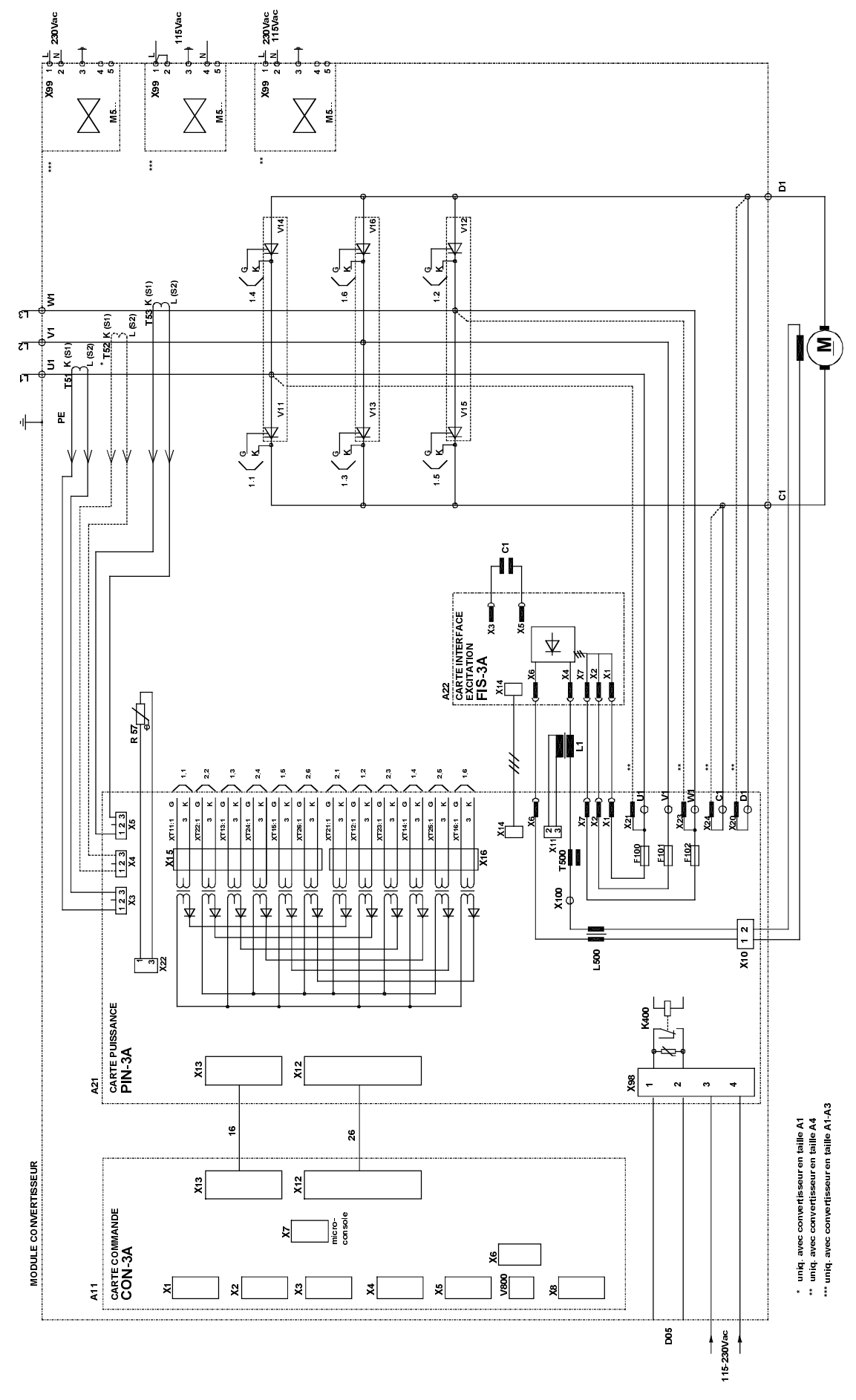

Fig. 3.8/2 Schéma interne d'un convertisseur 2Q

II K 3-13

# **4 Présentation du logiciel**

(Le logiciel fourni avec votre variateur peut être légèrement différent du produit décrit ci-après.)

### **Les paramètres**

### **Les fonctions**

Les paramètres du variateur sont regroupés selon leurs fonctionnalités. Les différents groupes sont sont décrits dans le tableau suivant.

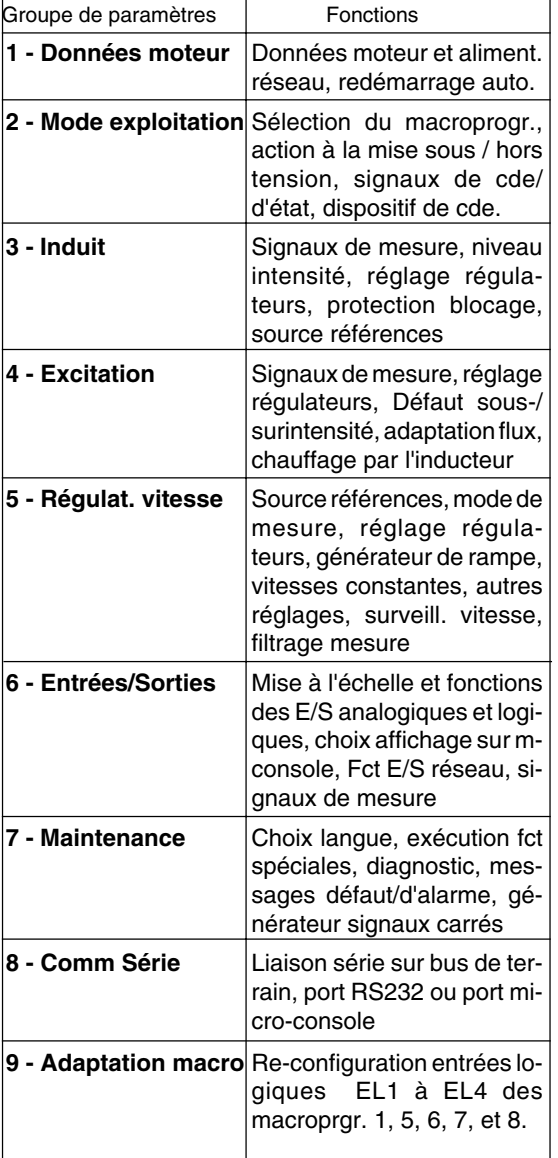

#### **Sauvegarde des paramètres**

**Tout paramétrage modifié est automatiquement sauvegardé dans la mémoire FlashProm du variateur. Cette sauvegarde se fait toutes les 5 secondes environ.**

Les fonctions spéciales de la micro-console sont décrites dans le tableau suivant.

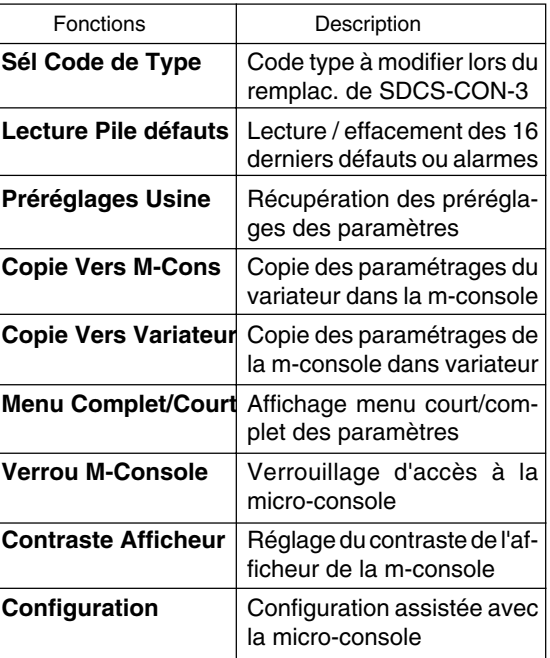

### **L'écriture continue de paramètres détruit la mémoire Flash**

Les paramètres sont automatiquement sauvegardés dans un programme en arrière-plan. Cette sauvegarde se fait environ toutes les 5 s, lorsque:

- les paramètres sont modifiés avec la **microconsole**.
- les paramètres sont transmis avec le programme PC **Drive Window Light**, que leur contenu soit modifié ou non.
- les paramètres sont transmis par un automate de commande **(API)** via un des trois ports série **Coupleur réseau (Field bus adapter), Port RS232** ou **Port micro-console (Panel-Port)**, que leur contenu soit modifié ou non.

**La transmission en continu** d'un paramètre avec le même contenu entraîne la **sauvegarde en continu** dans le programme d'arrière-plan (même si la valeur du paramètre ne change pas, le programme de sauvegarde reste activé).

Une mémoire Flash de dernière génération peut être écrite et effacée jusqu'à 100.000 fois. Cela correspond à 100.000 x 5 secondes = environ 6 jours.

**La transmission en continu des paramètres peut détruire la mémoire Flash après environ 6 jours. C'est pour cette raison que les paramètres doivent uniquement être transmis si leur contenu a changé.**

Les macroprogrammes sont des jeux de paramètres préréglés. Activés à la mise en route du variateur, ils permettent une configuration rapide, l'utilisateur ne devant procéder à aucun réglage paramètre par paramètre.

La fonction de toutes les entrées et sorties, et les réglages varient en fonction du macroprogramme sélectionné. Tous les réglages pouvant être réalisés en manuel au moyen des paramètres sont automatiquement réalisés lorsque vous sélectionnez un macroprogramme. Cela signifie que c'est le macroprogramme qui prédéfinit si le variateur fonctionne en régulation de vitesse ou de couple, si

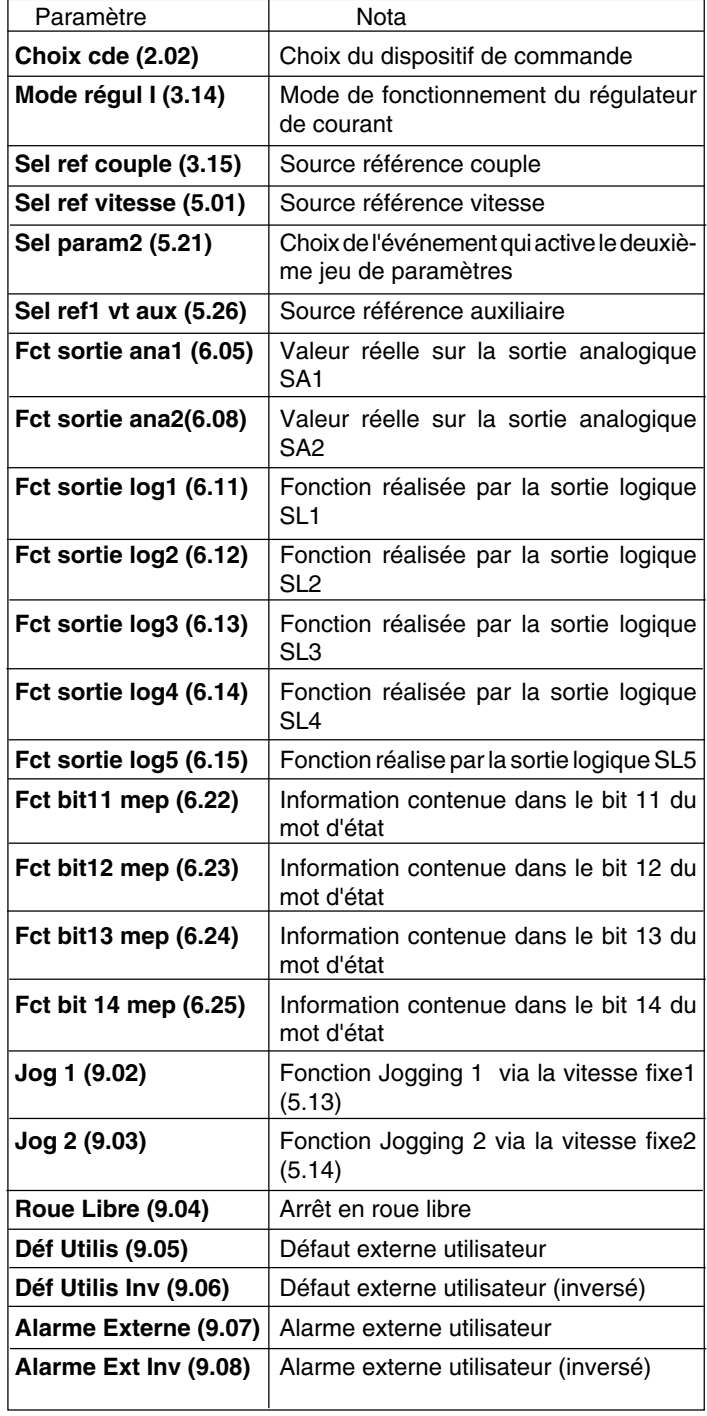

des valeurs de référence supplémentaires seront traitées, quels signaux seront présents sur les sorties analogiques, quelle sera la source des références, etc.

La sélection du macroprogramme se fait au paramètre **Sel Macro (2.01)**. Dès que cette sélection est faite, une fonction est affectée à chacune des entrées logiques **EL1 à EL8**. Ces fonctions sont décrites à la section **Macroprogrammes d'application**.

Les valeurs des paramètres suivants sont prédéfinies dès que vous sélectionnez un macroprogramme, pour autant que ces paramètres soient à leur préréglage usine ou réglés sur Macro-prog.:

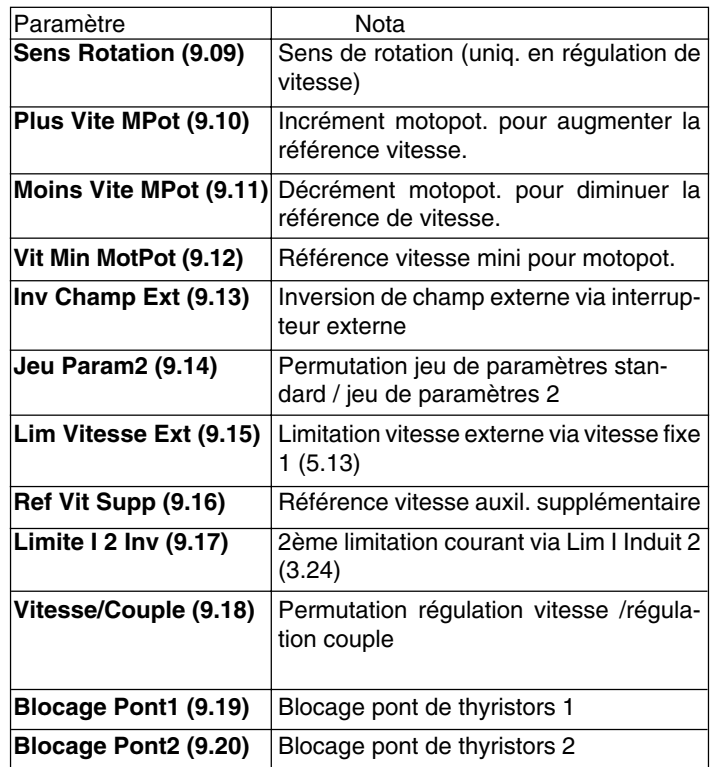

Les réglages varieront en fonction du macroprogramme sélectionné, cf. section Macroprogrammes d'application.

L'utilisateur a toujours la possibilité de modifier manuellement la valeur d'un paramètre. Dans ce cas, ils ne sont plus liés à un macroprogramme. Cette possibilité contribue à la flexibilité et à l'adaptabilité du DCS 400 aux applications utilisateur.

En plus des sorties analogiques et logiques, certaines entrées logiques sont reconfigurables. Les entrées logiques EL1 à EL4 des macroprogrammes 1+5+6+7+8 peuvent être réglées individuellement au moyen des paramètres du groupe 9 - Adaptation Macro. Les entrées logiques des macroprogr. 2+3+4 ne sont pas reconfigurables.

Exemple d'adaptation d'un macroprogramme : Macro 6 - MotorPot sélectionné La valeur de l'entrée logique EL1 doit être modifiée de "Sens de rotation à " "Sel param2" pour utiliser les rampes 1 / 2

- Réglez le param. "Sens rotation" (9.09) de "Macro-progr" sur "Non"
- Réglez le param. "Sel Param2" (9.14) du macro-progr. sur EL1
- Réglez les paramètres du jeu standard (5.07…5.10) et les paramètres du jeu 2 (5.22…5.25) sur les valeurs requises

Préréglages usine des paramètres dont le réglage est lié au macroprogramme sélectionné :

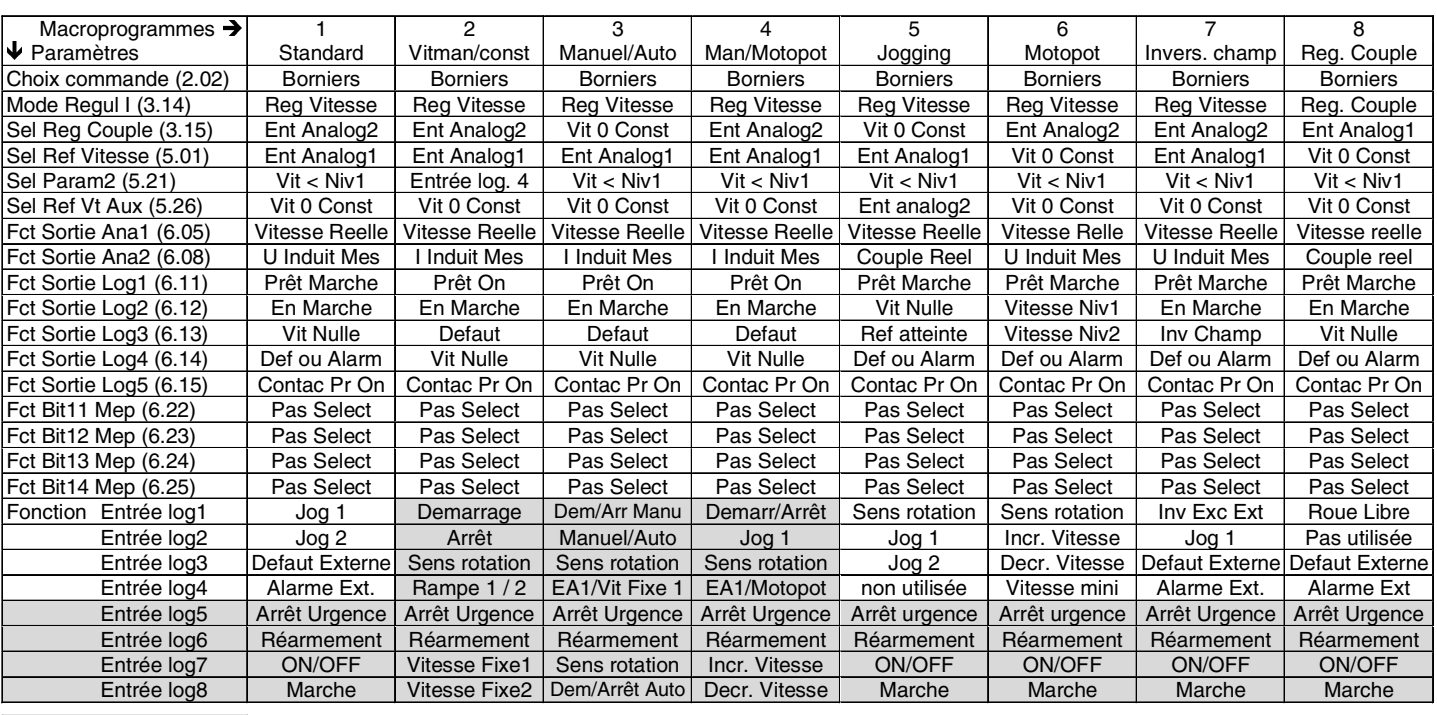

non re-configurables

Les macroprogrammes d'application suivants sont disponibles :

### **Macro 1: Standard**

Mise sous/hors tension du variateur et validation via 2 entrées logiques. Référence de vitesse via entrée analogique Limitation couple ext. via entrée analogique Jogging via 2 entrées logiques. 2 entrées logiques pour événements externes (alarme/défaut). 2 entrées logiques pour arrêt d'urgence et réarmement défaut.

#### **Macro 2: Vitesse man/ Vitesse const**

Démarrage et arrêt du variateur via 2 entrées logiques.

Référence vitesse via entrée analogique Inversion sens de rotation via 1 entrée log. 2 jeux de rampe sélectionnables via 1 entrée logique.

Sélection de la référence vitesse ou de 2 vitesses fixes via 2 entrées logiques. 2 entrées logiques pour arrêt d'urgence et réarmement défaut.

#### **Macro 3: Manuel/Auto**

Permutation entre mode manuel et automatique commandée par 1 entrée log. Mode manuel :

Démarrage et arrêt du variateur via 1 entrée logique.

Référence vitesse via l'entrée analog. 1. Sélection référence vitesse ou 1 vitesse fixe via 1 entrée logique.

Inversion sens de rotation via 1 entrée logique.

Mode automatique :

Démarrage et arrêt du variateur via 1 entrée logique.

Référence vitesse via l'entrée analog. 2. Inversion sens de rotation via 1 entrée logique.

2 entrées logiques pour arrêt d'urgence et réarmement défaut.

#### **Macro 4: Manuel/MotoPot**

Démarrage et arrêt du variateur via 1 entrée logique.

Jogging via 1 entrée logique.

Référence vitesse via entrée analogique Inversion sens de rotation via 1 entrée log. Fonction moto-potentiomètre via 2 entrées logiques.

Sélection référence vitesse ou motopot. via 1 entrée logique.

2 entrées logiques pour arrêt d'urgence et réarmement défaut.

#### **Macro 5: Jogging**

Mise sous/hors tension du variateur et validation via 2 entrées logiques. Référence vitesse via l'entrée analog. 1. Référence supplém. via l'entrée analog. 2. Jogging via 2 entrées logiques Inversion sens de rotation via 1 entrée log. 2 entrées logiques pour arrêt d'urgence et réarmement défaut.

### **Macro 6: Motopotentiomètre**

Mise sous/hors tension du variateur et validation via 2 entrées logiques. Inversion du sens de rotation via 1 entrée logique. Vitesse mini peut être activée via 1 entrée logique. Fonction motopot via 2 entrées logiques. 2 entrées logiques pour arrêt d'urgence et réarmement défaut.

#### **Macro 7: Inversion champ externe**

Mise sous/hors tension du variateur et validation via 2 entrées logiques. Référence vitesse via l'entrée analog. 1. Limitation couple ext. via entrée analog. 2. Jogging via 1 entrée logique Inversion de champ externe peut être activée via 1 entrée logique. 2 entrées logiques pour événements externes (alarme/défaut). 2 entrées logiques pour arrêt d'urgence et réarmement défaut.

### **Macro 8: Régulation de couple**

Mise sous/hors tension du variateur et validation via 2 entrées logiques. Référence couple via entrée analogique Arrêt en roue libre via 1 entrée logique 2 entrées logiques pour événements externes (alarme/défaut). 2 entrées logiques pour arrêt d'urgence et réarmement défaut.

**Présentation du logiciel**

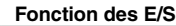

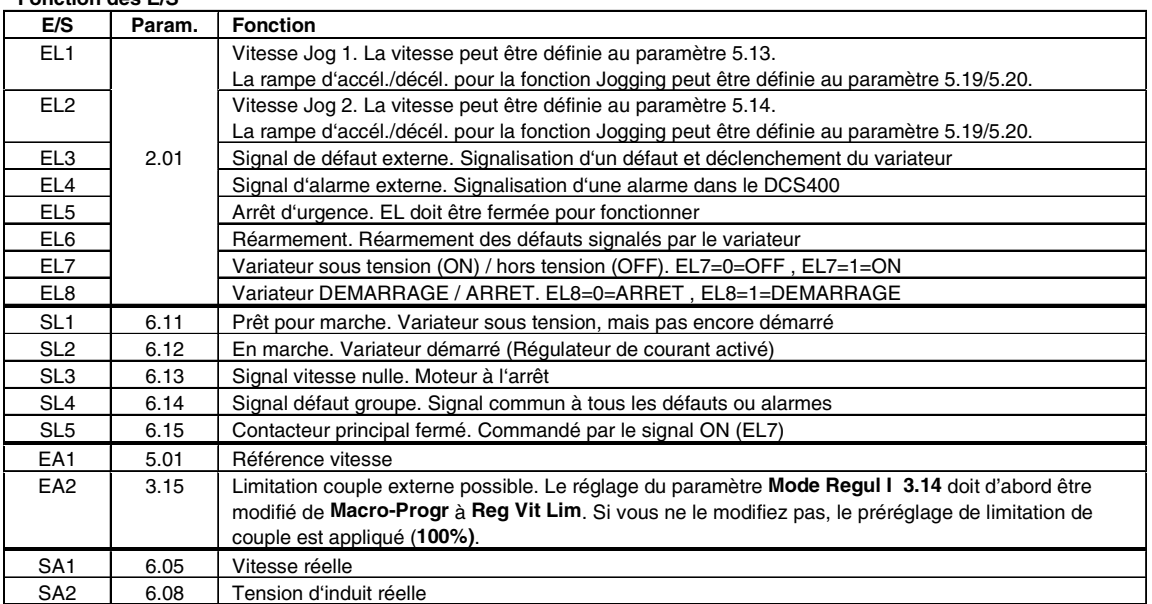

### **Verrouillage Vitesse Jog 1 – Vitesse Jog 2 – DEMARRAGE variateur**

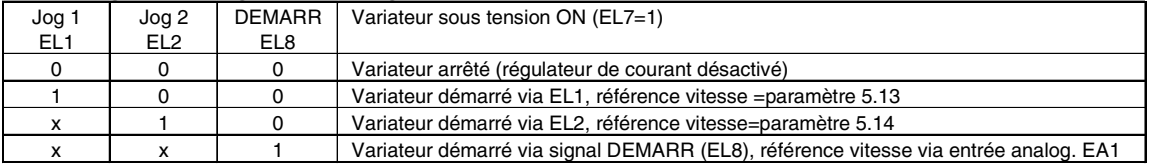

### Paramètres : en gris : réglés par le macroprogr. sélectionné ; autres : réglés à la configuration

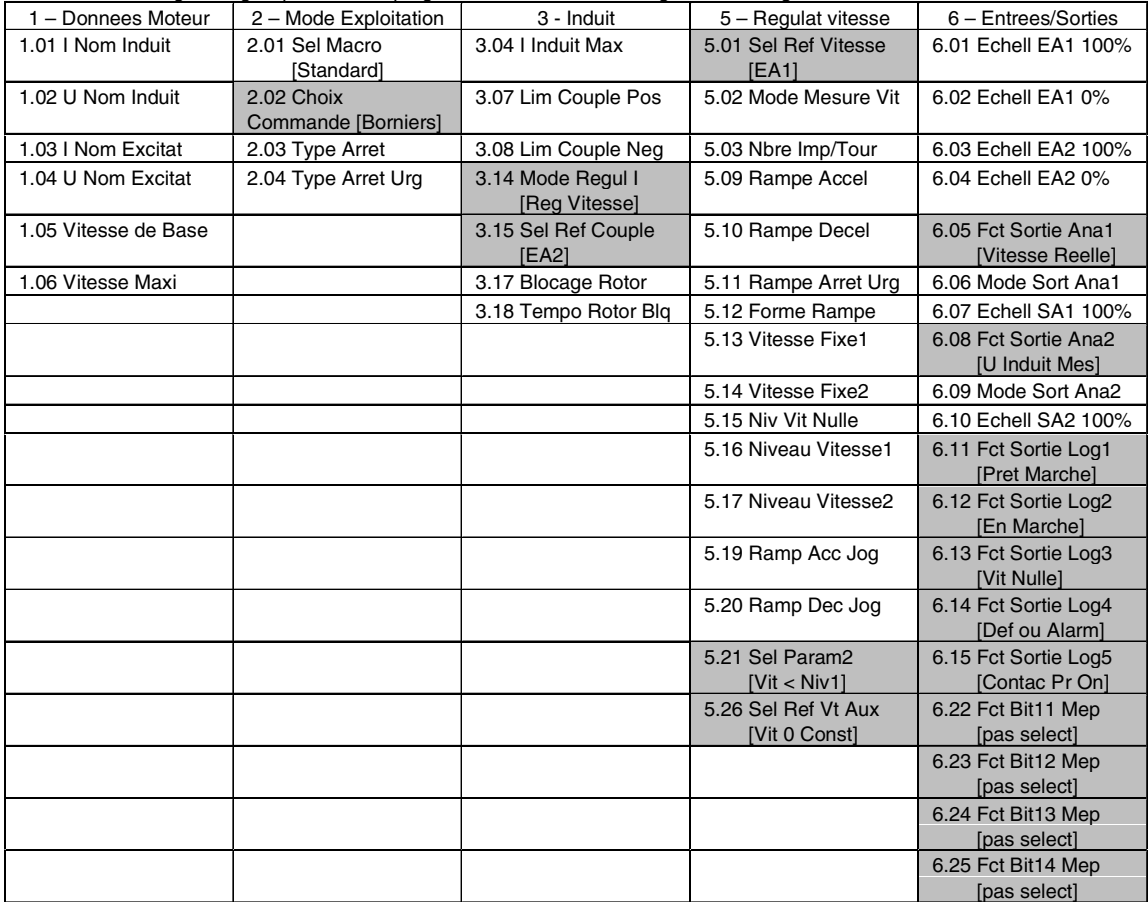

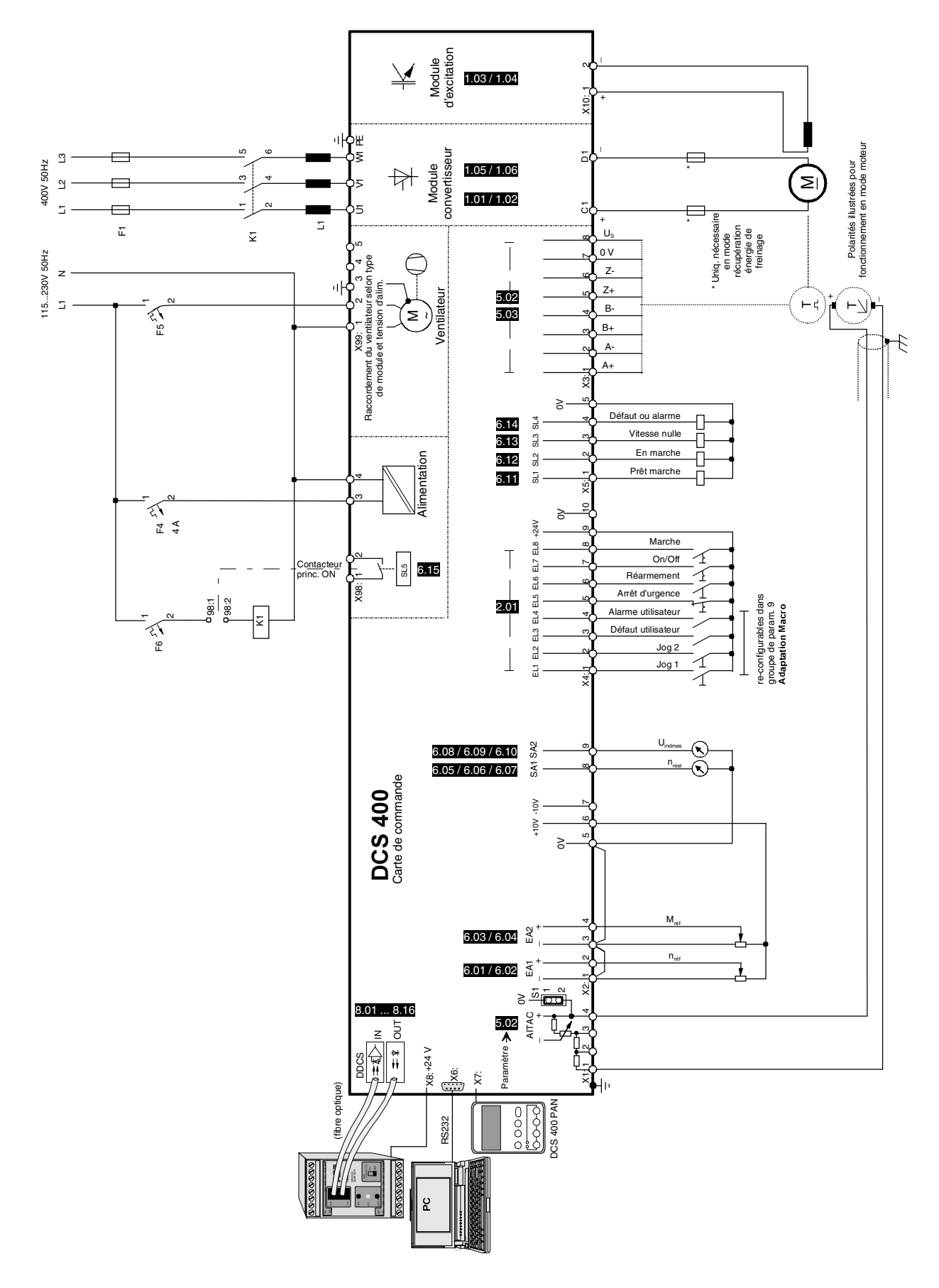

Fig. 4.2/1: Exemple de raccordement des signaux du macroprogramme 1 - Standard

II K 4-7

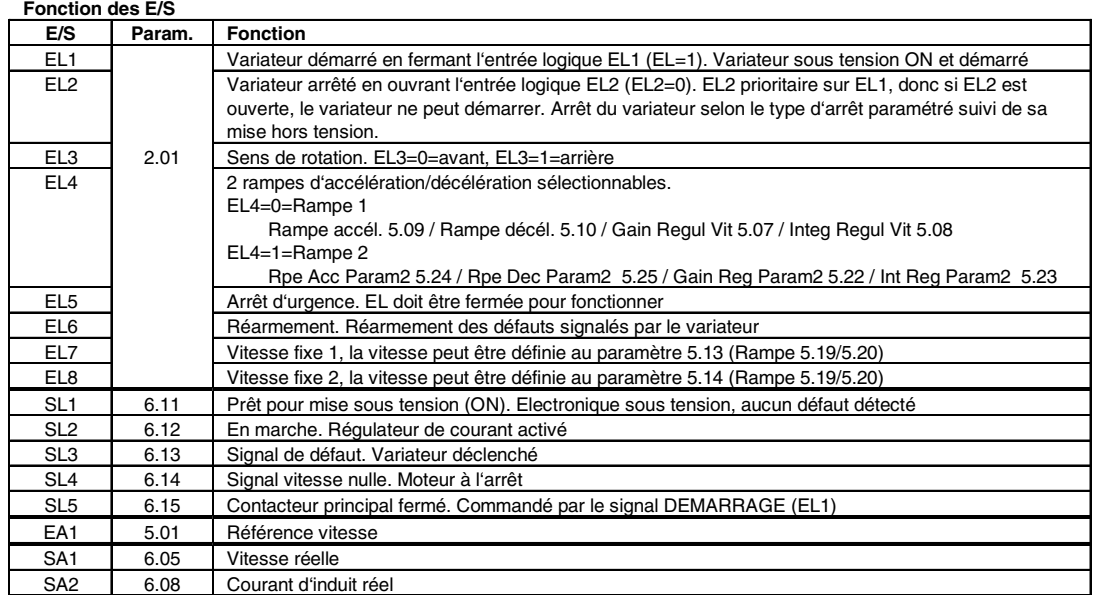

**Sélection de la référence de vitesse ou de 2 vitesses fixes via EL7 et EL8**

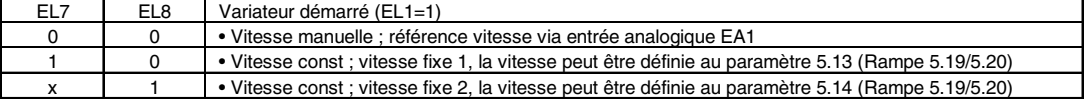

Paramètres : en gris : réglés par le macro-progr. sélectionné ; autres : réglés à la configuration

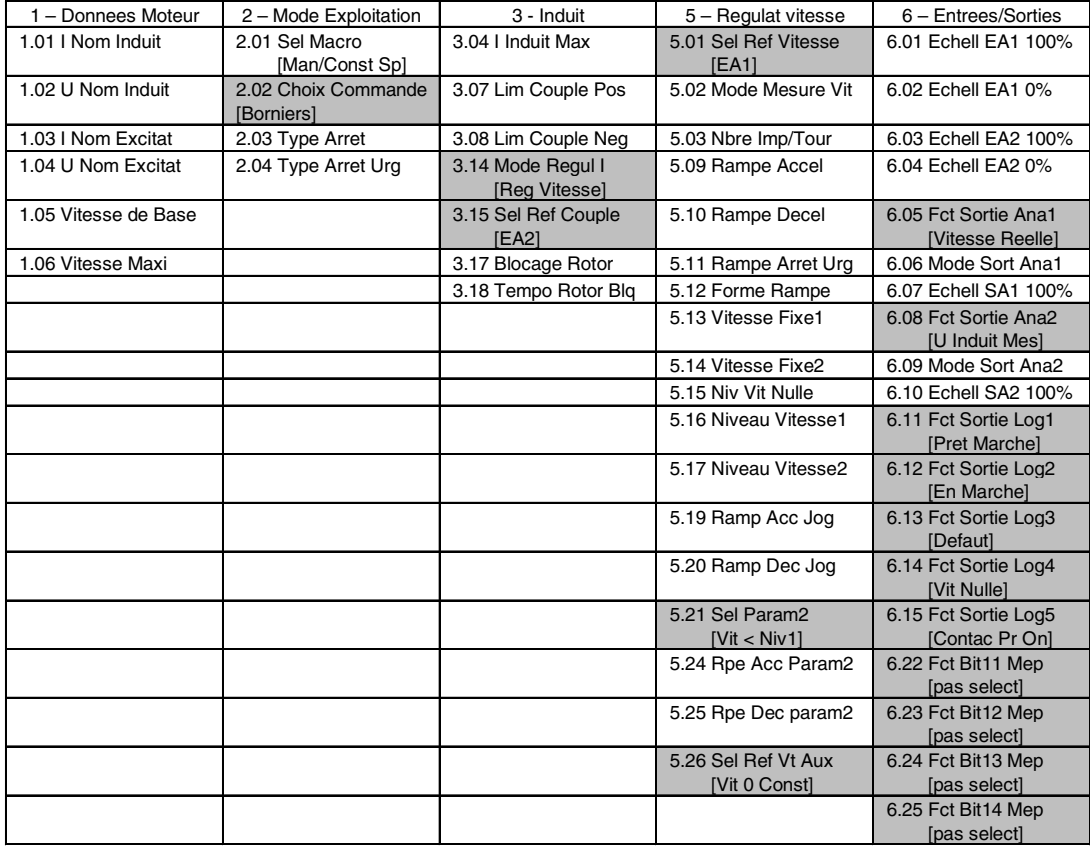

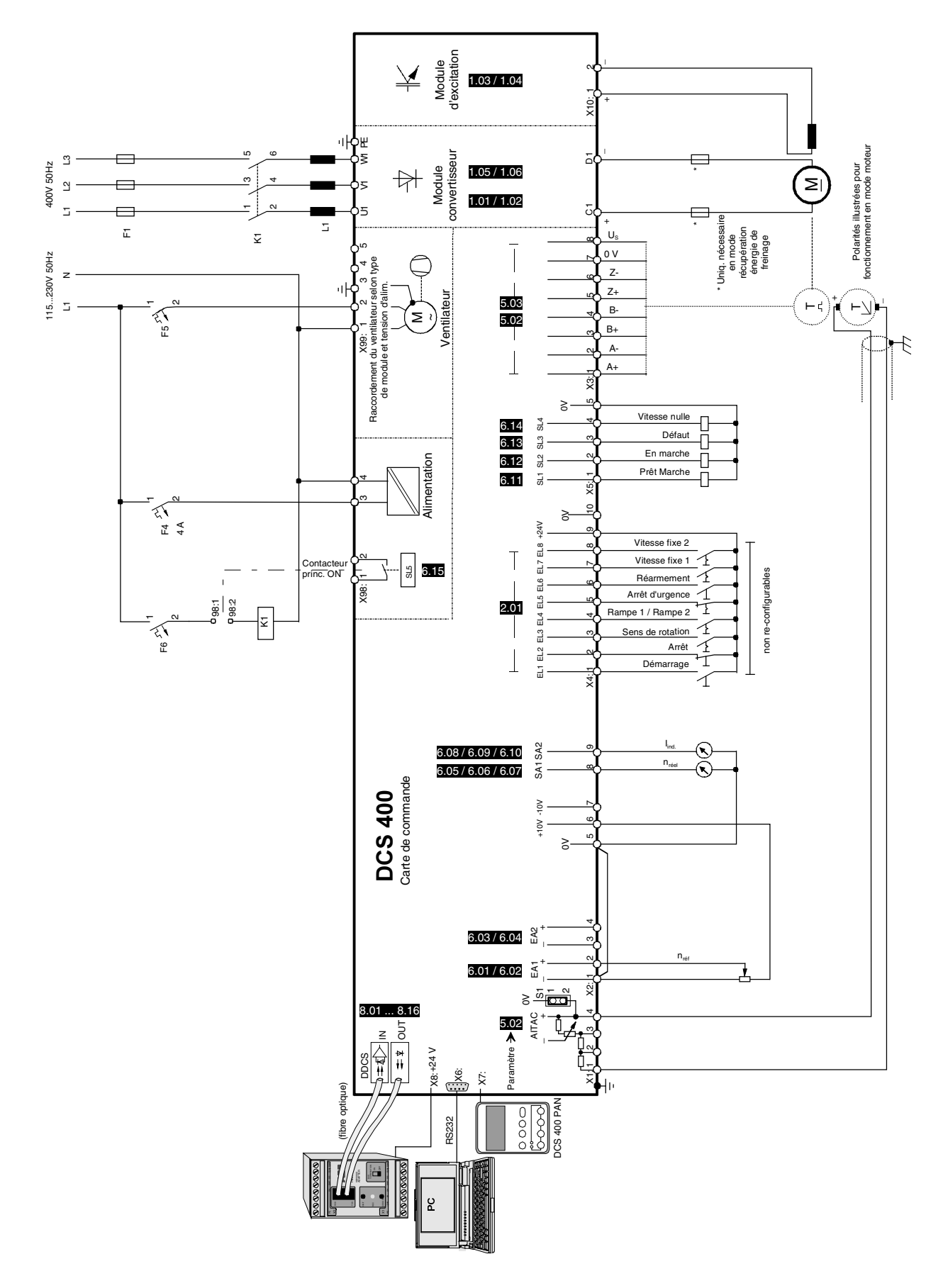

Fig. 4.2/2: Exemple de raccordement des signaux du macroprogramme 2 - Vitesse man / Vitesse const

II K 4-9

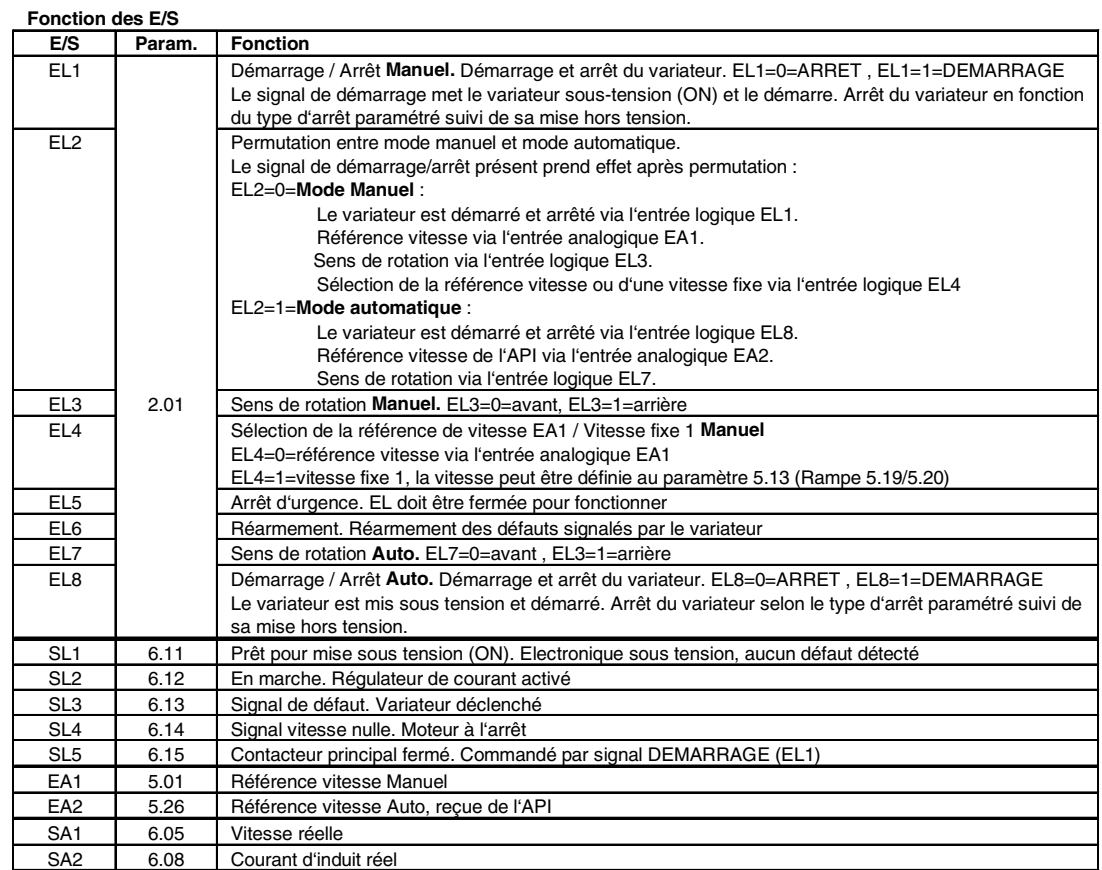

Paramètres : en gris : réglés par le macro-progr. sélectionné – autres : réglés à la configuration

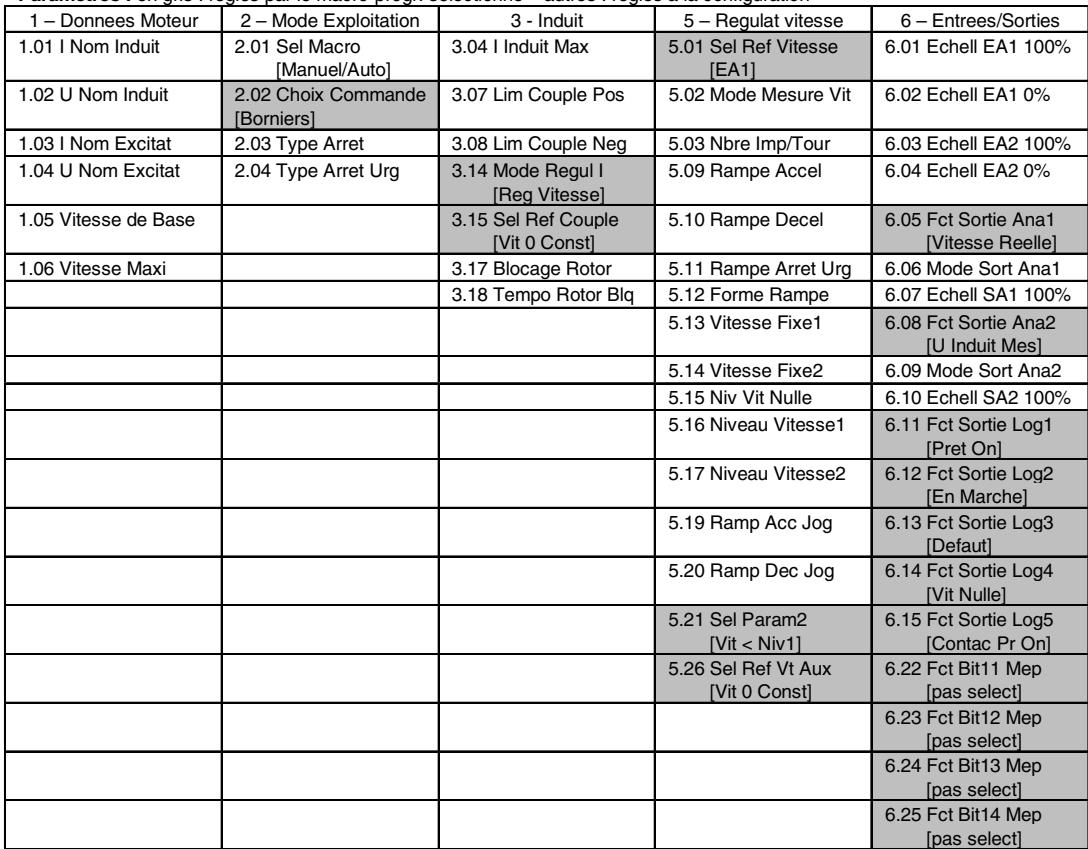

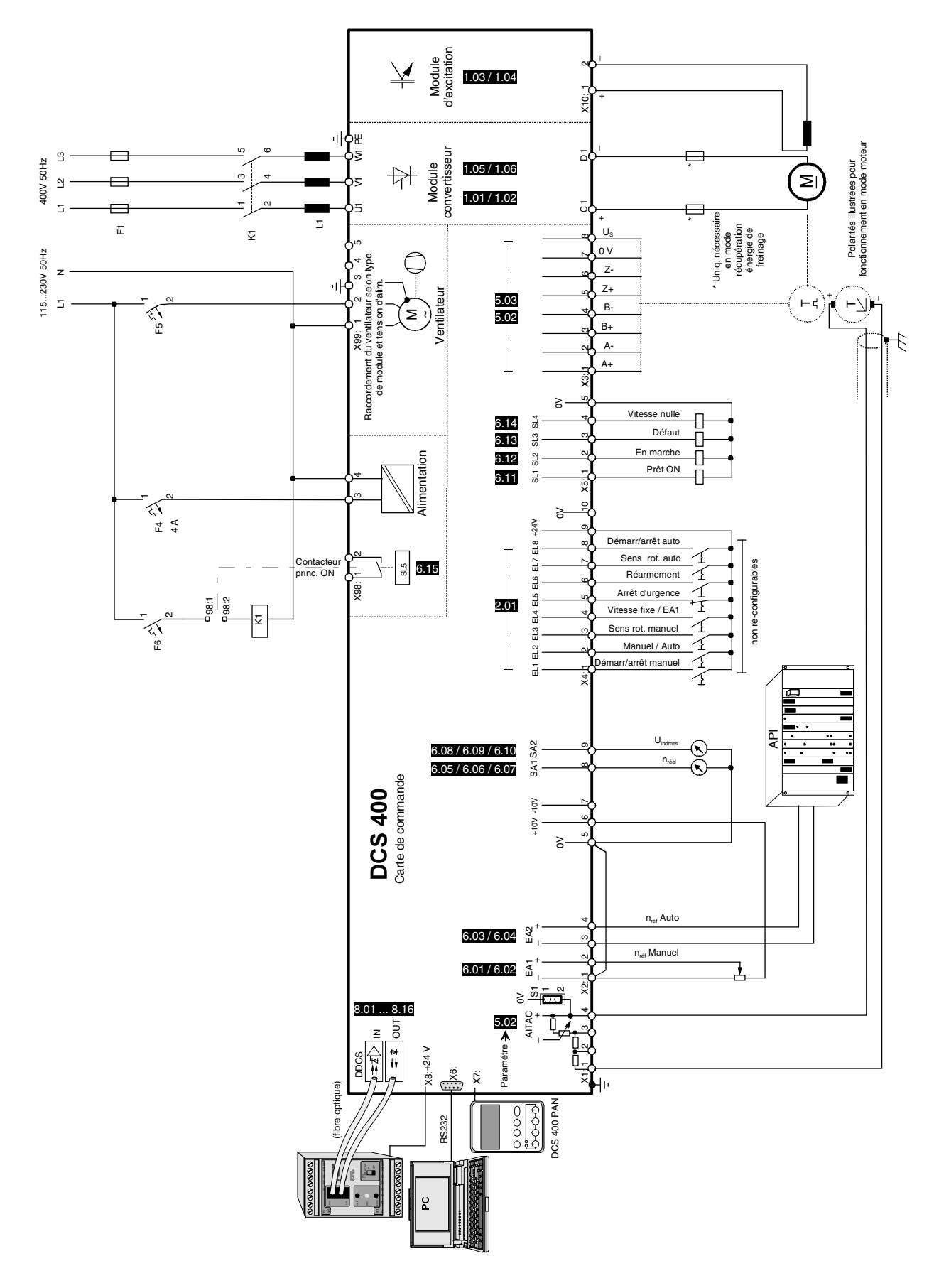

Fig. 4.2/3: Exemple de raccordement des signaux du macroprogramme 3 - Manuel / Auto

II K 4-11

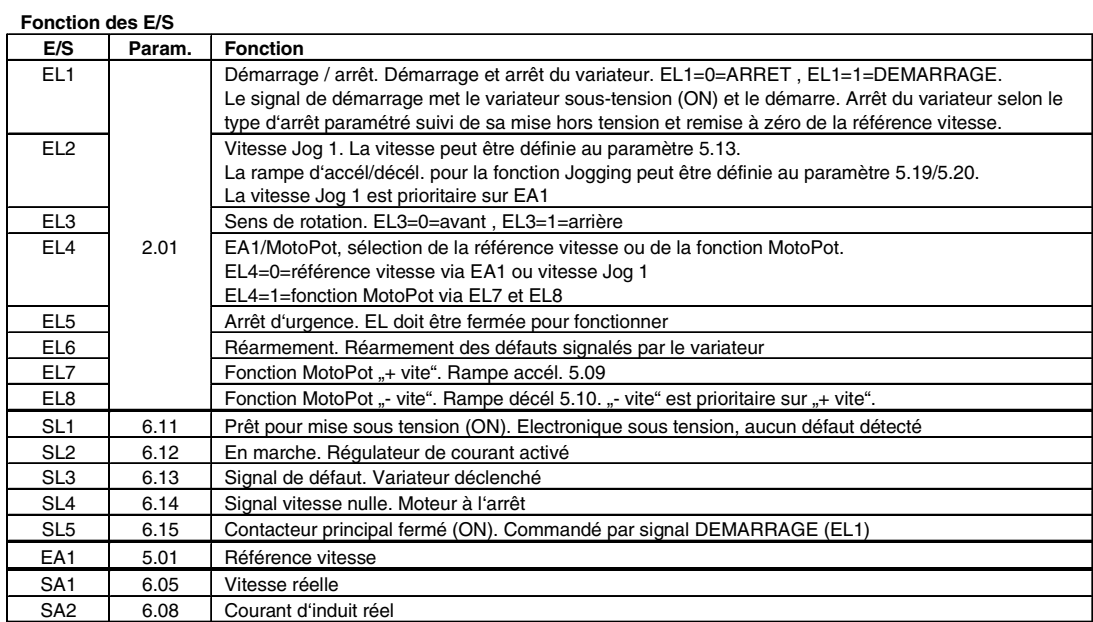

Paramètres : en gris : réglés par le macro-progr. sélectionné ; autres : réglés à la configuration

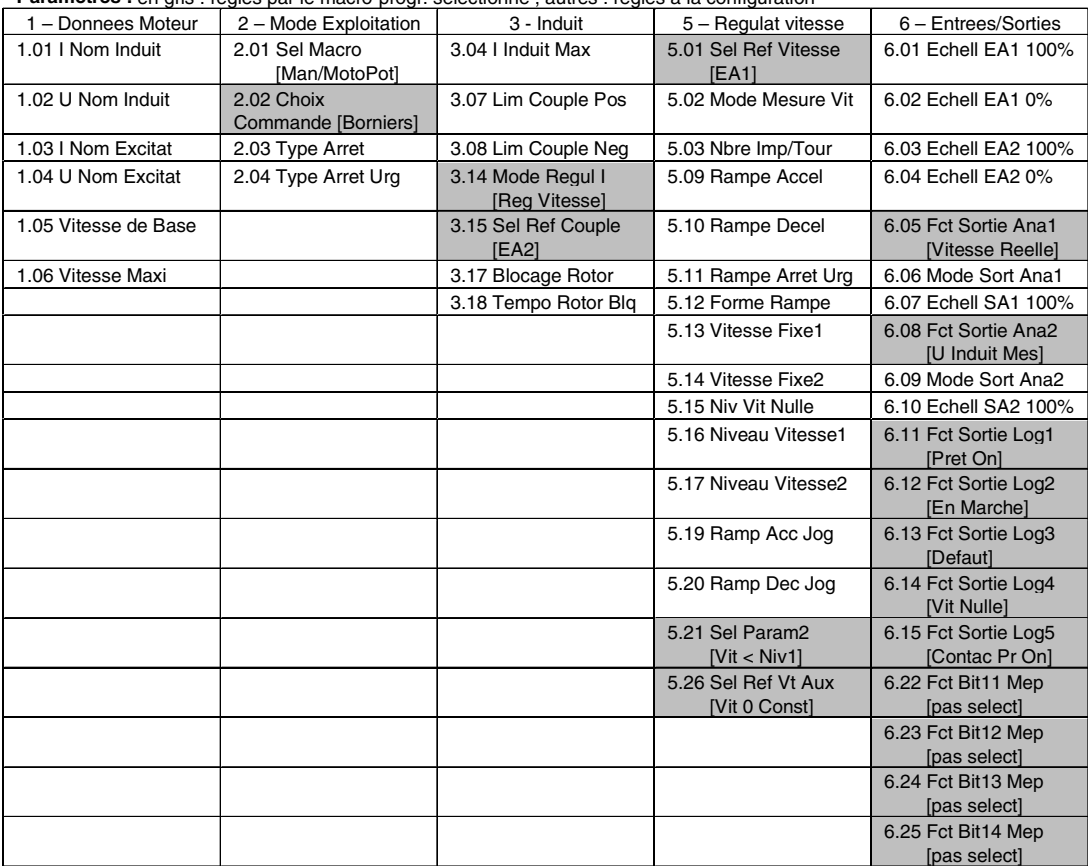
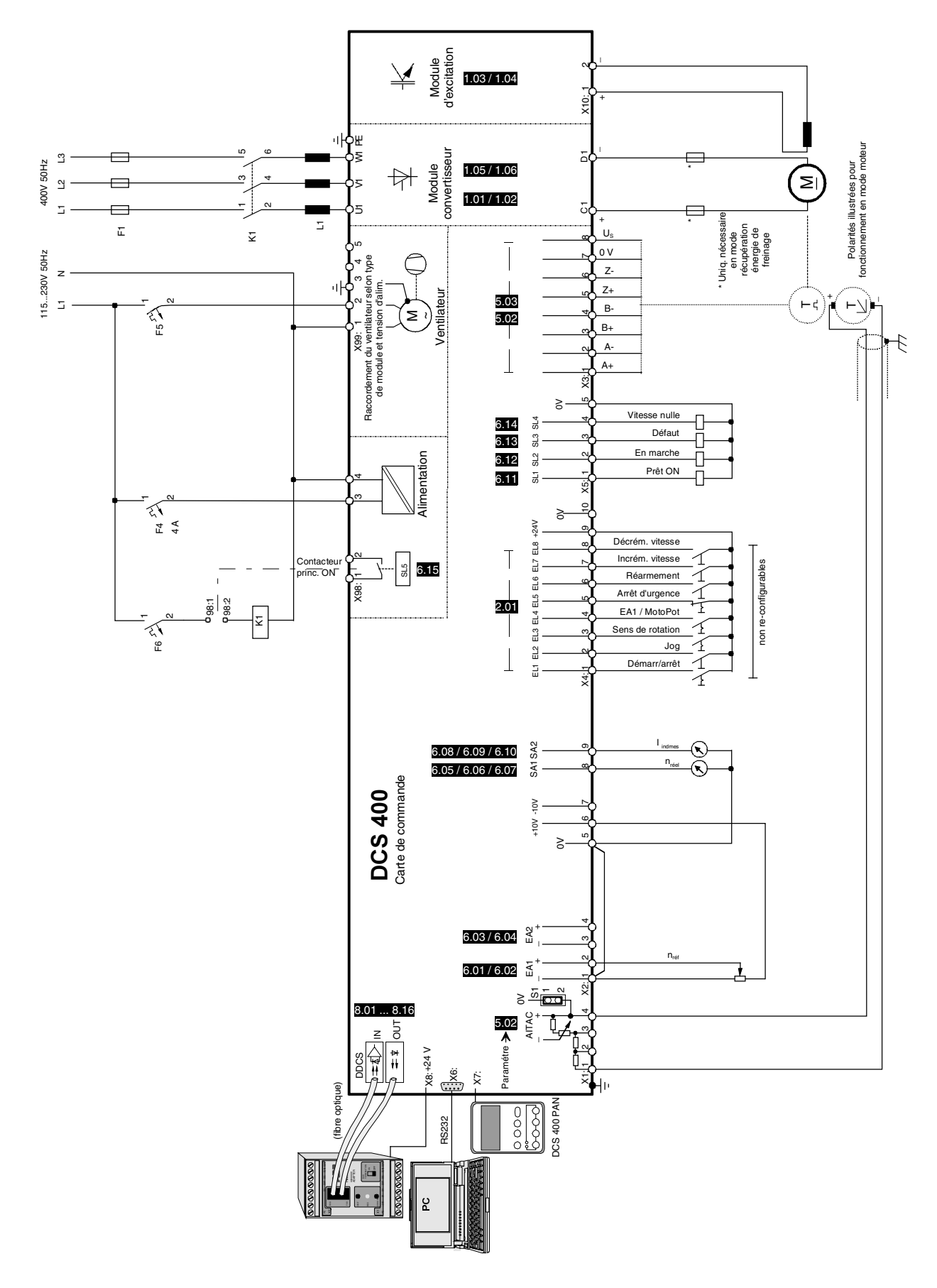

Fig. 4.2/4: Exemple de raccordement des signaux du macroprogramme 4 - Manuel / MotoPot

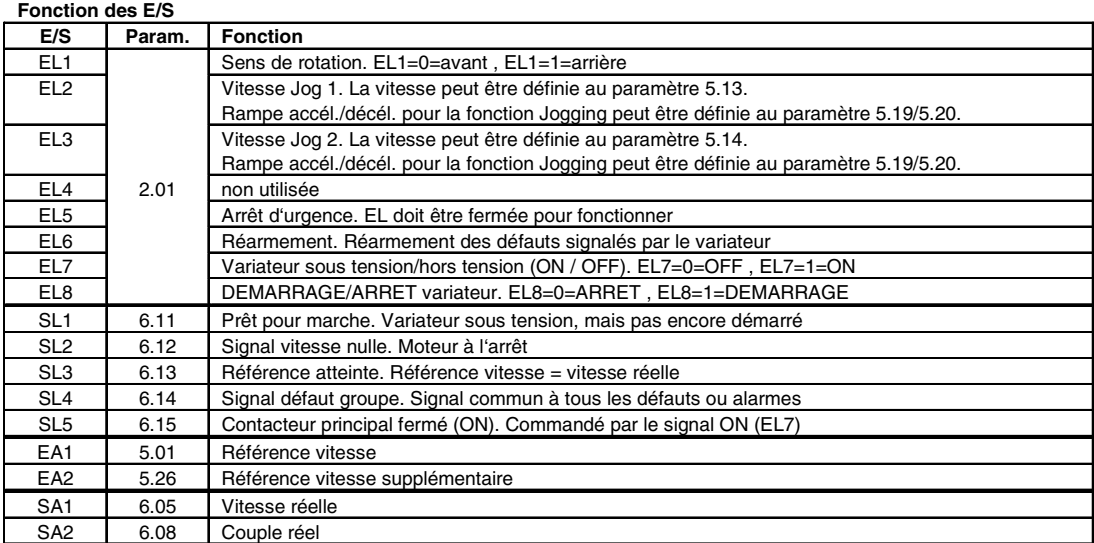

# **Verrouillage de Vitesse Jog 1 – Vitesse Jog 2 – DEMARRAGE variateur**

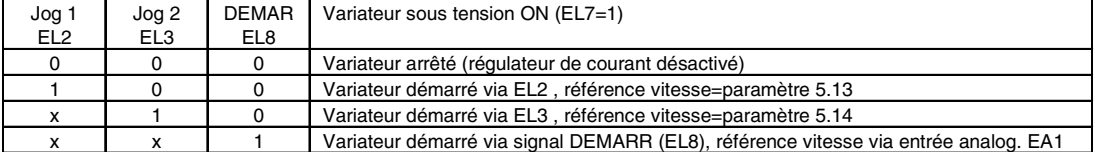

Paramètres : en gris : réglés par le macro-progr. sélectionné ; autres : réglés à la configuration

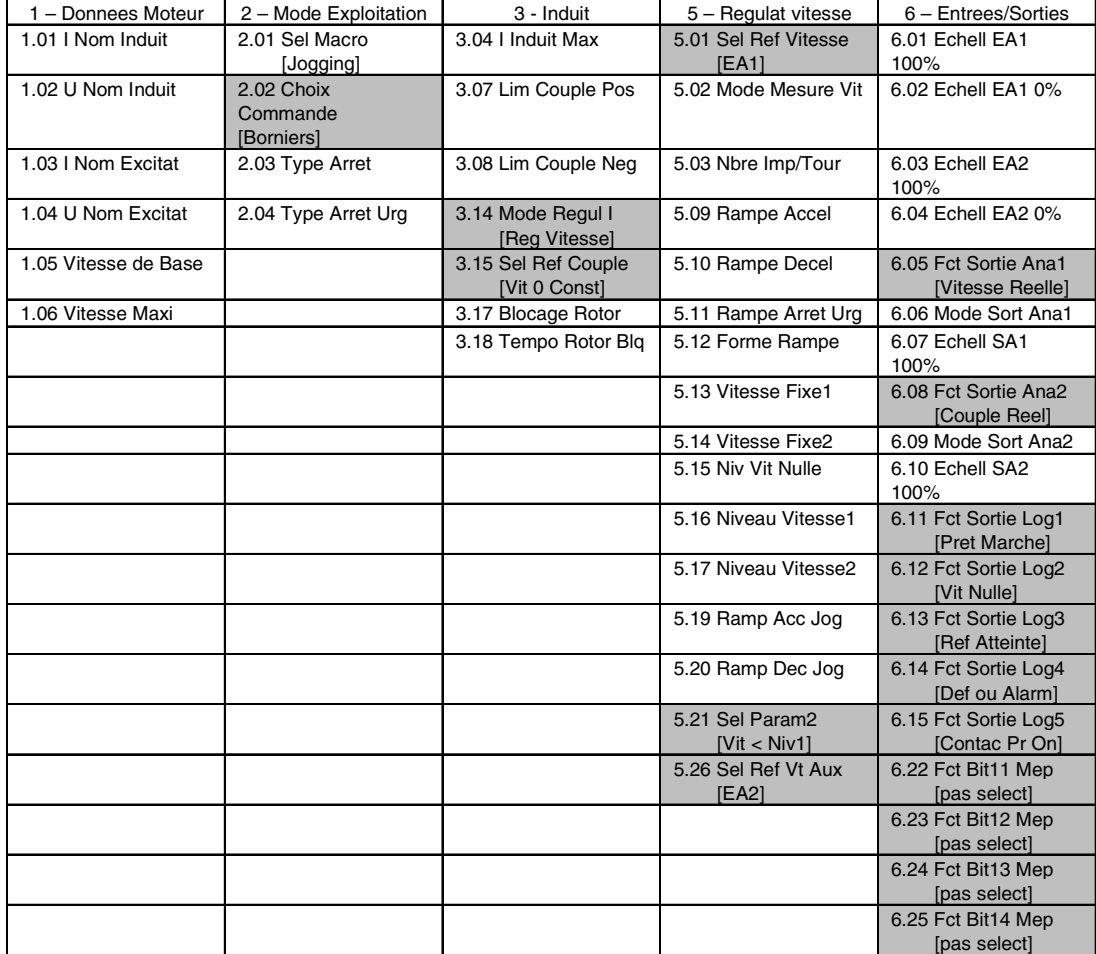

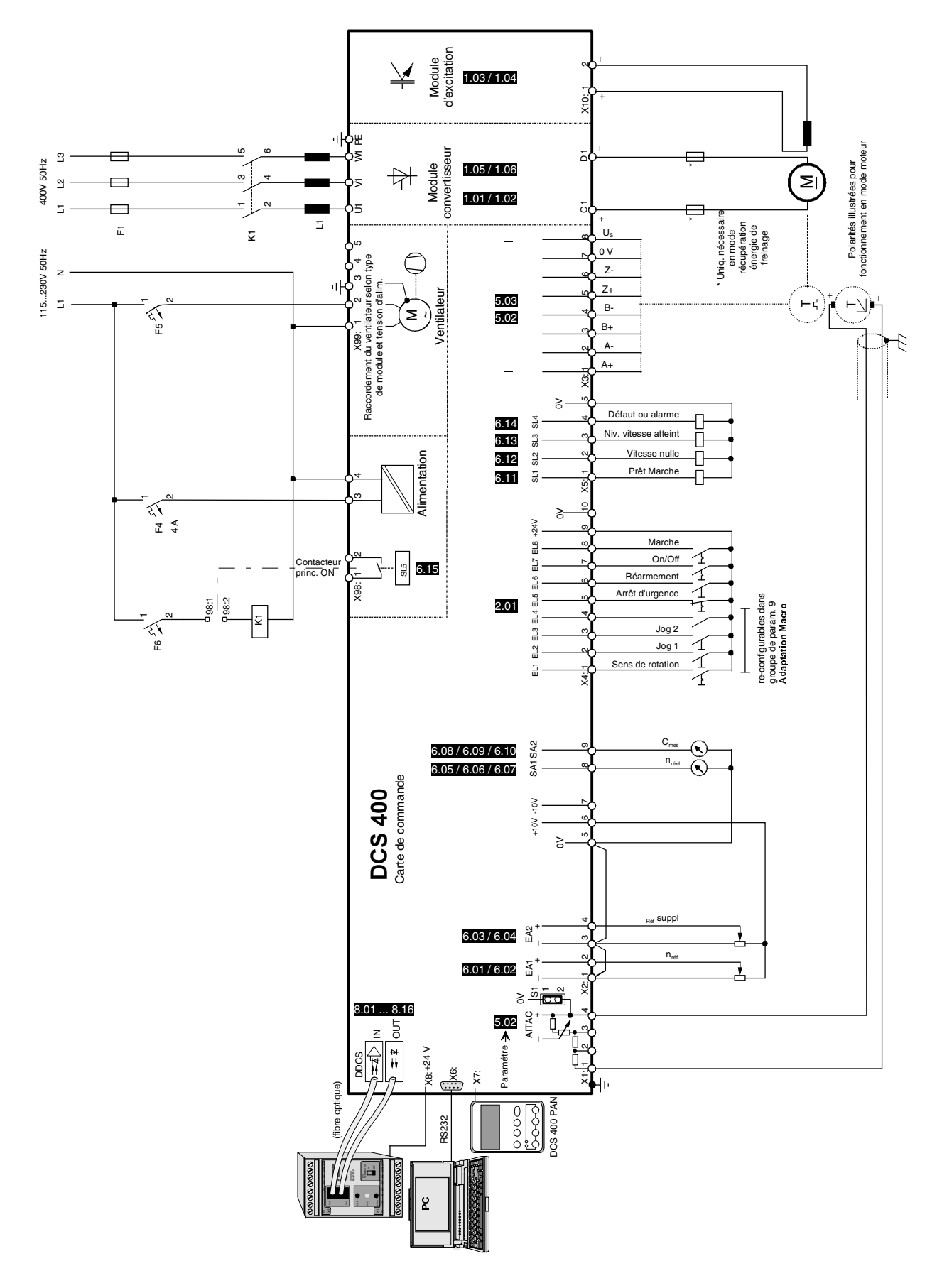

Fig. 4.2/5: Exemple de raccordement des signaux du macroprogramme 5 - Jogging

### **Fonction des E/S**

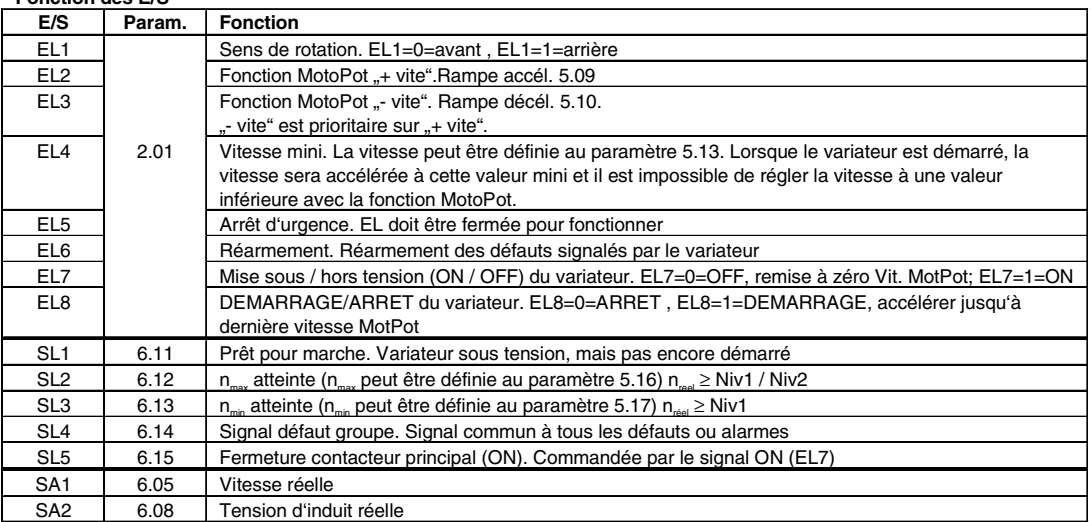

Paramètres : en gris : réglés par le macro-progr. sélectionné ; autres : réglés à la configuration

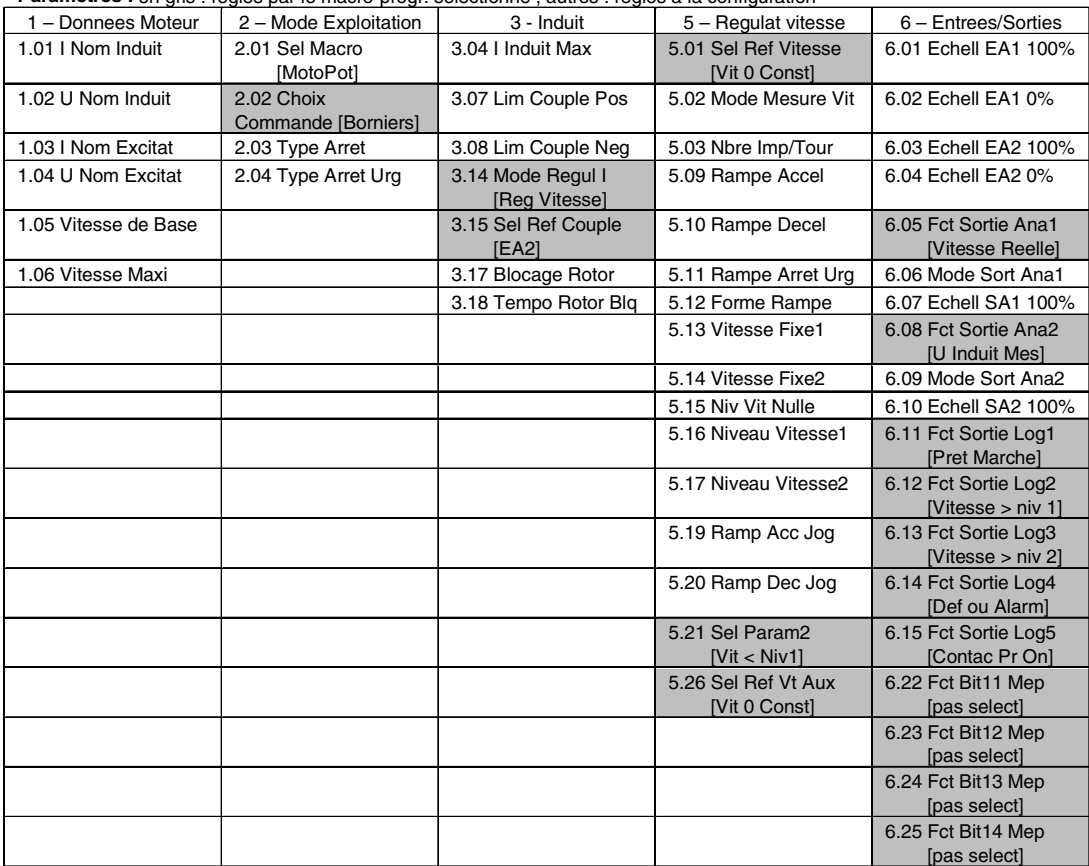

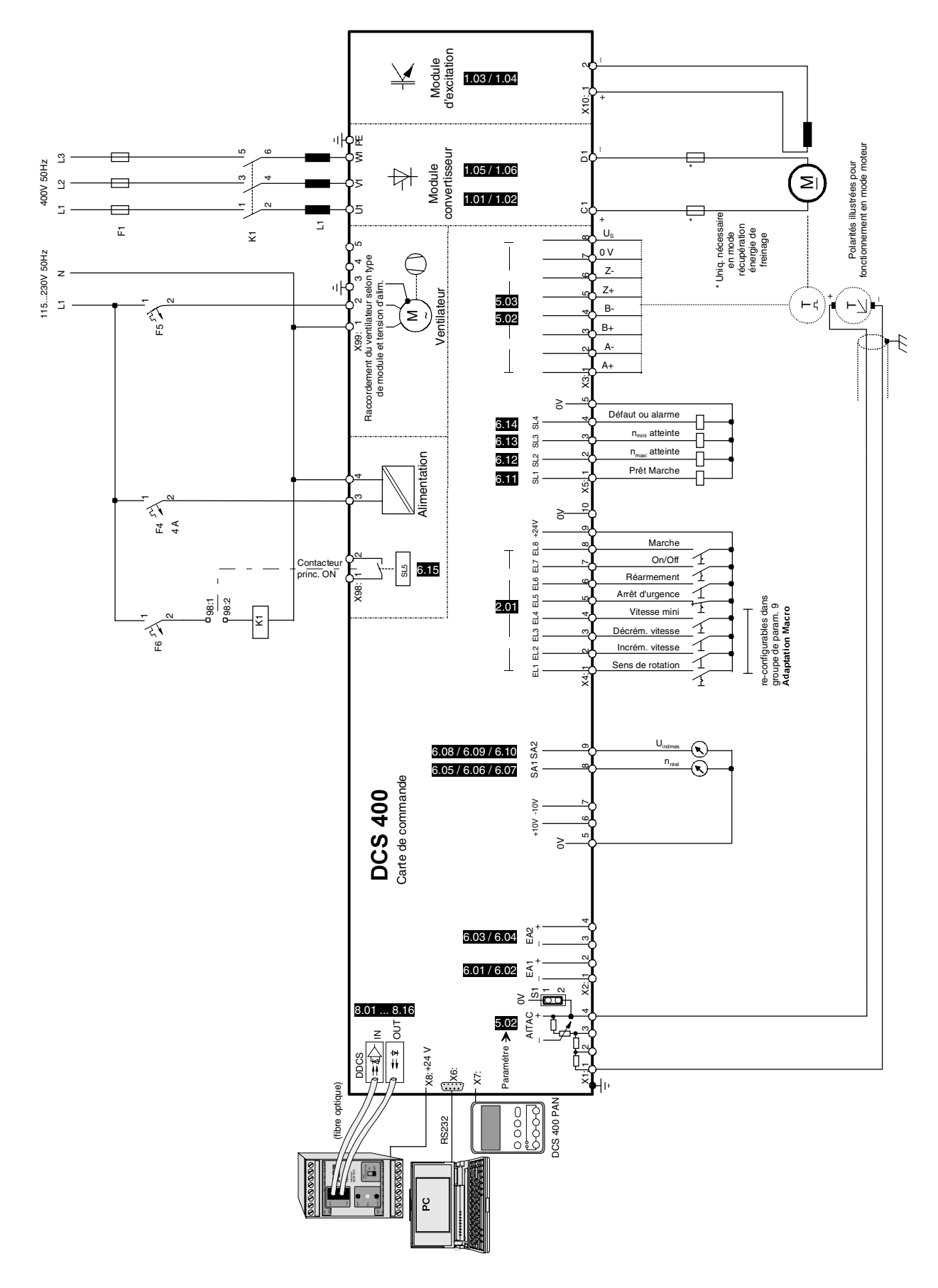

Fig. 4.2/6: Exemple de raccordement des signaux du macroprogramme 6 - MotoPot

# **4.2.7 Macroprogramme 7 - Inversion champ externe** *Présentation du logiciel*

(avec contacteur à rémanence)

**Fonction des E/S**

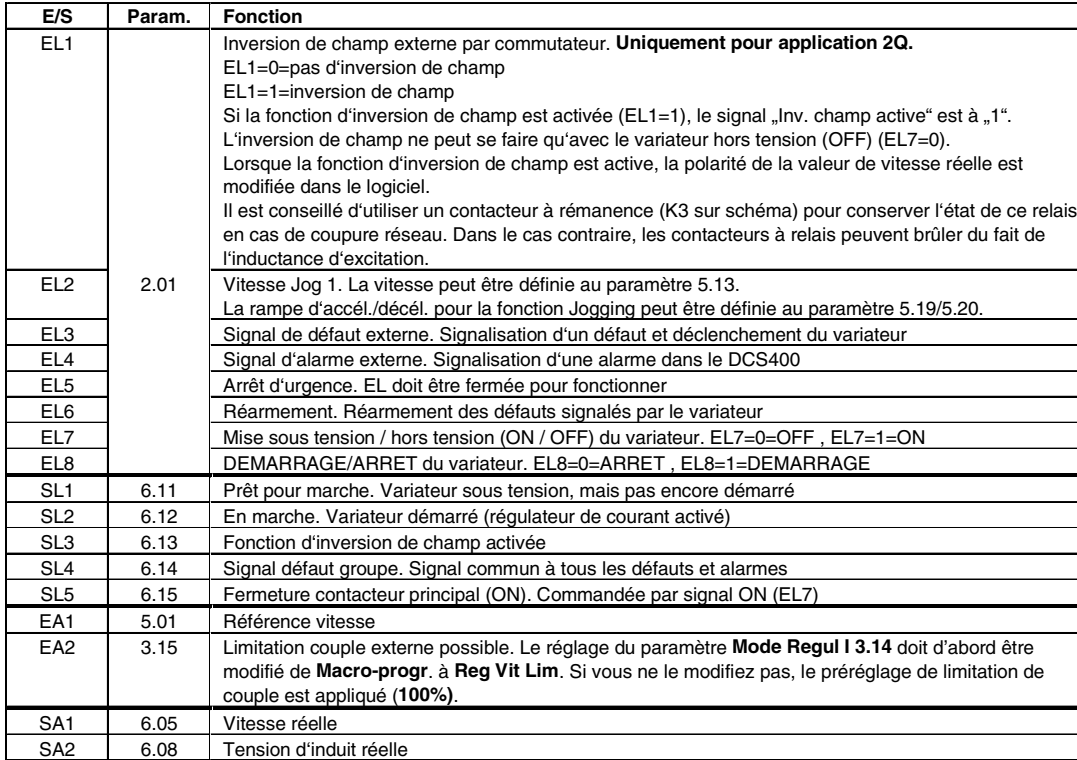

Paramètres : en gris : réglés par le macro-progr. sélectionné ; autres : réglés à la configuration

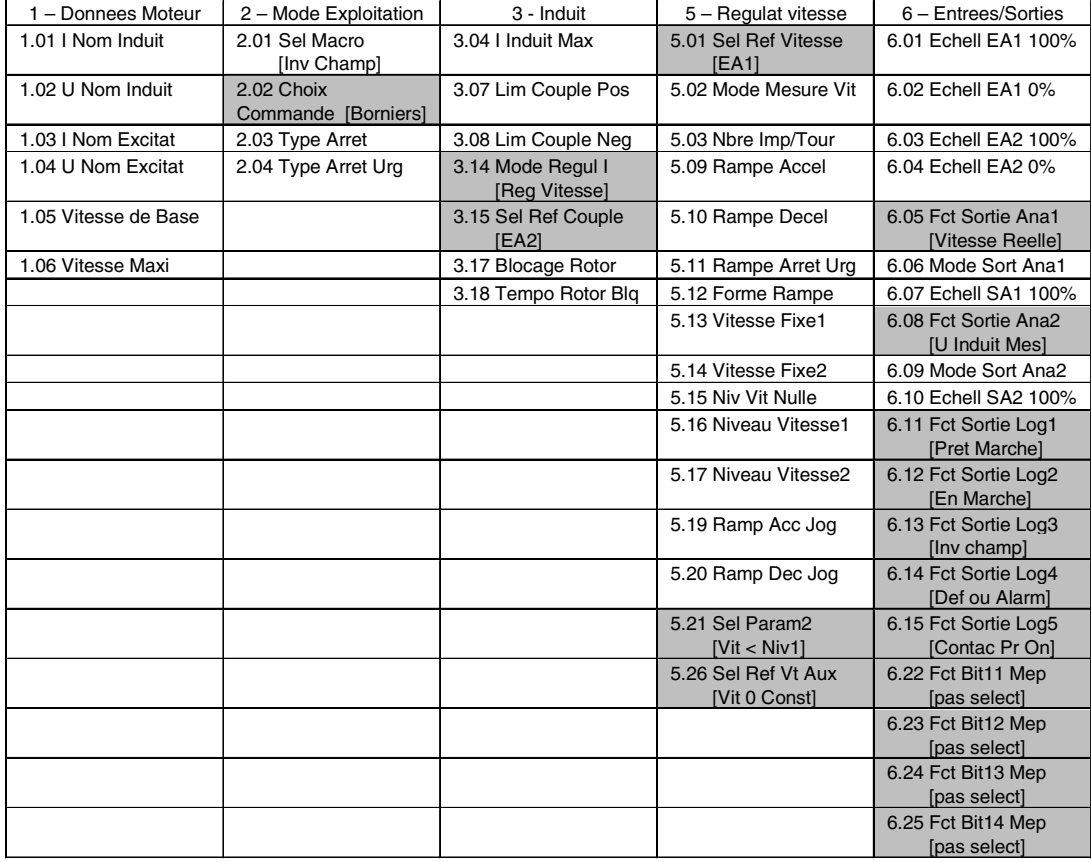

#### **Description succincte**

#### **Mode sans inversion champ:**

 $\bullet$  EL1 = 0 V (contact ouvert). uniq. si variateur à l'état OFF  $(EL 7 = 0) \Rightarrow SL3 = 0 V$  non active  $\Leftrightarrow$  Relais K2 en position "off"  $\Rightarrow$  Contacteur K3 en position "non reversal". • Si rien ne se produit avec alim. puissance / alim. électronique, le contacteur K3 reste en position "non reversal".

#### **Mode inversion de champ:**

 $\cdot$  EL1 =  $+24V$  (contact fermé), uniq. si variateur à l'état OFF (EL  $7 = 0$ )  $\Rightarrow$  SL3 = +24V relais K2 excité  $\Rightarrow$ Contact relais K2 en position "on" <sup>⇔</sup> Contacteur K3 en position "reversal".

Si rien ne se produit avec alim. puissance / alim. électronique, alors :

• Si coupure alim. puissance, contacteur K3 reste en position "reversal".

• Si coupure alim. électronique (phase L1), alors perte simultanée alim. électronique et alim. contacteur à rémanence.

Le relais K2 reste en position "on" pendant un moment jusqu'à arrêt carte SDCS-CON-3A.

Le contacteur K3 ne peut pas permuter de "on" à"off" car phase L1 absente.

Le contacteur K3 reste en position "reversal".

Lors du rétablissement de la phase L1:

• Le contacteur K3 bascule en position "off".

• Après réactivation du signal "Inversion champ active", le relais K2 rebascule le contacteur K3 en position "on", mais le variateur se trouve à l'état OFF.

Le variateur peut maintenant être redémarré en "Mode inversion de champ".

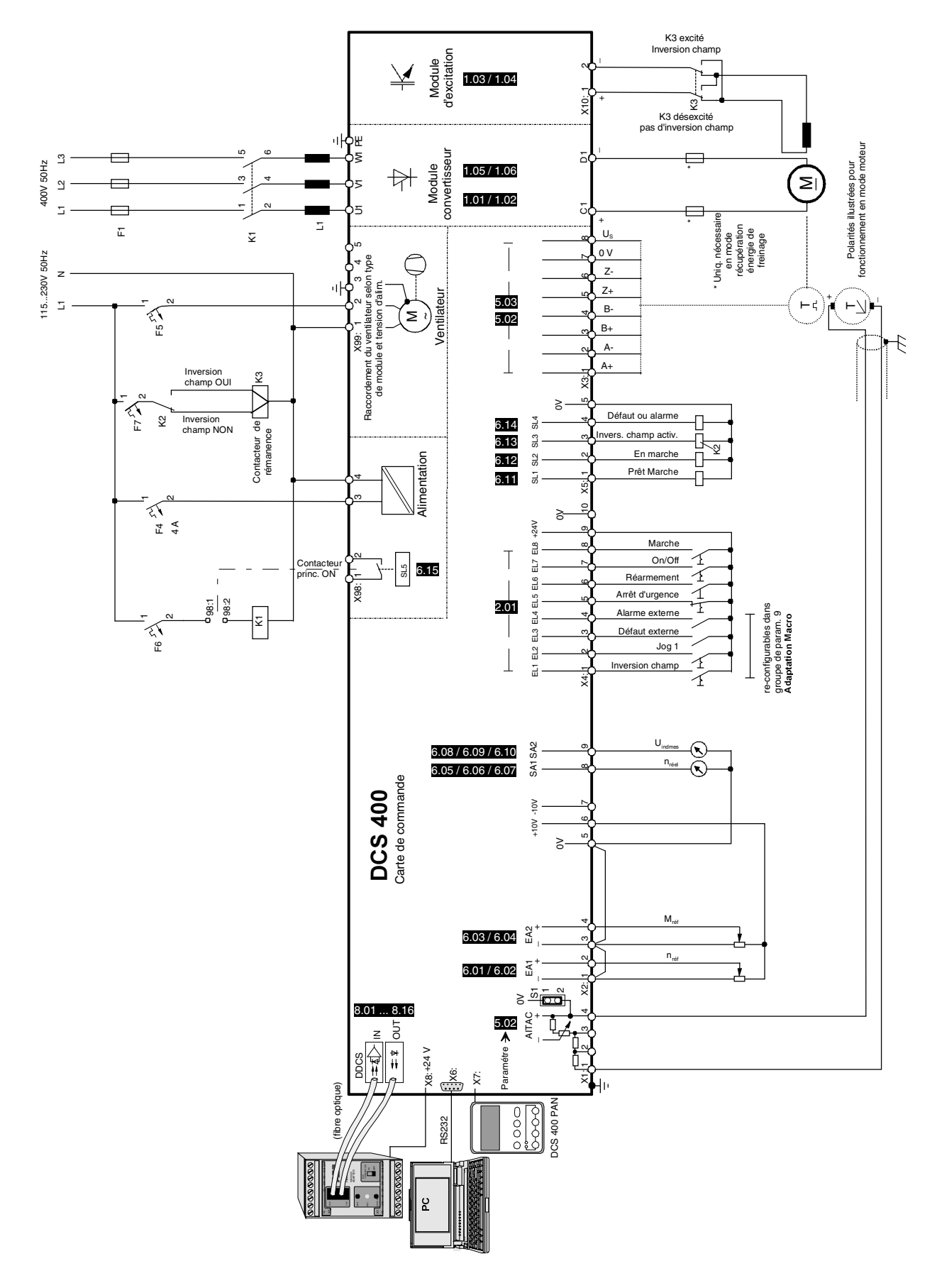

Fig. 4.2/7: Exemple de raccordement des signaux du macroprogramme 7 - Inversion champ externe

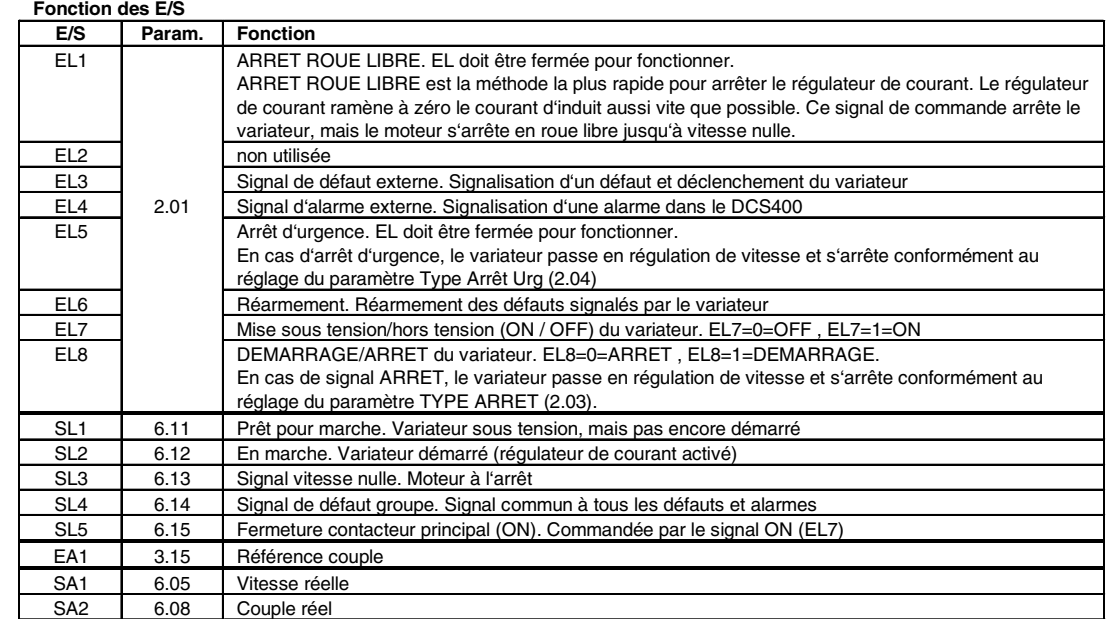

**Paramètres :** en gris : réglés par le macro-progr. sélectionné ; autres : réglés à la configuration

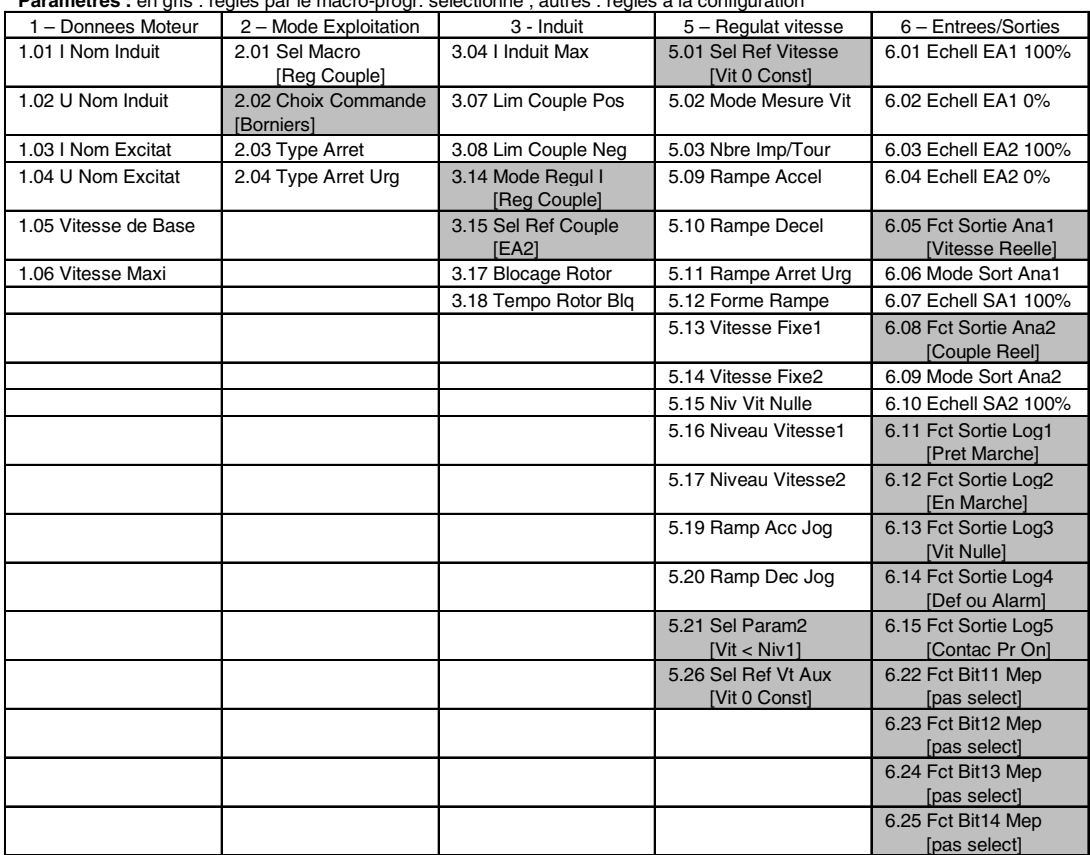

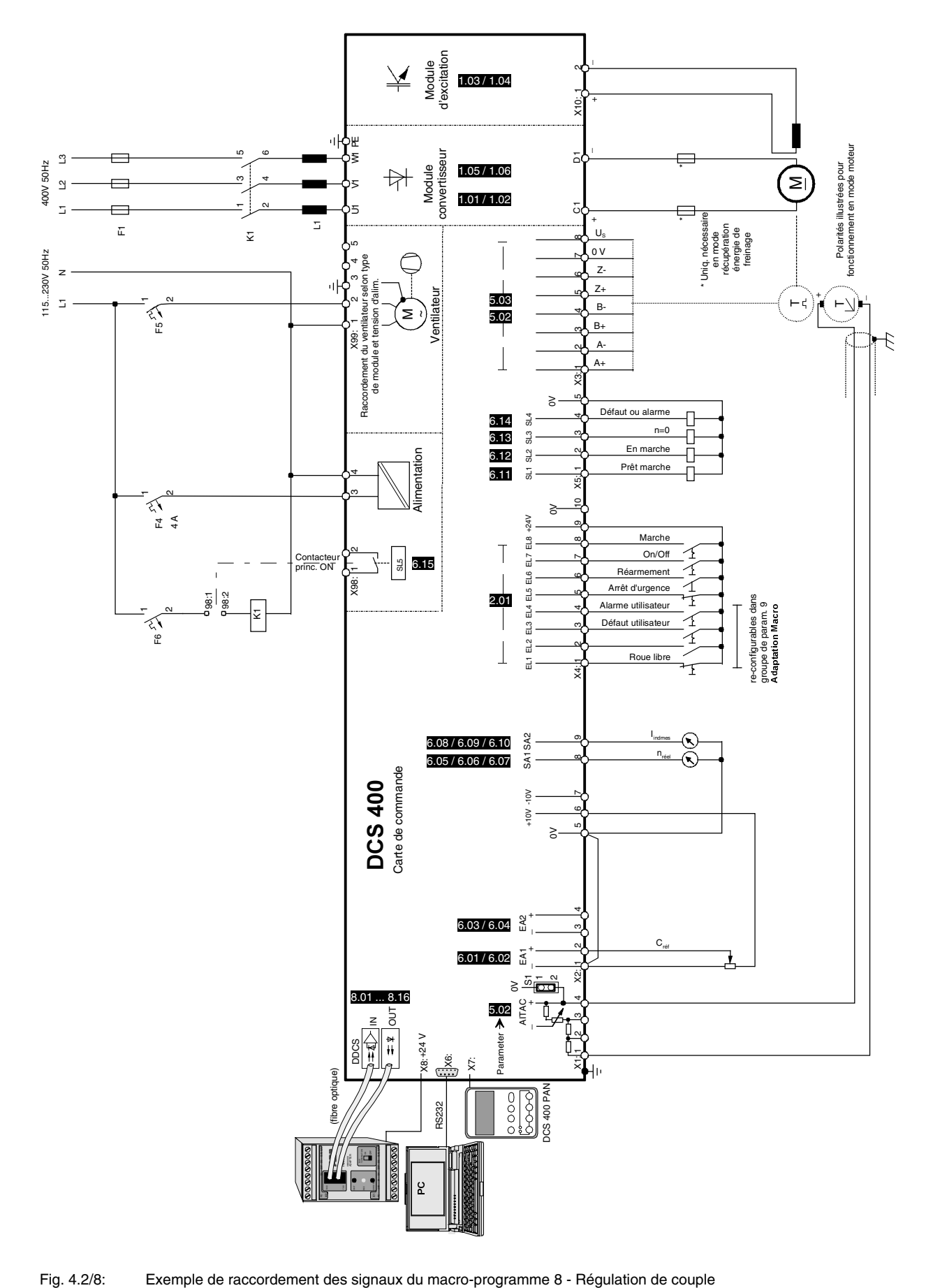

1n

#### **Entrées logiques EL1 à EL8**

Le variateur est commandé via les entrées logiques EL1 à EL8. La fonction des 8 entrées logiques est définie par le macroprogramme sélectionné au paramètre Sel Macro (2.01). Les différentes fonctions sont décrites pour chaque macroprogrammes à la section 4.2 Macroprogrammes d'application. La fonction des entrées logiques EL1 à EL4 des macroprogrammes 1, 5, 6, 7 et 8 est reconfigurable avec les paramètres du groupe 9.

#### **Sorties logiques SL1 à SL5**

Chacune des sorties logiques SL1 à SL5 peut réaliser une des fonctions des paramètres correspondants (Fct Sortie Log1(6.11) à Fct Sortie Log5 (6.15)). La fonction et/ou le mode de traitement du signal correspondant y sont décrits. Les sorties sont donc liées au macroprogramme ; si vous changez de macroprogramme, vous changez la fonction réalisée par les sorties. Ce lien avec le macroprogramme sera supprimé si vous affectez à la sortie un autre signal. La sortie gardera alors sa fonction, même si vous changez de macroprogramme.

#### **Entrées analogiques EA1 et EA2 (11 Bits + signe)**

Les entrées analogiques sont des entrées 10V. Les tensions de décalage (offset) pour les références 0% et 100% peuvent être spécifiées aux paramètres d'échelle 6.01 à 6.04.

Ex. : Une référence est préréglée avec un potentiomètre dont la position zéro ne correspond pas exactement à 0V mais à 0,8V et la valeur maxi pas exactement à 10V mais à 9,3 V. Réglez 9,30 V au par. Echell EAx 100 % (6.01 / 6.03) et 0,80V au par. Echell EAx 0 % (6.02 / 6.04). La plage entre 0,80V et 9,30V correspond alors à la référence 100%.

### **Sorties analogiques SA1 et SA2 (11 bits + signe)**

Toute valeur réelle des paramètres Fct Sortie Anax (6.05 / 6.08) peut être affectée aux sorties analogiques. Les sorties sont liées au macroprogramme ; si vous changez de macroprogramme, vous changez la fonction réalisée par les sorties. Ce lien avec le macro-programme sera supprimé si vous affectez à la sortie un autre signal. La sortie gardera alors sa fonction, même si vous changez de macroprogramme.

Avec le paramètre Mode Sort Anax (6.06 / 6.09), vous spécifiez une sortie unipolaire (0…10V) ou bipolaire (-10V…0V…+10V).

Les paramètres Echell SAx 100 % (6.07 / 6.10) définissent le niveau de tension correspondant à la valeur réelle de 100%.

Ex. : Un variateur nécessite un courant d'induit de 200%. Ces 200% peuvent correspondre à 10V maxi. Selon une formule simple :

#### (10V / 200%) x 100%

Le paramètre Echell Sort Anax sera réglé sur 5.00V (=100% de courant d'induit).

II K 4-22

**Entrée tachymétrique (11 bits + signe)**

Le retour vitesse tachymétrique est sélectionné au paramètre Mode Mesure Vit (5.02) = Tachy (1). Le tachymètre doit être raccordé aux entrées du bornier correspondant à son niveau de tension. C'est la tension tachy maxi à vitesse maxi qui est la valeur déterminante. Ex. :

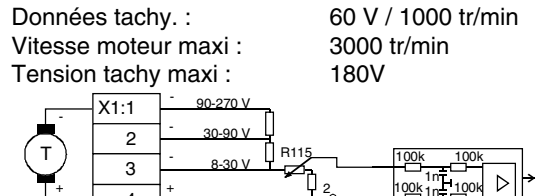

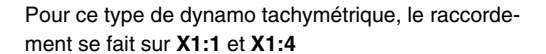

S1<sup>1</sup>o<sub>GND</sub>

Certaines applications peuvent exiger le raccordement et/ou le non raccordement du potentiel du tachymètre au 0V du variateur. Le cavalier S1:1-2 sert à cette fonction.

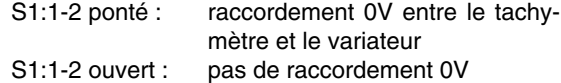

Si un retour vitesse tachy est utilisé, la vitesse devra être réglée avec le potentiomètre R115. Ce réglage sera fait avec la micro-console ou le programme PC pendant la procédure de mise en route.

#### **Entrées codeur ChA+…ChZ-**

4

Le retour vitesse codeur est sélectionné au paramètre Mode Mesure Vit (5.02) = Codeur (2) et le nombre de points/tour du codeur est réglé au par. Nbr Imp/ Tour (5.03). La tension d'alimentation du codeur peut être fournie par le variateur en réglant le cavalier S2. Position cavalier S2: 10-11 alim. codeur +5V S2: 11-12 alim. codeur +24V

Le raccordement des fils des signaux peut être asymétrique (sans signaux inversés) sur les bornes X3:1 et X3:3 ou symétrique (avec signaux inversés) sur X3:1...X3:4. Le signal Z (signal inversé inclus) n'est pas requis dans le DCS 400.

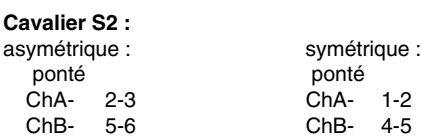

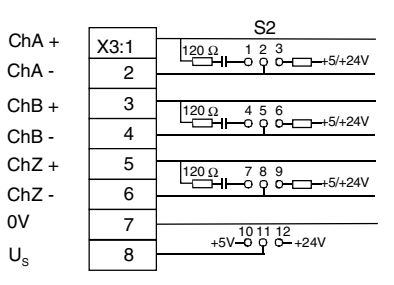

#### **Niveau de précision du DCS400**

Les valeurs analogiques sont converties en valeurs numériques par un convertisseur A/N. La précision de résolution dépend du nombre de bits utilisés et se rapporte à 100%. Les valeurs bipolaires sont désignées bit de poids fort (bit de signe).

Résolution des entrées et sorties du DCS 400 :

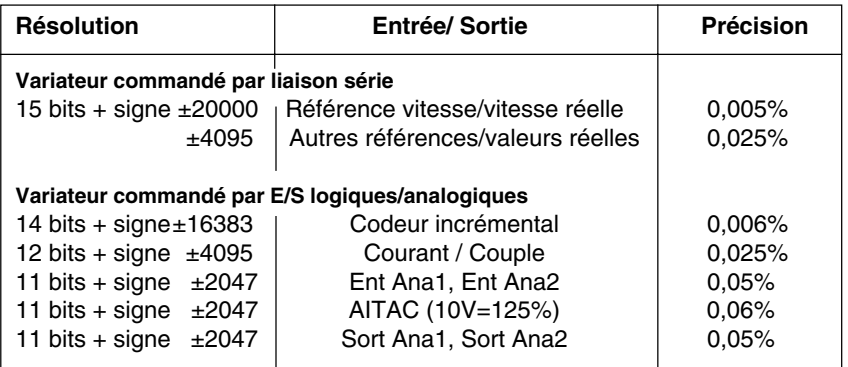

Si une liaison série est utilisée, toutes les références et valeurs réelles sont représentées sous la forme d'un mot de données de 16 bits mis à l'échelle entre +32767 et -32768. Pour la référence vitesse et la vitesse réelle, seul ±20000 est utilisé, toutes les autres références et valeurs réelles étant mises à l'échelle ±4095.

Si un retour vitesse tachy est utilisé, la vitesse nominale est mise à l'échelle à 80% de sa pleine résolution. Une mesure vitesse jusqu'à 125% de la vitesse nominale est possible. La précision de 0,06% est rapportée à la vitesse nominale.

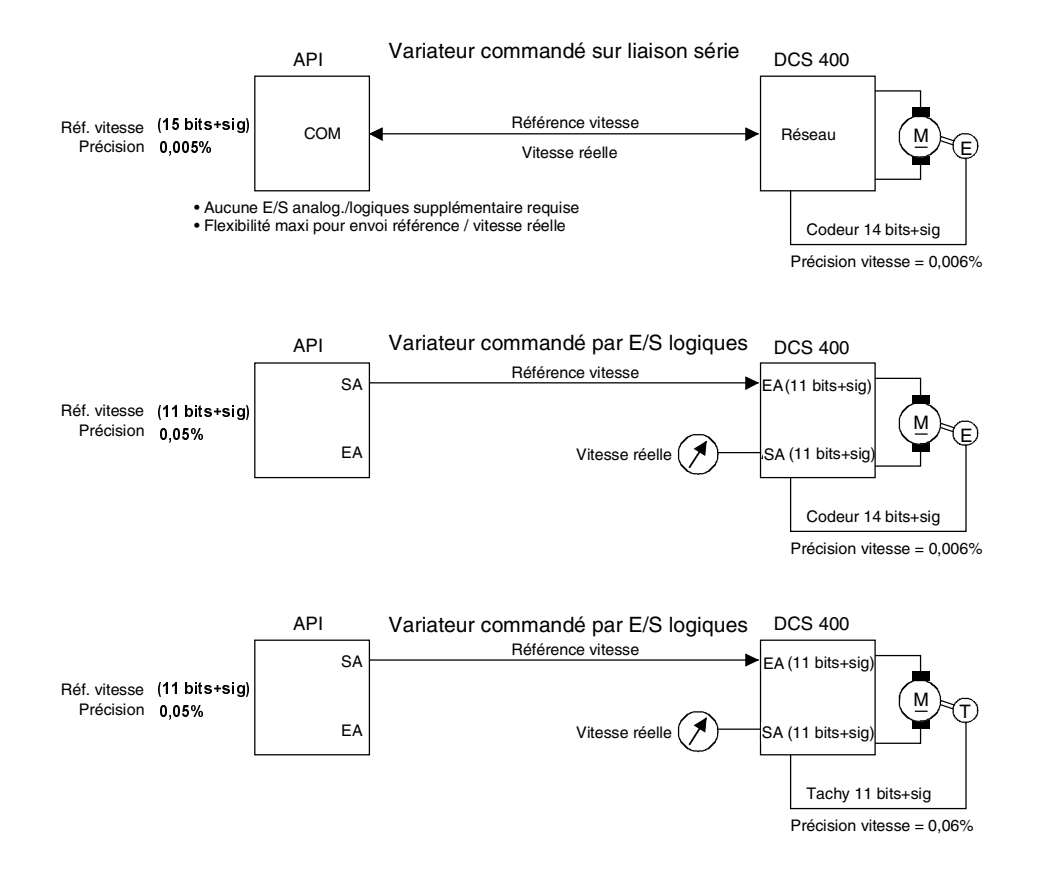

#### Fig. 4.3/1: Précision comparée des trois modes de commande

La logique de commande du variateur commande la mise sous tension et hors tension du variateur et du moteur, et protège les deux en cas de problème (défaut ou arrêt d'urgence). Elle ferme le contacteur principal, démarre les ventilateurs et l'excitation. La logique utilise les fronts montants/descendants des signaux, c'est-à-dire les changements d'état (0 à 1 et 1 à 0).

#### **Mise sous tension et hors tension**

Les principaux signaux pour la mise sous tension et hors tension du variateur sont les signaux ON et RUN. Le déroulement de la séquence de mise sous tension et hors tension du variateur avec les préréglages est décrit ci-après.

#### **Mise sous tension**

Après mise sous tension de l'électronique (ou après un défaut), les signaux ON et RUN doivent être remis à "0" avant que la logique n'accepte les signaux de mise sous tension (ON).

Le front montant du signal ON ferme le contacteur principal, démarre les ventilateurs et l'excitation, et le variateur se synchronise sur le réseau.

Le front montant du signal RUN (mise en marche du variateur) active le générateur de rampe, les régulateurs de courant et de vitesse, et le variateur accélère jusqu'à la référence vitesse en suivant la rampe définie au paramètre Rampe Accel (5.09).

Les signaux RUN et ON peuvent être mis à "1" simultanément.

#### **Mise hors tension**

Le front descendant du signal RUN (arrêt du variateur) et le Type Arrêt (2.03) = Décélération sur rampe freinent le variateur en suivant la rampe définie au paramètre Rampe Décel (5.10), ce jusqu'à ce que la vitesse réelle soit inférieure à la valeur de Niv Vit Nulle (5.15). Les régulateurs de courant et de vitesse sont alors bloqués.

Si Type Démarrage (2.09) =Reprise à la volée et que le signal RUN est à nouveau donné pendant la décélération, le variateur ré-accélère, ce quel que soit le réglage de Type Arrêt (2.03).

Si Type Démarrage (2.09) = Reprise à la volée et que le variateur est mis hors tension uniquement avec le signal ON (RUN=1), la mise sous tension du variateur ne nécessite que le front montant du signal ON. Si le variateur n'a pas encore atteint l'arrêt complet, il accélérera à partir de la vitesse effective.

Les impulsions sont bloquées avec le front descendant du signal ON et, après une temporisation de 200 ms, le contacteur principal s'ouvre, les ventilateurs et l'excitation sont arrêtés et le variateur est donc sectionné du réseau. Cette séquence s'applique également lorsque le variateur est en marche, en freinage ou a déjà atteint l'arrêt complet.

#### **Autres séquences de mise sous/hors tension**

D'autres séquences de mise hors tension que celle préréglée peuvent être sélectionnées avec le paramètre Type Arrêt (2.03):

Si Type Arrêt (2.03) = Limite de couple, la référence vitesse interne est ramenée à 0 tr/min et le régulateur de vitesse freine le variateur par la limite de couple et/ ou de courant. Ce type d'arrêt exige le réglage fin du régulateur de vitesse avant le freinage. Dès que la vitesse mini est atteinte, les impulsions sont bloquées, le contacteur principal s'ouvre, les ventilateurs et l'excitation sont arrêtés et le variateur est sectionné du réseau.

Type Arrêt  $(2.03)$  = Roue libre : blocage des impulsions et arrêt non contrôlé du variateur en roue libre.

Si Type Démarrage (2.09) =Démarrer de la vitesse nulle et le signal RUN est à nouveau donné en cours d'arrêt, ce signal reste sans effet, c'est-à-dire le variateur ne redémarrera pas de lui-même après avoir atteint la vitesse mini. C'est seulement si le signal RUN est mis à "0" et ensuite à "1" pendant l'arrêt complet, le variateur peut être redémarré.

#### **Mise hors tension avec arrêt d'urgence**

Outre le signal ON ou RUN, le variateur peut être arrêté par un signal d'arrêt d'urgence (Eme Stop). La séquence est la suivante pour un variateur avec préréglages usine :

Le front descendant du signal Arr Urg génère le message d'alarme Alm Arrêt Urgence (A09). Simultanément, le variateur freine en suivant la rampe définie au paramètre Rampe Arrêt Urg (5.11) jusqu'à ce que la vitesse réelle soit inférieure à la vitesse paramétrée dans Niv Vit Nulle (5.15) (vitesse mini). Les régulateurs de courant et de vitesse sont bloqués, le contacteur principal s'ouvre, les ventilateurs et l'excitation sont arrêtés, et le variateur est sectionné du réseau.

Ni le signal ON, ni le signal RUN ne sont actifs dans cette phase. C'est seulement après avoir atteint la vitesse mini que le variateur peut être redémarré sur le front montant des signaux ON et RUN.

**Séquence Mise hors tension sur arrêt d'urgence** Le paramètre Type Arrêt Urg (2.04) permet de sélectionner d'autres types d'arrêt que celui préréglé.

Si Type Arrêt Urg (2.04) = Décélération par la limite de couple, la référence vitesse interne est ramenée à 0 tr/min et le régulateur de vitesse freine le variateur par la limite de couple et/ou de courant. Ce type d'arrêt exige le réglage fin du régulateur de vitesse avant le freinage. Dès que la vitesse mini est atteinte, les impulsions sont bloquées, le contacteur principal s'ouvre, les ventilateurs et l'excitation sont arrêtés et le variateur est sectionné du réseau.

Ni le signal ON, ni le signal RUN ne sont actifs dans cette phase. C'est seulement après avoir atteint la vitesse mini que le variateur peut être redémarré sur le front montant des signaux ON et RUN.

Si Type Arrêt Urg (2.04) = Roue libre : les impulsions sont bloquées, le contacteur principal s'ouvre, les ventilateurs et l'excitation sont arrêtés et le variateur est sectionné du réseau. Il y a arrêt non contrôlé du variateur en roue libre.

Ni le signal ON, ni le signal RUN ne sont actifs dans cette phase. C'est seulement après avoir atteint la vitesse mini que le variateur peut être redémarré sur le front montant des signaux ON et RUN.

#### **Cas spéciaux**

Lorsque le signal d'arrêt est présent (RUN = 0), le variateur peut passer au mode de fonctionnement prioritaire suivant en fonction de l'événement : Mode Déf Comm (2.07) ou Mode Arrêt Urg (2.04) avec Mode Arrêt Urg pouvant interrompre Mode Déf Comm.

Pendant l'arrêt du variateur conformément au réglage de Mode Déf Comm (2.07) ou Mode Arrêt Urg (2.04), un signal d'arrêt (ON = 0) est bloqué et vice versa.

Arrêt en roue libre commandé via le réseau

Le bit d'arrêt en roue libre (COAST) du mot de commande permet de mettre le variateur hors tension aussi rapidement que possible. Le front descendant bloque les impulsions, ouvre le contacteur principal, arrête les ventilateurs et l'excitation et, par conséquent, sectionne le variateur du réseau. Il y a arrêt non contrôlé du variateur en roue libre. Le signal d'arrêt en roue libre (COAST) est traité en interne avec la priorité maximale et a le même effet qu'un arrêt d'urgence de type  $(2.04)$  = Roue libre.

Ni le signal ON, ni le signal RUN ne sont actifs dans cette phase. C'est seulement après avoir atteint la vitesse mini que le variateur peut être redémarré sur le front montant des signaux ON et RUN.

#### Chauffage par l'inducteur

Le chauffage par l'inducteur débute 10 s après la commande ON (sans commande RUN). Le chauffage par l'inducteur sera automatiquement mis en marche 10 s après arrêt du variateur (RUN=0) et la vitesse réelle est inférieure à Niv Vit Nulle (5.15). Lorsque le variateur redémarre (RUN=1), il repasse en courant nominal d'excitation.

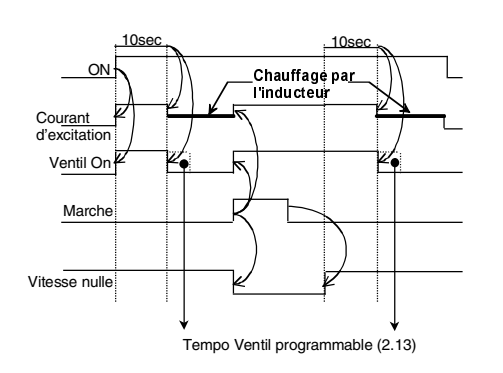

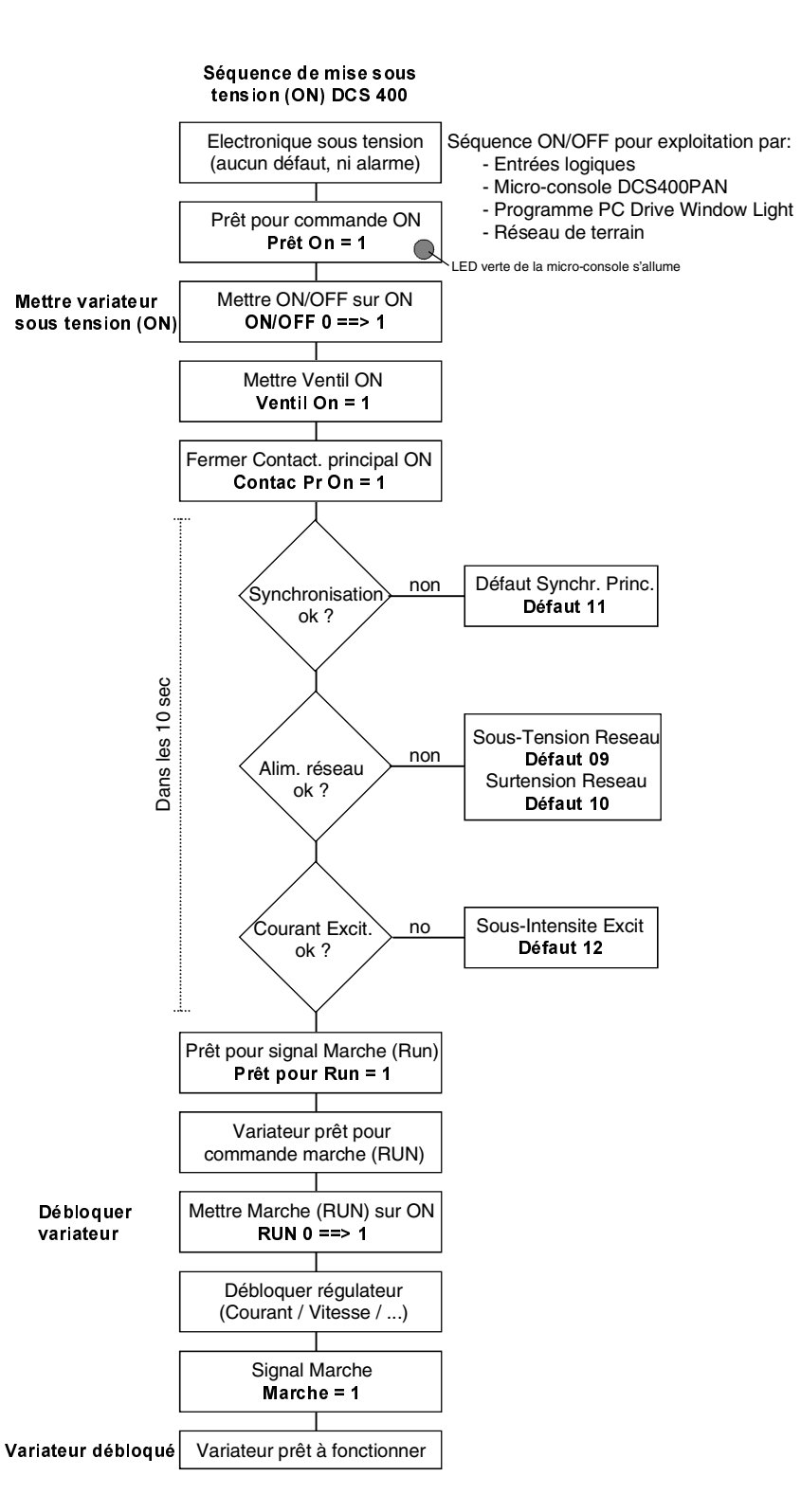

Fig. 4.4/1: Séquence de mise sous tension du DCS 400

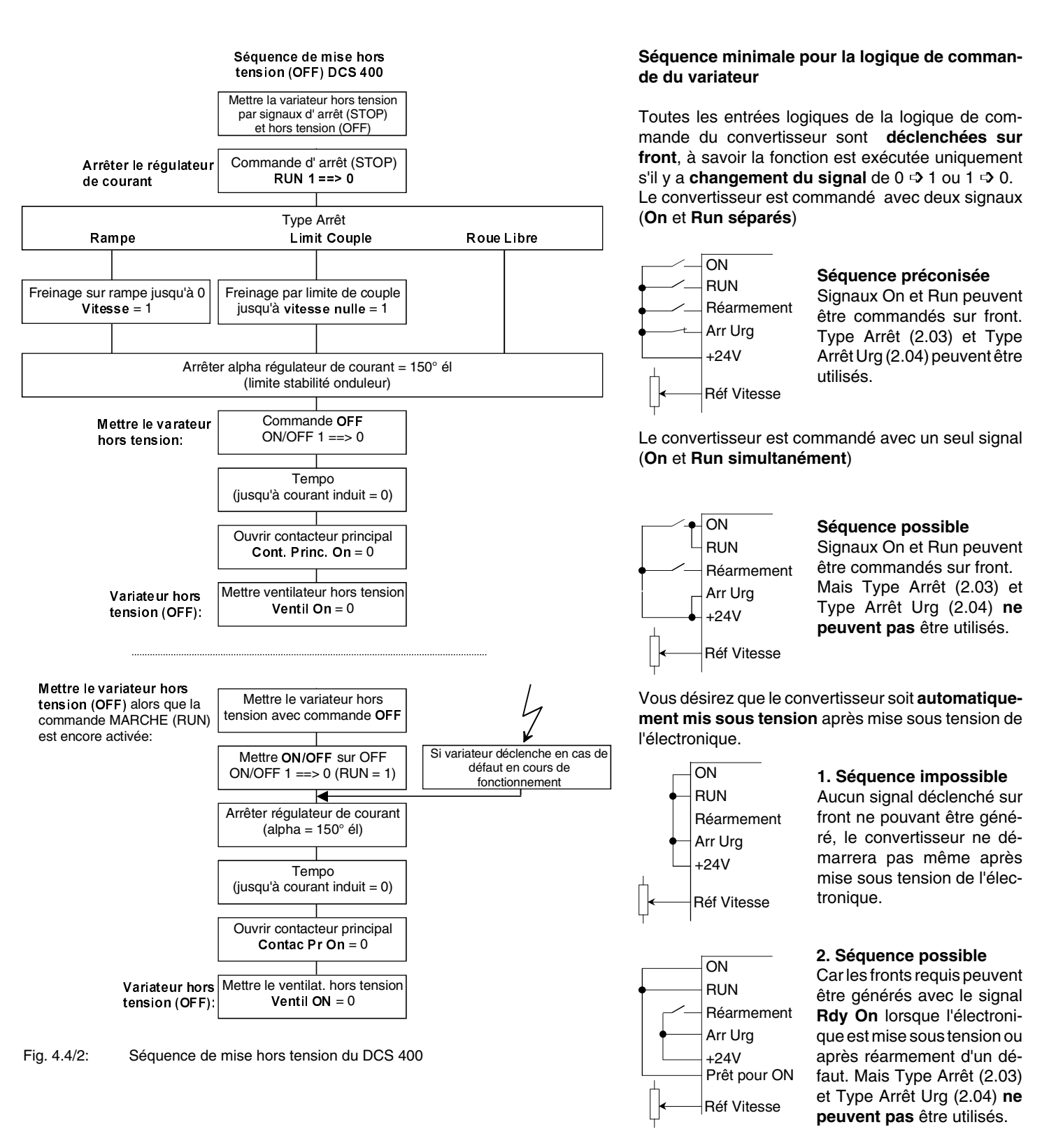

# **Danger** :

**Le réarmement** des défauts entraîne la **mise sous tension** du convertisseur.

Les fonctions logicielles sont décrites avec les différents paramètres (cf. liste complète des paramètres). Les fonctions spéciales qui exigent un paramétrage complet ou aucun paramétrage sont décrites ci-après, ainsi que l'exécution de fonctions spéciales.

#### **4.5.1 Surveillance de la tension réseau et redémarrage automatique sur micro-coupure**

La fonction de surveillance de la tension réseau du DCS 400 est réalisée d'une manière entièrement nouvelle. Elle simplifie le paramétrage et garantit un fonctionnement sûr. Cependant, pour bien comprendre sa réalisation, nous vous invitons à lire attentivement ce qui suit.

En général, avec les variateurs électroniques, les valeurs de tension réseau et de seuils de tolérance sont paramétrées. Cela n'est pas le cas avec le DCS 400, dont le pont de puissance peut fonctionner sous une tension réseau de 230V à 500V sans paramétrage supplémentaire.

Il y a un lien physique, d'une part, entre la tension moteur et la tension réseau requise et, d'autre part, entre la tension réseau spécifiée et la tension moteur maximale résultante.

Pour les convertisseurs fonctionnant uniquement en mode **moteur**, ce lien causal n'est pas critique (sauf si la tension réseau fluctue, la puissance utile et la vitesse du moteur fluctueront également). Dans le cas des convertisseurs fonctionnant en mode **régénératif,** un fonctionnement fiable est garantit tant que la tension est stable et reste dans le rapport correcte avec la tension moteur.

La tension réseau **mini admissible** est calculée à partir du paramètre **U Nom Induit(1.02)** (Ua). Si la tension chute sous ce niveau calculé, un arrêt contrôlé du convertisseur est réalisé, suivi de l'affichage du message de défaut **F09-Sous-tens Rés**.

La tension réseau la plus faible admissible est:

 $U_{\text{réseau min}} \geq \text{Ua} / (1.35 \times \cos \alpha)$ 

**4Q:** U<sub>réseau min</sub> ≥ Ua /(1.35 x 0.866) cos  $\alpha = 30^{\circ} = 0.866$ 

**2Q:**  $U_{\text{réseau min}} \geq \text{Ua } / (1.35 \times 0.966) \cos \alpha = 15^{\circ} = 0.966$ 

Exemple pour un convertisseur 4Q :

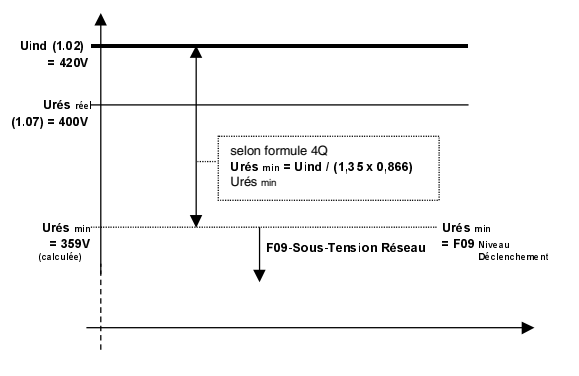

Avantages de ce principe de fonctionnement :

- Plus la tension moteur est faible par rapport à la tension réseau, plus importantes sont les fluctuations de la tension réseau admissibles. Les réseaux "faibles" créent moins de perturbations dans le convertisseur.
- Les convertisseurs fonctionnant en mode régénératif sont mieux protégés des claquages. On évite ainsi la fusion des fusibles et la destruction des thyristors.
- La fonction de détection des sous-tensions réseau est sélectionnée et activée automatiquement dans un convertisseur 2Q/4Q.
- Aucun paramétrage de la tension réseau n'est nécessaire.
- Il est impossible de faire une erreur de paramétrage compromettant la sécurité de fonctionnement.
- Le convertisseur reste **simple** et **sûr**.

A partir de la tension réseau mini admissible calculée, le seuil de déclenchement de la fonction de détection des sous-tensions réseau peut varier dans des limites données en utilisant le paramètre **Sous-tens Rés (1.10)**. Des valeurs **positives accroissent** la marge de sécurité de cette tension mini **calculée**, mais **réduisent** la marge de tolérance par rapport à la tension réseau et permettent donc des fluctuations de tension réseau plus faibles ; des valeurs **négatives réduisent** la marge de sécurité, mais **augmentent** la marge de tolérance.

Préréglage de ce paramètre = **0 %**, ce qui garantit un fonctionnement sûr dans toute la plage de fonctionnement en mode régénératif. Les valeurs négatives sont limitées à maximum **-10 %**; des valeurs inférieures **ne peuvent être réglées**.

Le facteur essentiel de limitation de la valeur négative est lié au fait que la FEM du moteur en mode régénératif est la tension critique, et **non la tension d'induit**. La tension d'induit et la FEM sont spécifiques à chaque moteur et peuvent varier dans cet ordre de grandeur. Des valeurs négatives pour ce paramètres **peuvent**, cependant, compromettre la sécurité de l'entraînement si elles ne correspondent pas aux valeurs FEM du moteur ! C'est à l'utilisateur de décider si ce paramètre doit être modifié.

# **Seuil de déclenchement sur défaut :** F09<sub>Niv déf</sub> = Urés<sub>min</sub> + Sous-tens res (1.10)

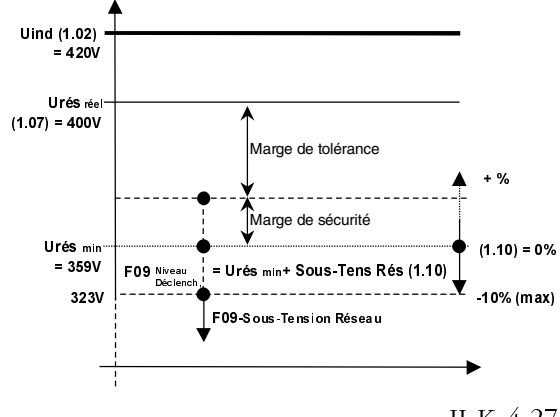

5% au-dessus de ce seuil de déclenchement, l'alarme **A02-Sous-tens Rés** est signalée. La plage d'alarme sera différente en cas de modification de la valeur du paramètre **Sous-Tens Rés (1.10)**.

La signalisation de l'alarme ne modifie en **rien** le fonctionnement du variateur.

Cette alarme indique que

- en **mode régénératif**, pour la décélération au point de fonctionnement nominal assigné de la machine, le rapport entre la tension réseau et la tension moteur est proche de la plage critique (1...5 % avant déclenchement sur défaut). Dans la plage d'alarme, cependant, la décélération reste possible et autorisée. Si la tension réseau continue de chuter, un déclenchement sur défaut peut être anticipé, car dans le cas contraire il y a un risque de claquage.
- en **mode moteur**, le rapport entre la tension réseau et la tension moteur a chuté dans la plage d'alarme et un déclenchement sur défaut est imminent. Dans la plage d'alarme, cependant, le variateur continue de fonctionner. Si la tension réseau chute encore, il y aura déclenchement sur défaut.

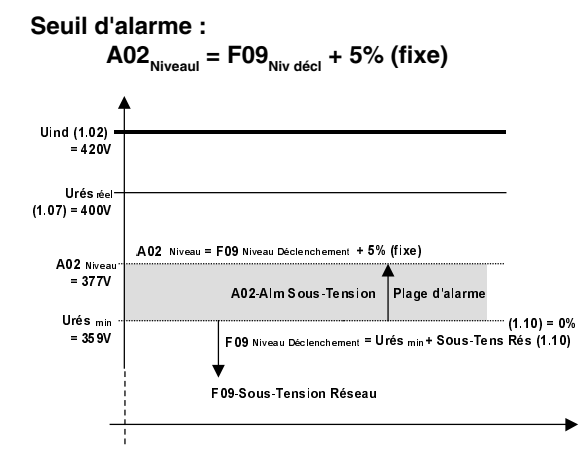

#### **Surveillance de la tension réseau :**

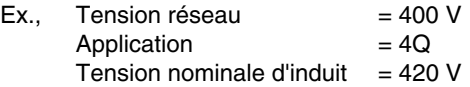

… avec **préréglages** :

#### **Sous-Tens Rés (1.10) = 0%**

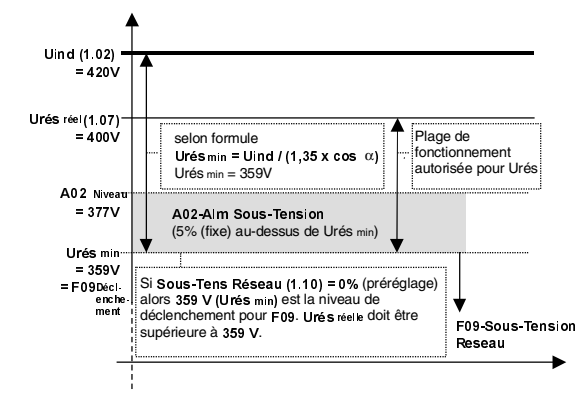

Niveaux de défaut et d'alarme pour une tension moteur donnée  $(U_{cc})$  avec :

**Sous-Tension Rés (1.10) = 0%**

| <b>Application 2Q</b> |                      |                  |                                                |               |
|-----------------------|----------------------|------------------|------------------------------------------------|---------------|
| $U_{\text{res}}$      | Niveau<br>défaut F09 | Niveau<br>alarme | $\mathsf{U}_{\scriptscriptstyle{\text{c.c.}}}$ | U<br>c.c. max |
| (V)                   | (V)                  | A02<br>(V)       | (V)                                            | (V)           |
| 230                   | 207                  | 217              | 270                                            | 285           |
| 380                   | 353                  | 370              | 460                                            | 471           |
| 400                   | 360                  | 378              | 470                                            | 496           |
| 415                   | 376                  | 395              | 490                                            | 514           |
| 440                   | 399                  | 419              | 520                                            | 545           |
| 460                   | 414                  | 435              | 540                                            | 570           |
| 480                   | 437                  | 459              | 570                                            | 595           |
| 500                   | 460                  | 483              | 600                                            | 619           |

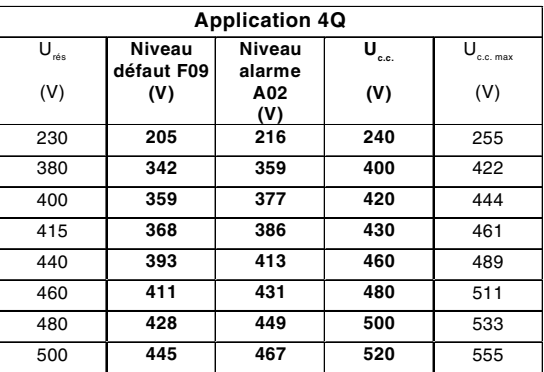

#### **Surveillance de la tension réseau :**

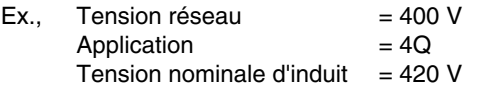

#### … avec **valeurs négatives maximales** :

#### **Sous-Tens Rés (1.10) = -10%**

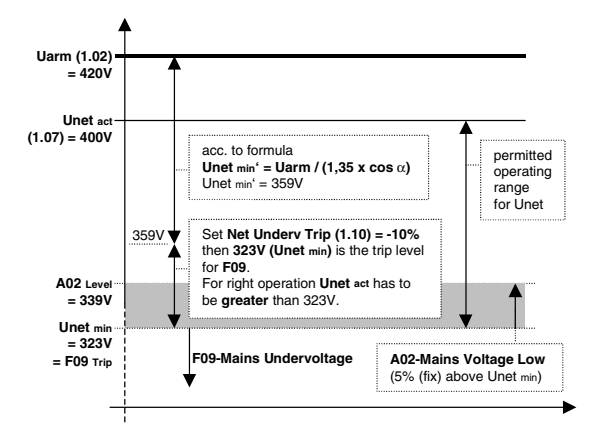

Niveaux de défaut et d'alarme pour une tension moteur donnée  $(U_{c,c})$  avec :

#### **Sous-Tens Rés (1.10) = -10%**

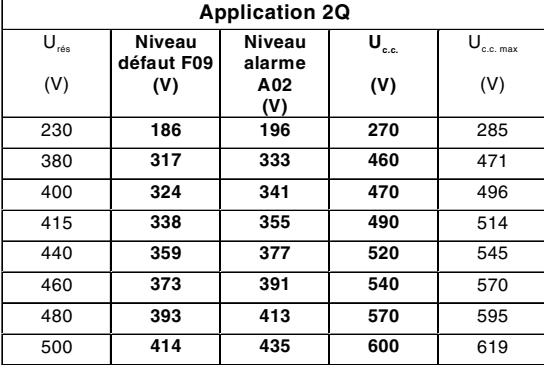

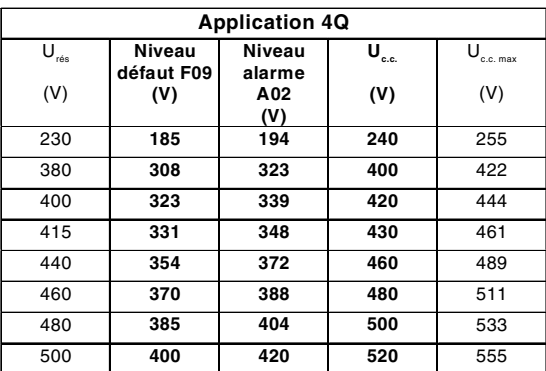

#### **Redémarrage automatique sur micro-coupure**

La temporisation de sous-tension réseau maxi tolérée est défini au paramètre Tempo Déf Rés (1.11). En cas de sous-tension réseau, le variateur est bloqué et le message d'alarme A02 vient s'afficher. Si pendant cette temporisation, le niveau de tension repasse au dessus de la valeur de défaut, le variateur redémarre automatiquement. Dans le cas contraire, le variateur s'arrête et affiche le message de défaut F09. Le redémarrage automatique est impossible dans ce cas.

La fonction de redémarrage automatique sur microcoupure n'est pas activée si vous réglez Tempo Déf Rés = 0,0 sec. Le variateur s'arrêtera alors toujours et le message de défaut F09 sera affiché en cas de micro-coupure réseau.

#### **4.5.2 Surveillance de la vitesse réelle**

Le retour vitesse tachy ou codeur est surveillé. Si l'écart entre la vitesse calculée par le régulateur FEM et le retour vitesse est trop important, le variateur déclenche et le message de défaut **Def Mesure Vitesse (F16)** vient s'afficher.

Déclenchement sur défaut si : FEM Réelle > 50% FEM nominale **et** Vitesse Tachy < 12,5% Vitesse de Base (1.05)

#### **4.5.3 Défluxage automatique**

#### **Corrélation entre tension d'induit et FEM**

Le variateur DCS 400 calcule la **FEM** réelle et n'utilise **pas** la **tension d'induit** à sa place. La FEM est calculée comme suit :

**FEM<sub>NOM</sub>** = U Induit<sub>NOM</sub> - (I Induit<sub>NOM</sub>  $\times$  Résistance induit)

La résistance d'induit est mesurée pendant l'autocalibrage d'induit ou peut être entrée manuellement. Cela signifie qu'à charge **nulle** et donc à courant **nul**, vous n'obtiendrez jamais 100% de tension d'induit nominale, mais 100% de vitesse.

Exemple:

### **Valeurs de la plaque signalétique moteur :**

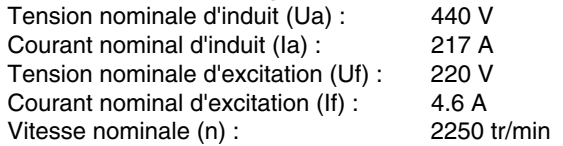

#### **Paramétrages :**

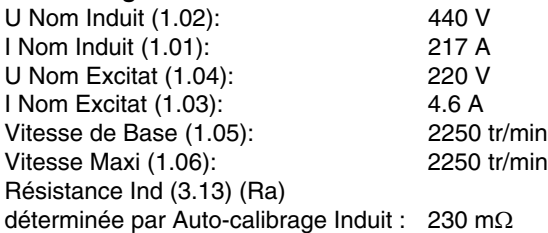

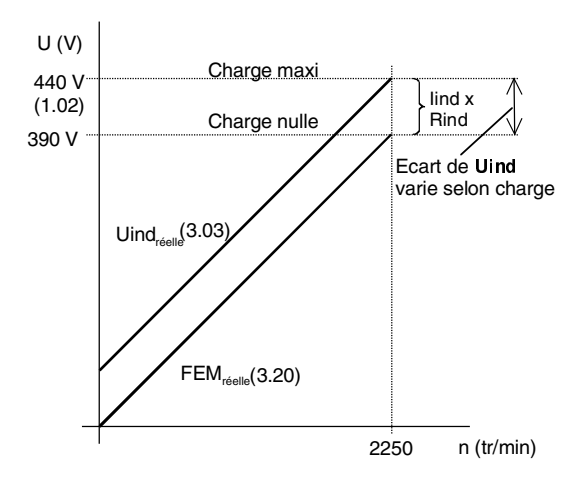

**FEM calculée :**  $\mathsf{FEM}_{\mathsf{NOM}} = \mathsf{Ua}_{\mathsf{NOM}}(1.02) - (\mathsf{Ia}_{\mathsf{NOM}}(1.01) \times \mathsf{Ra}(3.13))$ <br>= 440 V - [217 A **x** 0,23 Ω] **=** 440 V **-** 50V  $FEM_{NOM}$  =

#### **Ua réelle**

#### **A 100% de charge et 100% de vitesse :**

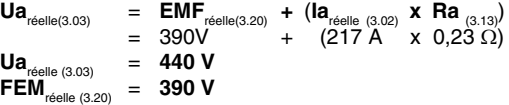

#### **A charge nulle et 100% de vitesse :**

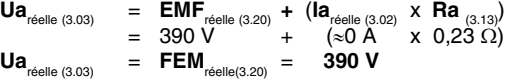

Du fait du régulateur FEM, le variateur utilise le **défluxage automatique** dès que la **FEM nominale est atteinte** pour obtenir 100% de vitesse. Mais ce fonctionnement n'est possible qu'en mode de régulation de vitesse avec retour **tachy** ou **codeur**, car en mode retour **FEM,** il n'y a pas de **défluxage**.

#### Exemple:

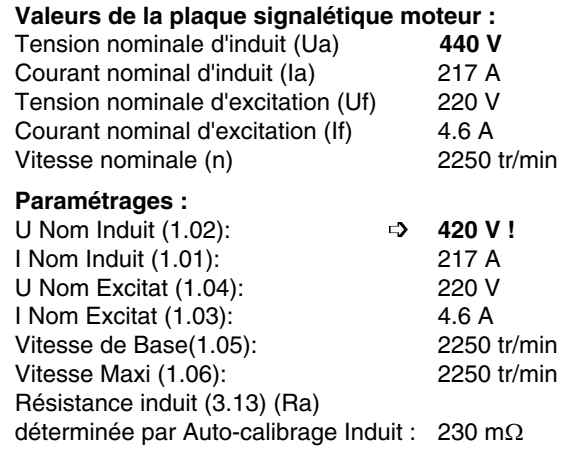

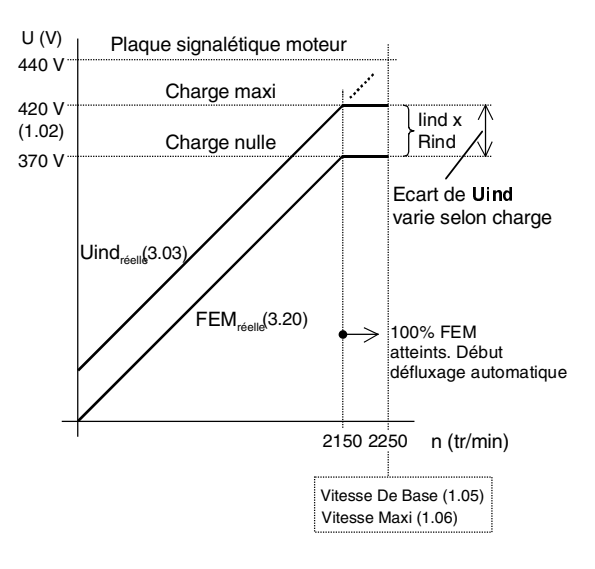

#### **Sans limitation de courant selon la vitesse**

Le mode défluxage est activé ou désactivé en fonction des valeurs des paramètres Vitesse de Base (1.05) et Vitesse Maxi (1.06) :

Défluxage désactivé :

Si la valeur de Vitesse de Base (1.05) **est égale** à la valeur de Vitesse Maxi (1.06)

Défluxage activé :

Si la valeur de Vitesse de Base (1.05) **est inférieure** à la valeur de Vitesse Maxi (1.05)

En cas de paramétrage manuel et défluxage désactivé, vous devez régler les deux paramètres à la même valeur. Avec défluxage activé : réglez la Vitesse de Base à la vitesse nominale à la tension d'induit nominale et la Vitesse Maxi à la vitesse maxi en défluxage. Si le variateur est paramétré avec l'assistant de configuration, ces paramètres seront réglés en conséquence.

Le fonctionnement en mode défluxage n'est possible qu'avec un retour vitesse tachymétrique ou codeur. Si le retour FEM est utilisé, le moteur ne pourra accélérer que jusqu'à la Vitesse de Base (1.05). Des valeurs de référence supérieures n'augmenteront pas la vitesse ; il n'y aura pas de défluxage.

#### **Avec limitation de courant selon la vitesse**

Au-delà de la plage de défluxage normale, le courant d'induit d'un moteur doit être réduit pour prévenir d'éventuels problèmes de commutation. Cette vitesse est la vitesse électrique maxi d'un moteur. Vous devez régler le paramètre Limit I Vitesse (1.12) à la vitesse où la limitation de courant est appliquée. Au sein de la plage de vitesse entre Limit I Vitesse (1.12) et Vitesse Maxi (1.06), le courant d'induit admissible I Induit Maxi (3.04) est réduit à la<sub>tim</sub> en fonction de la vitesse selon la formule suivante:

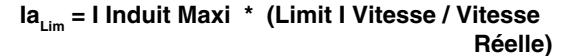

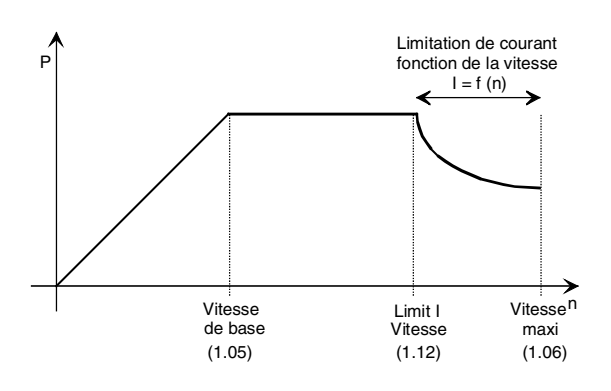

#### **4.5.4 Protection thermique**

#### **Variateur :**

Le DCS400 intègre une protection thermique dans les radiateurs du pont de thyristors. Lorsque la température maxi du pont est atteinte, le DCS400 déclenche et affiche le message de défaut Def Th Variateur (F7). Le variateur peut être remis en route après refroidissement suffisant et réarmement du défaut. Le message d'alarme Alm Th Variateur (A4) est affiché lorsque la température est à 5°C de la température de défaut, mais le variateur ne déclenche pas.

En cas d'échauffement anormal, le signal Ventil On est activé (arrêt en roue libre du variateur) jusqu'à refroidissement du variateur. Le signal peut être utilisé avec les sorties logiques SL1 à SL5.

#### **Moteur :**

La protection thermique du moteur peut être mise en oeuvre par une sonde CTP (incorporée en général dans l'enroulement d'excitation ou de commutation du moteur) raccordée au DCS400. A cet effet, la sonde CTP sera raccordée à l'entrée analogique EA2. Le mode de fonctionnement du DCS400 en cas de déclenchement de la protection thermique est défini au paramètre Mode CTP (2.12).

Le déclenchement de la protection thermique du moteur a les mêmes conséquences sur le signal FAN ON que la protection thermique du variateur : le signal reste présent jusqu'à ce que la tempérautre du moteur ait suffisamment baissé.

Schéma de raccordement de la sonde CTP :

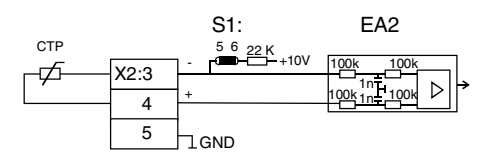

# **4.5.5 Régulateur de courant**

Les paramètres **I Nom Induit (1.01)**, **I Induit Maxi (3.04)**, **Lim Couple Pos (3.07)** et **Lim Couple Neg (3.08)** sont utilisés pour les fonctions de limitation de courant. **I Nom Induit (1.01)** adapte le convertisseur au courant nominal moteur. Tous les autres paramètres de valeurs de courant sont rapportés à ce paramètre. **I Induit Maxi (3.04)** limite la valeur absolue du régulateur de courant. **Lim Couple Pos (3.07)** et **Lim Couple Neg (3.08)** limitent la plage de la valeur de référence.

Pour la fonction d'optimisation automatique, **seul** le paramètre **I Nom Induit (1.01)** s'applique. Le régulateur de courant est toujours optimisé à 100 %, car le système fonctionnera plus généralement au point de fonctionnement de la machine plutôt qu'en surcharge. Si vous désirez optimiser selon le fonctionnement en surcharge, le paramètre **Arm Cur Nom (1.01)** doit alors être temporairement réglé en surcharge, ensuite optimisé, pour être ensuite raméné à la valeur normale.

Exemple de réglage de la surcharge **avec des valeurs** fixes **:** Ex., Courant nominal moteur  $= 170$  A  $Surface = 150%$  $Référence vitesse = entrée analogique EA1$ Paramètres concernés **I Nom Induit (1.01)** = **170 A I Induit Maxi (3.04)** = **150%**  $Tps$  Surcharge  $(3.05) = 60 s$ **Tps rétablissem (3.06) = 900 s (\*) Lim Couple Pos (3.07)** = **150% Lim Couple Nég (3.08)** = **-150% Mode Régul I (3.14)** = **Régul. Vitesse** selon **Macro-Progr ☆ Sur-**

**charge fixe Sel Réf Vitesse (5.01)** = **EA1** selon **Macro-Progr**

(\*) Ces valeurs sont données uniquement à titre d'exemple. Les valeurs à paramétrer varient selon la capacité de surcharge des composants de l'entraînement (moteur et convertisseur) et doivent être déterminées en phase préparatoire.

#### **Deuxième limitation de courant**

Le courant d'induit **maximum** du moteur est limité par le paramètre **I Induit Maxi (3.04)**. Cette limitation absolue est **toujours** active. Ainsi, une fonction de deuxième limitation de courant, **Lim I Induit 2 (3.24)**, mise en service et hors service par un signal binaire, peut être activée au paramètre **Limite I 2 Inv (9.17)**. Cela signifie qu'il est possible de permuter par signal logique entre ces deux fonctions de limitation. Les entrées logiques EL1 à EL4 sont disponibles pour des signaux logiques. Avec la liaison série, cette fonction de limitation peut également être mise en service en utilisant les bits 11 à 15 du mot de commande principal **(Main Control Word)**.

Si la deuxième fonction de limitation de courant a été activée au groupe de paramètres **9 - Adaptation Macro**, la valeur du paramètre **I Induit Maxi (3.04)** doit être supérieure à la valeur de **Lim I Induit 2 (3.24)**. De plus, les paramètres **Lim Couple Pos (3.07)** et **Lim Couple Nég (3.08)** doivent être réglés en conformité avec **I Induit Maxi (3.04)**.

Le paramètre **I Induit Maxi (3.04)** limite le courant au courant d'induit maximum admissible. Cette fonction de limitation est toujours active, même lorsque la deuxième fonction de limitation de courant n'est pas paramétrée, **Limite I 2 Inv (9.17) = Macro- Progr** ou **Pas Select** ou **LIm I Induit 2 (3.24)** est supérieure à la valeur de **I Induit Maxi (3.04)**.

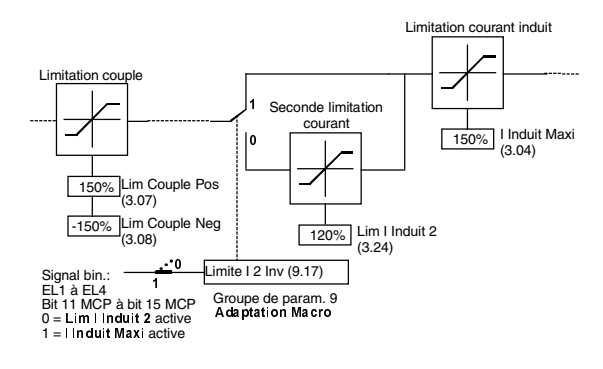

#### **Modes de fonctionnement du régulateur de courant**

La vitesse d'un moteur c.c. est modifiée en agissant sur la tension d'induit. La plage jusqu'à la tension d'induit assignée est appelée **plage de fonctionnement d'induit**. Pour pouvoir augmenter la vitesse du moteur au-dessus de cette tension d'induit assignée, le flux magnétique de l'excitation doit être réduit. Pour ce faire, on réduit le courant d'excitation. Cette plage de fonctionnement est appélée **plage de défluxage**. Le comportement du régulateur de courant dans ces deux plages de fonctionnement varie selon le mode de fonctionnement du régulateur de courant.

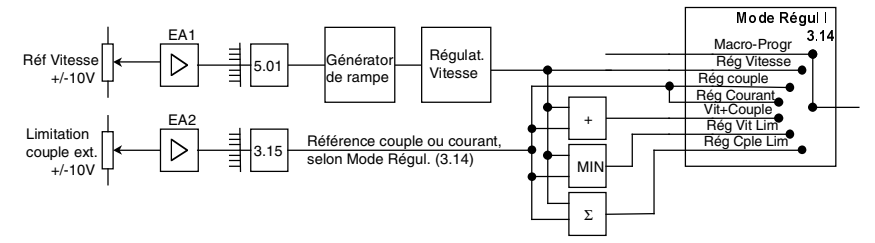

# **Mode Régul I (3.14)**

# **0 = Macro-Progr**

Le mode de fonctionnement est défini par le macroprogramme, cf. paragr. 4.1 Description générale des marcoprogrammes.

**Macro 1…7** = régulation de vitesse, cf. **1**

**Macro 8** = régulation de couple, cf. **2**

#### **1 = Rég Vitesse**

Entraînement régulé en vitesse.

La sortie du régulateur de vitesse est toujours la référence couple dépendant du flux. Dans ce mode, les limitations de courant ou de couple sont appliquées selon le paramétrage. **Arrêt** et **Arrêt d'urgence** fonctionnent comme défini aux paramètres **Type arrêt (2.03)** et **Type Arrêt Urg (2.04)**.

# **2 = Rég Couple**

Entraînement régulé en couple.

Utilisation de la référence sélectionnée dans **Sél Réf Couple (3.15)** comme référence couple dépendant du flux. Dans ce mode, les limitations de courant ou de couple sont appliquées selon le paramétrage. **Arrêt** et **Arrêt d'urgence** basculent l'entraînement en régulation de vitesse et fonctionnent comme défini aux paramètres **Type Arrêt (2.03)** et **Type Arrêt Urg (2.04)**.

#### **3 = Rég Courant**

Entraînement régulé en courant.

Utilisation de la référence sélectionnée dans **Sél Réf Couple (3.15)** comme référence **courant** indépendamment du flux. Dans ce mode, les limitations de courant et de couple sont appliquées selon le paramétrage. **Arrêt** et **Arrêt d'urgence** basculent l'entraînement en régulation de vitesse et fonctionnent comme défini aux paramètres **Type Arrêt (2.03)** et **Type Arrêt Urg (2.04)**.

#### **4 = Vit+Couple (,,+")**

Dans ce mode, la sortie du régulateur de vitesse et la référence sélectionnée dans **Sél Réf Couple (3.15)** sont additionnées . Les limitations de courant ou de couple sont appliquées selon le paramétrage. **Arrêt** et **Arrêt d'urgence** basculent l'entraînement en régulation de vitesse et fonctionnent comme défini ux paramètres **Type Arrêt (2.03)** et **Type Arrêt Urg (2.04)**.

#### **5 = Rég Vit Lim (,, MIN")**

**Rég**ulation **Vit**esse **Lim**itée. Entraînement régulé en vitesse avec limitation de couple externe. Utilisation de la référence sélectionnée dans **Sél Réf Couple (3.15)** pour limiter le couple en mode de régulation de vitesse. Dans ce mode, les limitations de courant ou de couple sont appliquées selon le paramétrage. **Arrêt** et **Arrêt d'urgence** basculent l'entraînement en régulation de vitesse

et fonctionnent comme défini aux paramètres **Type Arrêt (2.03)** et **Type Arrêt Urg (2.04)**.

# $6 =$  Rég Cple Lim  $($ " $\Sigma$ " $)$

**Rég**ulation **C**ou**ple Lim**itée. Entraînement régulé en couple tant que l'écart de vitesse reste dans la fenêtre définie. La permutation au vol entre la régulation de vitesse et de couple dépend de l'écart de vitesse. Utilisation de la référence sélectionnée dans **Sél Réf Couple (3.15)** comme référence de couple. Dans ce mode, les limitations de courant ou de couple sont appliquées selon le paramétrage. **Arrêt** et **Arrêt d'urgence** basculent l'entraînement en régulation de vitesse et fonctionnent comme défini aux paramètres **Type Arrêt (2.03)** et **Type Arrêt Urg (2.04)**.

#### **1 = Rég Vitesse** / **2 = Rég Couple**

En fonction de l'application, un couple constant est également requis dans la plage de défluxage **(Mode Régul I (3.14) = Rég Couple)**. Pour cela, le courant d'induit doit être augmenté dans la plage pour compenser le flux d'excitation réduit. Cela est uniquemetn possible si le paramétrage autorise une augmentation du courant, à savoir, la limite de courant du paramètre **I Induit Maxi (3.04)** n'est pas atteinte.

Si la limitation de courant est supérieure au courant d'induit assigné **(I Induit Maxi (3.04) > 100 %)**, alors le convertisseur de puissance et le moteur doivent être dimensionnés pour ce mode de surcharge.

La même procédure est utilisée dans les entraînements **régulés en vitesse**.

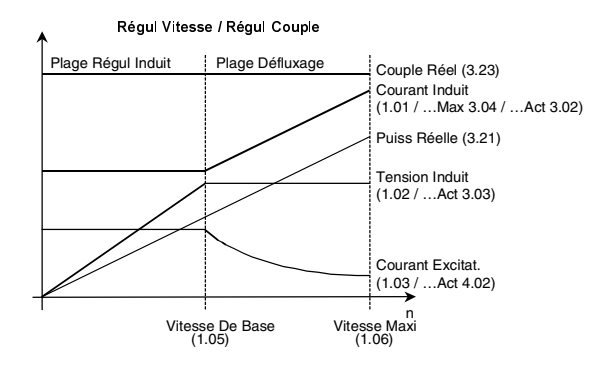

#### **3 = Rég Courant**

En mode de **régulation de courant** (**Mode Régul I (3.14) = Rég Courant)**, le système est commandé indépendamment de la vitesse en terme de référence de courant. e couple moteur, cependant, diminue dans la plage de défluxage proportionnellement à l'augmentation de vitesse 1/n.

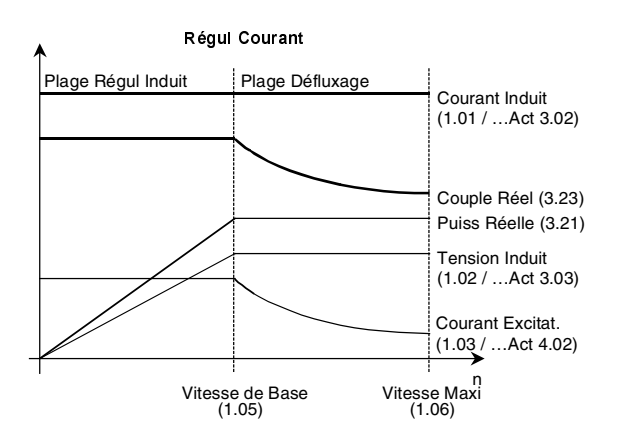

#### **4 = Vit+Couple**

En fonction de l'application, en régulation de vitesse, une prérégulation de couple est requise pour améliorer le comportement dynamique de l'entraînement. La référence couple est sélectionnée dans **Sél Réf Couple (3.15)**. **Les références de couple** provenant de la **sortie du régulateur de vitesse** et de la référence sélectionnée dans **Sél Réf Couple (3.15)** sont additionnées.

#### **5 = Rég Vit Lim ("MIN")**

Régulation de vitesse avec limitation de couple externe.

Exemple de paramétrage d'une surcharge **au moyen** d'une limitation de couple externe. Ex.,

Courant nominal moteur  $= 170$  A  $Surface = 200%$ 

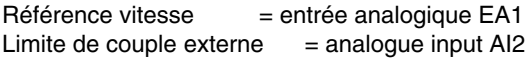

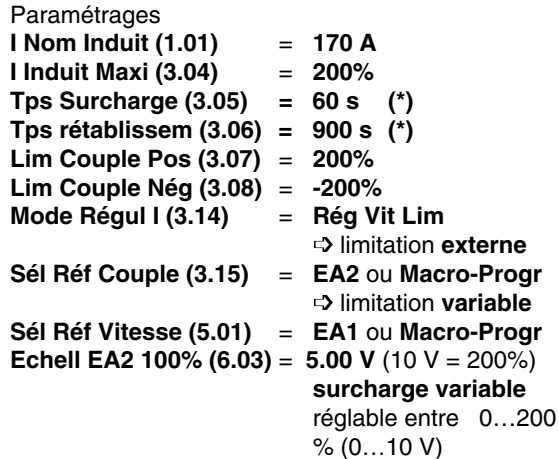

(\*) Ces valeurs sont données uniquement à titre d'exemple. Les valeurs à paramétrer varient selon la capacité de surcharge des composants de l'entraînement (moteur et convertisseur) et doivent être déterminées en phase préparatoire.

**6 = Rég Cple Lim (Mode Fenêtre de Régulation)** Le principê du Mode Fenêtre de Régulation suppose de désactiver la régulation de vitesse tant que l'écart de vitesse reste dans la fenêtre. Ainsi, la référence couple peut agir directement sur le procédé.

Dans les entraînements maître/esclave, où l'esclave est régulé en couple, la fenêtre de régulation sert à contrôler l'écart de vitesse de l'esclave. Si l'écart de vitesse (fenêtre) est supérieur à ±50 tr/min, l'esclave passe en régulation de vitesse et ramène l'écart de vitesse dans la fenêtre.

Le mode Fenêtre de régulation est activé en réglant **Mode Régul I (3.14) = Rég Cple Lim**.

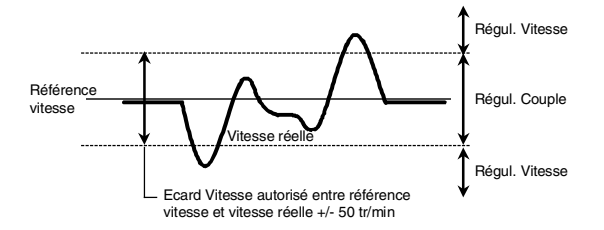

#### **Fonction I2 t**

Le DCS400 intègre une fonction de protection l<sup>2</sup>t du moteur qui peut être activée. La valeur de I Nom Induit (1.01) correspond à 100% du courant. Toutes les valeurs de courant sont rapportées à ce paramètre.

La fonction l<sup>2</sup>t est activée si les paramètres Tps Surcharge (3.05) et Tps Rétablissem (3.06) sont réglés sur une valeur supérieure à 0 sec et le paramètre I Induit Maxi (3.04) est réglé à une valeur supérieure à celle de I Nom Induit (1.01).

La fonction est désactivée si le paramètre Tps Surcharge  $(3.05) = 0s$ , ou Tps Rétablissem = 0s, ou I Induit Maxi  $(3.04) = 1$  Nom Induit  $(1.01)$ .

Si le temps de rétablissement est réglé à une valeur trop faible par rapport au temps de surcharge, le message d'alarme Conflit Paramètres (A16) "Temps de rétablissement trop court" viendra s'afficher.

Outre les paramètres de surintensité, les paramètres de limitation de référence Lim Couple Pos (3.07) et Lim Couple Nég (3.08) doivent être réglés.

Vous devez vérifier que les temps de surcharge réglés correspondent aux capacités de surcharge du moteur et du variateur, normalement déjà prises en compte lors de la sélection du système d'entraînement.

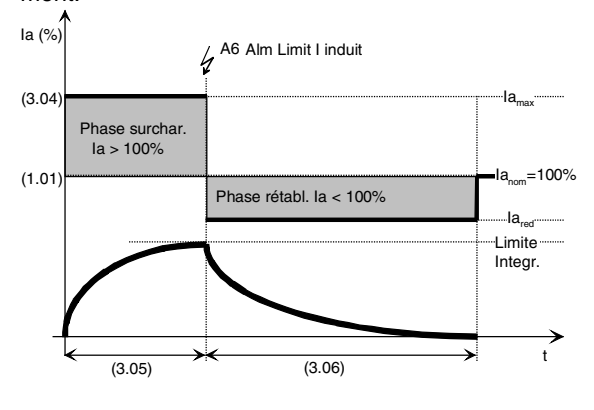

La phase de surcharge est définie aux paramètres I Induit Maxi (3.04) et Tps Surcharge (3.05). La phase de rétablissement est définie au paramètre Tps Rétablissem (3.06). Pour ne pas surcharger le moteur, la surface l<sup>2</sup>t des deux phases doit être identique :

#### **Phase de surcharge = phase de rétablissement**

(la<sub>maxi</sub> $^2$  - la<sub>nom</sub><sup>2</sup>) x tps surcharge = (la<sub>nom</sub><sup>2</sup> - la<sub>red</sub><sup>2</sup>) x tps rétablissem.

Ainsi, on est certain que la valeur moyenne du courant d'induit ne dépasse pas 100%. Formule pour calculer le courant de rétablissement :

$$
Ia_{\text{max}} = \sqrt{Ia_{\text{nom}}^2 - \frac{\text{temps de surcharge}}{\text{temps de rétablissement}} \times (Ia_{\text{max}}^2 - Ia_{\text{nom}}^2)}
$$

Après la phase de surcharge, le courant d'induit est automatiquement ramené / limité à la<sub>red</sub> pendant la phase de rétablissement. La réduction de courant pendant la phase de rétablissement est signalée par l'affichage du message d'alarme Alm Limit I Induit (A6). Ce message est également disponible sur les sorties logiques.

Des phases de surcharge plus courtes entraînent des courants de rétablissement plus élevés.

#### **4.5.6 Protection contre le blocage**

La protection contre le blocage du moteur peut être activée dans Tempo rotor Blq (3.18). Si la valeur réglée est 0,0s la protection n'est pas activée. Une tempo > 0,0s active la protection. Conditions pour déclencher la protection :

La vitesse réelle est inférieure à la valeur de Niv Vit Nulle (5.15) et le couple réel est supérieur à la valeur de Blocage Rotor (3.17) pendant un temps plus long que Tempo Rotor Blq (3.18).

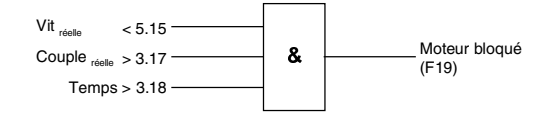

#### **4.5.7 Adaptation du flux**

La caractéristique de flux de l'excitation n'est pas linéaire avec l'augmentation de la vitesse en mode de défluxage. Chaque excitation a sa propre caractéristique, avec des limites données, qui peut être émulée avec les paramètres I Excit 40 % (4.07), I Excit 70% (4.08) et I Excit 90% (4.09). Cette caractéristique peut être déterminée automatiquement au moyen d'une fonction du paramètre Execut Fct (7.02).

Dans le cas d'un paramétrage manuel, assurez-vous que les valeurs réglées sont plausibles, à savoir la valeur de I Excit 40 %(4.07) est inférieure à la valeur de I Excit 70% (4.08) qui, à son tour, est inférieure à la valeur de I Excit 90% (4.09). Si tel n'est pas le cas, le message d'alarme Conflit Paramètre (A16) viendra s'afficher.

# II K 4-36

Un deuxième jeu de paramètres est disponible pour le régulateur de vitesse (Jeu Param2), paramètres qui sont activés sur événements. Les paramètres de gain et de temps d'intégration du régulateur de vitesse ainsi que les paramètres de rampe d'accélération et de décélération permutent. En fonction de la vitesse réelle ou de l'écart de vitesse (différence entre vitesse réelle et référence vitesse), le mode de fonctionnement du régulateur de vitesse peut être adapté. Vous pouvez ainsi aisément paramétrer différents modes de fonctionnement pendant l'accélération et la décélération.

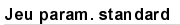

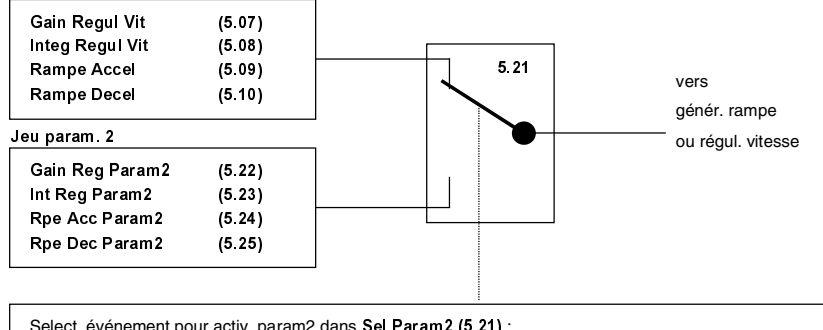

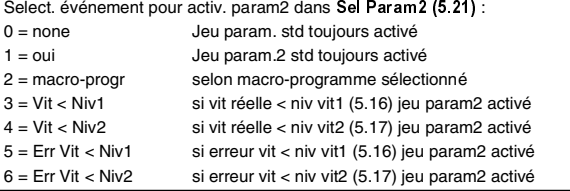

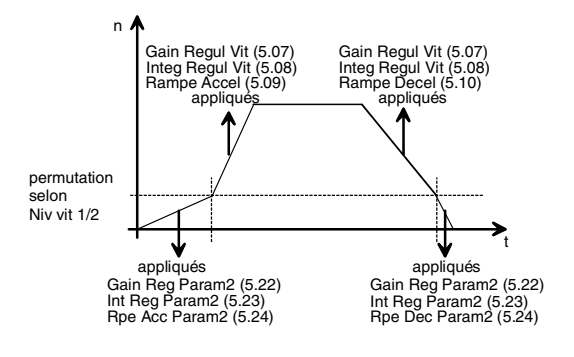

# **4.5.9 Exécution de fonctions spéciales (7.02)**

#### **Régulateur de courant d'induit** (Le moteur ne tourne pas)

#### **Autocalibrage**

- Appuyez sur la touche LOC de la micro-console; LOC affiché sur la ligne d'état.
- Réglez le paramètre **Execut Fct (7.02)** = **Autocal Ind** et validez par un appui sur ENTER.
- Dans les 30 secondes qui suivent, appuyez sur la touche (I) de la micro-console pour lancer l'exécution de la fonction d'autocalibrage.
- Contacteur principal fermé (On).

#### Si la procédure d'autocalibrage a réussi, le message **Non** vient s'afficher.

• Contacteur principal ouvert (Off).

Si l'autocalibrage a réussi, les paramètres suivants sont réglés :

**Gain Reg I Ind (3.09)** Gain proportionnel du régulateur de courant **Integ Reg I Ind (3.10)** Constante de temps d'intégration du régulateur de courant **Lim I Cont Mot (3.11)** Limite de courant continu **Inductance Ind (3.12)**

Inductance du circuit d'induit du moteur **Resistance Ind (3.13)**

Résistance du circuit d'induit du moteur

Si la procédure d'autocalibrage a échoué, le message d'alarme **Erreur autocalibrage (A10)** vient s'afficher. Pour connaître la raison de l'échec, cf. paramètre **Diagnostic (7.03)**. Les messages de diagnostic sont décrits au chapitre Localisation des défauts.

Un nouvel appui sur la touche LOC de la microconsole permet de revenir à la commande par borniers d'E/S. Le texte LOC disparaît de la ligne d'état de l'affichage.

#### **Régulateur de courant d'excitation** (Le moteur ne tourne pas)

#### **Autocalibrage**

- Appuyez sur la touche LOC de la micro-console; LOC affiché sur la ligne d'état.
- Réglez le paramètre **Execut Fct (7.02)** = **Autocal Exc**et validez par un appui sur ENTER.
- Dans les 30 secondes qui suivent, appuyez sur la touche (I) de la micro-console pour lancer l'exécution de la fonction d'autocalibrage.
- Contacteur principal fermé (On).

Si la procédure d'autocalibrage a réussi, le message **Non** vient s'afficher.

• Contacteur principal ouvert (Off).

Si l'autocalibrage a réussi, les paramètres suivants sont réglés :

# **Gain Prop I Exc (4.03)**

Gain proportionnel du régulateur de courant d'excitation

#### **Integr I Excit (4.04)**

Constante de temps d'intégration du régulateur de courant d'excitation

# **Gain Prop Fem (4.11)**

Gain proportionnel du régulateur de FEM **Tps Integ Fem (4.12)**

Constante de temps d'intégration du régulateur de FEM

Si la procédure d'autocalibrage a échoué, le message d'alarme **Erreur Autocalibrage (A10)** vient s'afficher. Pour connaître la raison de l'échec, cf. paramètre **Diagnostic (7.03)**. Les messages de diagnostic sont décrits au chapitre Localisation des défauts.

Un nouvel appui sur la touche LOC de la microconsole permet de revenir à la commande par borniers d'E/S. Le texte LOC disparaît de la ligne d'état de l'affichage.

#### **Calibrage manuel**

(Le moteur ne tourne pas) Réglages préalables :

- Ref 1 Config  $(7.15) = 0$
- Ref 2 Config  $(7.16) = 4096$ .
- Per Sign Carrés (7.17) = 5s.

La valeur de sortie du générateur de signaux carrés (7.18) permute entre 0 et 4096. 4096 correspond au courant d'excitation nominal paramétré (I Nom Exci $tat 1.03$ 

• Affectez la valeur réelle de courant d'excitation (4.02) à la sortie analogique SA1 (param. 6.05) ou SA2 (6.06) et mesurez-la ou vérifiez le courant d'excitation avec un ampèremètre.

Activer le calibrage :

- Réglez le paramètre Execut Fct (7.02) = Cal Man Exc.
- Mettez le variateur sous tension et en marche via le bornier (ON=1, RUN=1) ou mettez-le sous tension (I) avec la micro-console en mode LOCAL.
- Contacteur principal fermé (On).
- Le courant d'excitation circule, mais il n'y a pas de courant d'induit. La référence de courant d'excitation suit maintenant la valeur de sortie limitée entre 0 et 4096 du générateur de signaux carrés (7.18).

#### Calibrage :

- Réglez maintenant le régulateur de courant d'excitation avec les paramètres Gain Prop I Exc (4.03) et Integr I Excit (4.04). La procédure peut être interrompue en réglant le paramètre Execut Fct (7.02) = 0 ou en arrêtant le variateur (ON=0, RUN=0). Dans ce cas, la valeur de Execut Fct (7.02) est automatiquement remise à zéro.
- Contacteur principal ouvert (Off).

#### **Régulateur de vitesse**

**Attention : le moteur va accélérer deux fois à 80% de la vitesse de base.**

#### **Autocalibrage**

- Appuyez sur la touche LOC de la micro-console ; LOC affiché sur la ligne d'état.
- Réglez le paramètre **Execut Fct (7.02)** = **Autocal Vit** et validez par un appui sur ENTER.
- Dans les 30 secondes qui suivent, appuyez sur la touche (I) de la micro-console pour lancer l'exécution de la fonction d'autocalibrage.
- Le contacteur principal se ferme (On) et le moteur va commencer à tourner.

Si la procédure d'autocalibrage a réussi, le message **Non** vient s'afficher.

• Contacteur principal ouvert (Off).

Si l'autocalibrage a réussi, les paramètres suivants sont réglés :

**Gain Reg Vit (5.07)** Gain proportionnel du régulateur de vitesse **Integ Reg Vit (5.08)**

Constante de temps d'intégration du régulateur de vitesse

Si la procédure d'autocalibrage a échoué, le message d'alarme **Erreur Autocalibrage (A10)** vient s'afficher. Pour connaître la raison de l'échec, cf. paramètre **Diagnostic (7.03)**. Les messages de diagnostic sont décrits au chapitre Localisation des défauts.

Un nouvel appui sur la touche LOC de la microconsole permet de revenir à la commande par borniers d'E/S. Le texte LOC disparaît de la ligne d'état de l'affichage.

#### **Adaptation flux**

**Attention : le moteur va accélérer à 50% de la vitesse de base**

#### **Autocalibrage**

- Appuyez sur la touche LOC de la micro-console ; LOC affiché sur la ligne d'état.
- Réglez le paramètre **Execut Fct (7.02)** = **Adapt Flux** et validez par un appui sur ENTER.
- Dans les 30 secondes qui suivent, appuyez sur la touche (I) de la micro-console pour lancer l'exécution de la fonction d'autocalibrage.
- Le contacteur principal se ferme (On) et le moteur va commencer à tourner.

Si la procédure d'autocalibrage a réussi, le message **Non** vient s'afficher.

• Le contacteur principal s'ouvre (Off).

Si l'autocalibrage a réussi, les paramètres suivants sont réglés :

**I Excit 40% (4.07)**

Courant d'excitation pour 40% de flux **I Excit 70% (4.08)**

Courant d'excitation pour 70% de flux **I Excit 90% (4.09)**

Courant d'excitation pour 90% de flux

Si la procédure d'autocalibrage a échoué, le message d'alarme **Erreur Autocalibrage (A10)** vient s'afficher. Pour connaître la raison de l'échec, cf. paramètre **Diagnostic (7.03)**. Les messages de diagnostic sont décrits au chapitre Localisation des défauts.

Un nouvel appui sur la touche LOC de la microconsole permet de revenir à la commande par borniers d'E/S. Le texte LOC disparaît de la ligne d'état de l'affichage.

#### **Diagnostic des thyristors**

(Le moteur ne tourne pas)

#### **Autodiagnostic**

- Appuyez sur la touche LOC de la micro-console ; LOC affiché sur la ligne d'état.
- Réglez le paramètre **Execut Fct (7.02)** = **Diagn Thyris** et validez par un appui sur ENTER.
- Dans les 30 secondes qui suivent, appuyez sur la touche (I) de la micro-console pour lancer l'exécution de la fonction d'auto-calibrage.
- Contacteur principal fermé (On).

Si la procédure de diagnostic des thyristors a réussi, le message **Non** vient s'afficher. Aucun thyristor défectueux n'a été détecté.

• Contacteur principal ouvert (Off).

Si la procédure de diagnostic a échoué, le message de défaut **Defaut Circuits (F2)** vient s'afficher. Pour connaître l'origine du problème, cf. paramètre **Diagnostic (7.03)**. Les messages de diagnostic sont décrits au chapitre Localisation des défauts.

Un nouvel appui sur la touche LOC de la microconsole permet de revenir à la commande par borniers d'E/S. Le texte LOC disparaît de la ligne d'état de l'affichage.

#### **4.5.10 Mise à l'échelle interne**

Vous pouvez afficher sur la micro-console ou le programme PC tous les paramètres du DCS 400 dans leur grandeur physique de la colonne Format de la liste complète des paramètres :

A, V, tr/min, Hz, %, s, ms, texte, nombre entier, mH, mOhm, %/msec, °C, kW, valeur hexadécimale.

Pour un variateur commandé via une liaison série (**transmission des références/valeurs réelles**) par un API (coupleur réseau, port RS232, port microconsole), la mise à l'échelle interne de ces valeurs est possible. Ce ne sont pas les grandeurs physiques qui sont transmises, mais des valeurs binaires.

Exemple : la référence vitesse maxi de 3.000 tr/min d'un variateur est transmise sous la forme d'un mot de 16 bits. Dans ce cas, 3.000 tr/min correspond à la valeur décimale maxi 20.000, le pas de la résolution de vitesse étant 1/20.000. Cette valeur 20.000 est transmise sur le réseau sous la forme d'une valeur binaire dans un mot de 16 bits de "0" et "1". Chaque bit a un équivalent décimal. Donc, 20.000 sera représenté par la somme des "1" de ces 16 bits.

Représentation de la valeur décimale 20.000 par un mot de 16 bits

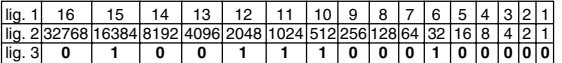

Ligne 1 - position des 16 bits

Ligne 2 - équivalent décimal de chaque bit Ligne 3 - chaîne de "0" et "1", dont le total de contrôle est 20.000

Les autres valeurs du DCS400 sont représentées avec une valeur maximale de 4096.

Cette mise à l'échelle interne ne s'applique pas à la transmission de **paramètres** via l'API. Dans ce cas, les valeurs décimales sont simplement transmises sous forme binaire ; en d'autres termes, les valeurs des paramètres sont représentées sous forme décimales et sans virgule décimale dans un mot de 16 bits.

Les valeurs décimales sans virgules sont transmises telles que figurant dans la liste complète des paramètres. Ex., le paramètre Vitesse de Base (1.05) sera réglé sur 3000 si la vitesse nominale doit être de 3000 tr/min.

Les valeurs décimales avec virgule sont simplement transmises sous la forme d'un nombre sans virgule mais avec tous les chiffres décimaux. Ex., le paramètre I Nom Excitat (1.03) sera réglé sur 650 si le courant d'excitation nominal doit être 6.50 A. Les paramètres avec d'autres unités seront traités de la même manière.

#### **Exception:**

Les paramètres de fonction (format : Texte) comportent le nom de la fonction précédé d'un chiffre. Si vous changez le chiffre, vous changez la fonction remplie par ce paramètre. Lorsque ce type de paramètre est lu, c'est le chiffre qui est transmis, pas le texte.

#### **Transmission de paramètres erronés**

L'écriture de paramètres peut provoquer l'affichage de messages de défaut si

- les valeurs sont hors des limites maxi/mini (définies dans les paramètres)
- l'écriture se fait dans des paramètres de valeurs réelles (signaux) ou de constantes
- l'écriture se fait dans des paramètres bloqués en cours de fonctionnement

Dans ces cas, un message de défaut est envoyé qui doit être traité par l'API.

Tableau de la mise à l'échelle interne :

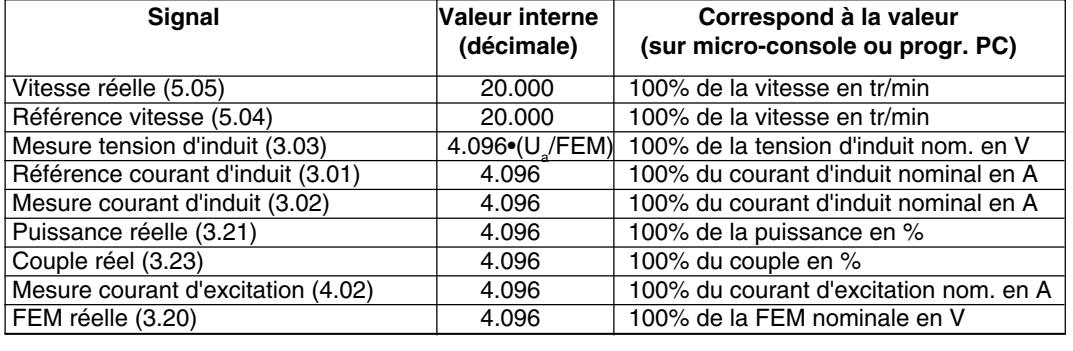

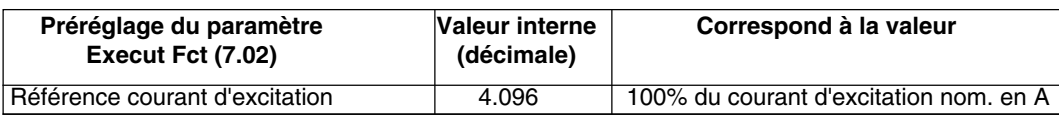

#### **4.5.11 Définition des signaux**

#### **Signal "Réf Atteinte"**

Référence vitesse atteinte.

La valeur de **Vitesse Réelle (5.05)** correspond à la référence vitesse avant le générateur de rampe **Réf Vit Rampe (5.33)**. L'écart entre les deux valeurs est inférieur à ±1,56% (1/64) du paramètre **Vitesse Maxi (1.06)**. Le signal Réf Atteinte est indépendant des signaux de mise sous tension (ON) et de marche (RUN).

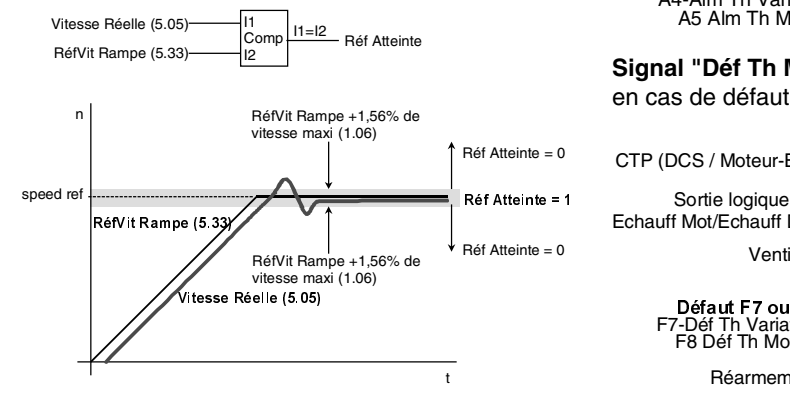

#### Signaux "Vitesse > Niv1" / "Vitesse > Niv2" Niveau vitesse atteint. La valeur de **Vitesse Réelle (5.05)** est **supérieure ou égale** à la valeur du paramètre **Niveau Vitesse1 / 2 (5.16 / 5.17)**. L'hystérésis admissible est -0,78% (1/128) du paramètre **Vitesse Maxi (1.06)**. Cela signifie que pendant l'accélération, le seuil est exactement la valeur de **Niveau Vitesse 1 / 2 (5.16 / 5.17)** et pendant la décélération, le seuil est **Niveau Vitesse 1 / 2 (5.16 / 5.17) – 0,78%**. Les signaux **Vitesse > Niv1/ Vitesse> Niv2** sont indépendants des commandes de mise sous tension (ON) et de marche (RUN).

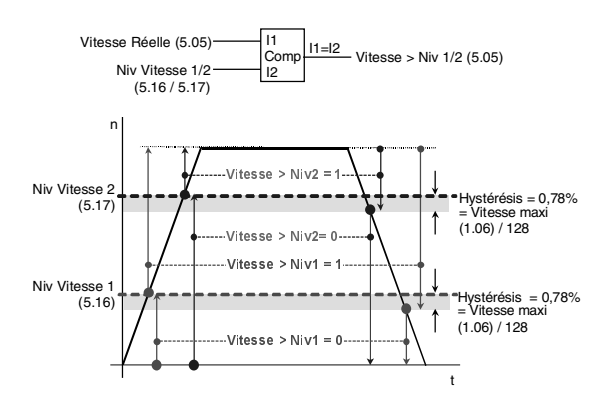

#### **Signal "Déf Th Motr" / "Déf Th DCS"** en cas d'alarme

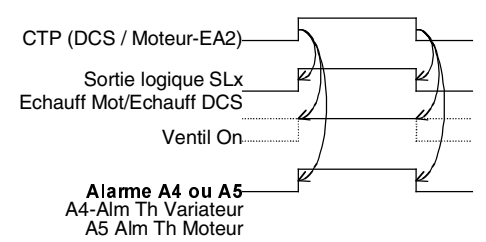

# **Signal "Déf Th Motr" / "Déf Th DCS"**

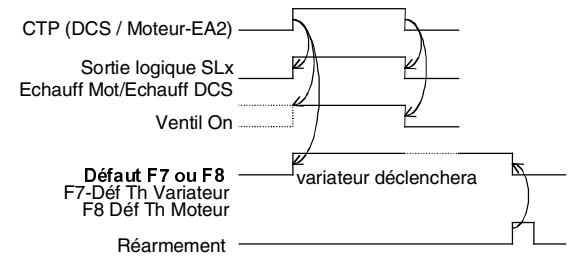

#### **Signal "Déf Comm"**

Si **Choix Commande (2.02) = Bus** le variateur déclenchera sur le défaut **F20- Déf Comminuc** et s'arrêtera selon **Mode Déf Comm (2.07)**. Si **Choix Commande (2.02) = Macro-Progr** ou **Borniers** ou **Clef,** seule l'alarme **A11-Interrupt Communic** sera signalée, **sans** déclenchement du variateur.

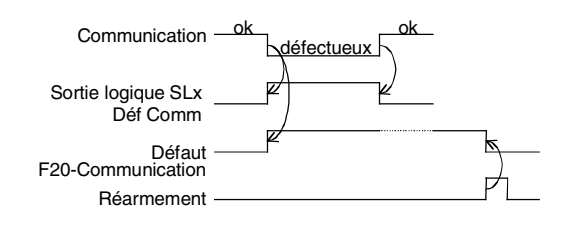

#### **4.5.12 Evénements externes**

#### **Adaptation des entrées logiques aux événements externes**

Les quatre premières entrées logiques **EL1…EL4** sont re-configurables dans le groupe de paramètres **9 Adaptation Macro** pour les **macroprogrammes 1, 5, 6, 7** et **8**, mais **pas pour les macroprogrammes 2, 3 et 4**.

Pour certaines applications utilisateur, il est intéressant d'affecter ces entrées aux événements externes **Défaut Externe** ou **Alarme Externe**. Ces entrées peuvent, par exemple, être utilisées pour les fonctions suivantes :

- Protection thermique par bilame Klixon
- Pressostat du ventilateur
- Capteur d'usure des balais
- ou autres événéments logiques.

Des contacts normalement ouverts (**n.o.)** doivent être affectés au paramètre **Défaut Externe (9.05)** ou **Alarme Externe (9.07)** et des contacts normalement fermés (**n.f.)** au paramètre **Défaut Ext Inv (9.06)** ou **Alarme Ext Inv (9.08)**.

Une alarme externe sera signalée sur la micro-console DCS400PAN sous la forme **Alarme Externe (A12)** et un défaut externe sous la forme **Défaut Externe (F22)**. Un défaut déclenche le variateur.

#### **Défaut Externe (F22)** ou **Alarme Externe (A12)** à la fermeture du contact.

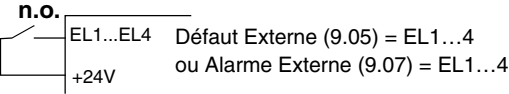

#### **Défaut Externe (F22)** ou **Alarme Externe (A12)** à l'ouverture du contact

**n.f.** EL1...EL4 Défaut Ext **Inv** (9.06) = EL1...4 ou Alarme Ext **Inv** (9.08) = DI1…4 +24V

Adaptation maximale possible pour événements externes :

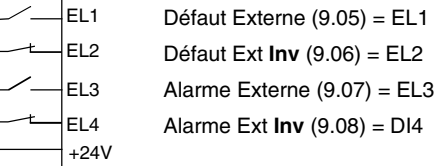

# **4.6 Architecture logicielle Présentation du logiciel**

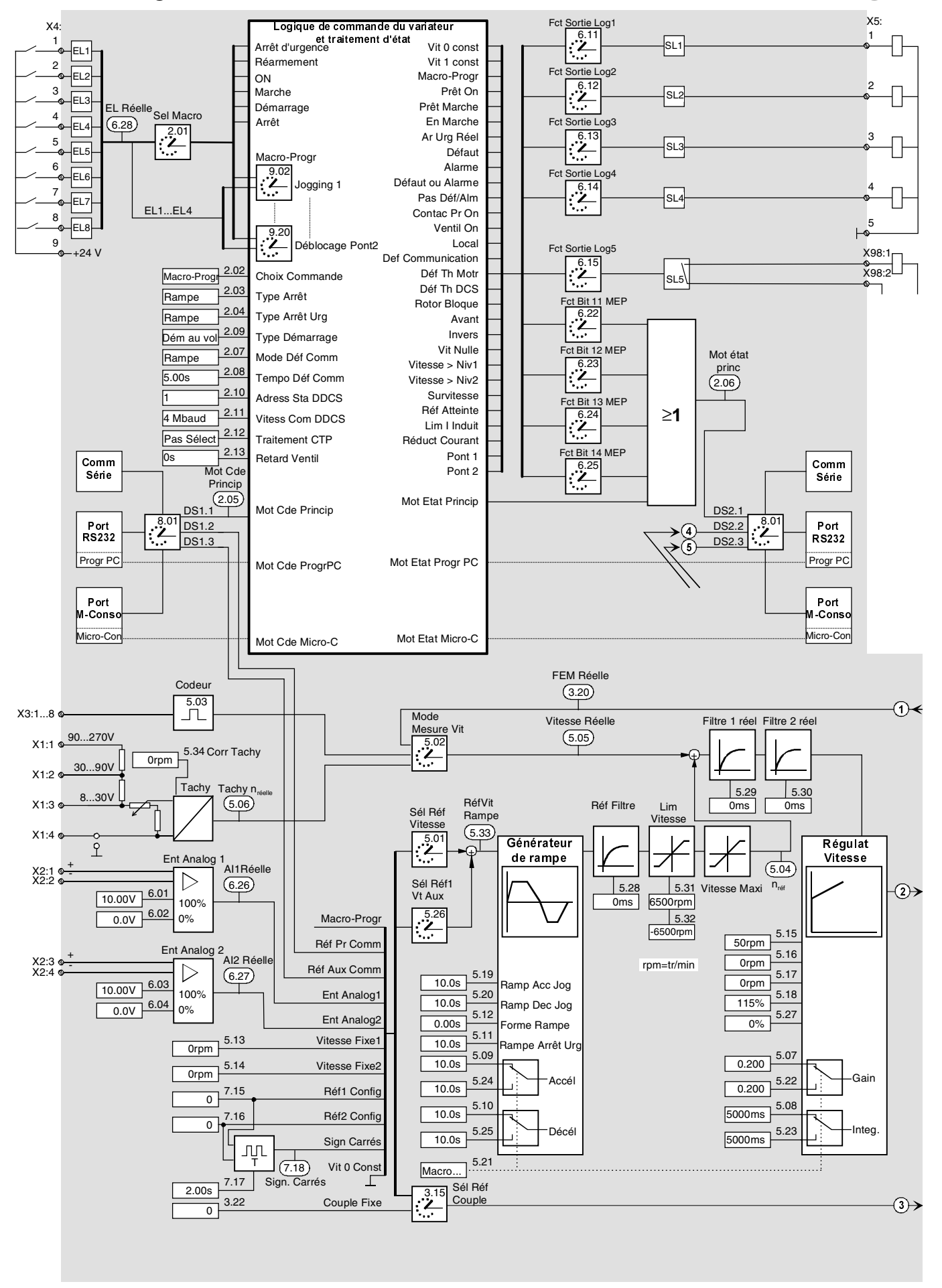

II K 4-42

3ADW000095R0707\_DCS400\_Manual\_f\_g

#### Différentes possibilités pour la de commande du variateur

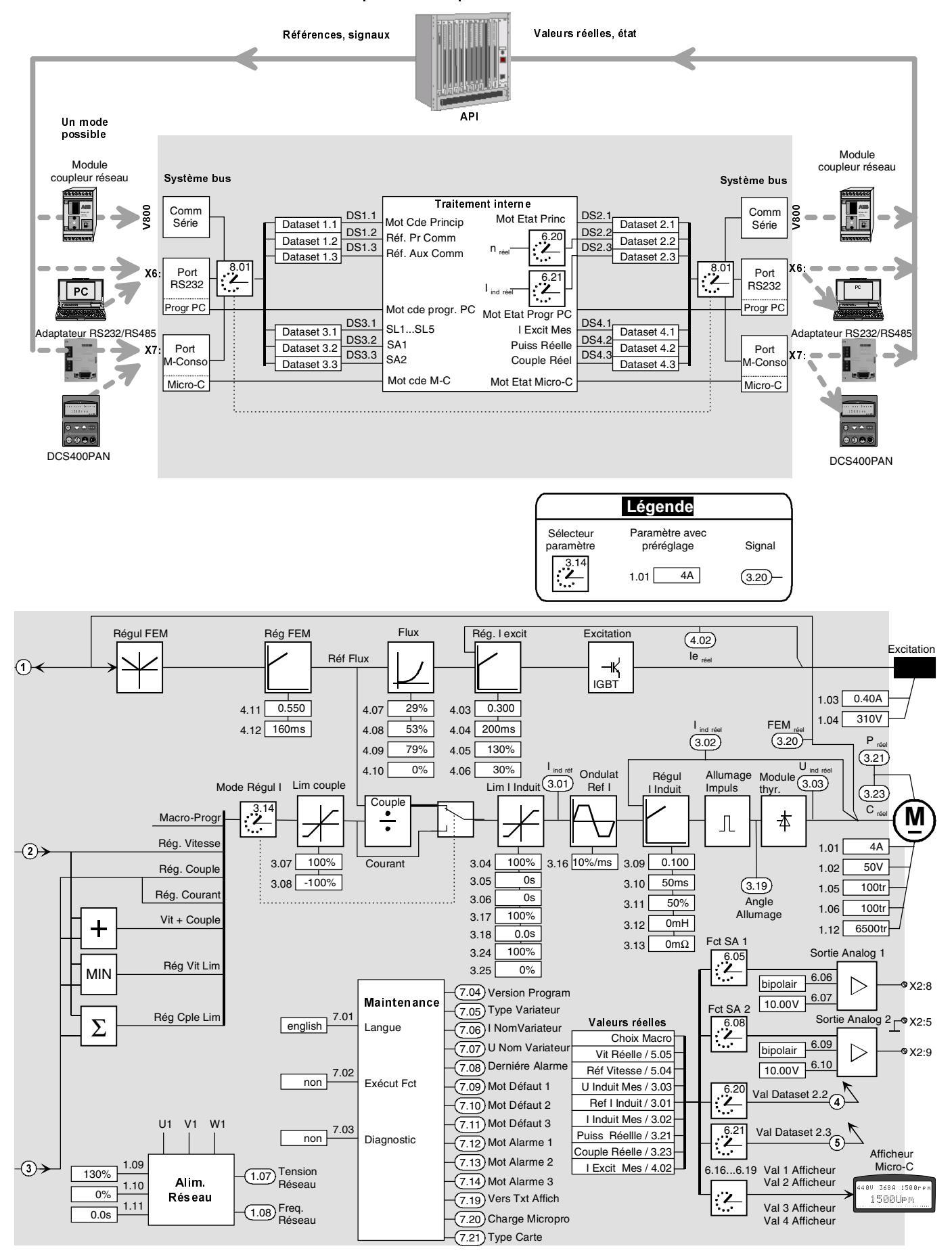

# **Paramètres**

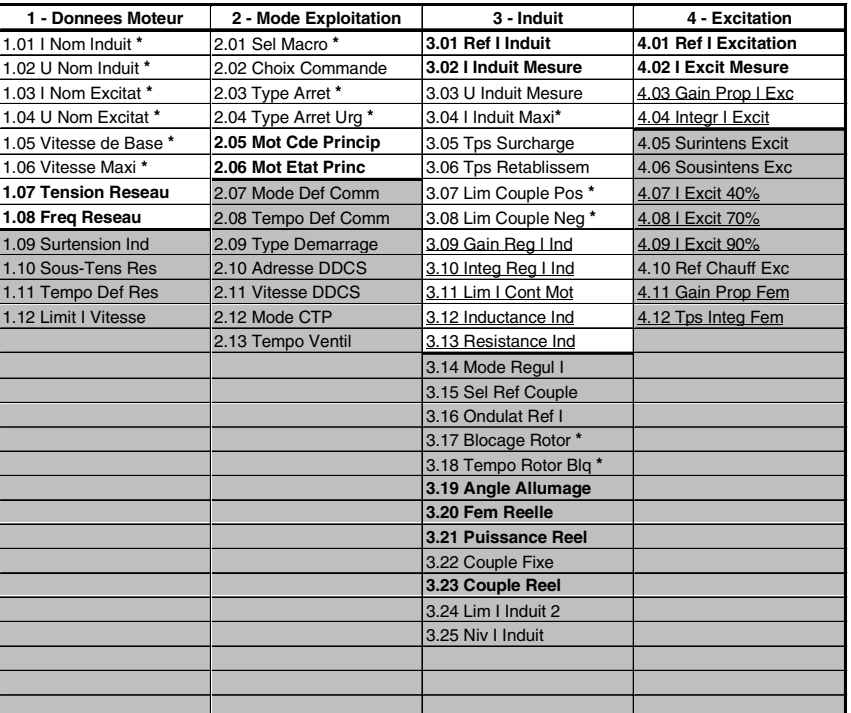

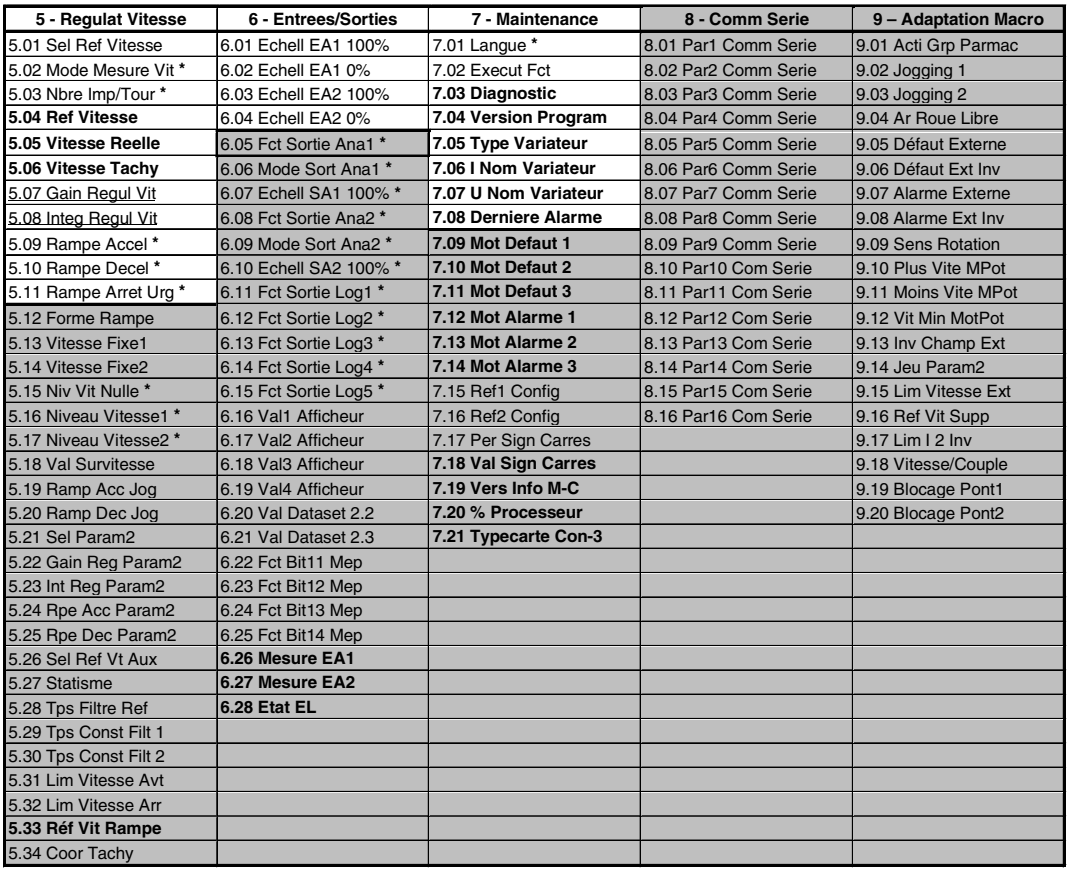

#### **Légende**

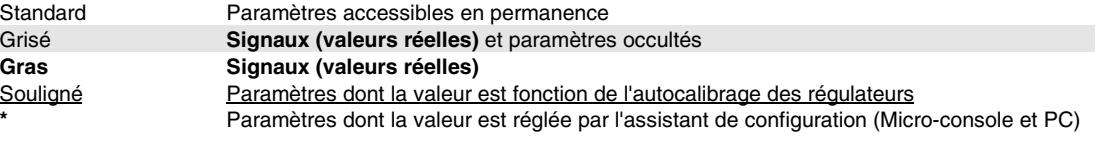

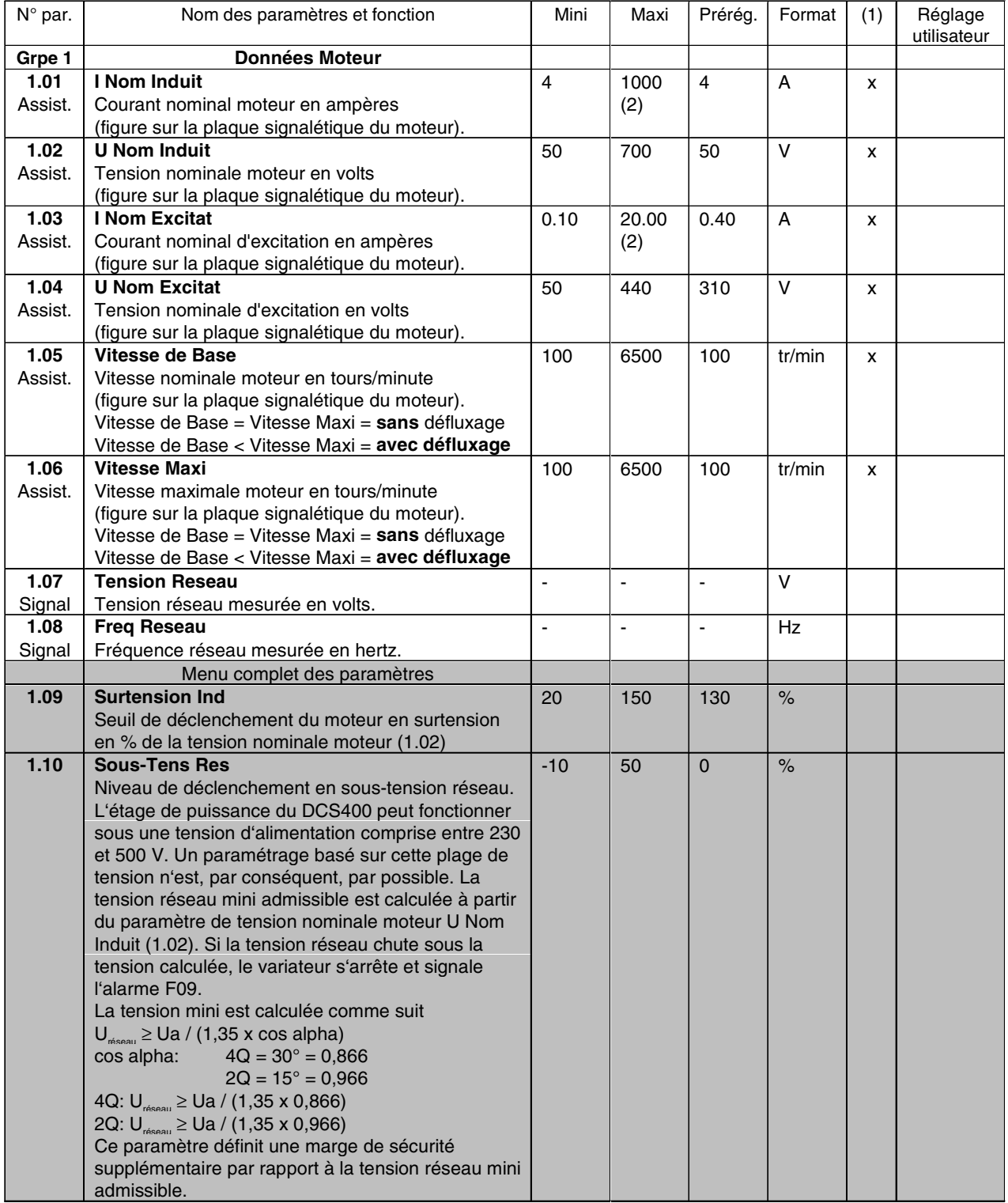

(1) Modification impossible avec le variateur à l'état ON

(2) Varie selon le type de convertisseur

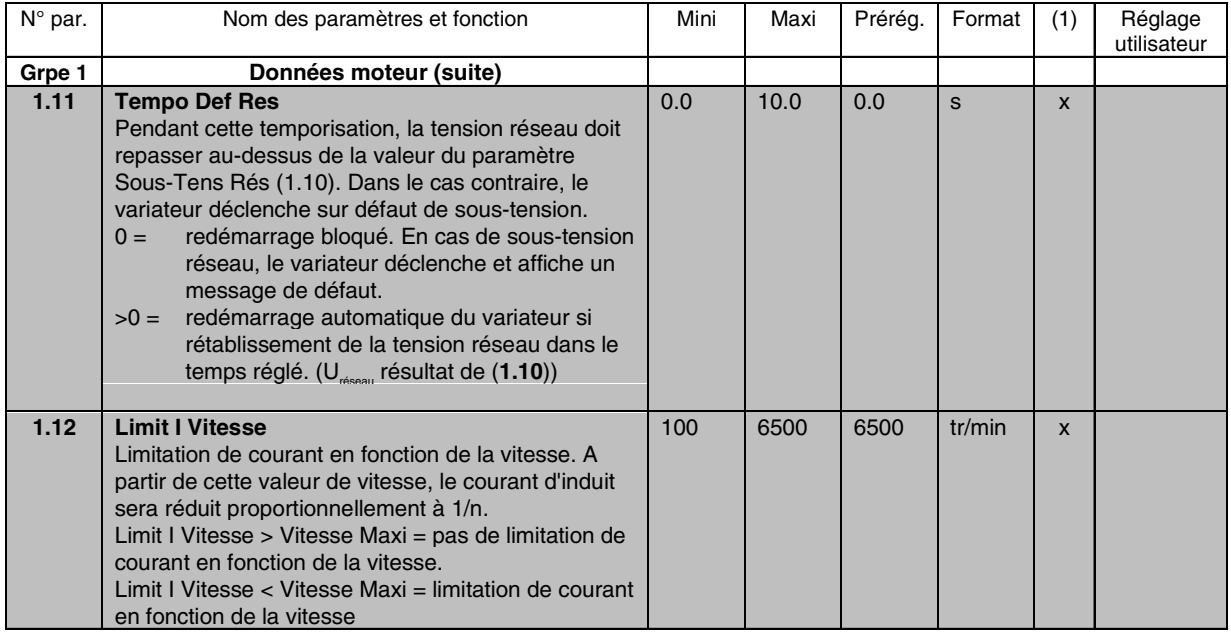

(1) Modification impossible avec variateur à l'état ON

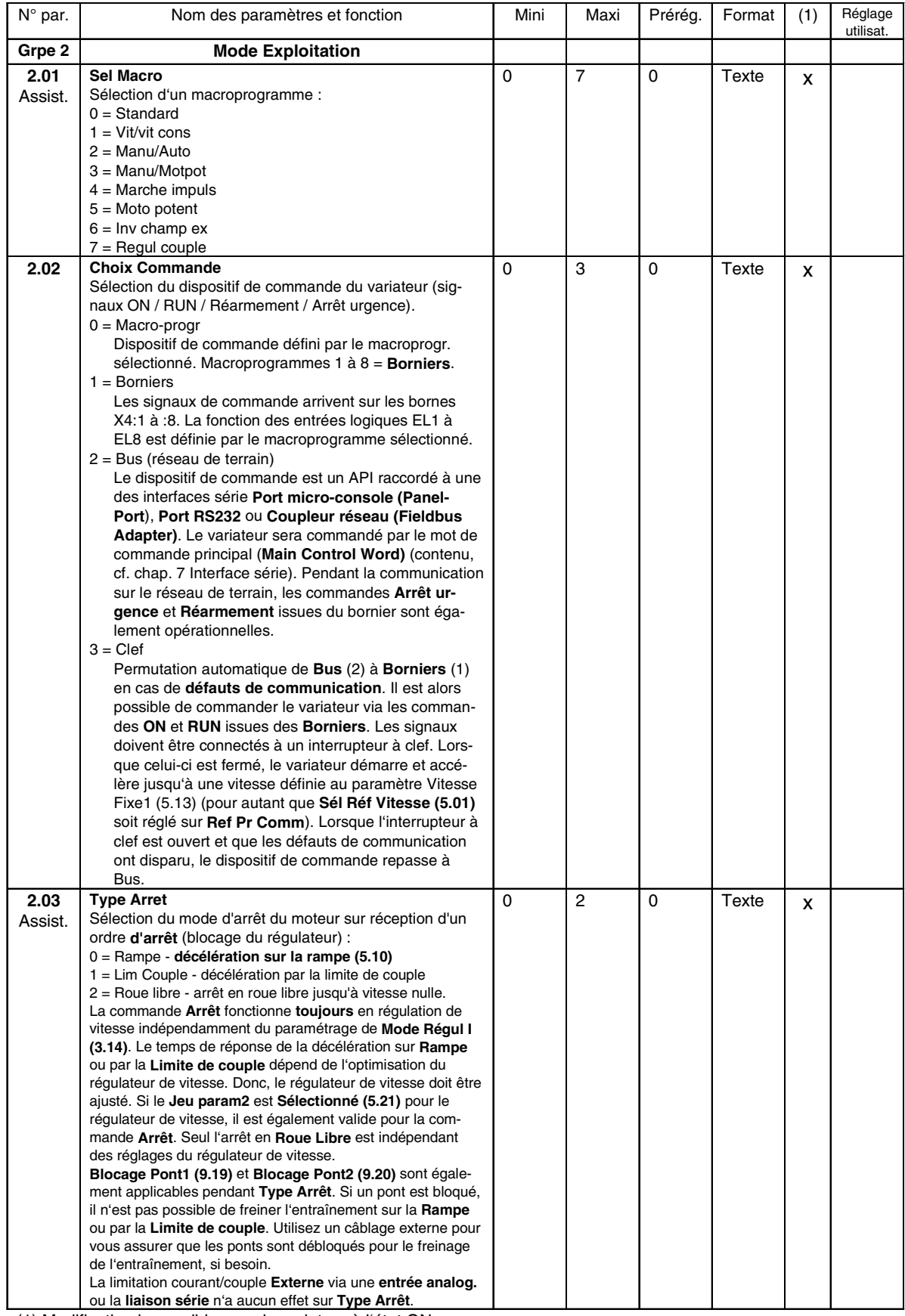

(1) Modification impossible avec le variateur à l'état ON

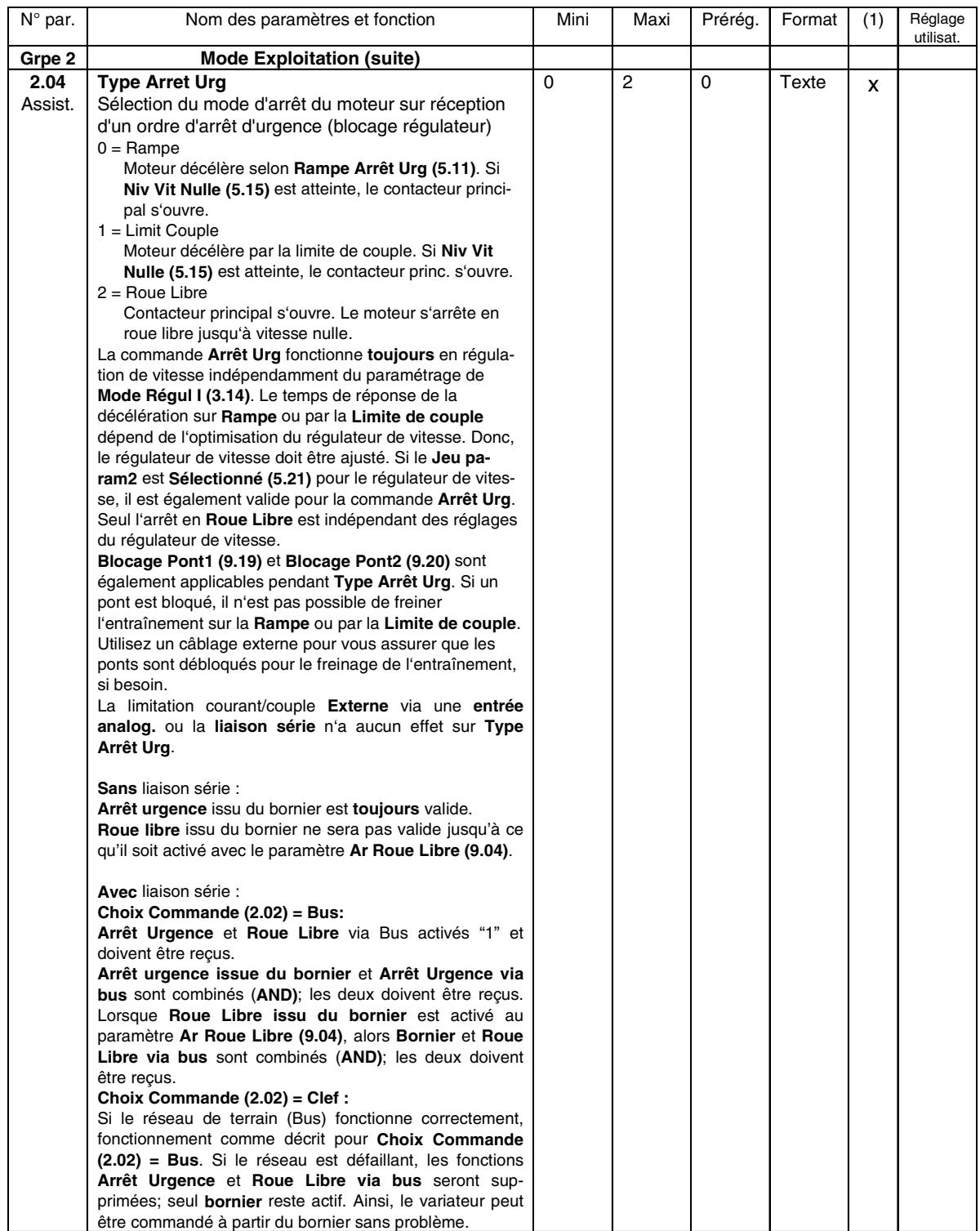

(1) Modification impossible avec le variateur à l'état ON
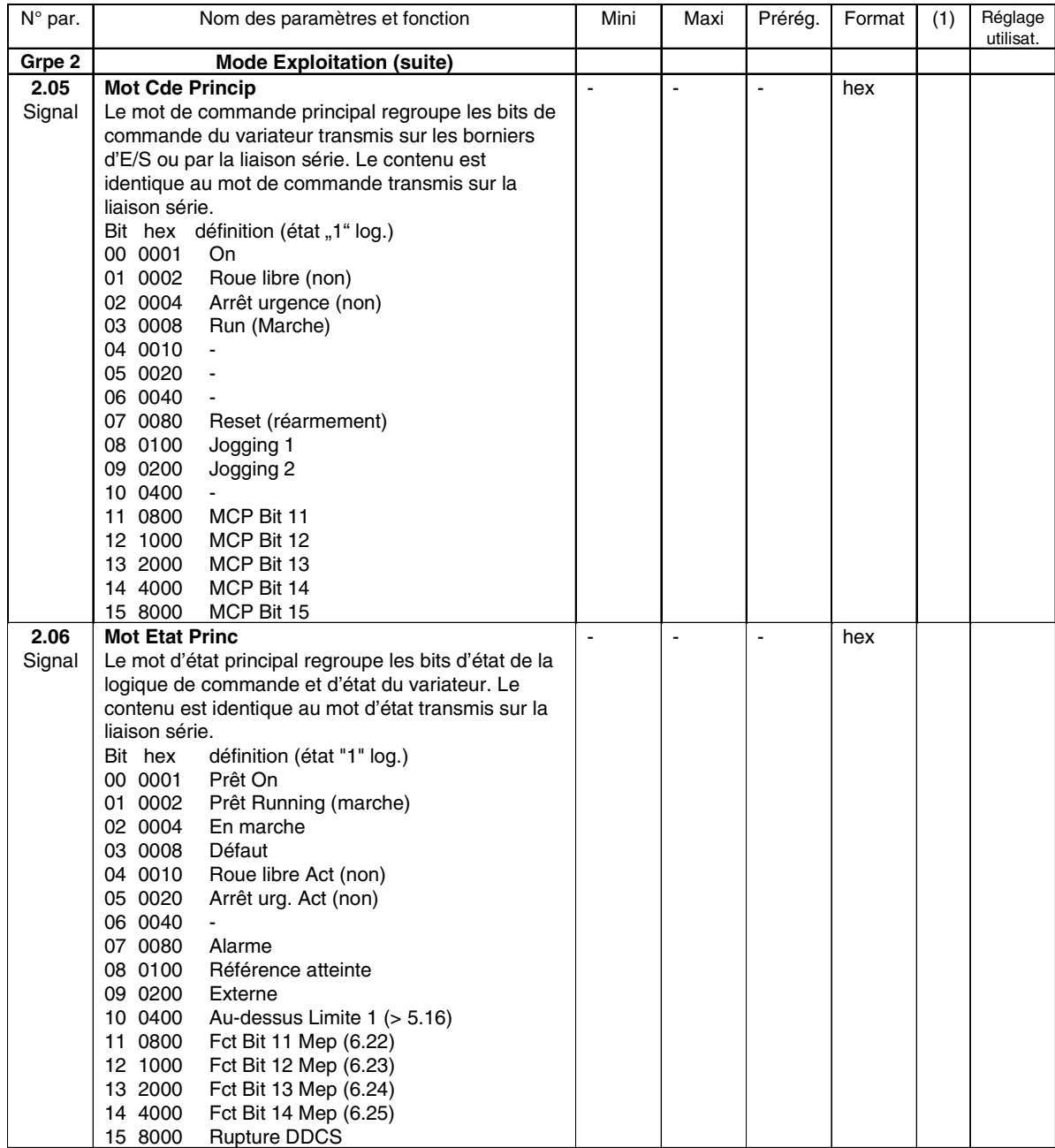

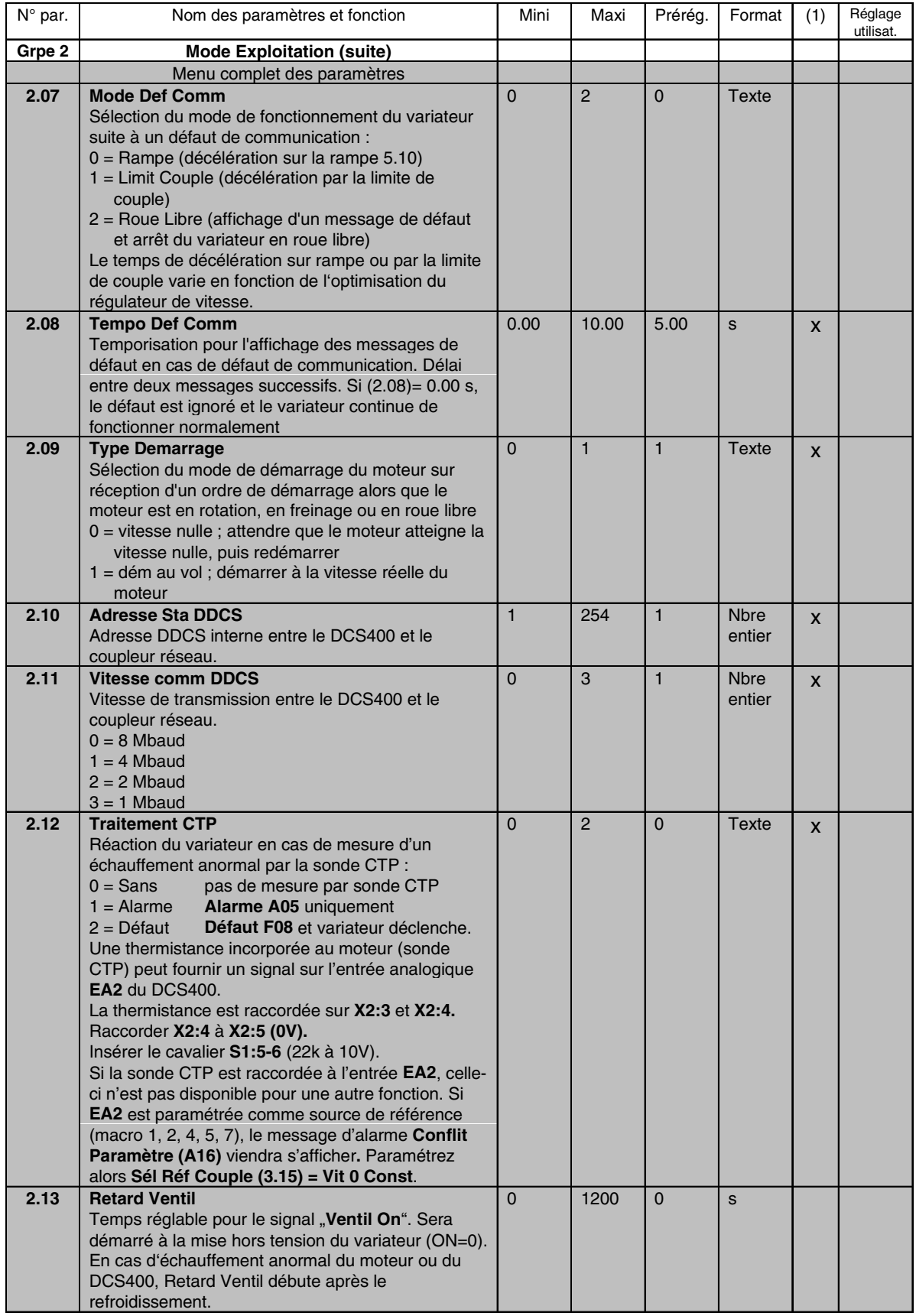

II K 4-50

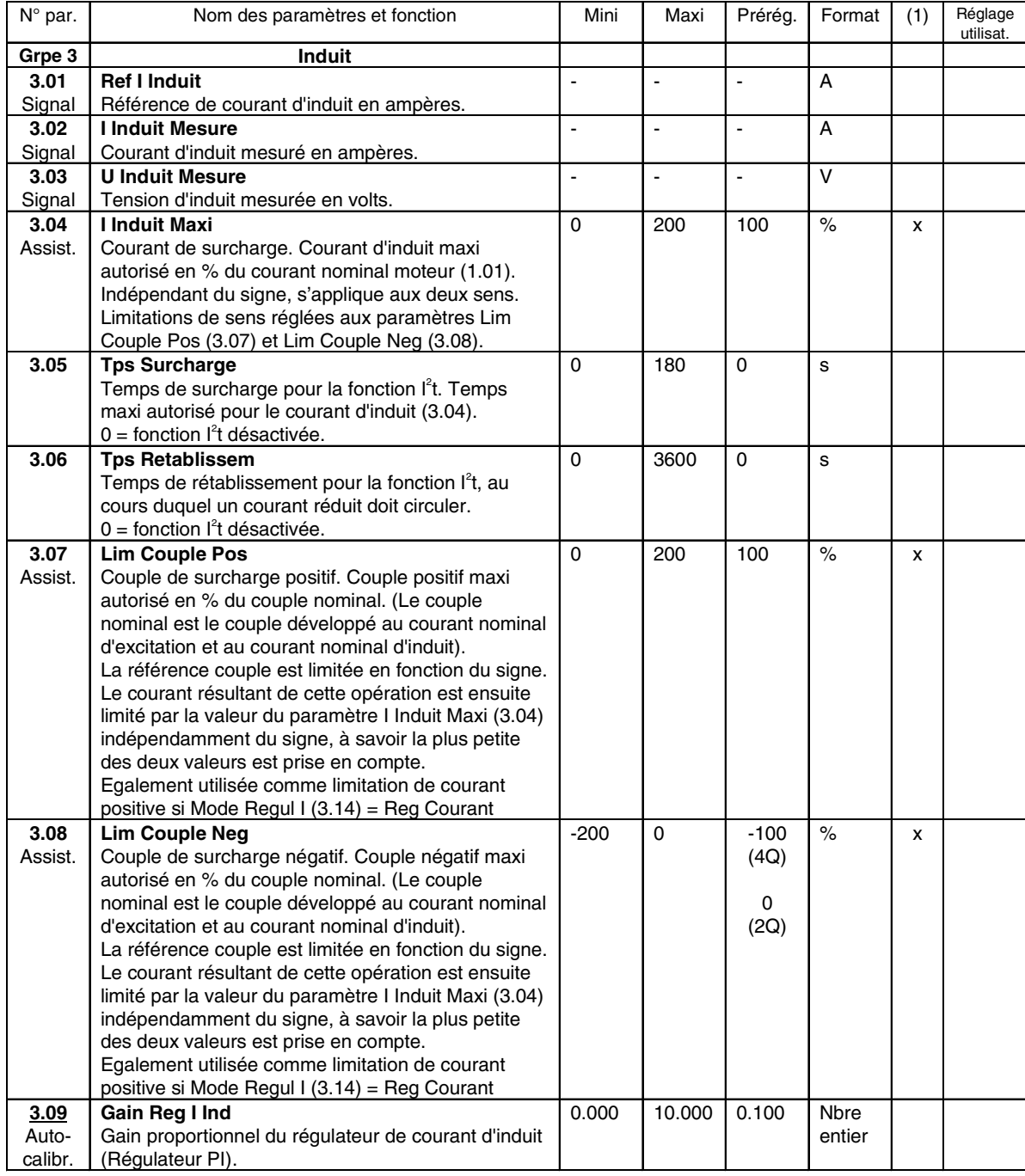

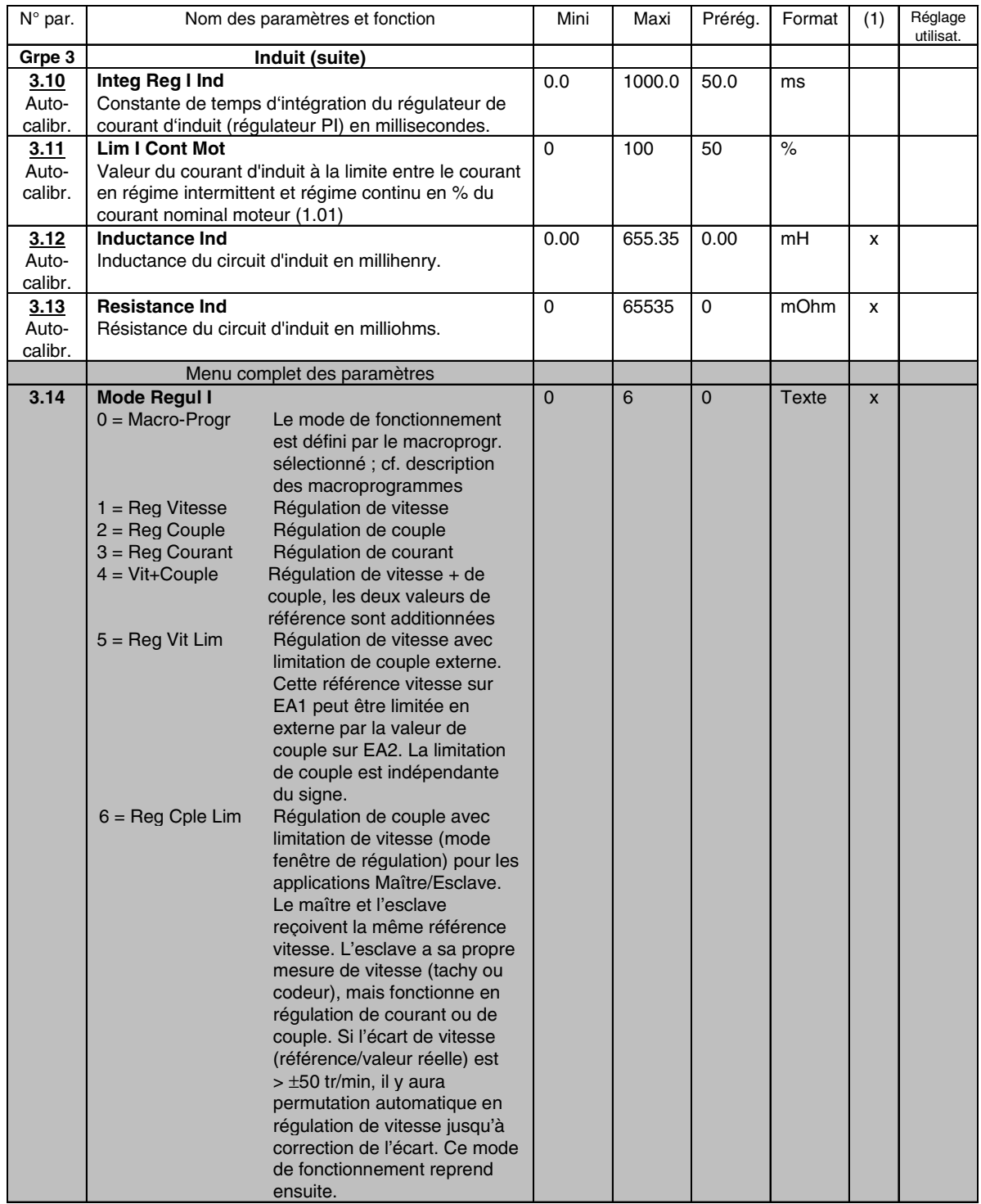

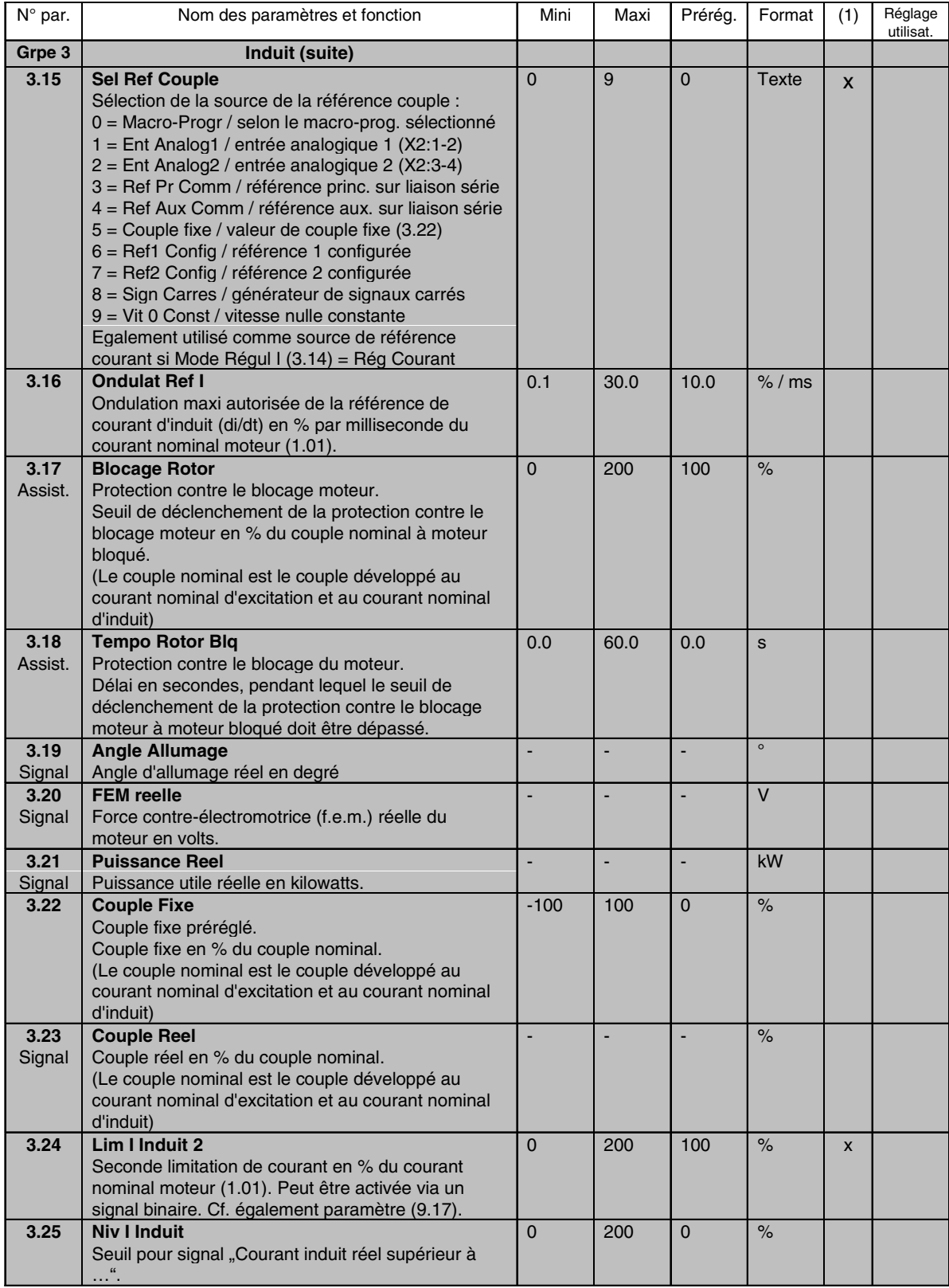

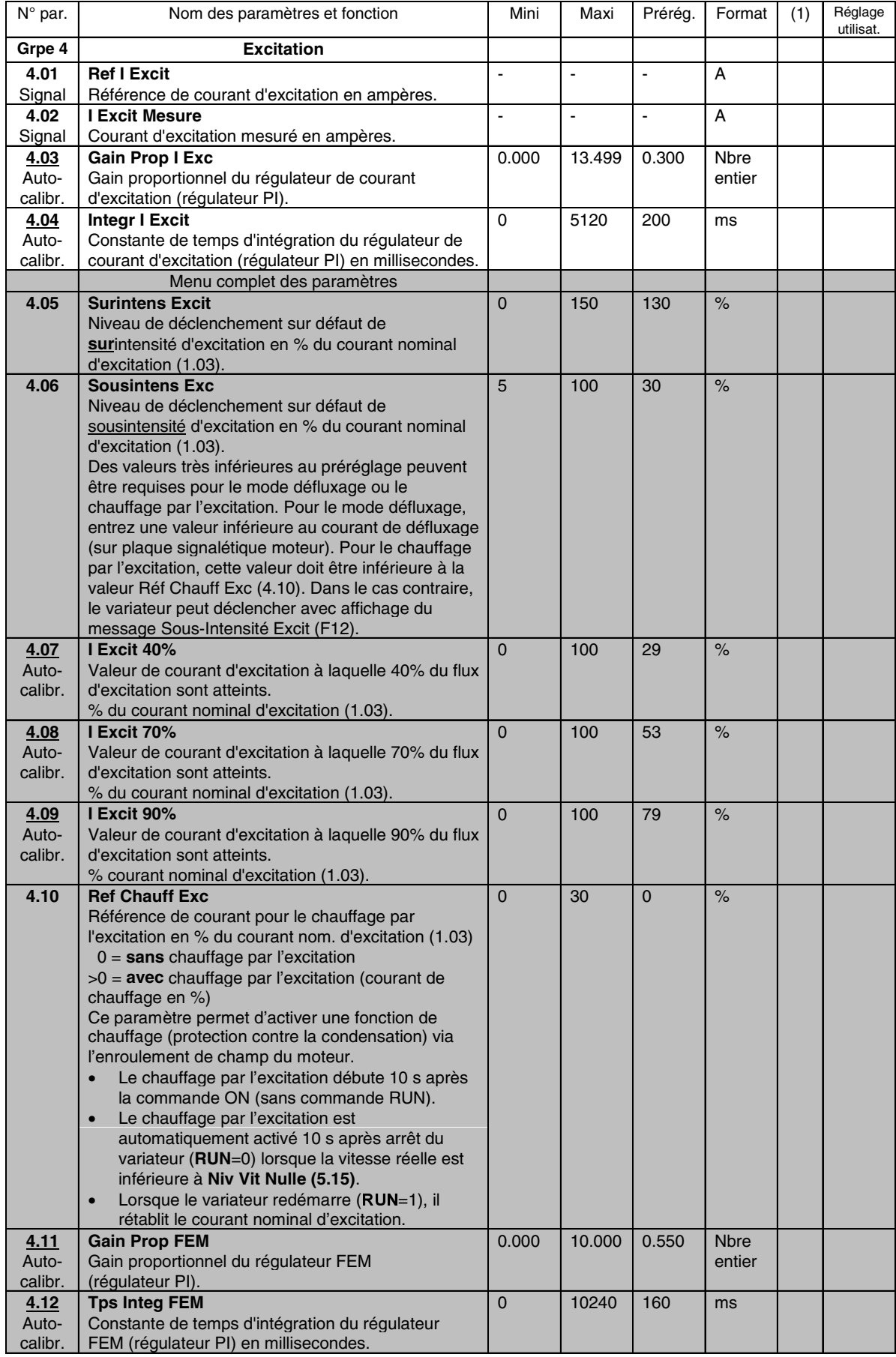

II K 4-54

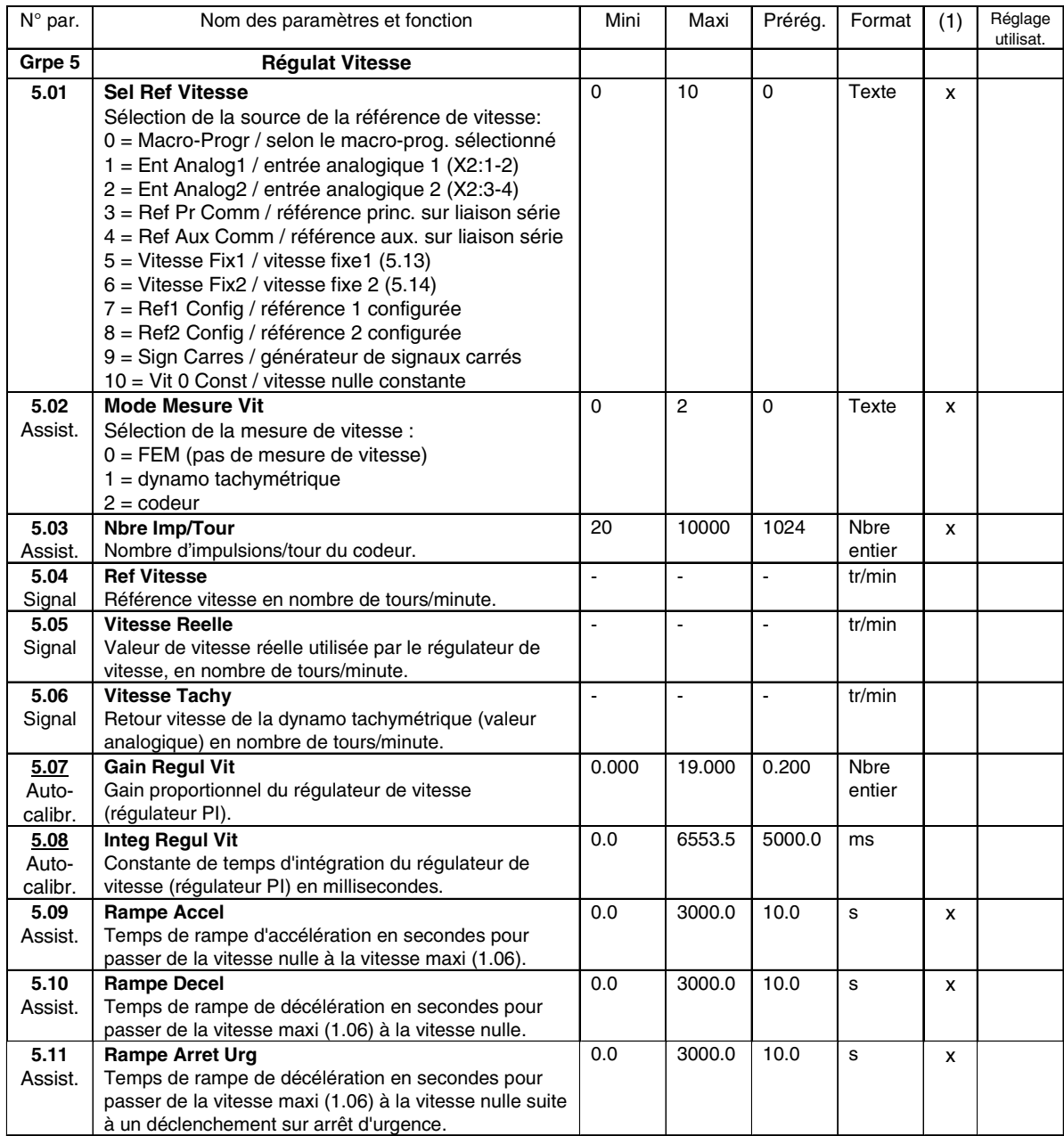

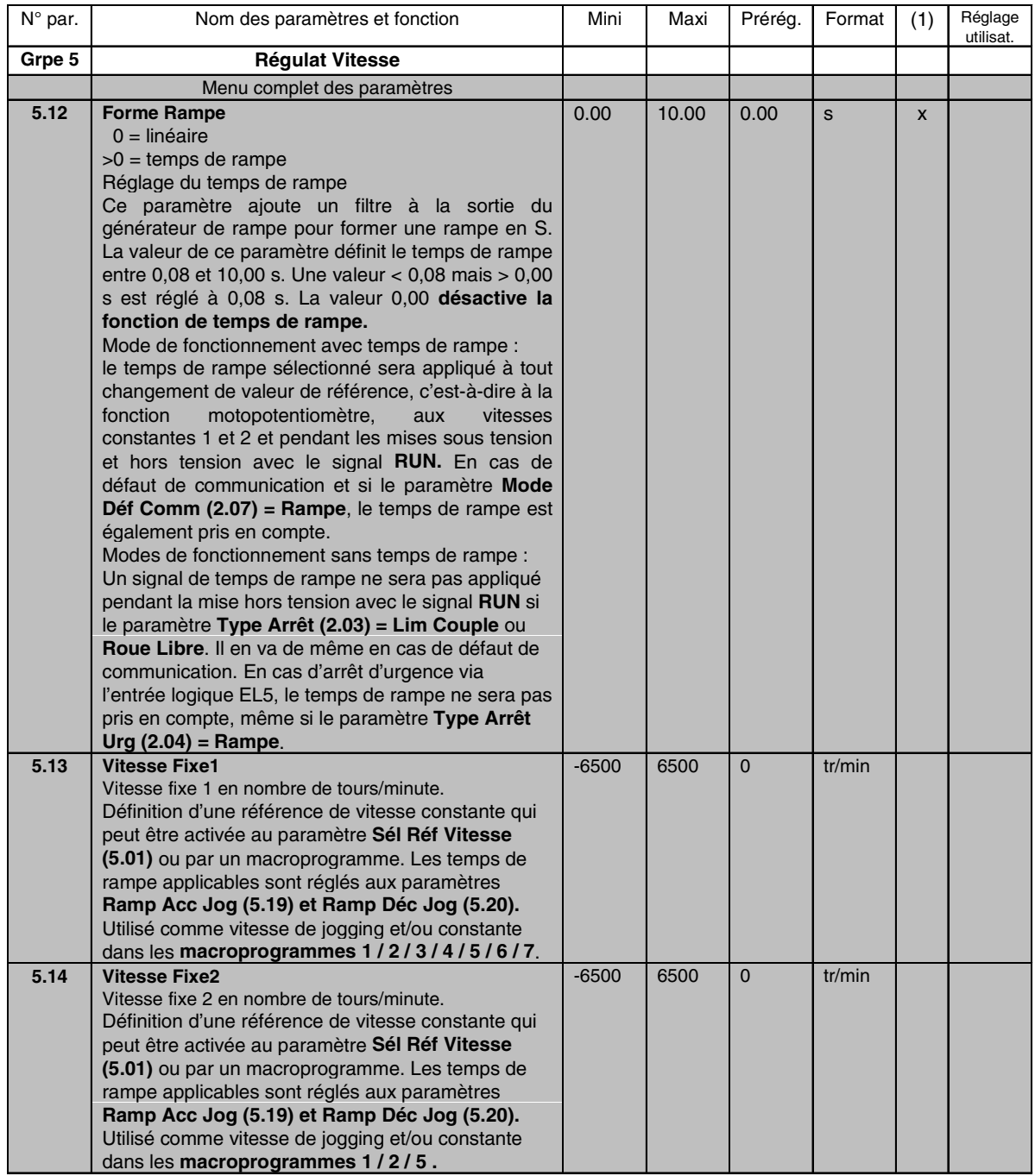

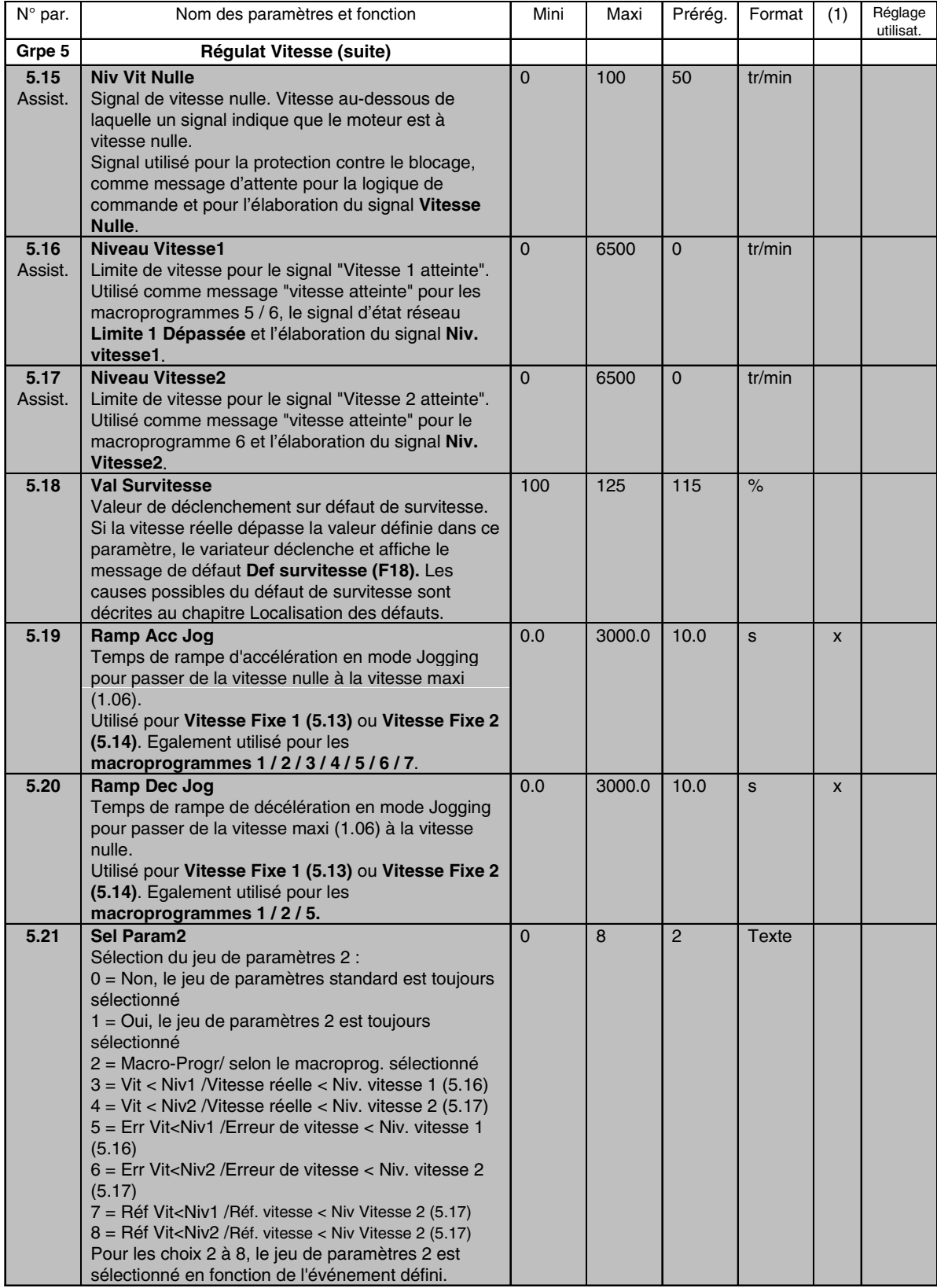

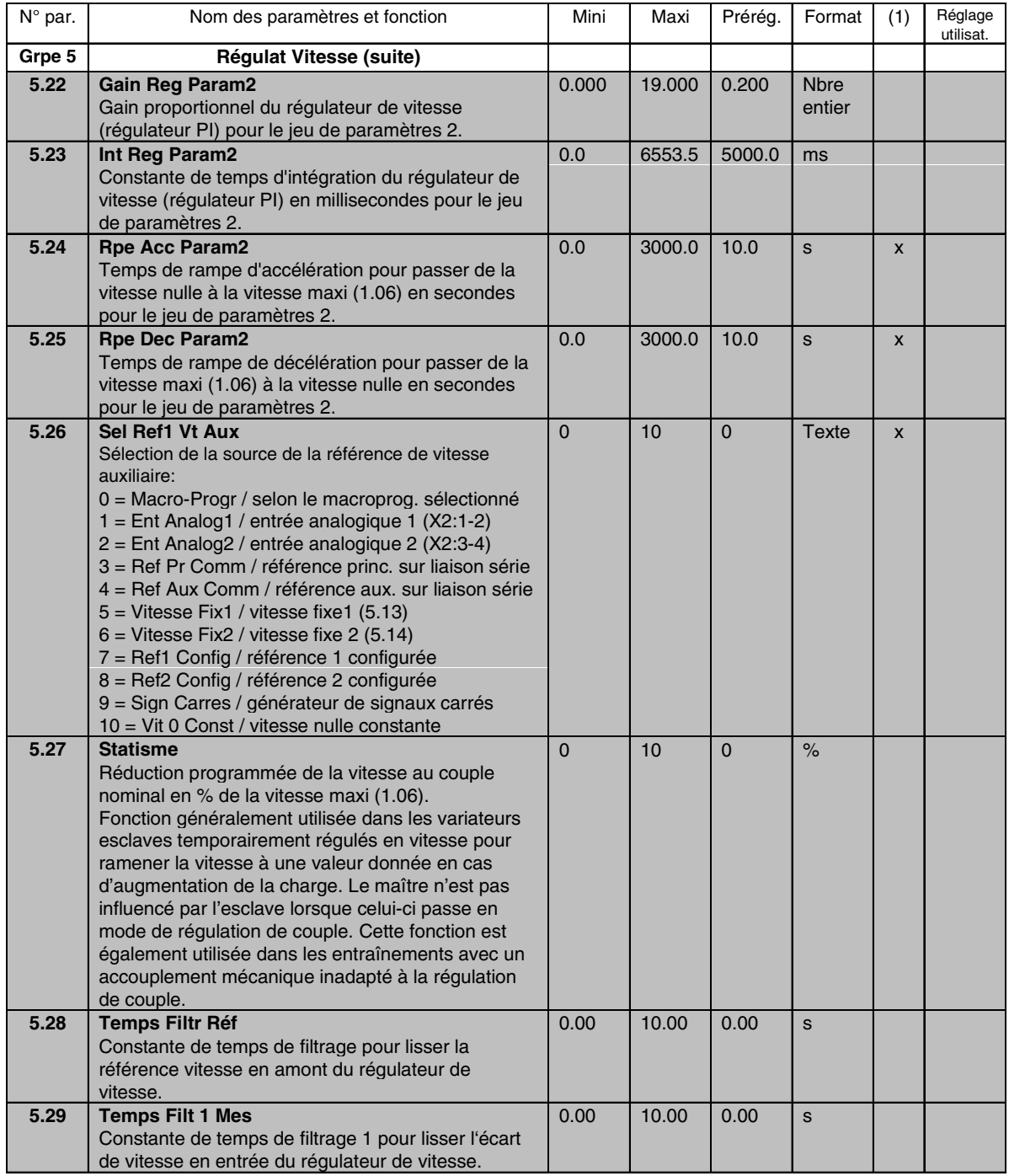

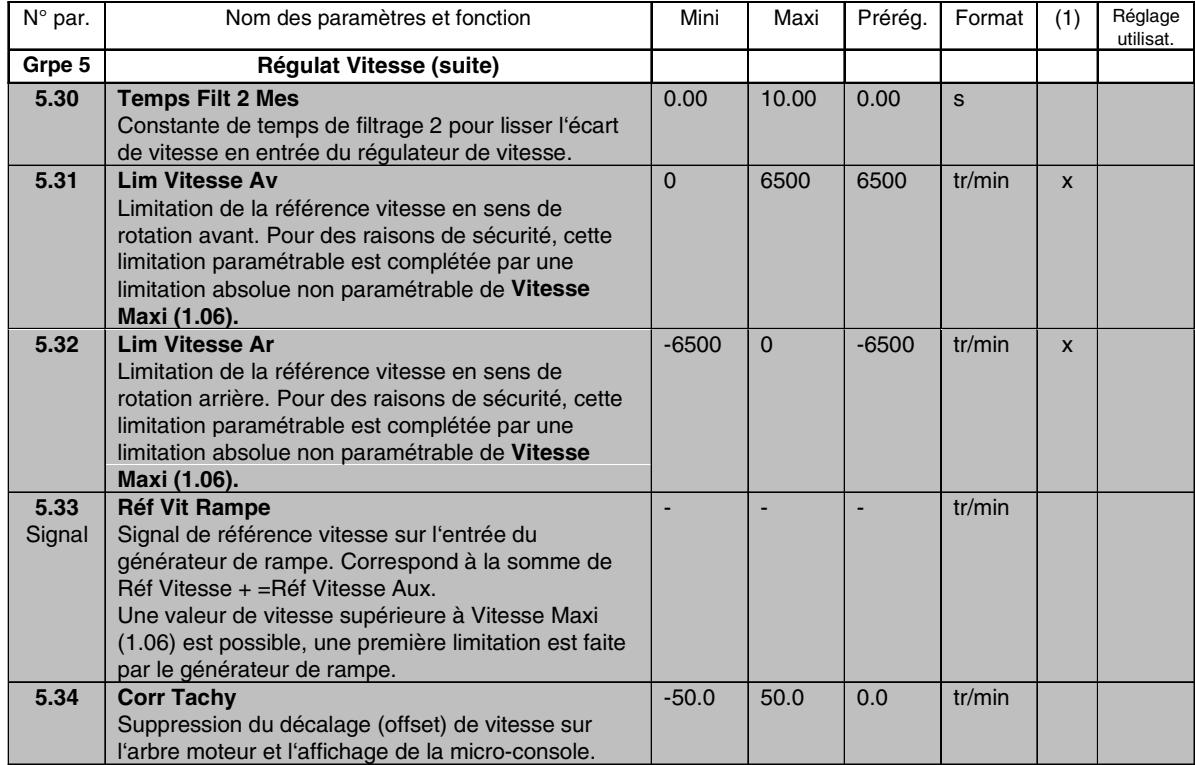

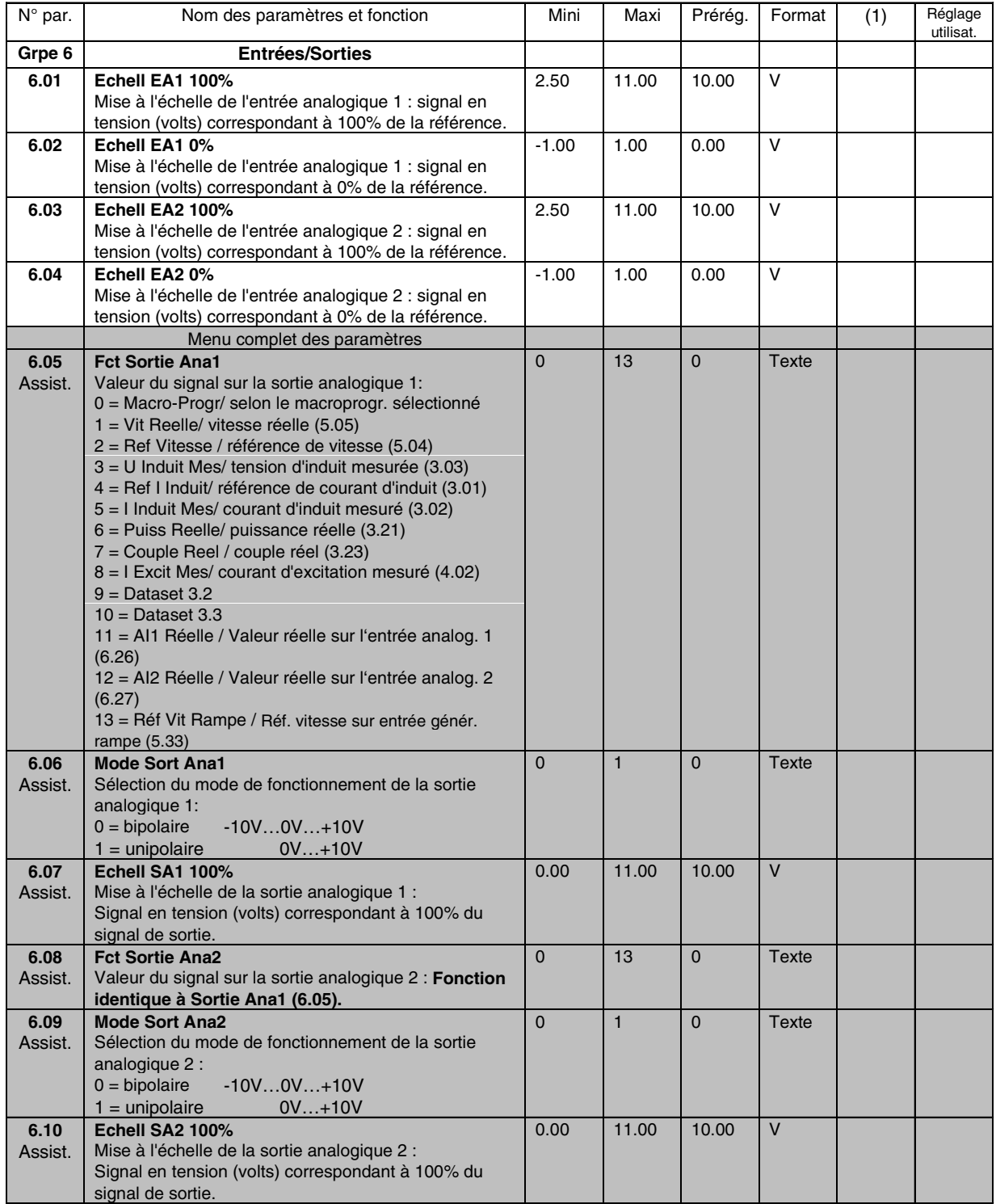

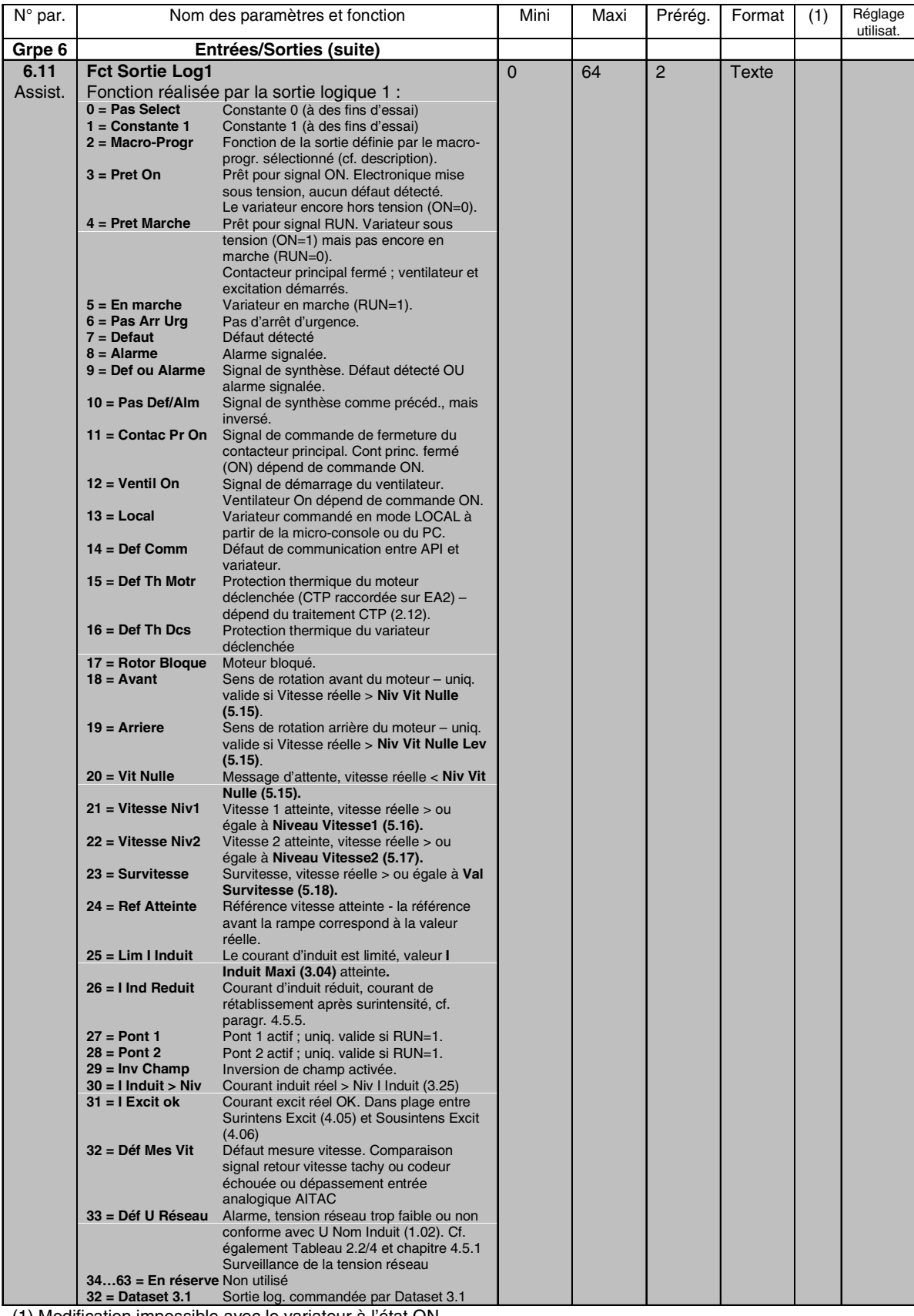

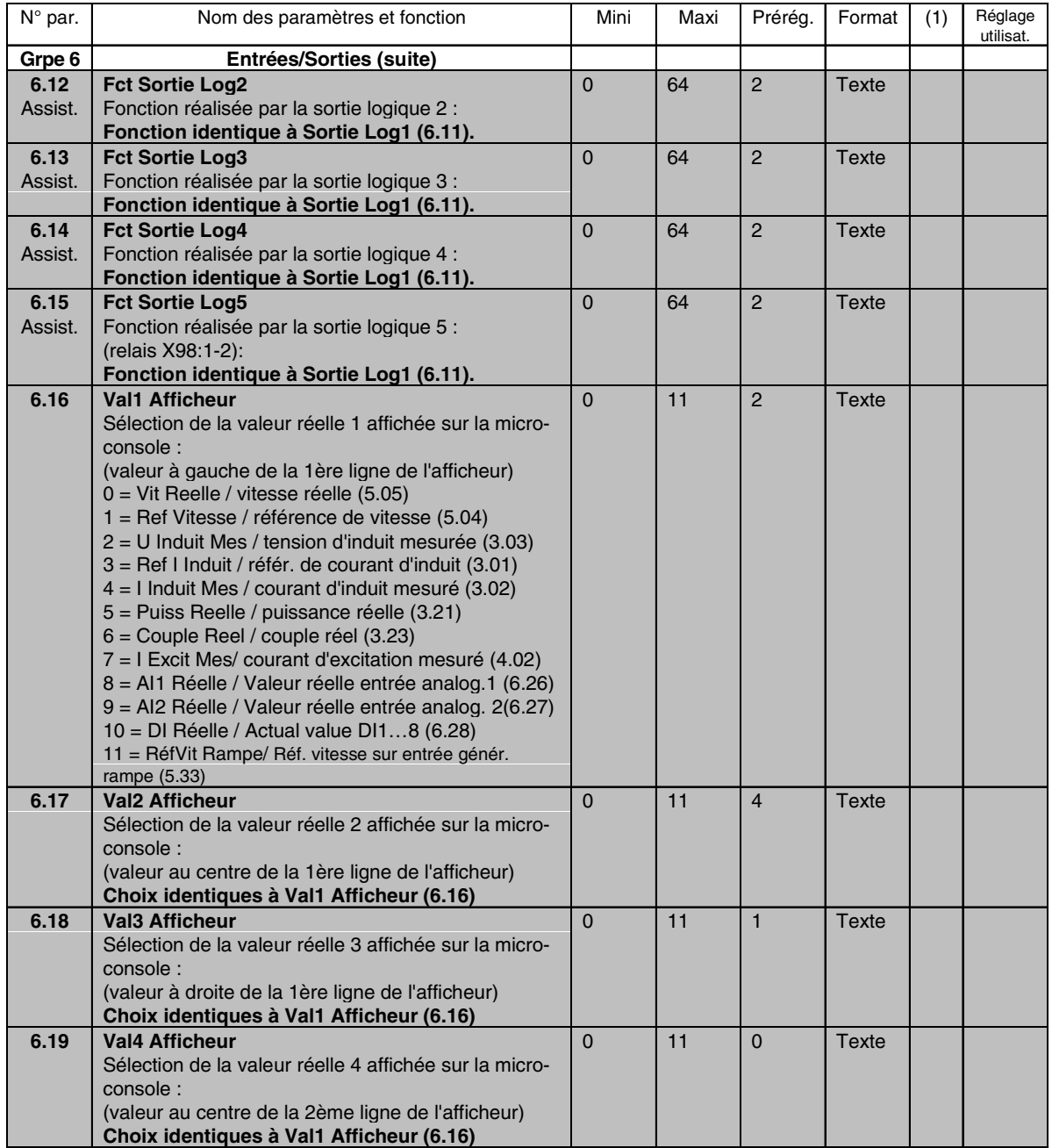

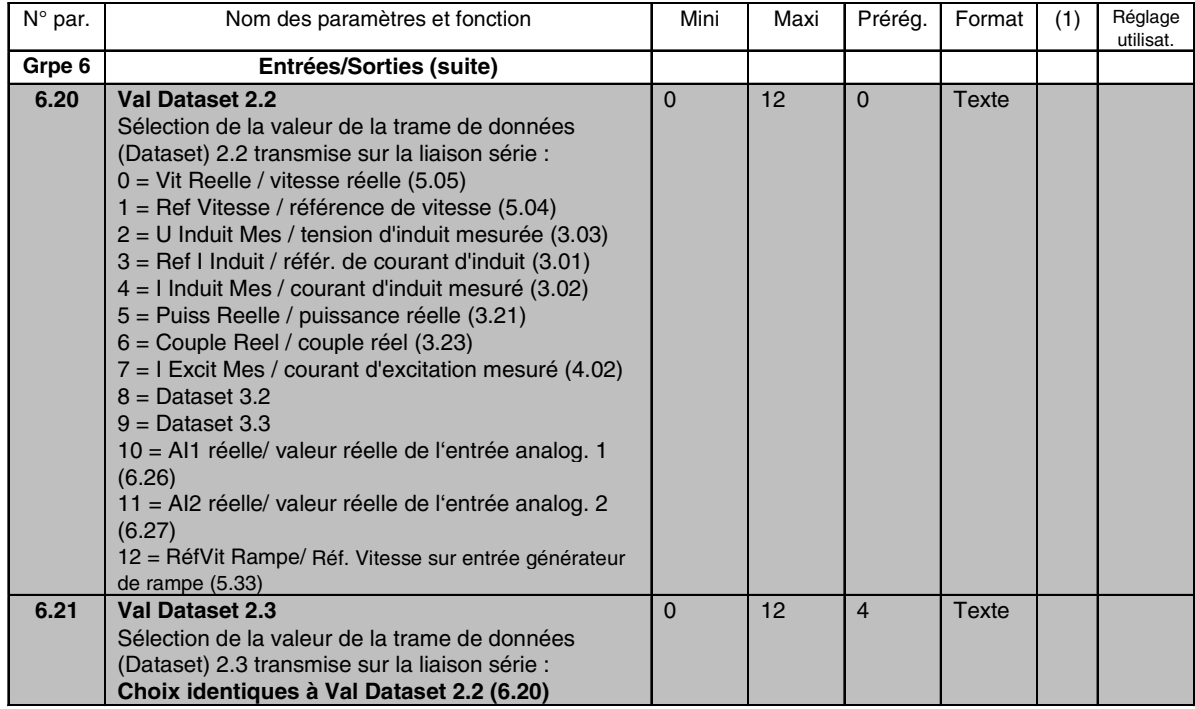

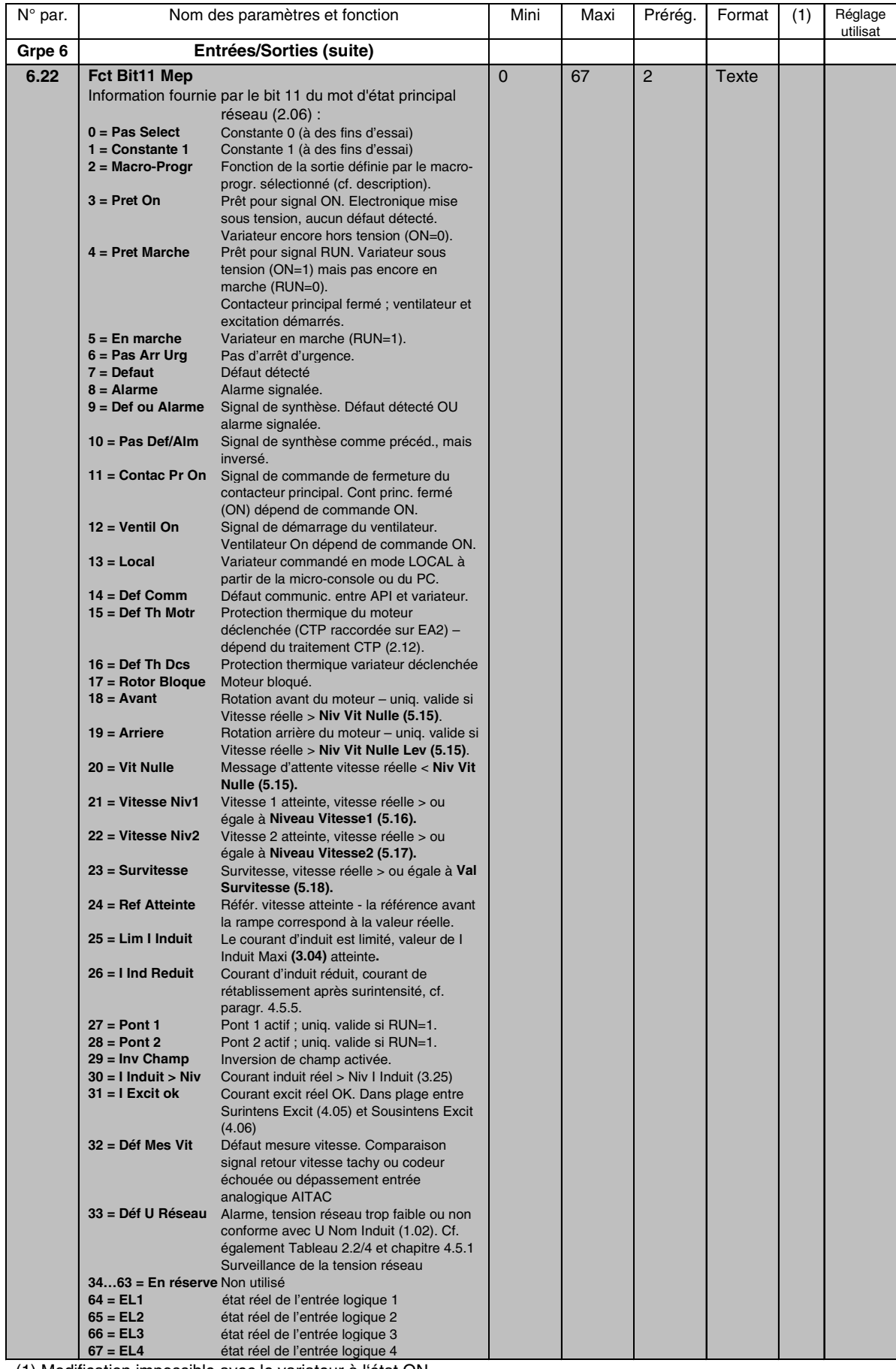

II K 4-64

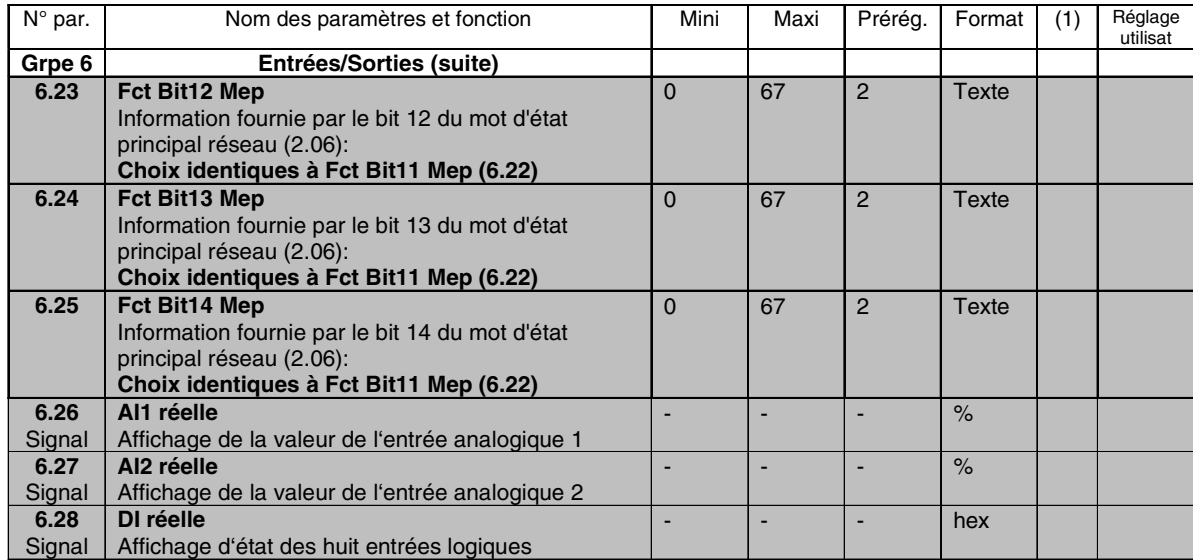

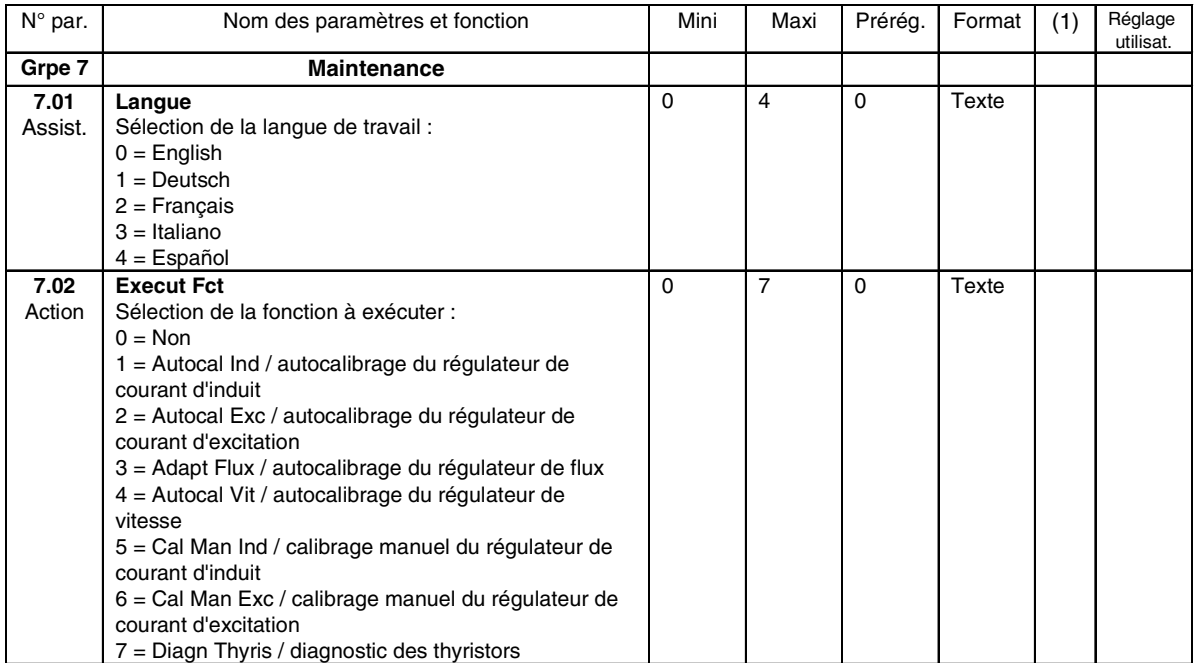

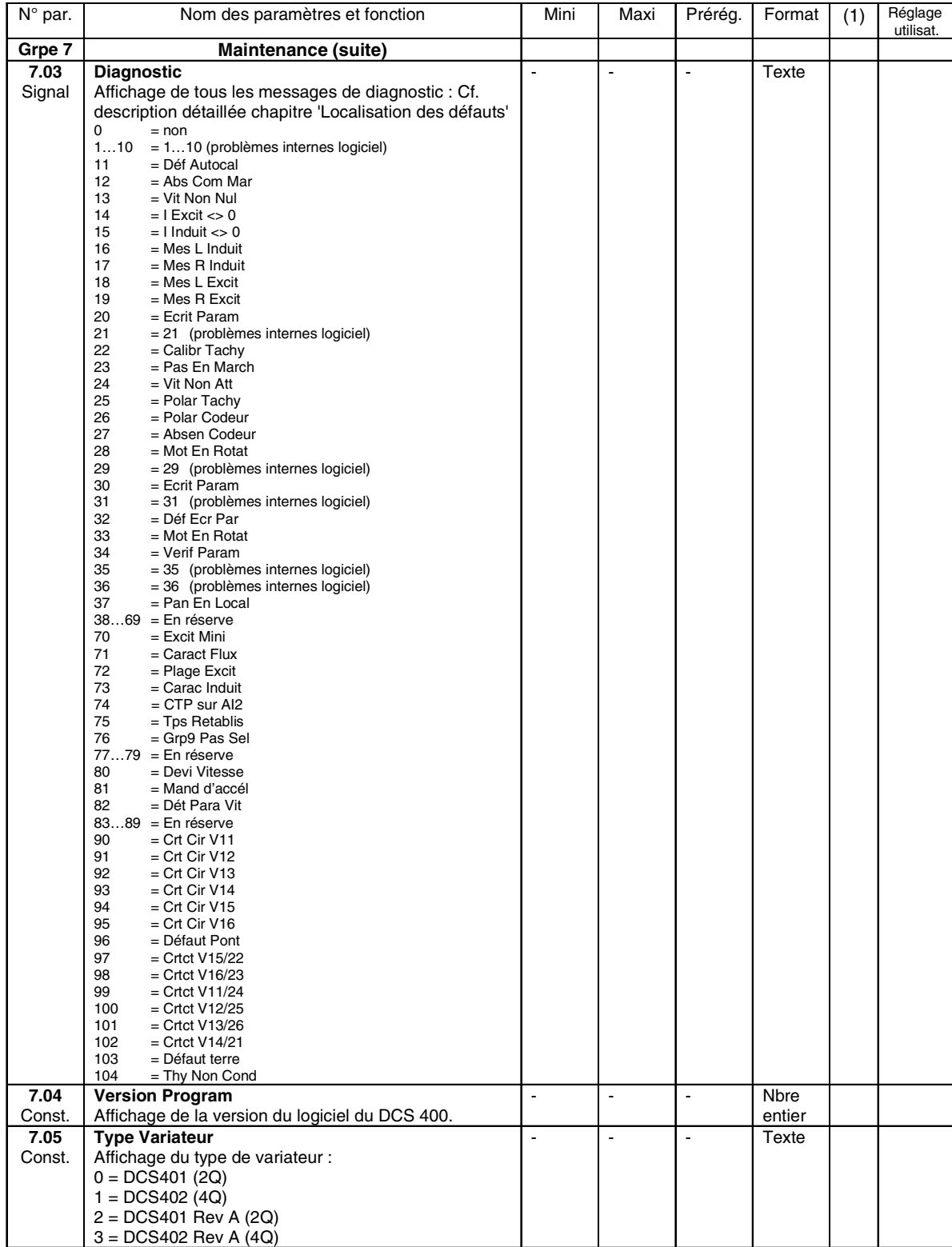

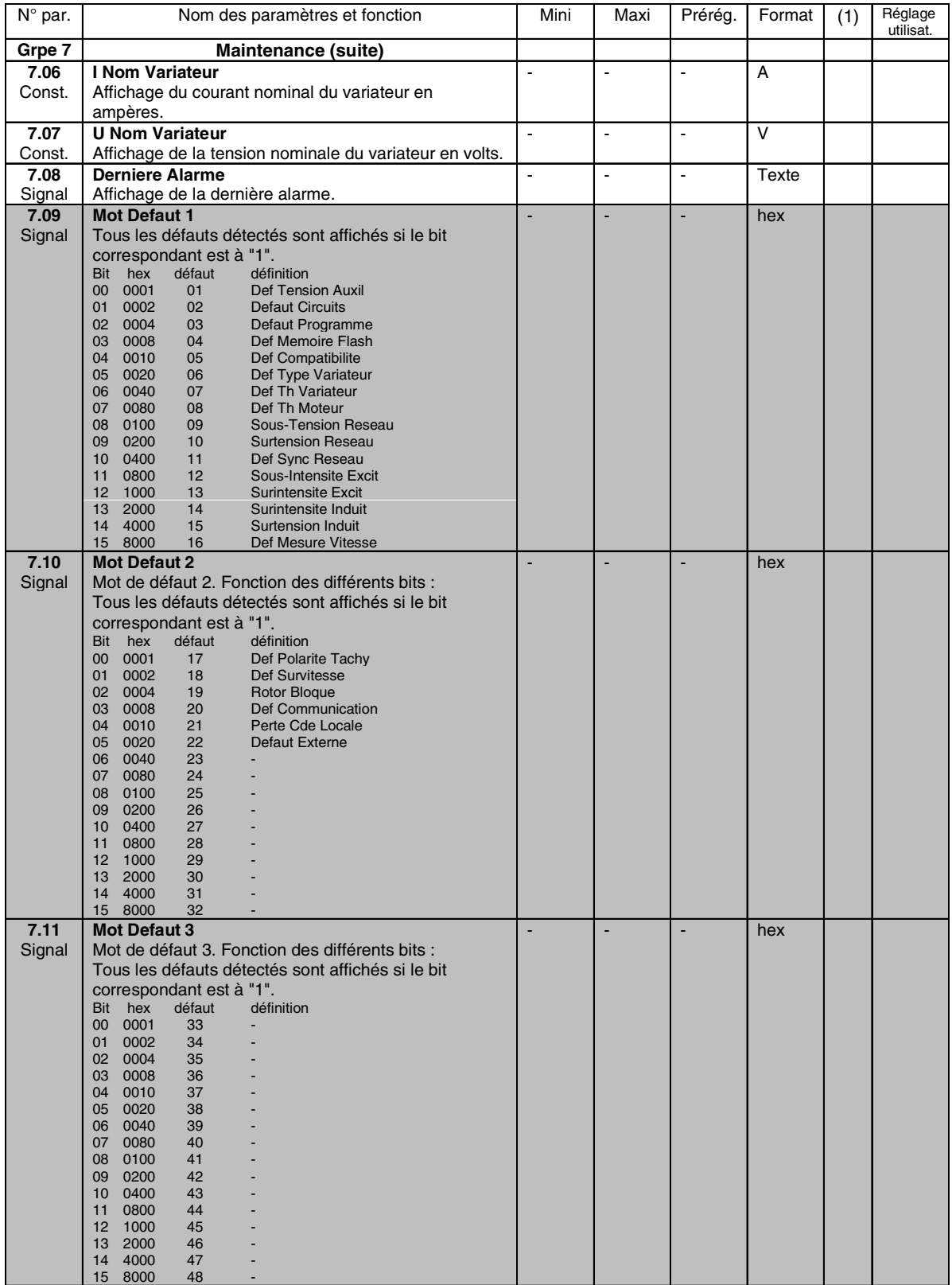

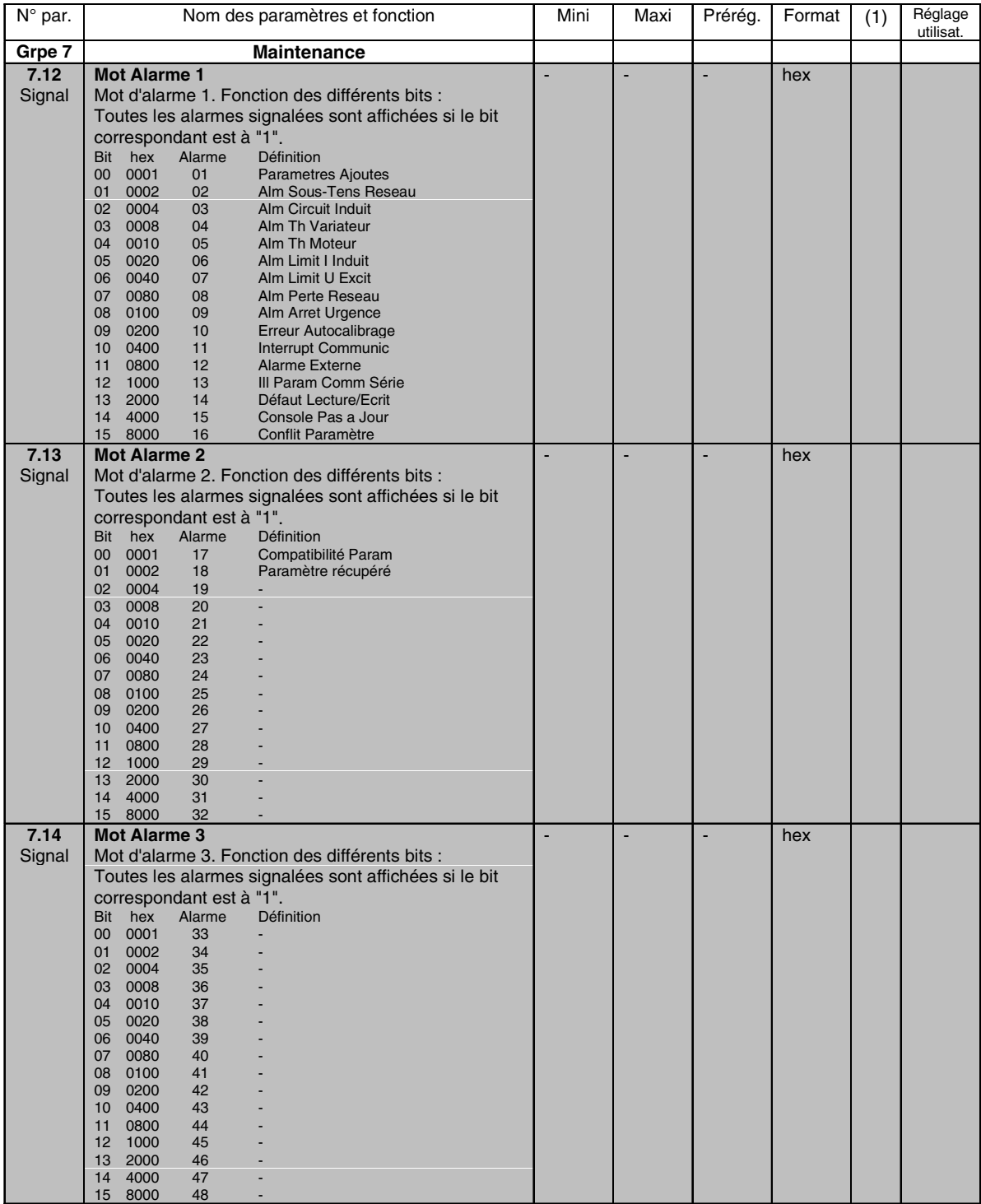

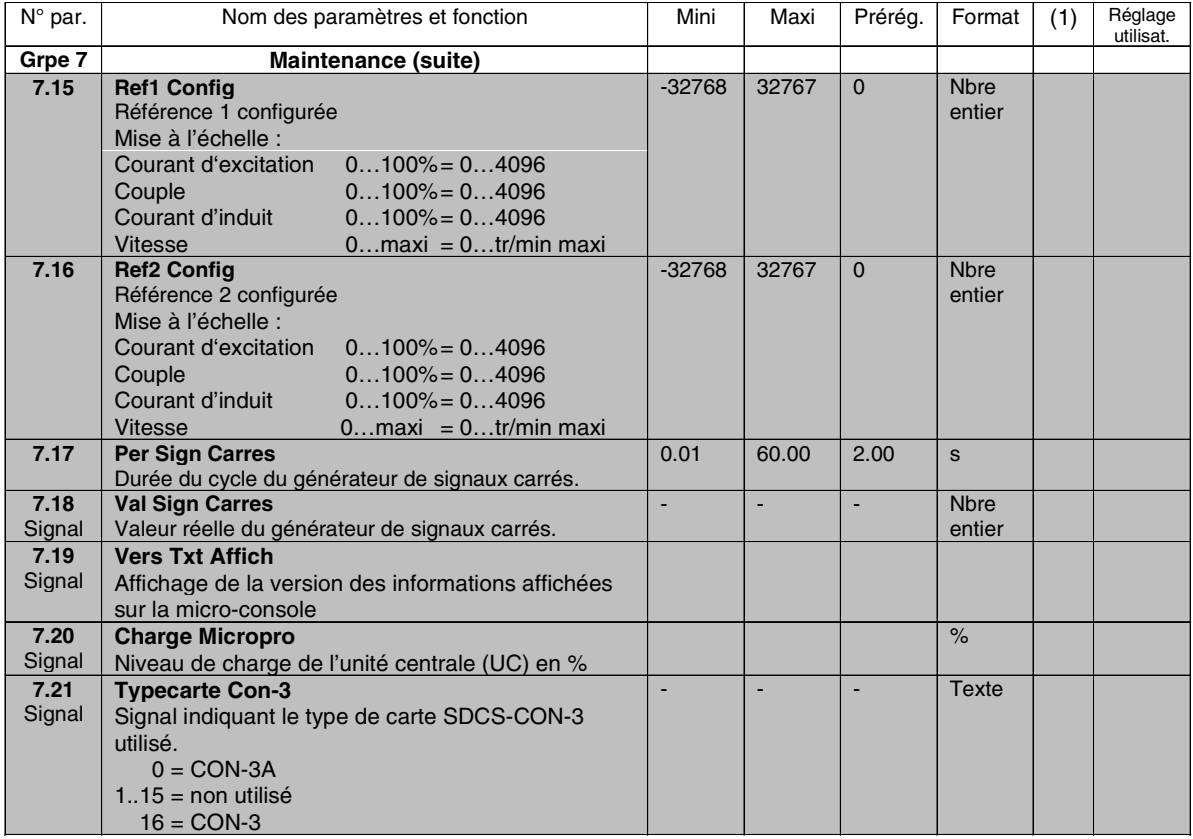

## **Pour une description détaillée, cf. "Interfaces série"**

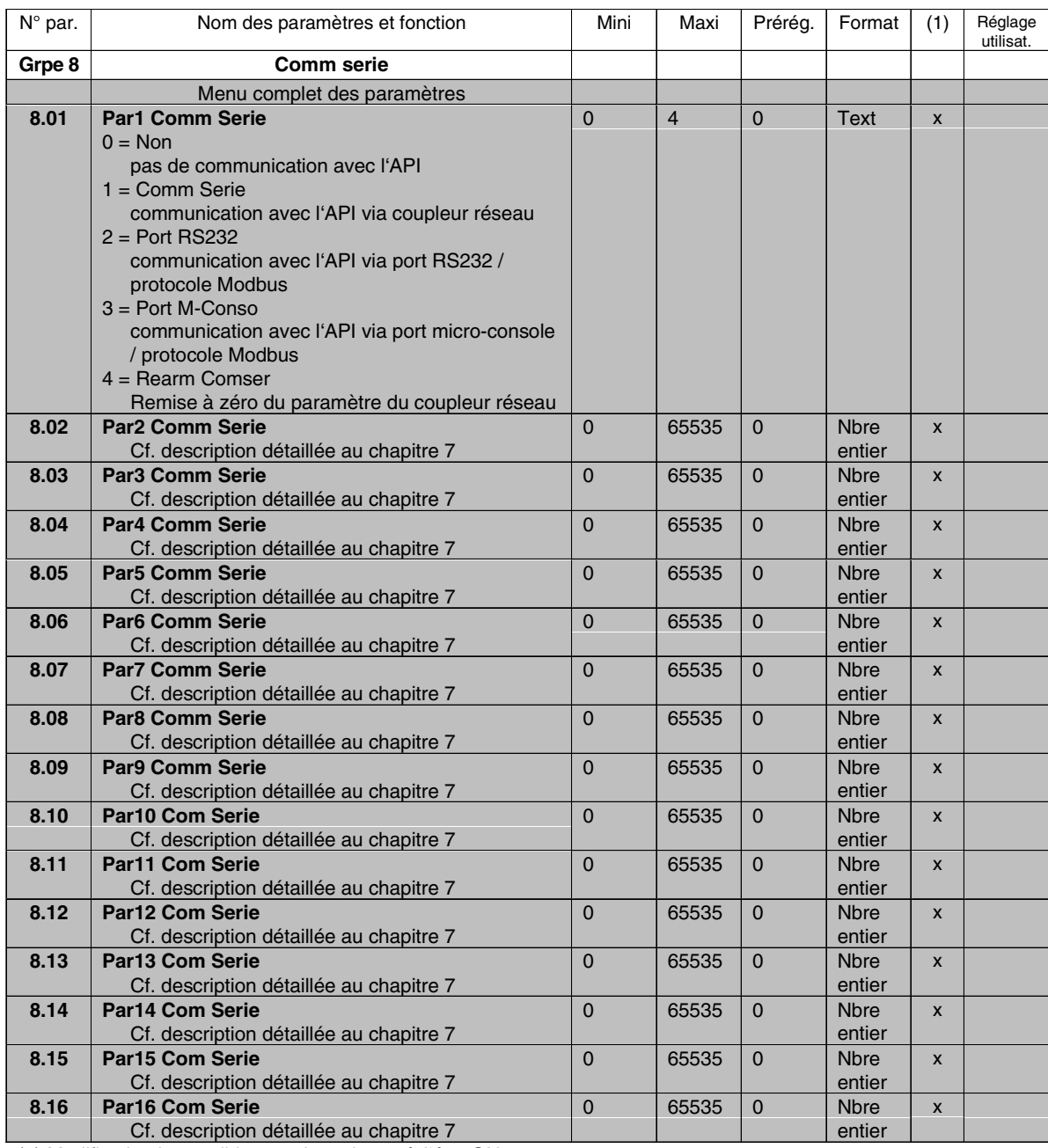

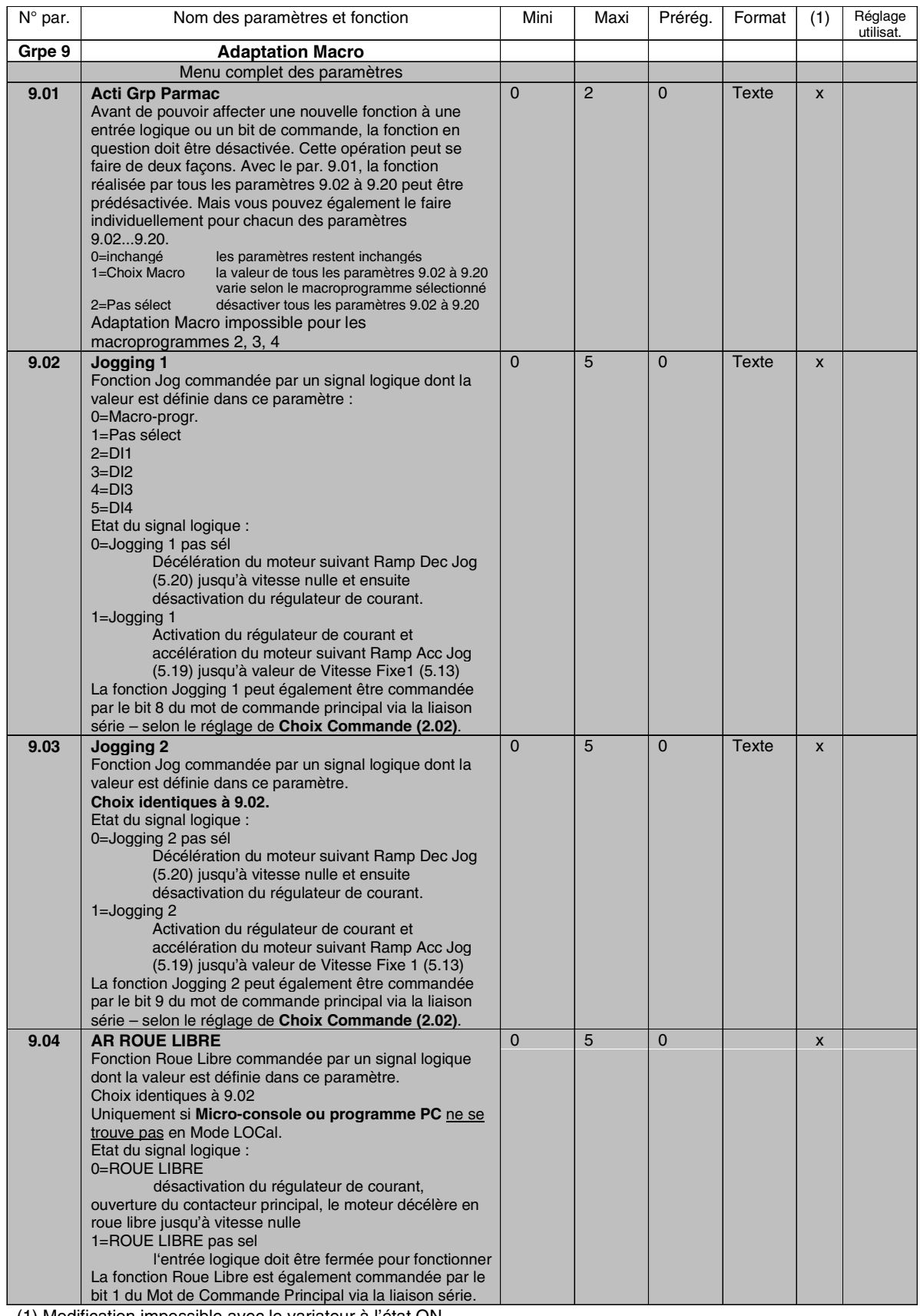

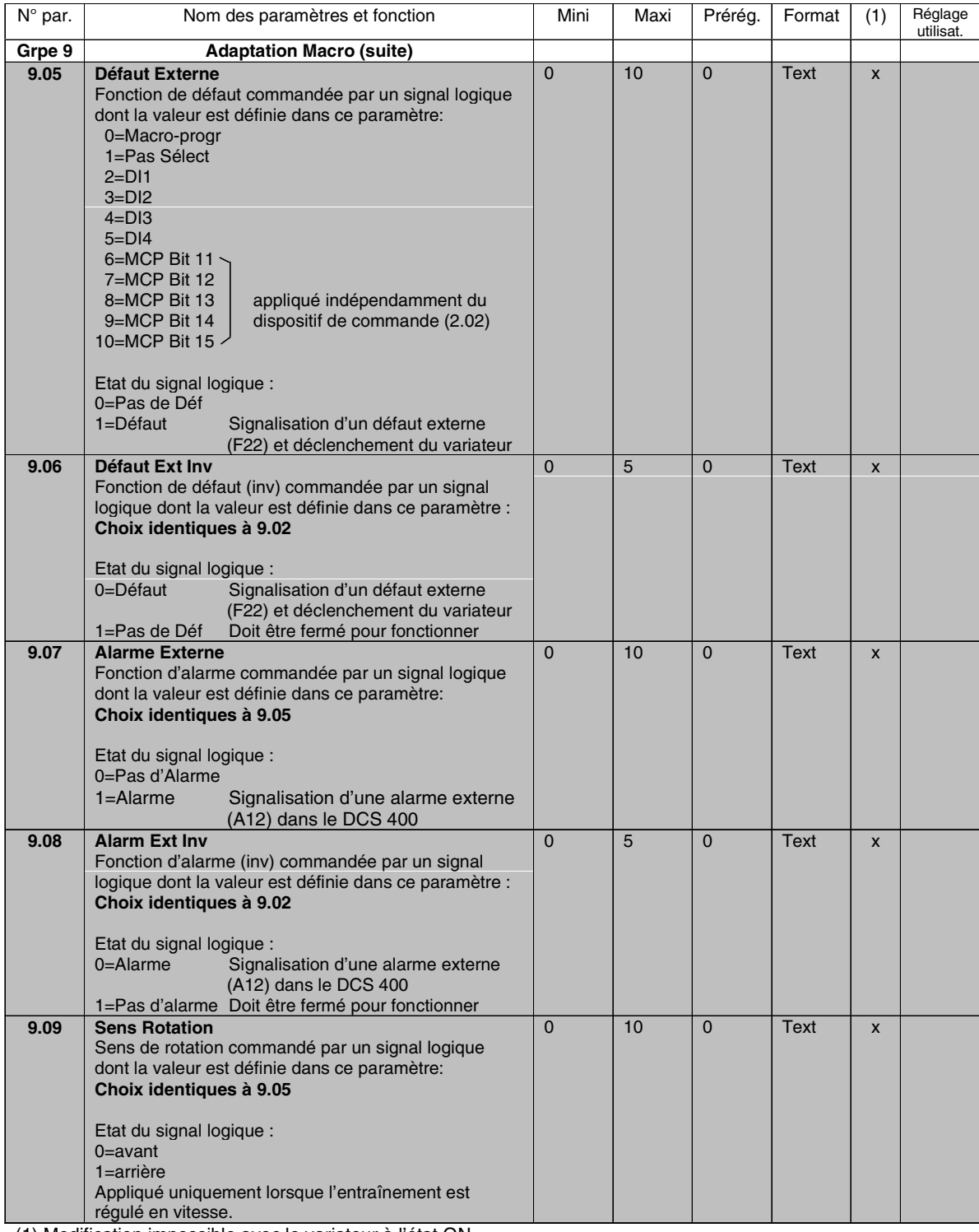

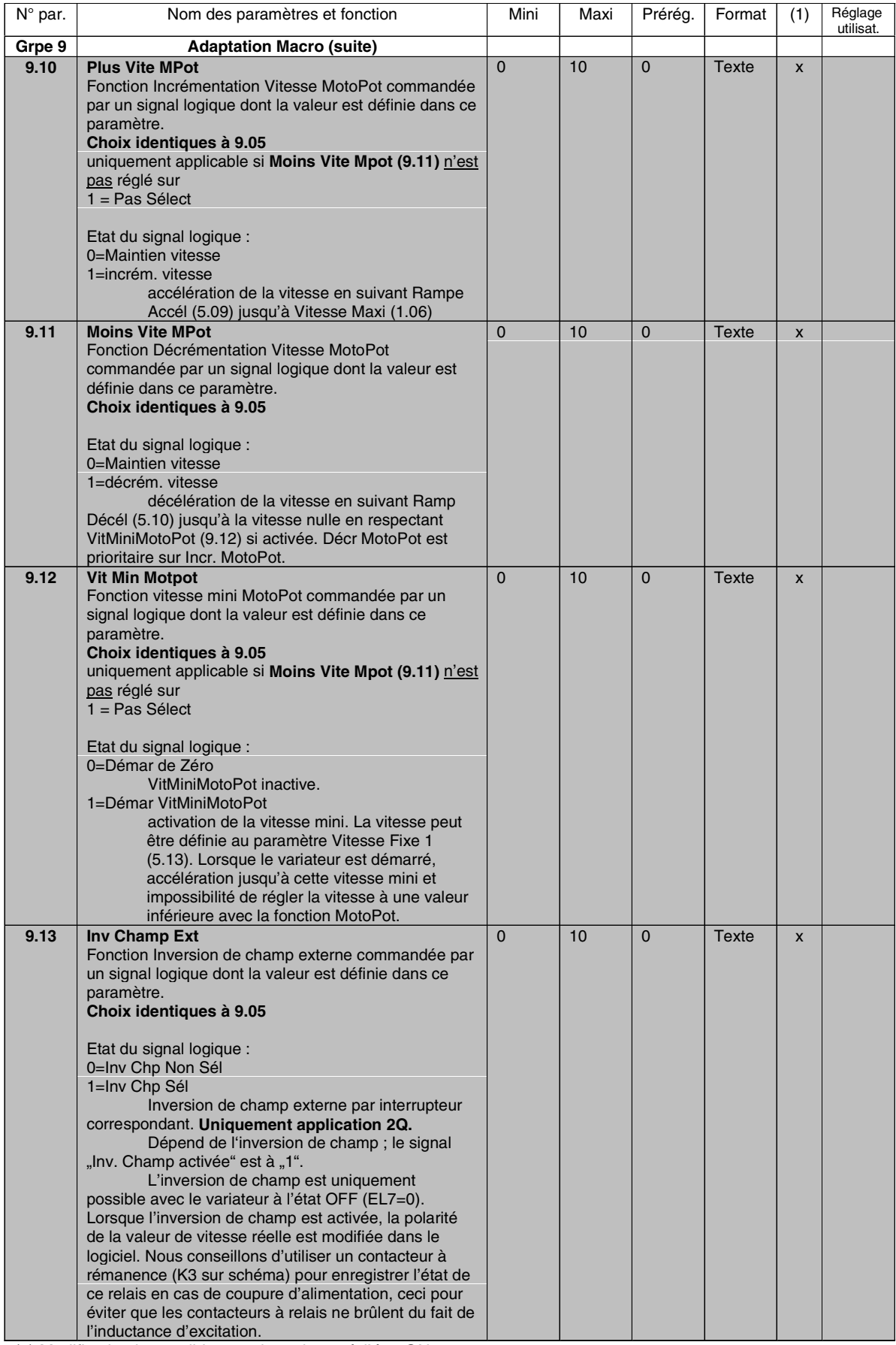

II K 4-74

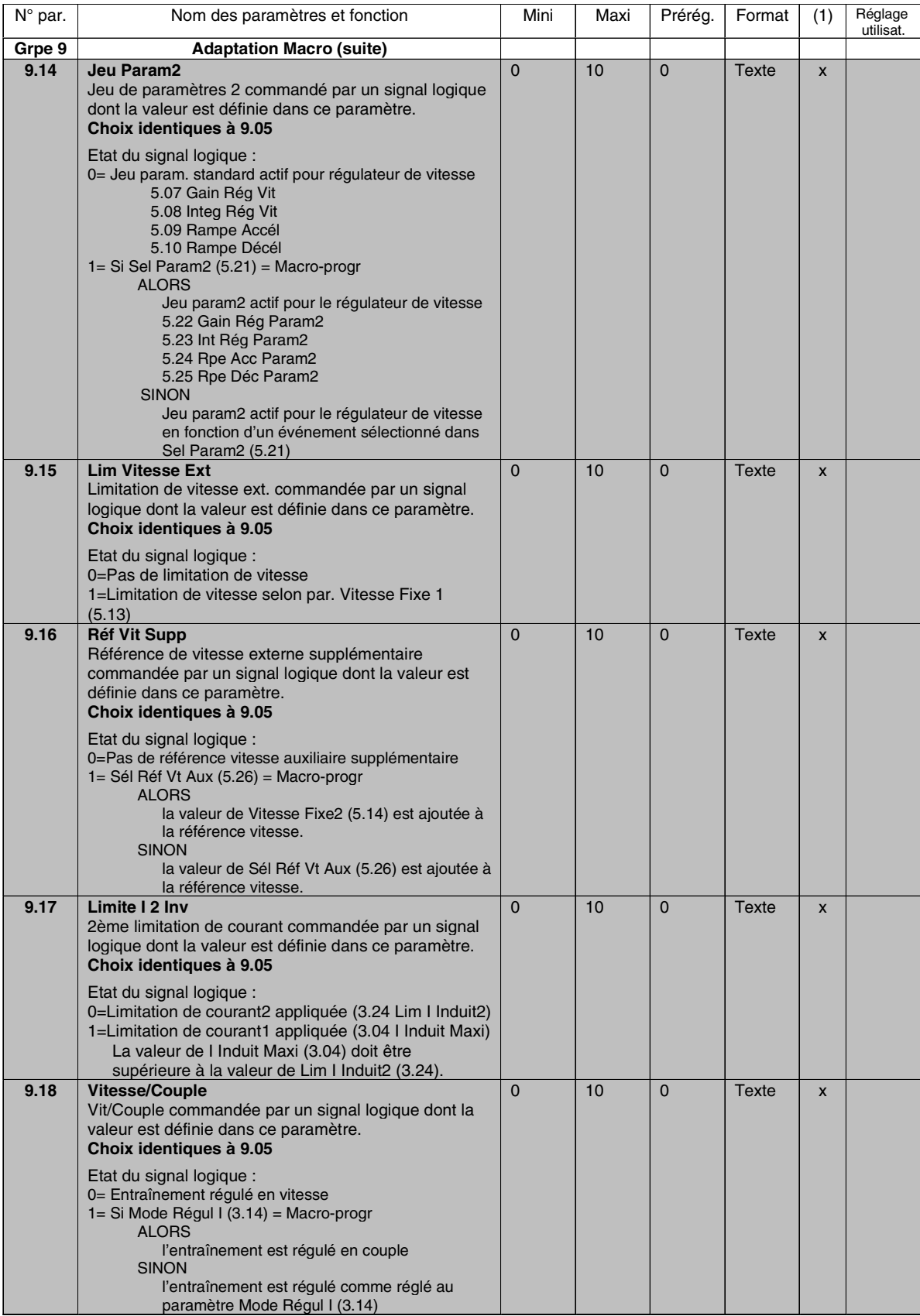

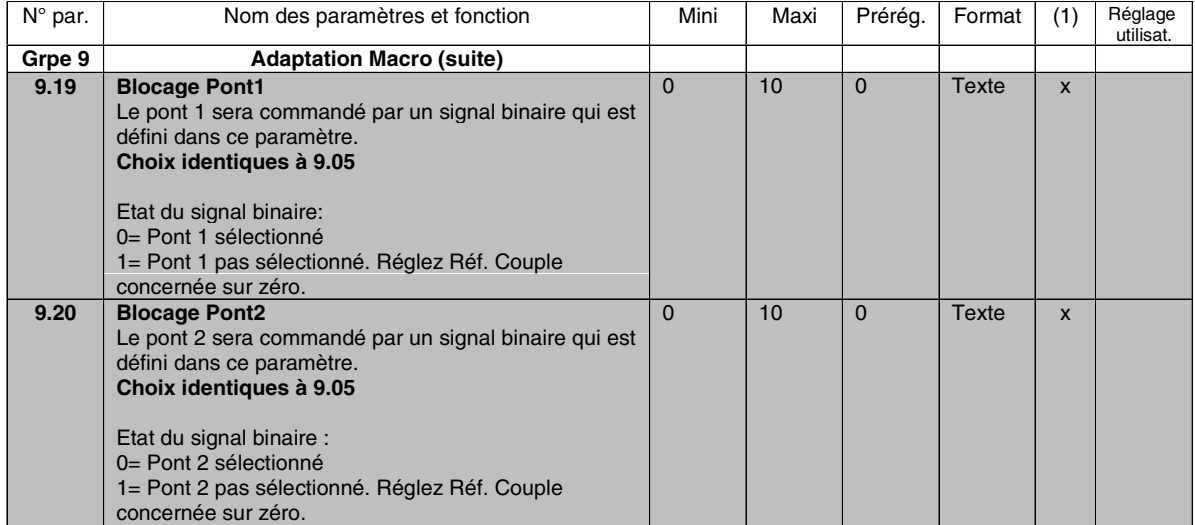

#### **Généralités**

#### **Vérifications à la réception**

Vérifiez le contenu de la livraison. Le carton d'emballage doit contenir :

- le DCS 400
- ce manuel
- le gabarit pour le montage de l'appareil

• Le mini-guide d'installation et de mise en service Vérifiez que tous les éléments de la livraison sont en parfait état. En cas de problème, contactez votre société d'assurance ou votre fournisseur.

Avant de procéder à l'installation et à la mise en route du variateur, assurez-vous que les données de la plaque signalétique et la version du variateur correspondent effectivement aux spécifications de la commande.

Si la livraison est incomplète ou ne correspond pas à la commande, contactez votre fournisseur.

#### **ATTENTION!**

Le variateur pèse relativement lourd et ne doit en aucun cas être soulevé par son capot avant. L'appareil ne doit être couché que sur sa paroi arrière. Il doit être manipulé avec précaution pour éviter tout accident ou dégât matériel.

#### **Stockage et manutention**

Si l'appareil doit être stocké avant son installation ou être déplacé de son lieu d'origine, vérifiez que les contraintes d'environnement sont respectées.

#### **Plaque signalétique**

Chaque variateur comporte une plaque signalétique sur laquelle figurent la référence complète de l'appareil et son numéro de série, qui identifient chaque appareil individuellement.

La référence complète reflète les spécificités et la configuration de votre appareil.

Les caractéristiques techniques, informations et descriptifs sont valables à la date de mise sous presse du présent manuel. ABB se réserve le droit d'apporter toute modification.

Pour toute question concernant votre système d'entraînement, n'hésitez pas à contacter votre correspondant ABB.

## **5.1 Consignes de sécurité Installation**

en conformité avec la directive Basse Tension 73/23/CEE

#### **1. Généralités**

En service et selon leur degré de protection, les variateurs peuvent avoir des organes sous tension, non isolés, ainsi que des pièces en mouvement ou en rotation, et des surfaces chaudes.

Le démontage non autorisé des panneaux et couvercles de protection, l'utilisation non conforme, les erreurs d'installation ou d'utilisation peuvent être à l'origine d'accident ou de dégât matériel.

Pour toute information complémentaire, consultez la documentation.

Toutes les opérations de manutention, d'installation, de mise en service et de maintenance doivent être réalisées uniquement par un personnel technique qualifié (respect des exigences CEI 364 ou CENELEC HD 384 ou DIN VDE 0100 et CEI 664 ou DIN/VDE 0110 et des règles de sécurité en vigueur!).

Dans le contexte de ces règles de sécurité de base, nous entendons par "personnel technique qualifié" toutes les personnes au fait des modes d'installation, de montage, de mise en service et d'exploitation du produit et qualifiées pour exercer leurs fonctions.

#### **2. Domaine d'utilisation**

Les variateurs sont des composants destinés à être installés dans un équipement ou une machine électrique.

Dans le cas d'une installation dans une machine, la mise en service du variateur (c'est-à-dire son démarrage en service normal) est interdite tant que la machine n'est pas déclarée conforme aux dispositions de la directive 89/392/CEE (Directive Machines). Les exigences de la norme EN 60204 doivent être satisfaites.

La mise en service (c'est-à-dire le démarrage en service normal) est autorisée uniquement lorsque la conformité avec la directive CEM (89/336/CEE) a été établie.

Les variateurs satisfont les exigences de la directive Basse Tension 73/23/CEE. Ils doivent être en conformité avec les normes harmonisées de la série prEN 50178/DIN VDE 0160 et les normes EN 60439-1/ VDE 0660, partie 500, et EN 60146/ VDE 0558.

Les caractéristiques techniques de même que les informations sur l'alimentation électrique figurent sur la plaque signalétique et dans la documentation, et doivent être rigoureusement respectées.

#### **3. Transport, stockage**

Les consignes pour le transport, le stockage et l'exploitation doivent être respectées.

Les contraintes d'environnement sont en conformité avec les exigences de la norme prEN 50178.

#### **4. Installation**

L'installation et le refroidissement des appareils doivent respecter les instructions figurant dans la documentation correspondante.

Les variateurs ne doivent être soumis à aucune contrainte. Aucun constituant ne doit être plié et les distances minimales de séparation doivent être respectées en cours de transport ou de manutention. Evitez tout contact avec les composants électroniques ou électriques.

Les variateurs contiennent des composants sensibles aux décharges électrostatiques et susceptibles d'être endommagés en cas d'utilisation inappropriée. Les appareillages électriques ne doivent pas être endommagés mécaniquement ou détruits (risque d'accident).

#### **5. Raccordements électriques**

Lors de toute intervention sur des variateurs sous tension, la réglementation et les règles de sécurité en vigueur (ex. VBG 4) doivent être respectées.

L'installation électrique doit être réalisée en respectant les spécifications énoncées (ex., section des conducteurs, protection par fusibles, raccordement du PE). Pour toute information complémentaire, consultez la documentation.

Les consignes d'installation liées aux règles de CEM (blindage, mise à la terre, emplacement des filtres et câblage) figurent dans la documentation technique. Elles doivent toujours être respectées, même pour les variateurs portant le marquage CE. Le respect des valeurs limites imposées par la réglementation CEM incombe au constructeur de l'installation ou de la machine.

#### **6. Exploitation**

Les installations incluant des variateurs doivent être équipées de dispositifs de commande et de protection supplémentaires conformément à la réglementation et aux règles de sécurité en vigueur (ex., décrets, règles de prévention des accidents, etc). Les modifications apportées aux variateurs au moyen du logiciel d'exploitation sont autorisées.

Après sectionnement de l'alimentation du variateur, vous devez éviter tout contact immédiat avec les organes et bornes sous tension du fait des éventuels condensateurs encore chargés. A cet égard, le contenu des étiquettes et mises en garde doit être respecté.

En cours de fonctionnement, tous les couvercles et panneaux d'accès doivent être maintenus fermés.

#### **7. Maintenance et entretien**

Veuillez respecter les consignes contenues dans la documentation du constructeur.

## **CONSERVEZ SOIGNEUSEMENT CES CONSIGNES DE SECURITE !**

II K 5-2

#### **Mises en garde**

Les symboles de mise en garde attirent l'attention de l'utilisateur sur le fait que le non-respect de la procédure décrite est susceptible de provoquer un défaut de fonctionnement important, d'endommager sérieusement l'appareil, de provoquer des blessures graves, voire mortelles. Les symboles suivants sont utilisés :

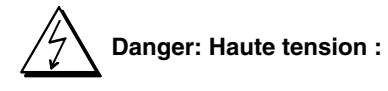

Ce symbole attire votre attention sur le fait que des tensions élevées peuvent provoquer des blessures graves et/ou endommager le matériel. Le texte qui s'y rapporte décrit la manière de se prémunir de ce danger.

- Tous les travaux d'installation et de maintenance électriques sur le variateur doivent être réalisés par un personnel parfaitement qualifié et formé au génie électrique.
- Le variateur ainsi que tous les équipements avoisinants doivent être correctement mis à la terre par un personnel qualifié.
- Vous ne devez JAMAIS intervenir sur un variateur sous tension. Après mise hors tension, mesurez l'absence effective de tension dans le variateur (au moyen d'un instrument de mesure approprié) avant toute intervention.
- Même lorsque le variateur est sectionné de l'alimentation réseau, ce dernier peut contenir des niveaux de tension dangereux issus de circuits de commande externes. Vous devez donc prendre toutes les précautions nécessaires avant d'intervenir! Le nonrespect des consignes de sécurité peut provoquer des blessures graves, voire mortelles !

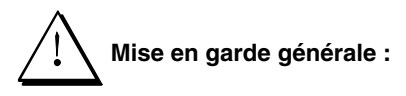

Ce symbole met en garde contre les risques et dangers d'origine non électrique susceptibles de provoquer des blessures graves, voire mortelles, et/ou des dégâts matériels. Le texte qui s'y rapporte décrit la manière de se prémunir de ce danger.

- L'utilisation des variateurs à thyristors élargit les possibilités de fonctionnement des moteurs électriques, des organes de transmission et des machines entraînées, ce qui signifie que tous ces éléments doivent être en mesure de supporter des charges relativement élevées.
	- Assurez-vous que tous les équipements concernés sont effectivement conçus pour supporter ces conditions de fonctionnement
	- Si vous devez faire fonctionner le variateur avec un moteur de tension nominale et/ou d'intensité nominale très inférieure(s) aux valeurs nominales du variateur, prenez les mesures nécessaires pour protéger l'appareil des survitesses, surcharges, dysfonctionnements, etc., en apportant les modifications nécessaires à la configuration logicielle ou matérielle.
	- Pour les mesures d'isolement, vous devez débrancher tous les câbles du variateur. Evitez tout fonctionnement hors des valeurs nominales. Le non-respect de ces règles peut endommager le variateur de manière irréversible.

• Le variateur intègre plusieurs fonctions de réarmement automatique. Lorsque ces fonctions sont mises en service, elles réarment l'appareil et le redémarrent à la suite d'un défaut. Ces fonctions ne doivent pas être mises en service en cas d'incompatibilité des autres équipements avec ce mode de fonctionnement ou si celui-ci présente un danger.

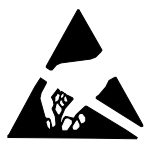

#### **Risques de décharges électrostatiques :**

Ce symbole attire votre attention sur les risques de décharges électrostatiques pouvant endommager l'appareil. Le texte qui s'y rapporte décrit la manière de se prémunir de ce danger.

#### **Remarques**

Les remarques attirent l'attention de l'utilisateur sur des points particuliers ou des éléments d'information complémentaires. Les termes suivants sont utilisés :

#### **ATTENTION !**

Attire l'attention de l'utilisateur sur un point particulier.

#### **Nota**

Signale des éléments d'information complémentaires ou met l'accent sur un point précis.

#### **Raccordement au réseau**

Vous pouvez utiliser un sectionneur (à fusibles) sur l'alimentation de puissance du variateur pour isoler ses composants électriques de la source d'énergie lors des opérations d'installation et de maintenance. Le sectionneur à utiliser sera un sectionneur-interrupteur de type prescrit par la classe B de la norme EN 60947-3 pour respecter la réglementation européenne, ou de type à disjoncteur capable de sectionner le circuit en charge par le biais d'un contact auxiliaire ouvrant les contacts principaux du disjoncteur. Le sectionneur réseau doit être consigné en position "OUVERTE" pendant toute la durée des travaux d'installation et de maintenance.

#### **ARRETS D'URGENCE**

Des arrêts d'urgence doivent être installés sur chaque poste de travail et sur toute machine nécessitant cette fonction.

#### **Domaine d'utilisation**

Il nous est impossible de couvrir, dans ce manuel, toutes les configurations envisageables, ou de fournir les instructions d'exploitation ou de maintenance pour tous les cas possibles. C'est la raison pour laquelle nous ne pouvons que définir les règles à mettre en oeuvre par un personnel qualifié pour le fonctionnement normal des machines et des dispositifs au sein d'installations industrielles.

Si, pour une application spéciale, les machines et dispositifs électriques sont destinés à être utilisés dans un environnement nonindustriel - avec des contraintes de sécurité plus sévères (ex., protection spéciale pour les enfants ou autres cas particuliers), les consignes de sécurité supplémentaires pour l'installation doivent être fournies par le client pendant le montage sur site.

**Nota**

Extrait du document Thyristor Power Converters EMC Compliant Installation and Configuration for a Power Drive System - Technical Guide

**Nota** Pour simplifier au maximum le contenu de ce chapitre, des renvois sous forme **1** , **2** … sont utilisés.

*Généralités* Les variateurs et la plupart des dispositifs qui constituent un entraînement c.c., ne peuvent satisfaire indépendamment les exigences de CEM. Ils doivent être installés et couplés par des personnes compétences conformément aux consignes de ce manuel. Cette restriction se rapporte à l'expression "Distribution restreinte" de la courte description de EN 61800-3 qui est la norme de CEM pour les systèmes d'entraînement de puissance.

# **EN 61800-3**

Norme de **CEM** pour les entraînements de puissance (PDS), immunité et émission en environnement domestique, résidentiel et d'industrie légère.

Les exigences de cette norme doivent être respectées pour une installation conforme CEM des machines et sites industriels au sein de l'UE!

Si l'entraînement c.c. est conçu et construit en conformité avec ce guide d'installation, il respecte les exigences de EN 61800-3 et des normes suivantes:

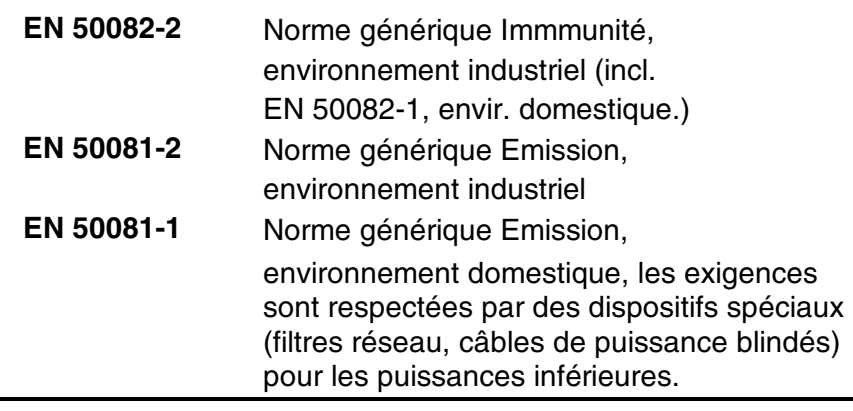

# **NOTA !**

**La procédure de conformité relève de la double responsabilité d'ABB Automation Products GmbH et du constructeur de la machine ou du site industriel, ce en fonction de la part des travaux qui leur incombe pour l'équipement électrique.**

### **Définitions**

Terre, mise à la terre à des fins de sécurité

Masse, mise à la masse ou au châssis de faible inductance pour assurer la CEM.

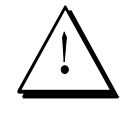

## **Important pour les installations avec filtres réseau**

## **Filtre installé sur un réseau mis à la terre (réseau à régime de neutre TN ou TT)**

Ces filtres ne peuvent être utilisés que sur des réseaux mis à la terre (ex., réseaux publics européens 400 V). Selon EN 61800-3, ils sont incompatibles avec les réseaux industriels isolés équipés de transformateurs d'alimentation, car susceptibles d'être à l'origine de problèmes de sécurité sur les réseaux à neutre isolé ou impédant (réseaux IT).

## **Détection des défauts de terre**

Ensemble, les filtres (avec résistances de décharge internes), les câbles, le variateur et le moteur ont une capacité considérable à la terre susceptible de provoquer un courant à la terre capacitif accru. Le seuil de déclenchement d'un détecteur de défaut de terre qui mesure ce courant doit être adapté à cette valeur supérieure.

## **Essai diélectrique**

Du fait des condensateurs du filtre réseau, l'essai diélectrique doit être réalisé sous tension c.c. pour protéger les composants.

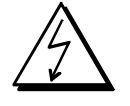

## **Tension dangereuse**

Les filtres réseau contiennent des condensateurs qui peuvent maintenir sous tension dangereuse les bornes après mise hors tension réseau. Le déchargement des résistances internes prend quelques secondes. Par conséquent, vous devez attendre **au moins 10 s** et mesurer la tension avant toute intervention sur l'équipement.

# **1** *Classification*

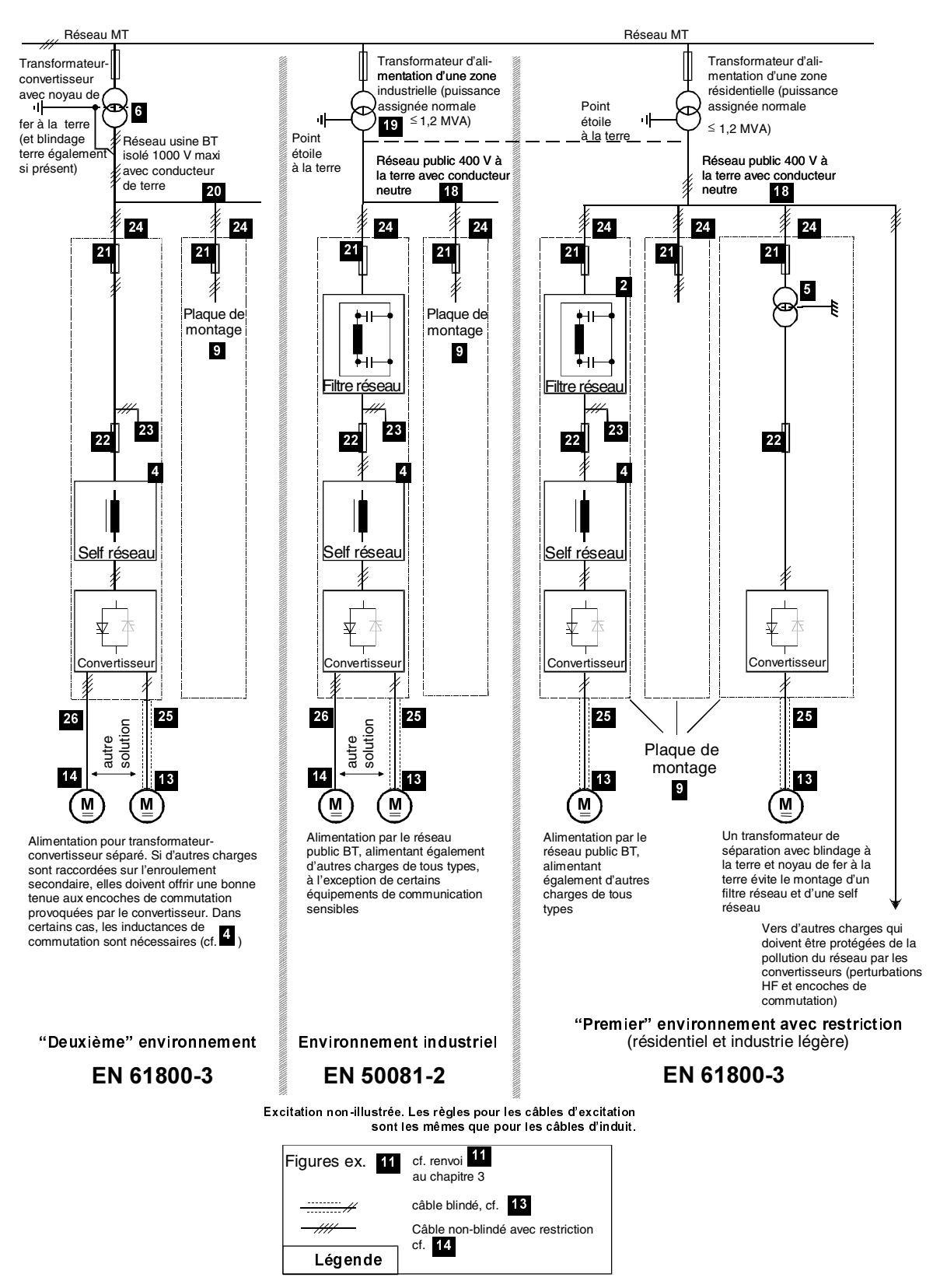

*Figure 5.2 - 1 Guide de classification CEM*

II K 5-6

- **2** *Filtres triphasés* Les filtres CEM sont obligatoires pour satisfaire les exigences de la norme EN 50081 si un variateur est directement alimenté par un réseau public BT (ex., en Europe, 400 V entre phases). Ces réseaux disposent d'un neutre mis à la terre. ABB propose des filtres triphasés pour les réseaux 400 V et 25 A à 600 A, et des filtres 500 V pour les réseaux 440 V en dehors de l'Europe (cf. Annexe A). Les réseaux 500 V à 1000 V ne sont pas des réseaux publics. Il s'agit de réseaux internes aux usines qui n'alimentent pas des équipements électroniques sensibles. C'est la raison pour laquelle les variateurs ne doivent pas être dotés de filtres CEM s'ils sont
- **3** *Filtres monophasés pour excitation* De nombreux modules/cartes d'excitation sont des convertisseurs monophasés pour un courant d'excitation jusqu'à 50 A. Ils peuvent être alimentés par deux des trois phases d'entrée du convertisseur d'induit. Dans ce cas, le circuit d'excitation ne doit pas être doté d'un filtre qui lui est propre comme illustré sur l'exemple de raccordement (**24**).

alimentés en 500 V ou plus (cf. également **6**).

Si la tension phase à neutre doit être prélevée (230 V sur un réseau 400 V), un filtre séparé est alors indispensable comme illustré ci-dessous. ABB propose ce type de filtre pour 250 V et 6...55 A (cf. Annexe A).

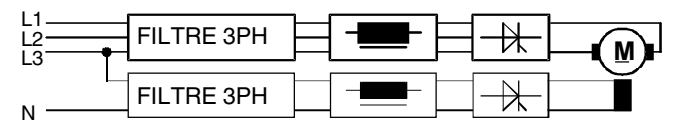

*Figure 5.2 - 2 Raccordement des filtres monophasé et triphasé*

**4** *Selfs réseau commutation)* Les convertisseurs provoquent des courts-circuits de courte durée côté réseau, appelés encoches de commutation. Des encoches jusqu'à 0 V (100% de taux de variation) sont admissibles sur les enroulements secondaires des transformateurs (dédiés) des convertisseur (fonctionnement sans selfs de commutation). Cependant, leur taux de variation doit être réduit si le même transformateur doit alimenter plus de deux convertisseurs de puissance comparable. Dans ce cas, des selfs réseau sont nécessaires. Des selfs de 1% s'imposent également si la puissance du convertisseur est très faible par rapport à la puissance disponible du transformateur ou du réseau. ABB propose des selfs adaptées de 1% (cf. documentation à part)..

> La norme européenne EN 61800-3 spécifie que les encoches de commutation doivent rester inférieures à 20 % de la tension réseau dans le 1<sup>er</sup> environnement, alors qu'une limite maxi de 40 % est spécifiée dans le 2ème environnement. Ces limites sont réalisables avec des selfs réseau. L'inductance de ces selfs pour le  $1<sup>er</sup>$  environnement doit être 4 fois la valeur de l'inductance réseau au point de couplage commun (PCC) du convertisseur, comme illustré à la Figure 5.2-3. Ainsi, dans de nombreux cas, des selfs de 4% sont nécessaires et ABB propose donc également des selfs réseau 4% en plus des selfs 1% (cf. documentation à part).

> > II K 5-7

*(selfs de*

Du fait de la puissance maxi des transformateurs publics 400 V ( $P_{MAX}$  = 1,2 MVA  $\Rightarrow$  I<sub>MAX</sub> = 1732 A) et de leur tension relative de court-circuit V<sub>cc</sub> de 6% ou 4%, le courant c.a. maxi disponible pour un convertisseur est 346 A ou 520 A (I<sub>cc</sub>≤ 422 A ou 633 A).

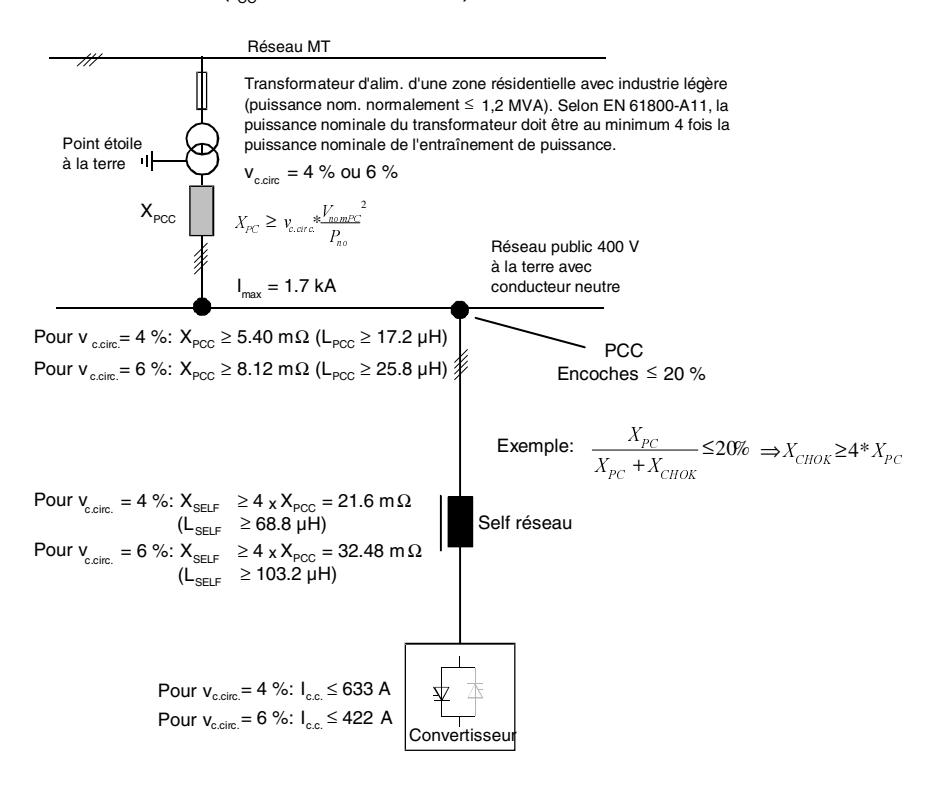

## *Figure 5.2 - 3 Impédance mini requise de la self réseau pour installation du convertisseur en 1<sup>er</sup> environnement*

Souvent l'intensité maxi n'est pas limitée par le transformateur mais par le câble de raccordement au réseau. Il est par conséquent nécessaire de demander au fournisseur d'électricité quelle est l'impédance du réseau et l'intensité disponible au point de couplage commun désiré (PCC).
- **5** *Transformateurs de séparation* Avec un transformateur de séparation, il est inutile de monter des selfs réseau du fait de son inductance de fuite ; la présence d'un blindage mis à la terre entre ses enroulements vous permet également de faire l'économie d'un filtre CEM, cf. **1** et **4** Le blindage et le noyau de fer doivent être correctement raccordés à la plaque de montage du convertisseur. Si le transformateur est à l'extérieur de l'armoire du convertisseur, le blindage d'un câble triphasé blindé ("premier" environnement, cf. figure 5.2-1 à droite) ou un câble à la terre ("deuxième" environnement, cf. figure 5.2-1 à gauche) doivent réaliser ce raccordement (cf. **24** "Exemple de raccordement").
- **6** *Transformateursconvertisseurs (dédiés)* Un transformateur-convertisseur transfert directement la forte puissance d'un réseau MT vers un gros convertisseur ou vers un réseau BT local pour plusieurs convertisseurs (cf. **20**). De plus, il joue le rôle de transformateur de séparation selon **5**. Lorsque ce type de transformateur-convertisseur n'est pas blindé, les exigences de CEM sont néanmoins satisfaites dans la plupart des cas car les perturbations HF ne peuvent être conduites par le réseau MT et le transformateur du réseau public jusqu'aux charges qui doivent en être protégées. En cas de litige, une me-

lic BT) conformément à EN 61 800-3.

sure doit être réalisée au point de couplage commun (réseau pub-

## **7** *Quelques règles d'installation*

- **8** *Armoires* Toutes les armoires métalliques du marché peuvent être utilisées. Cependant, la surface de leurs plaques de montage doit être parfaitement conductrice, comme décrit au point **9**. Lorsqu'un système d'entraînement est logé dans deux armoires ou plus, leurs plaques de montage doivent être connectées par des tôles de grandes dimensions et parfaitement conductrices.
- **9** *Plaque de montage* La plaque de montage doit être en acier zingué et non peinte. La barrette PE en cuivre doit être montée directement sur la plaque de montage sans isolant intermédiaire et être fixée à la plaque avec plusieurs vis réparties uniformément sur toute sa longueur.
- **10** *Montage des composants* Le convertisseur, la self réseau, les fusibles, les contacteurs et le filtre CEM doivent tous être montés sur la plaque de montage par des raccordements aussi courts que possible, plus particulièrement entre le convertisseur et le filtre via la self réseau ; la règle spécifiée au point **15** doit être respectée. Tout traitement de surface des composants à monter sur la plaque de montage doit être retiré (cf. **28**).

## **11** *Blindage*

**12** *Câbles de signaux*

Les câbles de signaux logiques d'une longueur supérieure à 3 m et tous les câbles de signaux analogiques doivent être blindés. Chaque blindage doit être relié aux **deux** extrémités par des serrecâbles métalliques (cf. figure 5.2-4) ou dispositifs semblables directement sur les surfaces métalliques parfaitement propres, si les deux points de mise à la terre appartiennent à la même ligne de terre. Dans le cas contraire, un condensateur doit être raccordé à la terre à une extrémité. Dans l'armoire du convertisseur, ce type de liaison doit être réalisé directement sur la tôle au plus près des bornes (cf. **27**) et si le câble vient de l'extérieur, également à la barrette PE (cf. **25** et **26**). A l'autre extrémité du câble, le blindage doit être correctement raccordé à l'enveloppe de l'émetteur ou du récepteur des signaux.

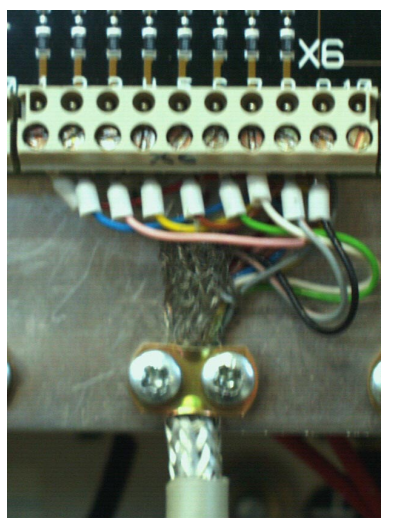

*Figure 5.2 - 4 Fixation du blindage d'un câble par un serre-câble métallique sur la surface métallique*

**13** *Câbles de puissance blindés*

Les câbles de puissance doivent être blindés s'ils cheminent sur de longues distances (>20 m) où ils sont susceptibles aux perturbations électromagnétiques. Les câbles doivent comporter un blindage tressé ou hélicoïdal de préférence en fils de cuivre ou d'aluminium. L'impédance de transfert Z des câbles de puissance doit être inférieure à 0,1 Ω/m dans la bande de fréquence jusqu'à 100 MHz, pour atténuer efficacement les émissions et accroître de manière significative l'immunité. Le blindage doit être plaqué par un étrier métallique parfaitement conducteur directement contre la plaque de montage ou la barrette PE de l'enveloppe du convertisseur (cf. **24**). Vous pouvez également utiliser un manchon CEM. Les surfaces de contact doivent être parfaitement propres et aussi étendues que possible. Le fil PE peut être raccordé avec une borne de câble normale sur la barrette PE.

L'utilisation de câbles blindés pour l'enroulement d'induit et d'excitation atténue les perturbations.

## **14** *Câbles de puissance non blindés*

Si un blindage n'est pas indispensable (cf. **13**), le câble d'induit doit comporter quatre conducteurs, dont deux servent à conduire les courants HF parasites entre le moteur et le filtre RFI à l'intérieur de l'armoire. Le câble de courant d'excitation non blindé **F** doit être posé directement le long du câble d'induit **A** comme illustré à la figure 5.2-5. Un câble à deux conducteurs est suffisant.

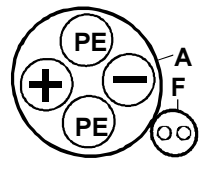

## *Figure 5.2 - 5 Vue en coupe de la disposition des conducteurs du câble d'excitation F et du câble d'induit A*

La disposition décrite en **26** a été testée avec un câble moteur de 20 m de long avec pour objectif de satisfaire les exigences en matière d'émissions.

Si les raccordements au circuit d'induit sont réalisés avec des câbles monoconducteur, plus particulièrement si n fils parallèles sont nécessaires pour les courants plus forts, alors n+1 fils PE doivent être adjoints et posés sur le chemin de câbles comme illustré à la figure 5.2-6 pour n=4.

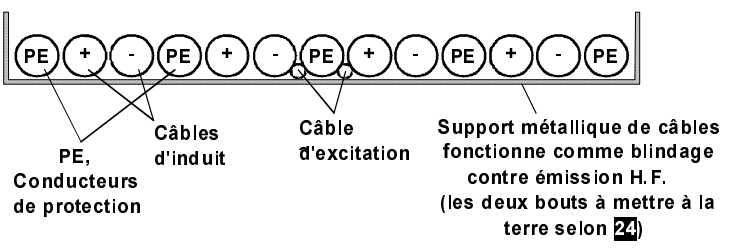

*Figure 5.2 - 6 Vue en coupe de la disposition des conducteurs du câble d'excitation F et du câble d'induit A pour courants forts*

- **15** *Disposition des câbles à l'intérieur de l'armoire* Tous les câbles de puissance directement raccordés au convertisseur (U1, V1, W1, C1, D1) doivent soit être blindés, soit cheminer ensemble à proximité de la plaque de montage et séparément de tous les autres câbles (L1, L2, L3 inclus), ceci plus particulièrement des câbles de signaux non blindés. Nous conseillons par exemple de poser ces câbles de puissance sur la partie arrière de la plaque de montage. Si des câbles "pollués" doivent croiser d'autres câbles, notamment des câbles de signaux, ce croisement devra se faire à 90°. **16** *Disposition des* Les câbles de puissance doivent cheminer en parallèle et ensem
	- *câbles à l'extérieur de l'armoire* ble, cf. schémas, section **14**. Le câble du capteur de vitesse doit être blindé et cheminer le long des câbles de puissance du moteur si l'enveloppe du tachymètre est raccordée électriquement à l'enveloppe du moteur. Si l'enveloppe du tachymètre ou du codeur est isolée du moteur, alors une certaine distance de séparation entre les câbles de puissance et de signaux est utile.

## **17** *Autres règles*

*terre*

*publics à la*

**18** *Réseaux BT*

Les tensions nominales d'un réseau BT européen sont 400 V entre les trois conducteurs de phase et 230 V entre une phase et le conducteur neutre. Ces tensions sont fournies par un transformateur dont l'enroulement secondaire triphasé est couplé en étoile. Le point étoile est raccordé au conducteur neutre et est mis à la terre dans le poste de transformation. L'énergie électrique est distribuée au consommateur par des câbles à 4 fils. Au niveau d'un tronçon de câbles avec le consommateur, le conducteur neutre doit être mis à la terre (au réseau de terre interne du bâtiment ou de l'usine) pour ensuite être divisé en un conducteur neutre et PE. Par conséquent, une charge triphasée avec un conducteur neutre doit être alimentée par un câble à 5 fils. Cependant, les convertisseurs sont des charges triphasées qui n'ont, dans la plupart des cas, pas besoin de conducteur neutre. Ils peuvent être alimentés par des câbles à 4 fils comme illustré à la figure 5.2-1. La transformation du conducteur neutre à la terre (à l'extérieur du bâtiment, de l'usine ou du site de production) en conducteur PE interne avec le point de mise à la terre local entre n'est pas illustré sur le schéma. Cf. également section **24**. Limitation de puissance : cf. fin de **4** !

**19** *Réseaux BT publics en zones industrielles* Dans une zone industrielle, le niveau de bruit provoqué par les convertisseurs peut être de 10 dB supérieur au niveau dans une zone résidentielle (y compris industrie légère). Par conséquent, les exigences de protection CEM peuvent être satisfaites avec des câbles non blindés si ces câbles sont configurés comme spécifié en **14**.

> Une ligne BT publique d'une zone industrielle peut être dotée de son propre transformateur d'alimentation comme illustré à la figure 5.2-1, mais les lignes d'une zone industrielle et d'une zone résidentielle sont souvent alimentées par un transformateur commun. Cela dépend de la consommation de puissance des deux zones et de leur distance. Limitation de puissance : cf. fin de **4** !

> Le trait en pointillé entre les réseaux des deux zones s'applique à la version avec un seul transformateur, celui à l'extrême droite de la figure 5.2-1. Ce trait représente un câble de puissance provenant du transformateur de droite de la zone industrielle de gauche. Le câble de puissance est également important pour la CEM. Du fait de sa longueur, il réduit le niveau de bruit d'au moins 10 dB entre la zone industrielle et la zone résidentielle.

#### **20** *Réseaux BT industriels* Les lignes BT industrielles sont des lignes internes aux usines ou sites de production équipées de leur propre transformateur d'alimentation (cf. **6**). Dans la plupart des cas, elles sont isolées (réseau en schéma IT / sans point étoile à la terre) et leurs tensions sont souvent supérieures à 400 V. Les charges tolèrent des niveaux de bruit supérieurs. Par conséquent, et parce que les lignes industrielles sont découplées des lignes publiques par leurs transformateurs et leurs distances, les convertisseurs n'ont pas besoin de filtres CEM lorsqu'ils sont raccordés à des lignes BT industrielles (cf. **6**). Pour les autres charges raccordées au même réseau, les problèmes provoqués par les encoches de commutation peuvent être résolus au moyen de selfs de commutation (cf. **4**).

Les lignes isolées doivent également comporter un conducteur de terre qui joue un rôle important pour le retour à la terre des courants parasites HF du moteur c.c. via le convertisseur au point de mise à la terre du transformateur d'alimentation de la ligne. Sans ce retour à la terre, les courants parasites HF se rebouclent via la terre et les courants vagabonds de ces courants de retour peuvent perturber les équipements électroniques éloignés de l'entraînement.

**21** *Fusibles aux tronçons de la ligne BT* Au niveau des tronçons, les sections des conducteurs sont inférieures à celles des conducteurs du câble principal. Par conséquent, il est obligatoire d'utiliser des fusibles adaptés à la section réduite et montés à proximité des tronçons. Ce principe doit être appliqué et répété à chaque réduction de section entre le tronçon au niveau du câble principal (via le réseau de distribution d'un bâtiment ou d'une usine) et le point de couplage d'un convertisseur. La chaîne de fusibles ainsi mise en place n'est pas illustrée à la figure 5.2-1. Seuls les premiers fusibles sont repris. Ils figurent en haut des convertisseurs. Toutefois, si la distance jusqu'au tronçon est trop longue, les fusibles doivent être placés au niveau du tronçon et non du convertisseur. Il s'agit de la règle de base pour l'exemple de raccordement au début de la section **24**.

*action rapide* Les convertisseurs sont protégés des surcharges par leurs régulateurs. Par conséquent, des surintensités dangereuses peuvent trouver leur origine uniquement dans des défauts internes aux convertisseurs ou aux charges. Dans ces cas, les thyristors peuvent uniquement être protégés par des fusibles spéciaux à action rapide. Ce type de fusible est illustré à la figure 5.2-1 directement aux points de couplage c.a. des convertisseurs, de même que plus en détail à l'exemple de raccordement au début de la section **24**. Mais des fusibles rapides à l'extérieur des convertisseurs ne sont nécessaires que pour les appareils de faibles puissances. Les convertisseurs de grosse puissance intègrent des fusibles rapides à semi-conducteurs.

**23** *Tronçons pour auxiliaires* Exemples d'auxiliaires : convertisseurs d'excitation, transformateurs, motoventilateurs.

**22** *Fusibles à*

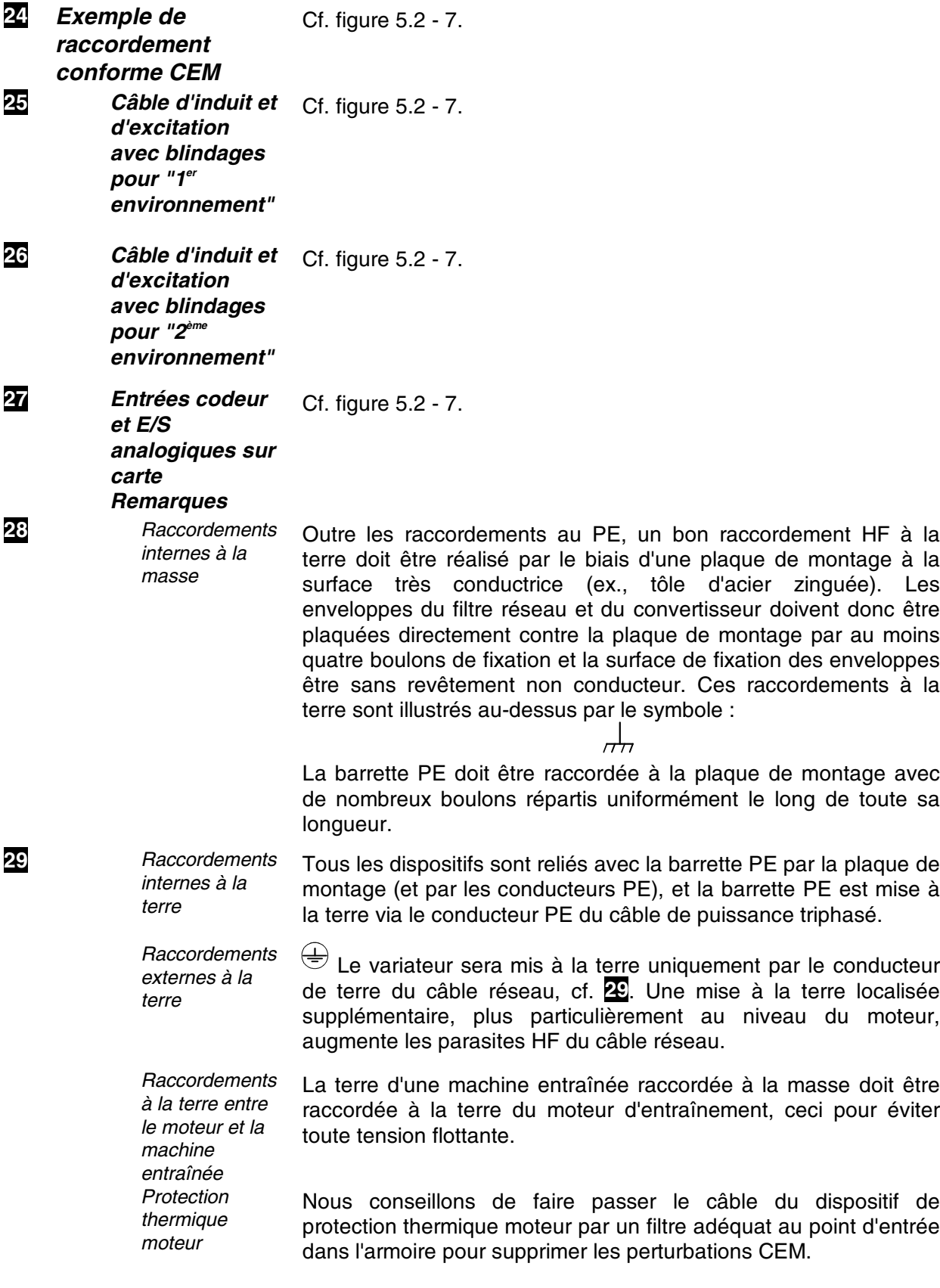

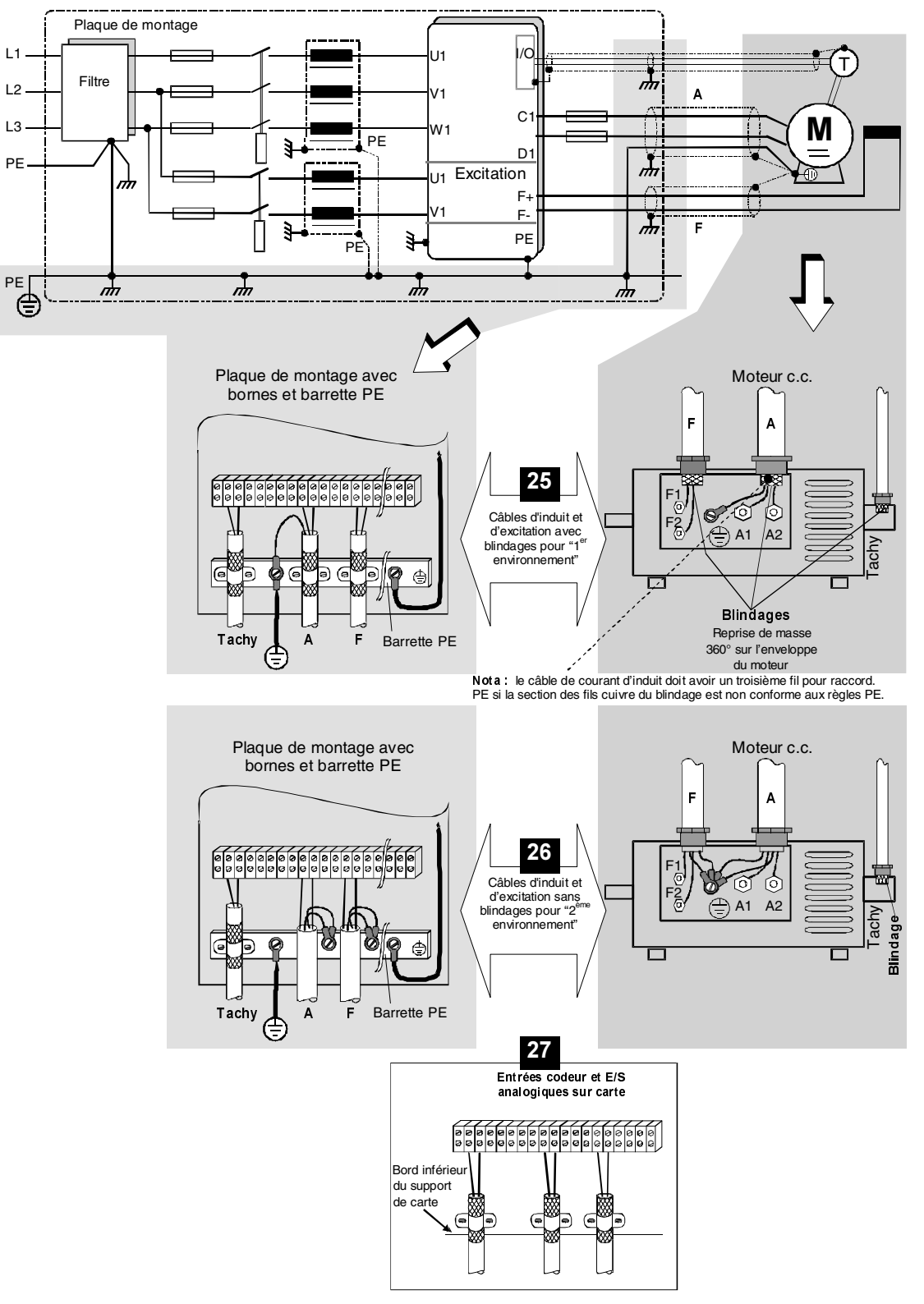

*Figure 5.2 - 7 Exemple de raccordement conforme CEM*

Important **Cet** exemple sert à illustrer les constituants de base d'un entraînement c.c. et ses raccordements. Il est donné à titre indicatif et n'a aucun caractère contractuel ; il ne peut prendre en compte toutes les contraintes d'un site d'installation. Pour cette raison, chaque entraînement à vitesse variable doit être étudié au cas par cas et en fonction de l'application. De plus, les règles d'installation et de sécurité générales doivent être mises en oeuvre.

**Nota**

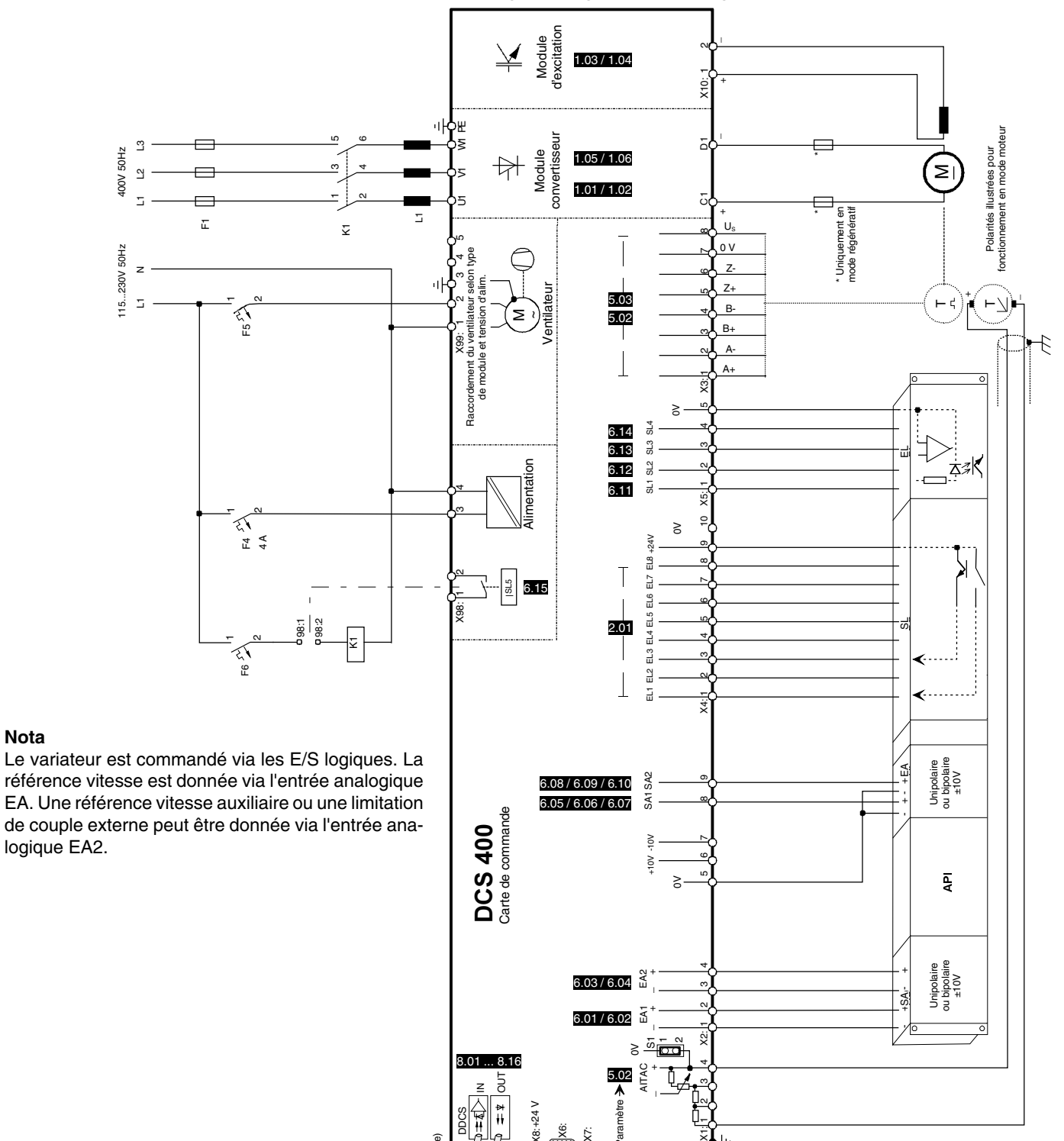

**5.3.1 Exemple de raccordement des signaux logiques et analogiques d'un API**

#### Fig. 5.3/1: Exemple de raccordement des signaux logiques et analogiques d'un API

RS232

X7: X6:  $(8: +24)$ 

Parametre

Paramètre

 $0000$ **CS 400 PA** 9999

DCS 400 PAN

II K 5-17

DDCS

Ñ ۲ī

 $\overline{\mu}$ ADAPTER T ERM INAT ION

(Fibre optique)

ihre

mtimuel

PE SHF DG D(N) D(P)

#### **5.3.2 Exemple de raccordement pour la commande sur liaison série d'un API**

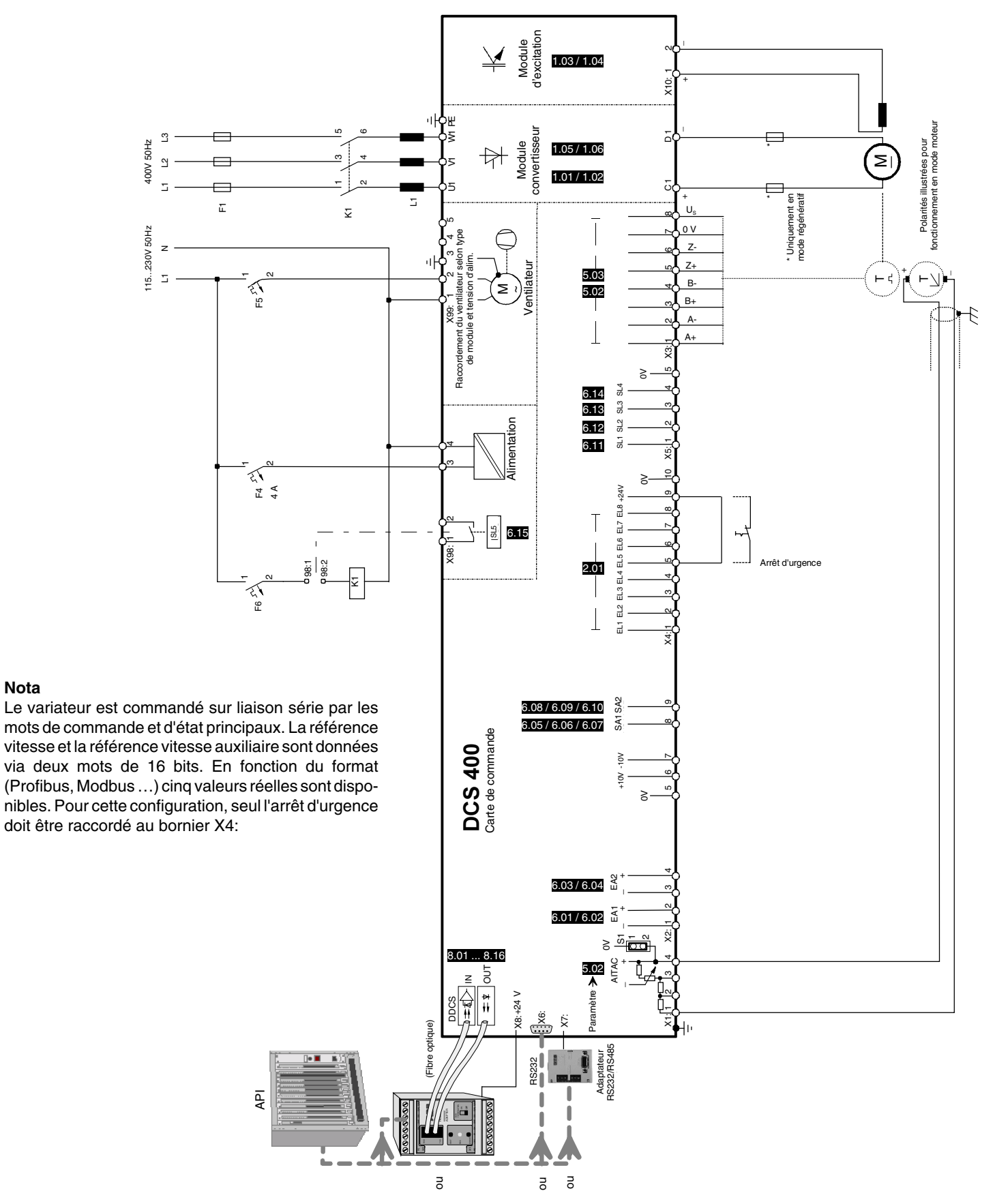

Fig. 5.3/2: Exemple de raccordement pour la commande sur liaison série d'un API

II K 5-18

**Nota**

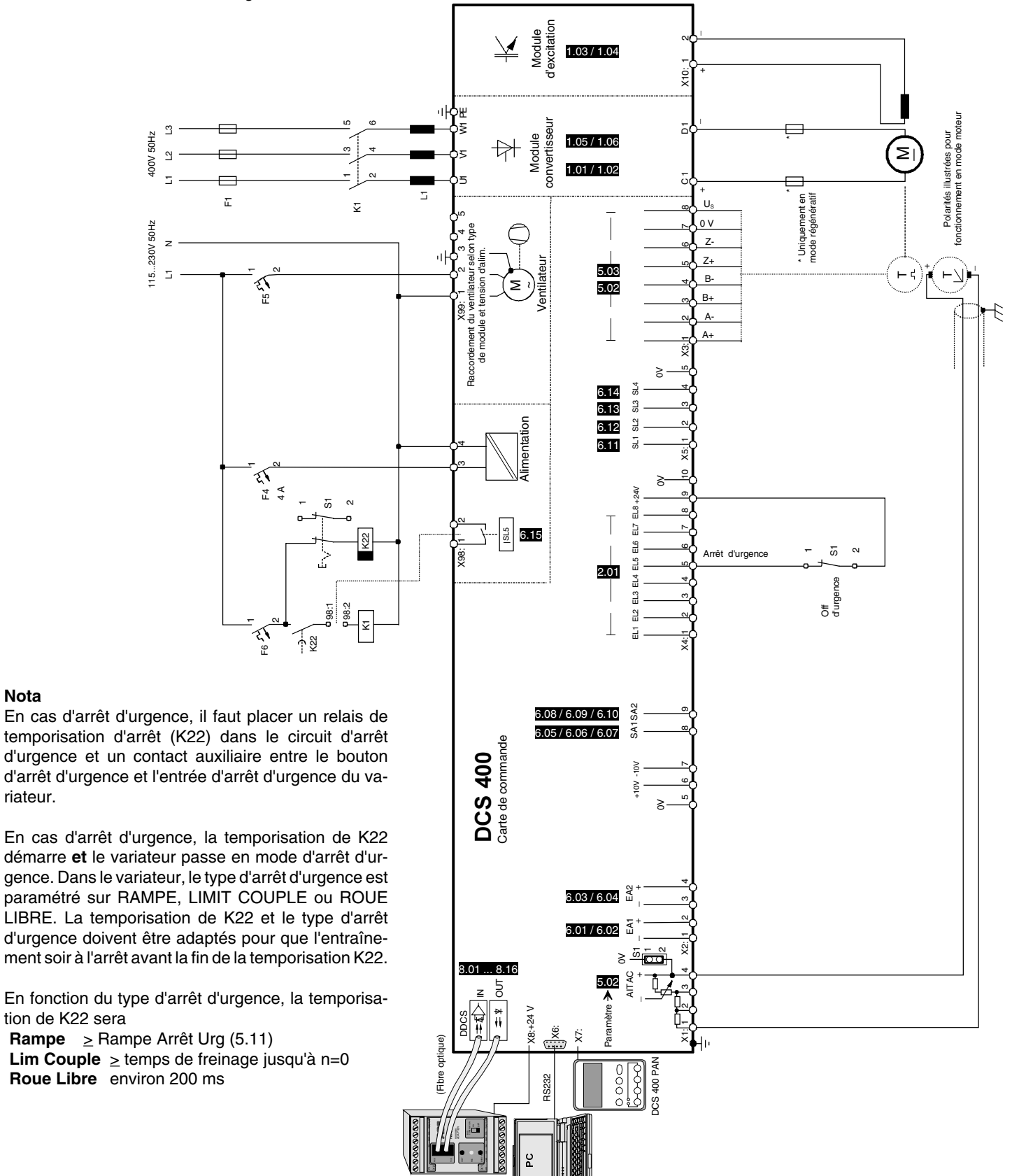

**5.3.3 Exemple de raccordement pour l'arrêt d'urgence** (s'applique à tous les macroprogrammes) Cas général

#### Fig. 5.3/3: Exemple de raccordement pour l'arrêt d'urgence - Cas général

**Nota**

riateur.

II K 5-19

#### **5.3.4 Exemple de raccordement avec disjoncteur c.c. et décélération contrôlée**

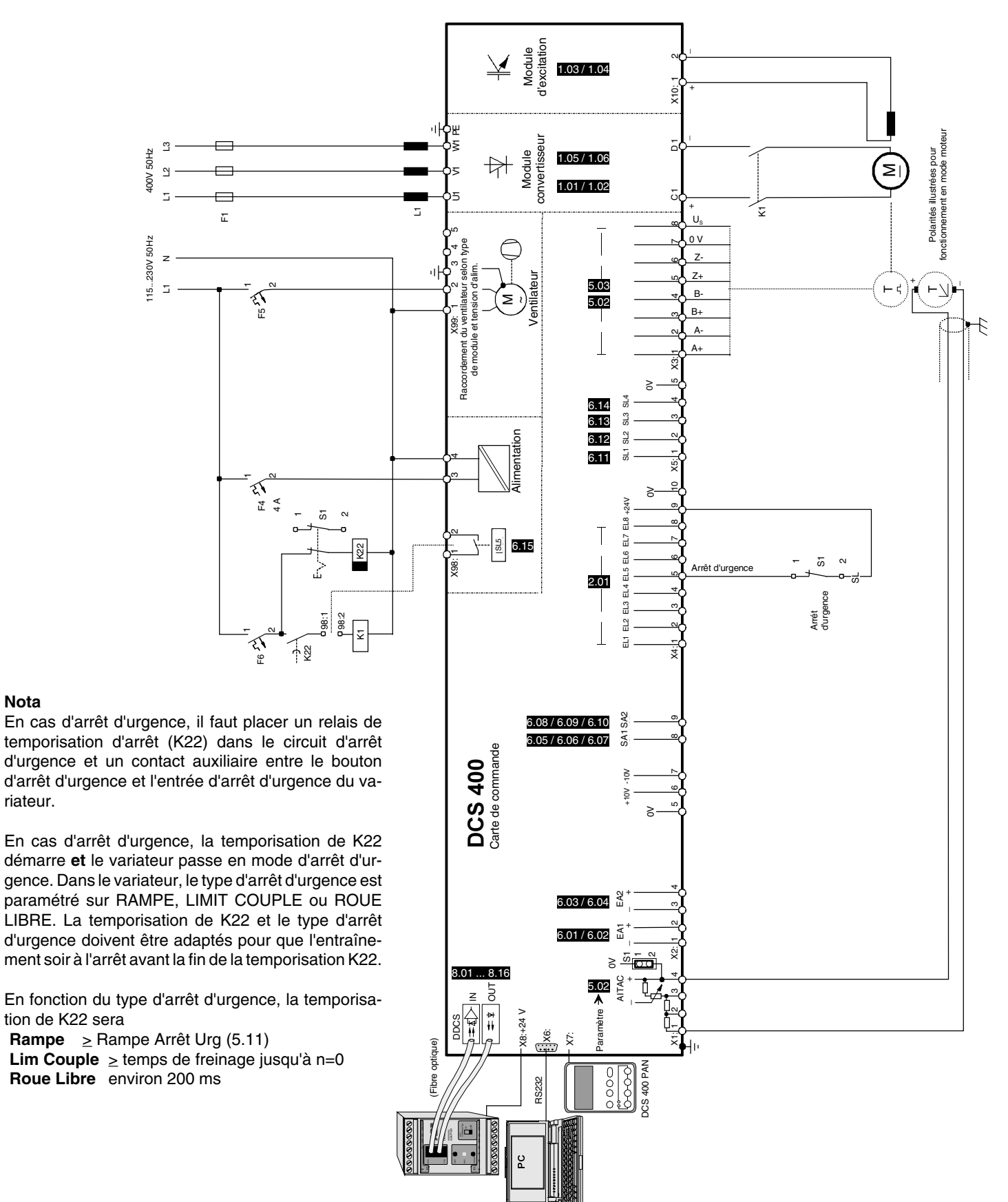

Fig. 5.3/4: Exemple de raccordement avec disjoncteur c.c. et décélération contrôlée

II K 5-20

**Nota**

riateur.

#### **5.3.5 Exemple de raccordement avec disjoncteur c.c. et arrêt en roue libre**

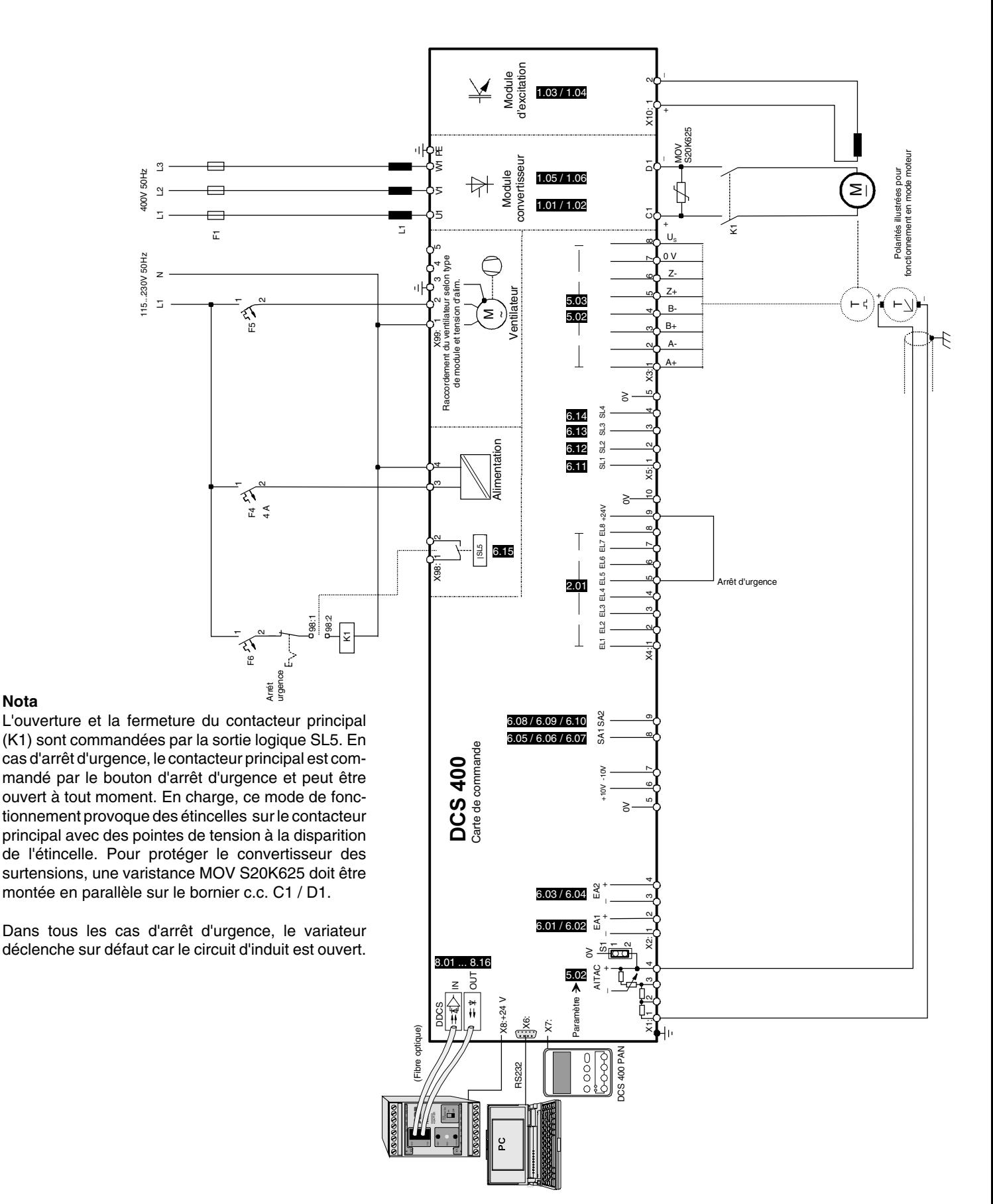

**Nota**

Fig. 5.3/5: Exemple de raccordement pour l'arrêt d'urgence - disjoncteur c.c. et arrêt en roue libre

II K 5-21

**5.3.6 Exemple de raccordement des ventilateurs moteur et convertisseur** (s'applique à tous les macroprogramme) Cas général

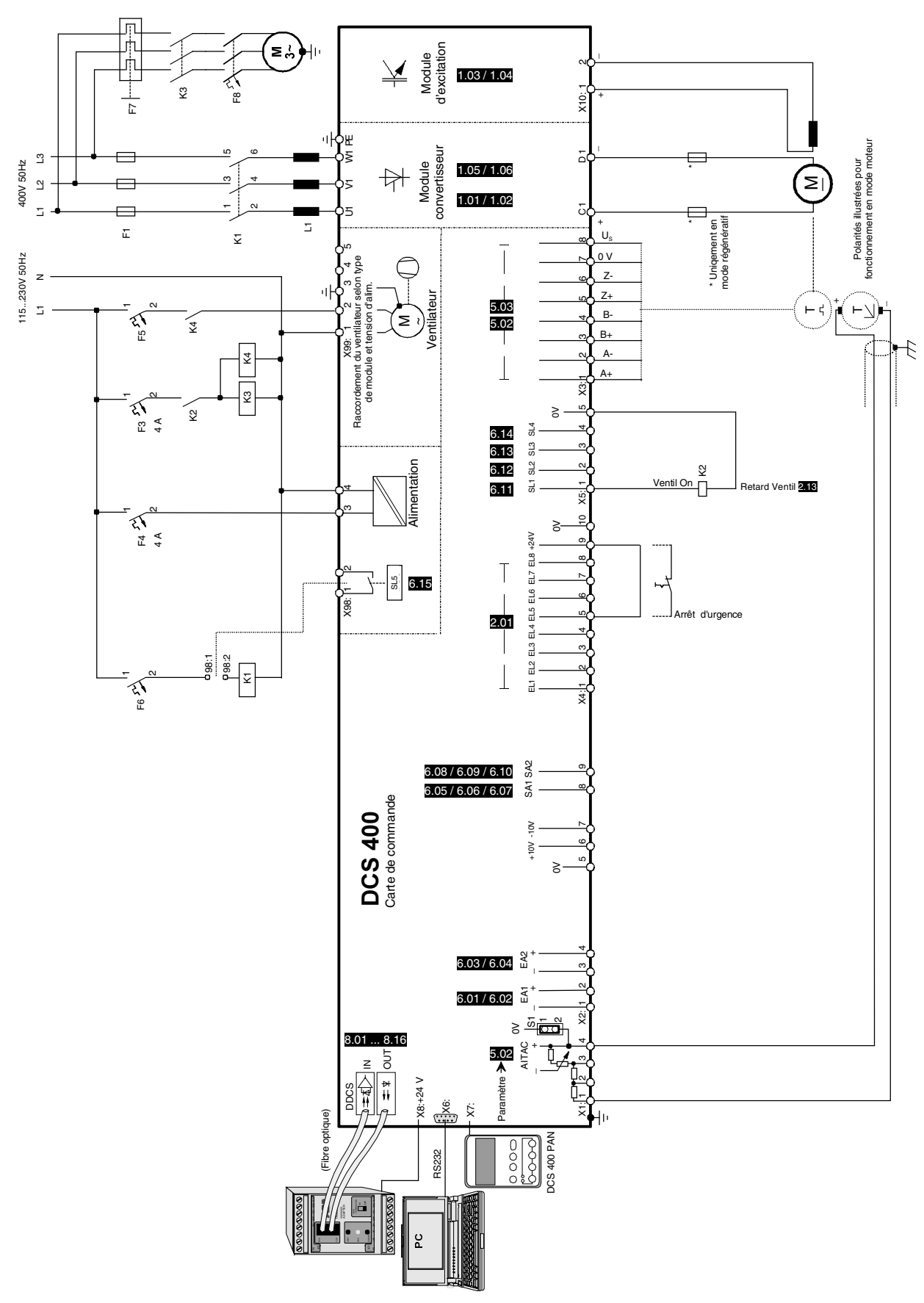

Fig. 5.3/6: Exemple de raccordement des ventilateurs moteur et convertisseur

II K 5-22

## **6 Exploitation**

#### **Généralités**

Ce manuel s'adresse aux personnes chargées de l'étude, l'installation, la mise en route et l'entretien du variateur.

Il est exigé de ces personnes :

- les connaissances de base indispensables en physique et électricité, câblage électrique, composants électroniques et schématique électronique, et
- une expérience minimale des variateurs et produits à courant continu.

#### **ATTENTION !**

En cas d'erreur de fonctionnement ou de danger, vous ne devez pas arrêter l'entraînement simplement avec les touches marche (RUN), arrêt (OFF) ou arrêt d'urgence de la micro-console ou du programme PC.

## **Utilisation de la micro-console DCS 400 PAN**

La micro-console est l'interface homme-machine servant au paramétrage, à l'affichage des valeurs de mesure et à la commande des variateurs de la série DCS 400.

#### **Liaison micro-console**

La micro-console DCS 400 PAN est reliée au variateur via une interface série et est débrochable avec le variateur sous tension.

#### **Initialisation**

Dès mise sous tension de l'électronique, la microconsole affiche les valeurs réelles.

#### **Mode OUPUT**

La micro-console peut afficher jusqu'à 4 valeurs réelles, trois sur la première ligne et une sur la deuxième ligne. L'utilisateur peut choisir les valeurs affichées au moyen des paramètres **Val1...4 Afficheur**.

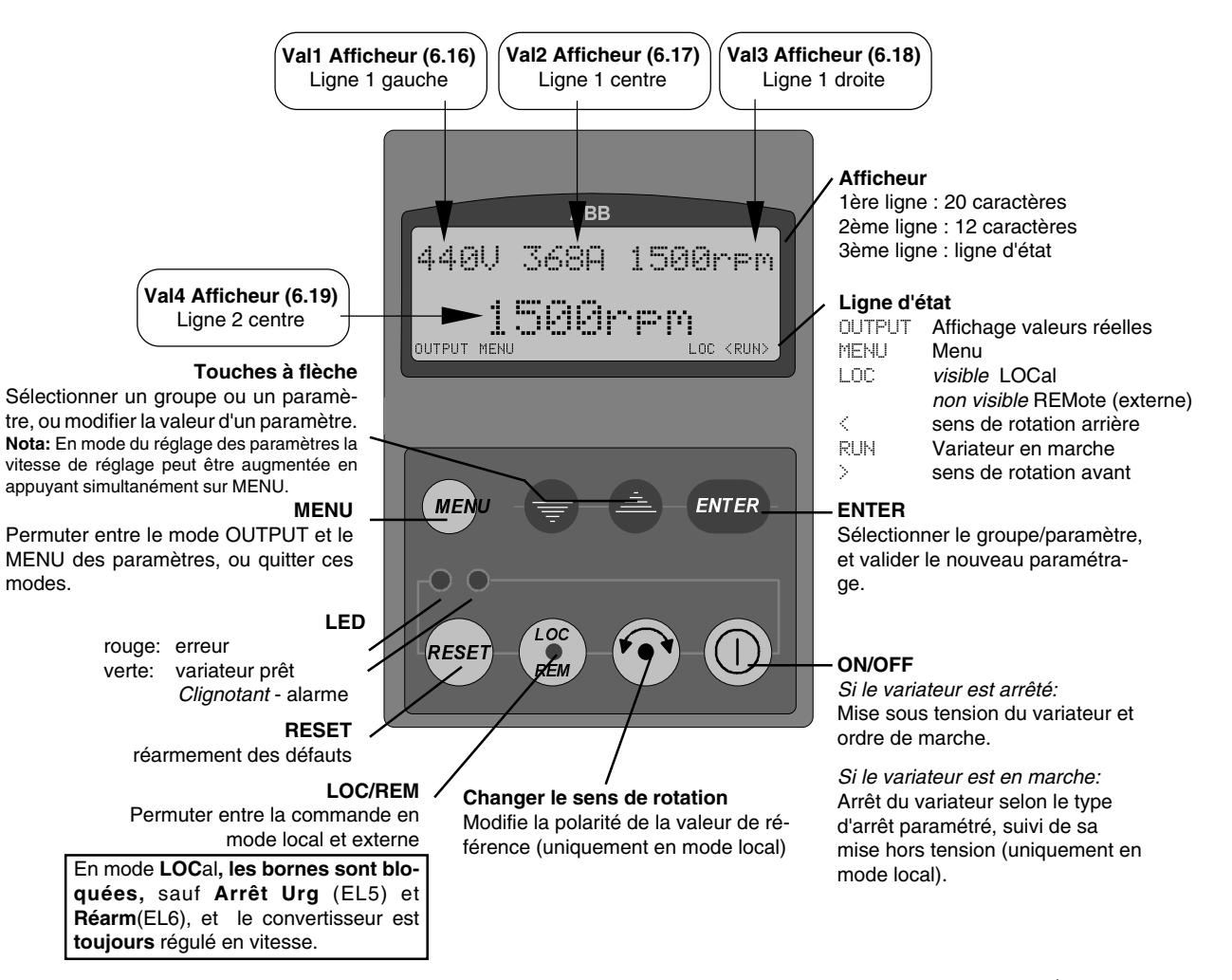

## **Micro-console: Mode Menu**

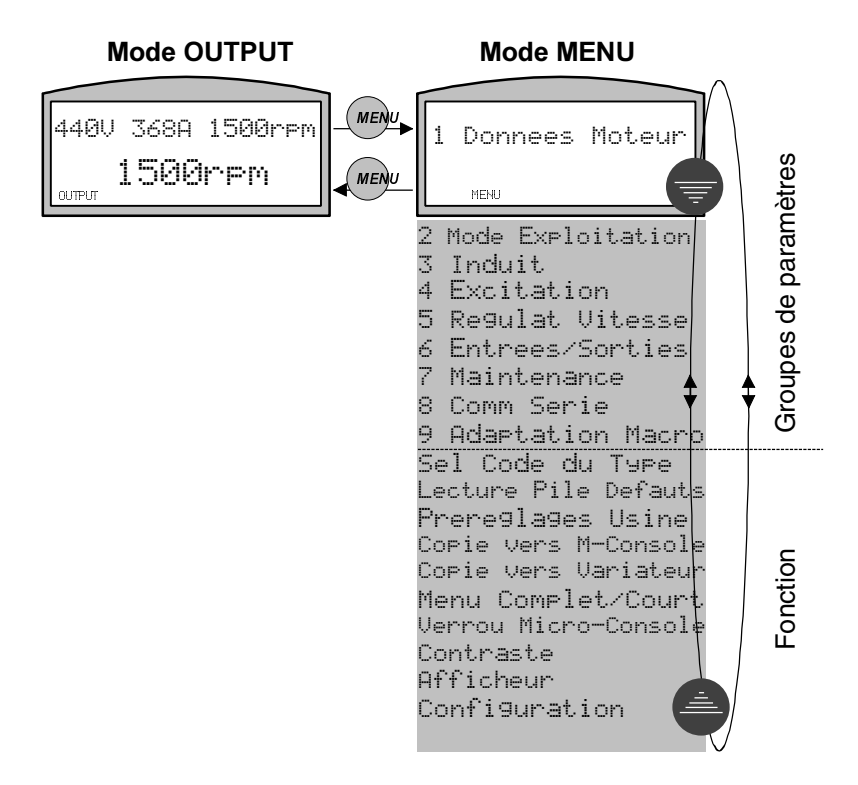

Si **OUTPUT** est affiché sur la ligne d'état de la microconsole, appuyez sur la touche (NB) pour accéder au mode Menu, dans lequel vous accédez aux groupes de paramètres et aux fonctions. La dernière fonction ou le dernier paramètre appelé vient s'afficher.

Après appui sur la touche (Meyu, le premier groupe de paramètres (**1 Donnees Moteur**) vient toujours s'afficher.

Pour parcourir la liste des groupes de paramètres et des fonctions, utilisez les touches  $\bigcirc$  .

Pour sélectionner le groupe, le paramètre ou la fonction affichée, appuyez sur (ENTER). L'élément sélectionné vient alors s'afficher.

## **Micro-console : Mode Paramétrage**

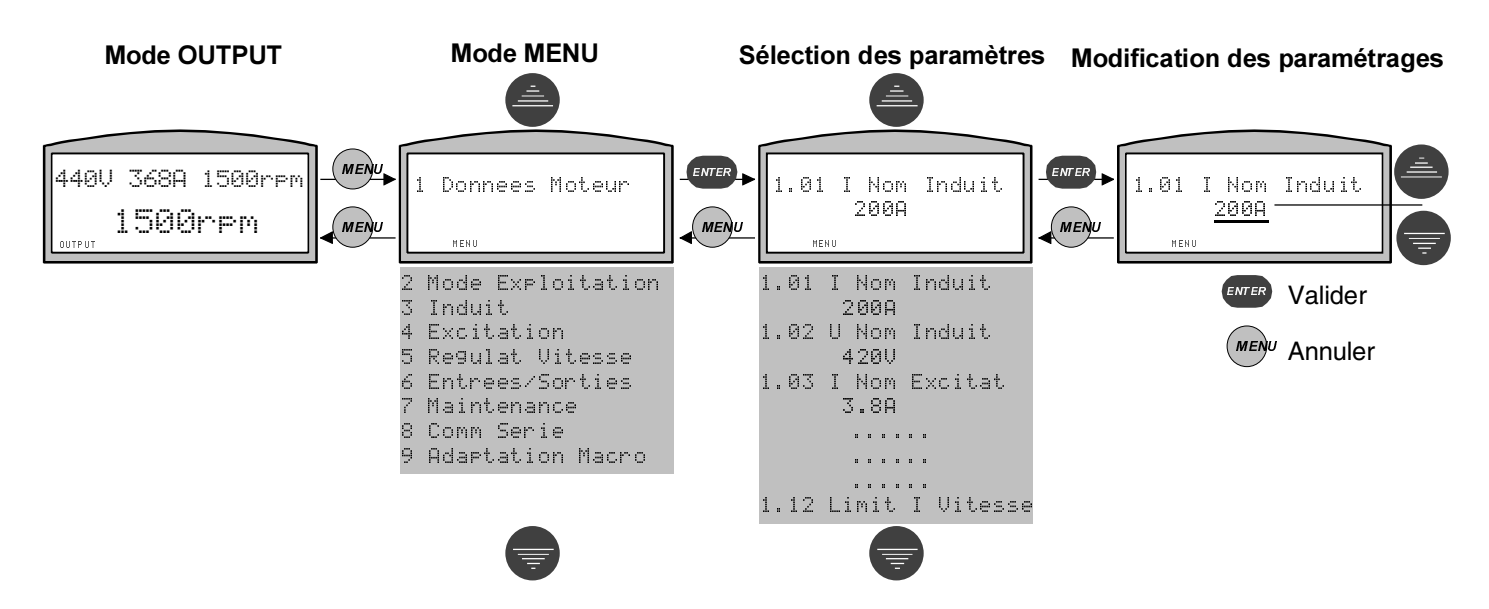

Les neuf premiers éléments du Menu (groupes de paramètres) servent au paramétrage du variateur. Pour accéder au groupe de paramètres désiré, sélectionnez-le dans la liste en la parcourant au moyen des touches à flèche et validez votre choix par un appui sur (ENTER). Les paramètres de ce groupe viennent s'afficher. Pour sélectionner un paramètre, procédez comme pour la sélection d'un groupe. Le numéro, le nom et la valeur (soulignée) viennent s'afficher.

Seules les valeurs soulignées peuvent être modifiées au moyen des touches. Vous devez valider la valeur modifiée par un appui sur **EXTER**. Pour conserver une valeur sans la modifier, appuyez directement sur la touche (MEAU . Un appui sur la touche (MEAU vous ramène à l'étape de sélection des paramètres.

D'autres paramètres d'un même groupe peuvent être directement sélectionnés. Pour accéder à un autre groupe de paramètres, appuyez d'abord sur la touche 0(18 pour revenir au mode Menu. Sélectionnez ensuite le groupe suivant avec  $\bigoplus$ , etc.

**Ne pas oublier de copier les paramètres dans la micro-console.**

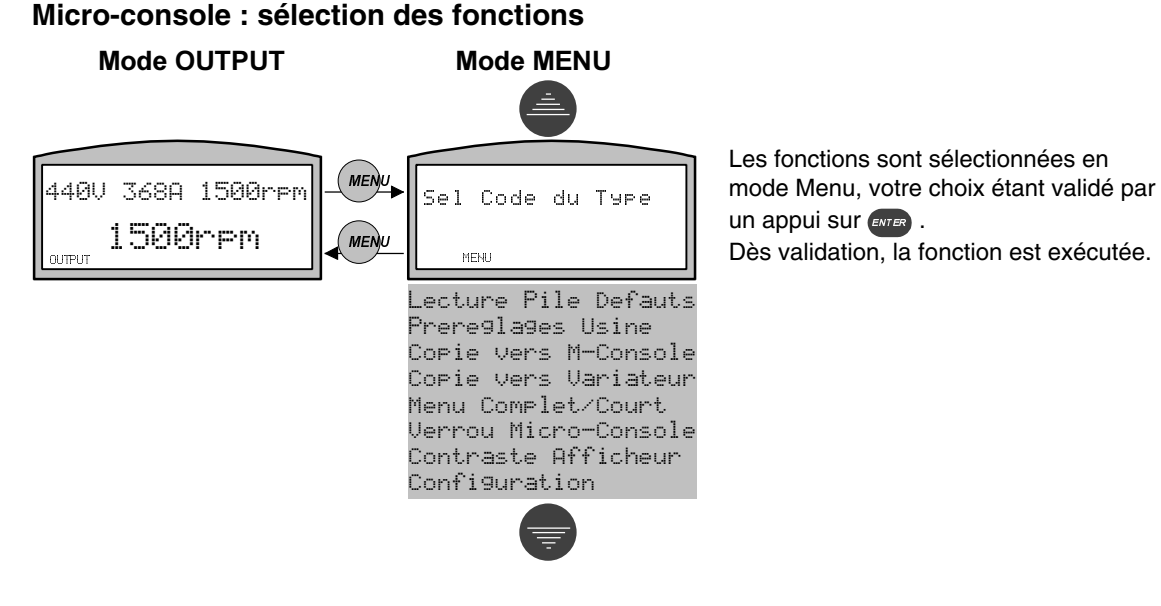

II K 6-3

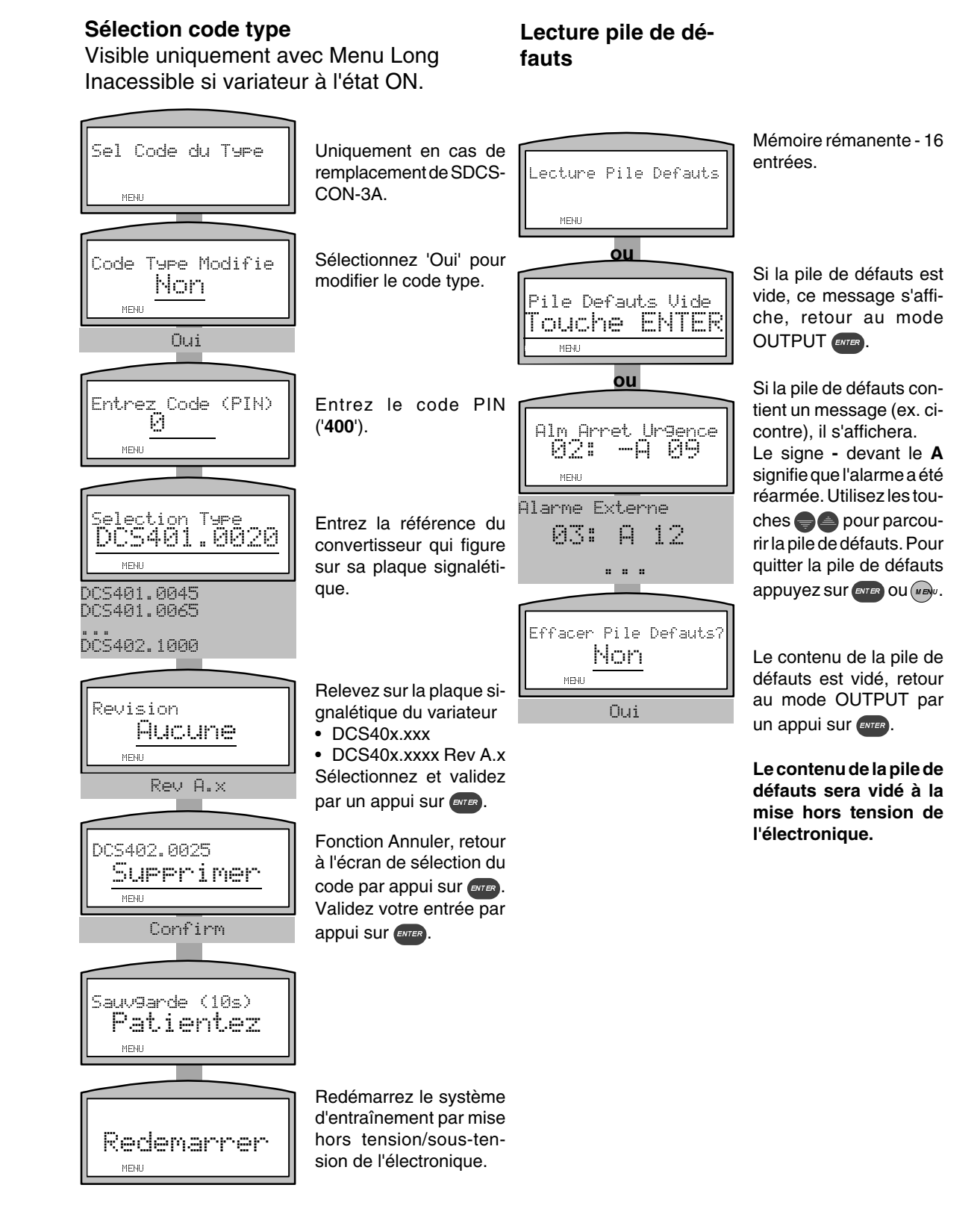

## **Préréglages Usine**

Inaccessible si variateur à l'état ON.

## **Verrou Micro-Console**

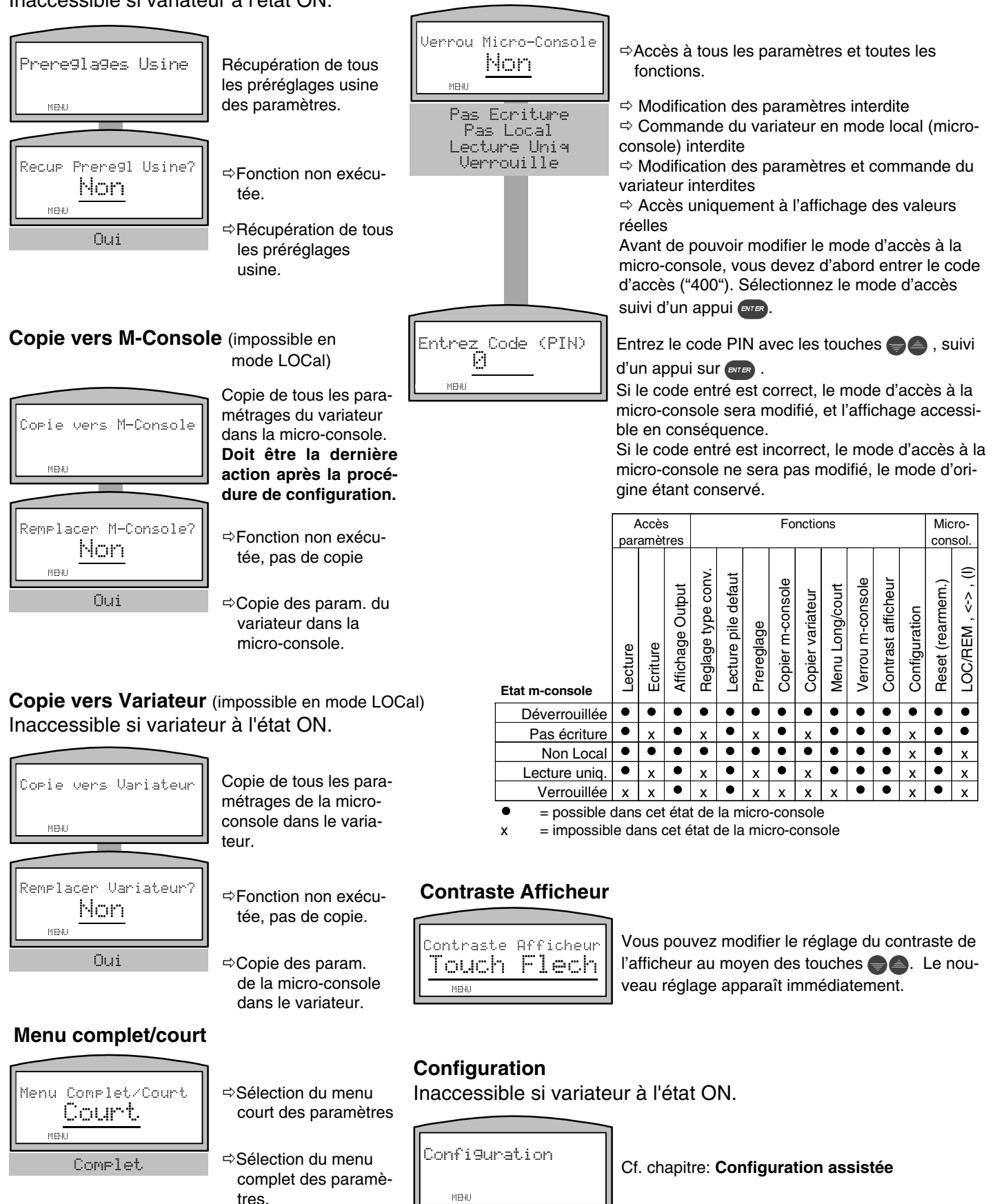

II K 6-5

9?>:?>7/8?+?>99002+8.</769-&<?8(

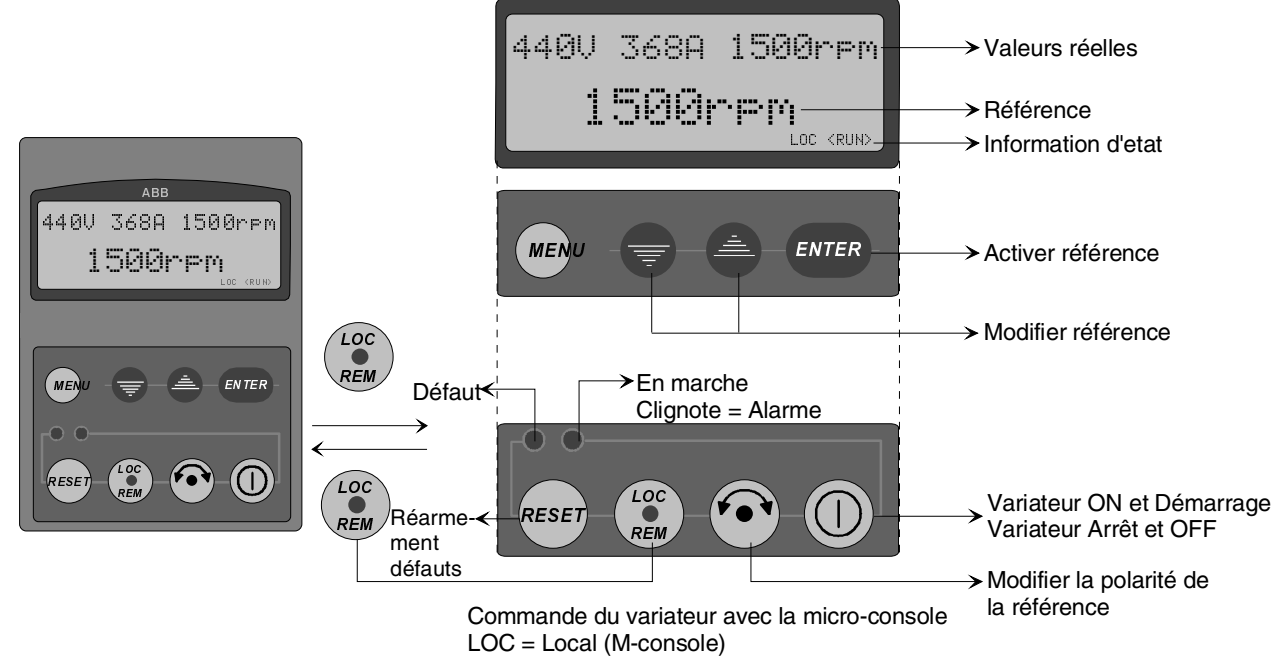

REM = Remote (cde à distance via borniers / coupleur réseau)

#### **Commander le variateur avec la micro-console**

#### /A **ATTENTION: les règles de sécurité doivent être mises en oeuvre avant de démarrer le variateur.**

Pour pouvoir commander le variateur avec la micro-console, celleci doit au préalable être autorisée à prendre la main. Pour ce faire, vous utilisez la fonction **Verrou Micro-Console** de Menu et la touche **LOC/REM**. La fonction Verrou Micro-Console doit être réglée sur **Non** ou **Pas Ecriture**, tous les autres réglages **interdisant** la commande du variateur avec la micro-console. La touche LOC/REM sert à transférer la commande à la micro-console. Dans ce cas, le texte LOC apparaît sur la ligne d'état. Si vous réappuyez sur la touche LOC/REM, la micro-console ne peut plus commander le variateur et le texte LOC disparaît de l'afficheur.

#### **Affichage des valeurs réelles**

Les valeurs réelles sélectionnées aux paramètres Val1 Afficheur (6.16) à Val3 Afficheur (6.18) sont affichées sur la 1ère ligne. Les valeurs à afficher doivent avoir été pré-paramétrées. Lorsque le variateur est commandé avec la micro-console, les valeurs réelles sont en permanence actualisées.

#### **Affichage de la valeur de référence**

Sur cette ligne, affichage de la référence vitesse réglée au moyen des touches à flèche.

#### **Ligne d'état**

LOC affiché sur la ligne d'état indique que le variateur est commandé avec la micro-console.

RUN affiché sur la ligne d'état indique que le variateur est sous tension et que sa marche est autorisée.

#### **Activation de la référence**

Pour modifier une valeur de référence, appuyez sur la touche ENTER. La référence affichée est alors soulignée, ce qui signifie que vous pouvez la modifier au moyen des touches à flèche.

#### **Modifier la valeur de référence**

Une valeur de référence affichée ne peut être modifiée que si elle est soulignée. Avec les touches à flèche, vous pouvez régler la référence vitesse entre 0 tr/min et la vitesse maxi définie au paramètre Vitesse Maxi (1.06).

## **Variateur ON et DEMARRÉ, Variateur OFF et ARRÊTÉ**

## **ATTENTION: les règles de sécurité doivent être mises en oeuvre avant de démarrer le variateur.**

La fonction réalisée par cette touche varie en fonction de l'état du variateur.

Si le variateur est à l'état OFF, un appui sur cette touche entraîne la fermeture (ON) du contacteur réseau et l'ordre de marche du régulateur. Le variateur accélére suivant le temps de rampe paramétré (5.09) jusqu'à la référence vitesse réglée.

Si le variateur est à l'état ON, un appui sur cette touche arrête le variateur. Le variateur décélère suivant le type d'arrêt (2.03) et le temps de rampe (5.10, si activé) paramétrés ; le contacteur réseau s'ouvre (OFF) dès l'arrêt complet.

#### **Changer la polarité de la référence**

La polarité de la référence vitesse affichée peut être modifiée par un appui sur cette touche. Dans ce cas, le moteur décélère d'abord pour ensuite accélérer (applications 4Q uniquement) dans le sens opposé. Uniquement possible si la référence vitesse **n'est pas** soulignée !

#### **Reset (réarmement des défauts)**

Tous les défauts détectés par le variateur peuvent être réarmés par un appui sur cette touche, pour autant que le défaut ait disparu.

Les variateurs DCS 400 d'ABB peuvent être configurés en mode **interactif.** Cette procédure garantit une configuration correcte et optimale.

Dans les pages qui suivent, nous décrivons la procédure de **configuration assistée** avec la micro-console. Les étapes de cette procédure et le dialogue homme-machine sont décrits.

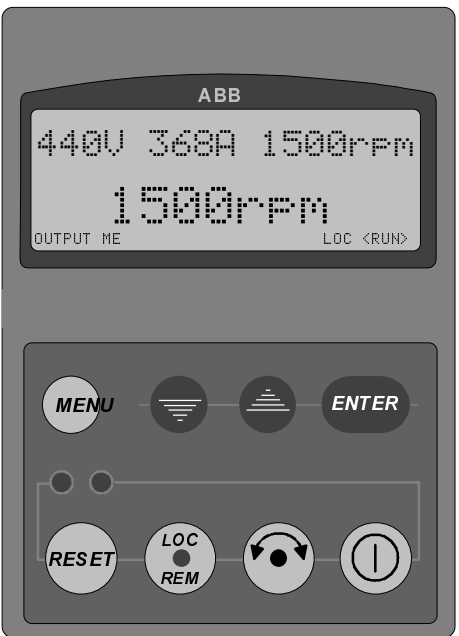

**Démarrer la procédure de configuration assistée :**

● **Mettez l'électronique sous tension**

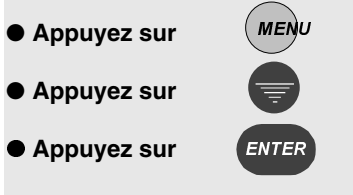

● Suivez les instructions

## **ATTENTION !**

En cas d'erreur de fonctionnement ou de danger, vous ne devez pas arrêter l'entraînement simplement avec les fonctions marche (RUN), arrêt (OFF) ou arrêt d'urgence de la micro-console ou du programme PC.

## Touches utilisées pour la procédure de configuration :

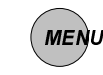

Pour quitter la procédure de configuration ou revenir une étape en arrière.

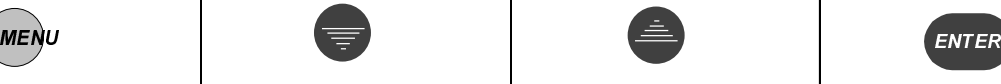

Pour faire défiler en arrière le contenu des paramètres ou décrémenter leur valeur.

Pour faire défiler en avant le contenu des paramètres ou incrémenter leur valeur.

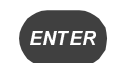

Pour valider votre choix et passer à l'étape suivante de la procédure de configuration ou confirmer le choix du mode MENU.

#### **Deux types de paramètres**

Pour la procédure de configuration, vous accéderez à deux types de paramètres : les paramètres fonctionnels et les paramètres de valeurs.

#### **Les paramètres fonctionnels** regroupent chacun une liste de choix.

La micro-console n'affiche qu'un seul choix de la liste à la fois. Par conséquent, vous devez parcourir la liste ligne à ligne avec les touches  $\bigoplus$  et ensuite valider votre choix avec la touche **ENTER**.

#### **Afficheur**

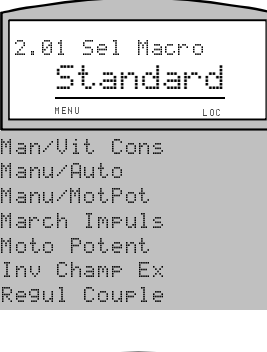

Ligne 1: Numéro et nom du paramètre. Ligne 2: Choix en vigueur.

Dans la procédure de configuration, les autres choix de la liste apparaissent en grisé.

Sélectionnez la ligne désirée avec les touches  $\bigcirc$ 

Validez votre choix par un appui sur **ENTER**.

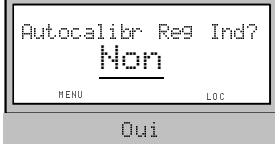

Les paramètres avec choix OUI/NON sont réglés de la même manière que les paramètres avec liste de choix.

**Les paramètres de valeurs** incluent des valeurs numériques pouvant être incrémentées et décrémentées au moyen des touches  $\bigcirc$  . Chaque appui sur la touche augmente ou diminue la valeur d'une unité.

En maintenant la touche enfoncée, vous incrémentez ou décrémentez la valeur en continu.

Validez la valeur réglée par un appui sur (ENTER).

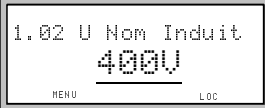

Ligne 1: Numéro et nom du paramètre.

Ligne 2: Valeur du paramètre.

Pendant la procédure de configuration, toutes les valeurs pouvant être modifiées sous soulignées. Modifiez la valeur au moyen des touches  $\bigcirc$  et validez par un appui sur **ENTER** . Cela vous amènera à l'étape suivante de la procédure de configuration.

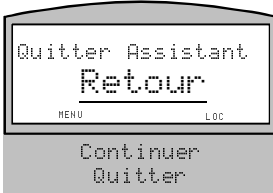

Interruption de la procédure de configuration assistée La procédure de configuration assistée peut être interrompue par un appui sur (MERU . Trois possibilités. **Retour** à l'étape précédente de la procédure.

**Continuer l'étape actuelle**. **Quitter la procédure de configuration assistée**.

Valider votre choix par un appui sur (ENTER).

## **Lancement de la procédure de configuration assistée**

## Etapes de la procédure **Remarques**

Tout problème pendant la procédure de configuration assistée peut être aisément résolu. Repérez dans les chapitres suivants l'origine du problème et intervenez comme spécifié. Pour les messages de défaut, d'alarme et de diagnostic,

cf. section 6.4 **Localisation des défauts**.

Pour les autres problèmes, cf. section 6.3

**Conseils pour la procédure de configuration assistée**.

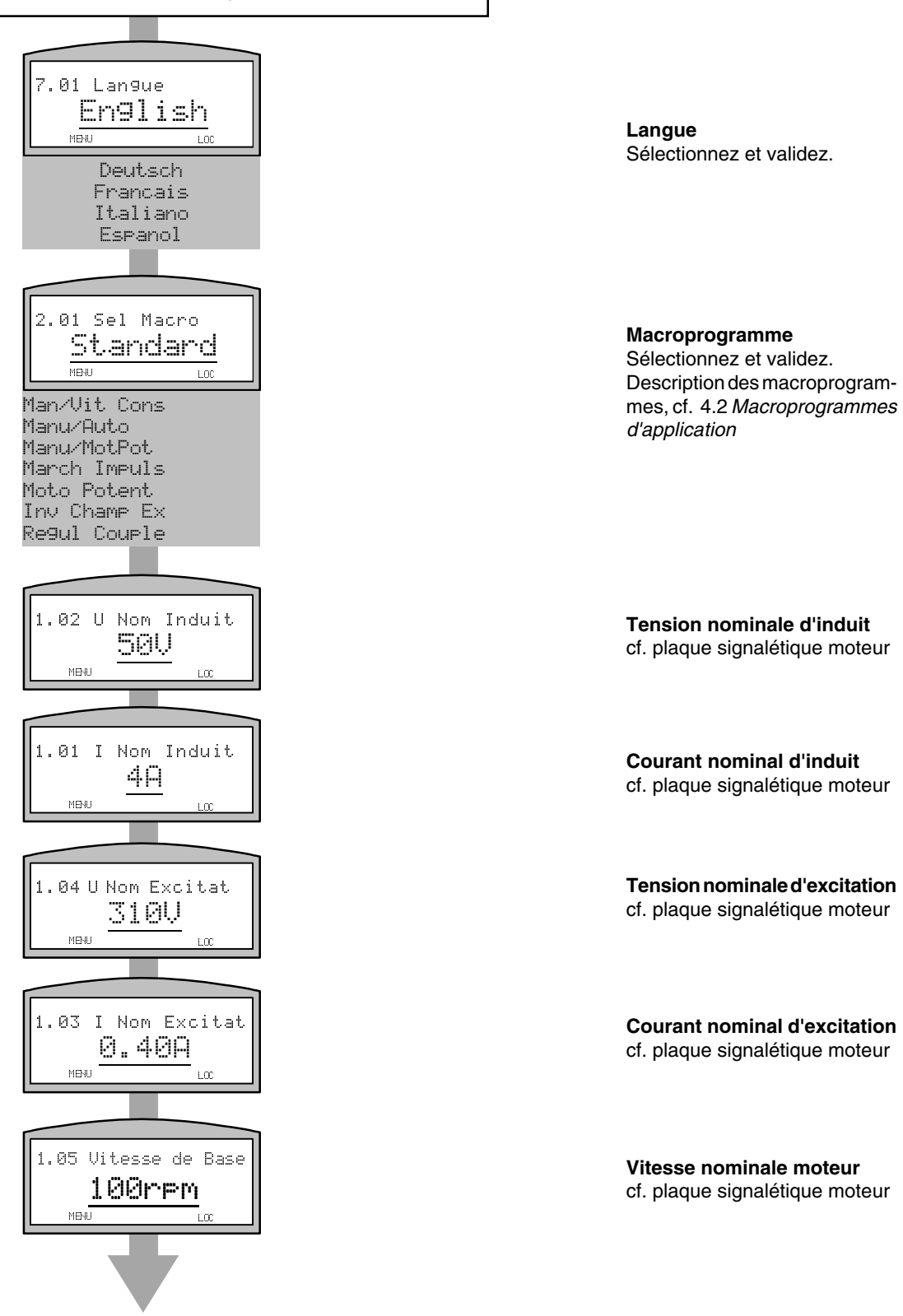

II K 6-9

## **Exploitation**

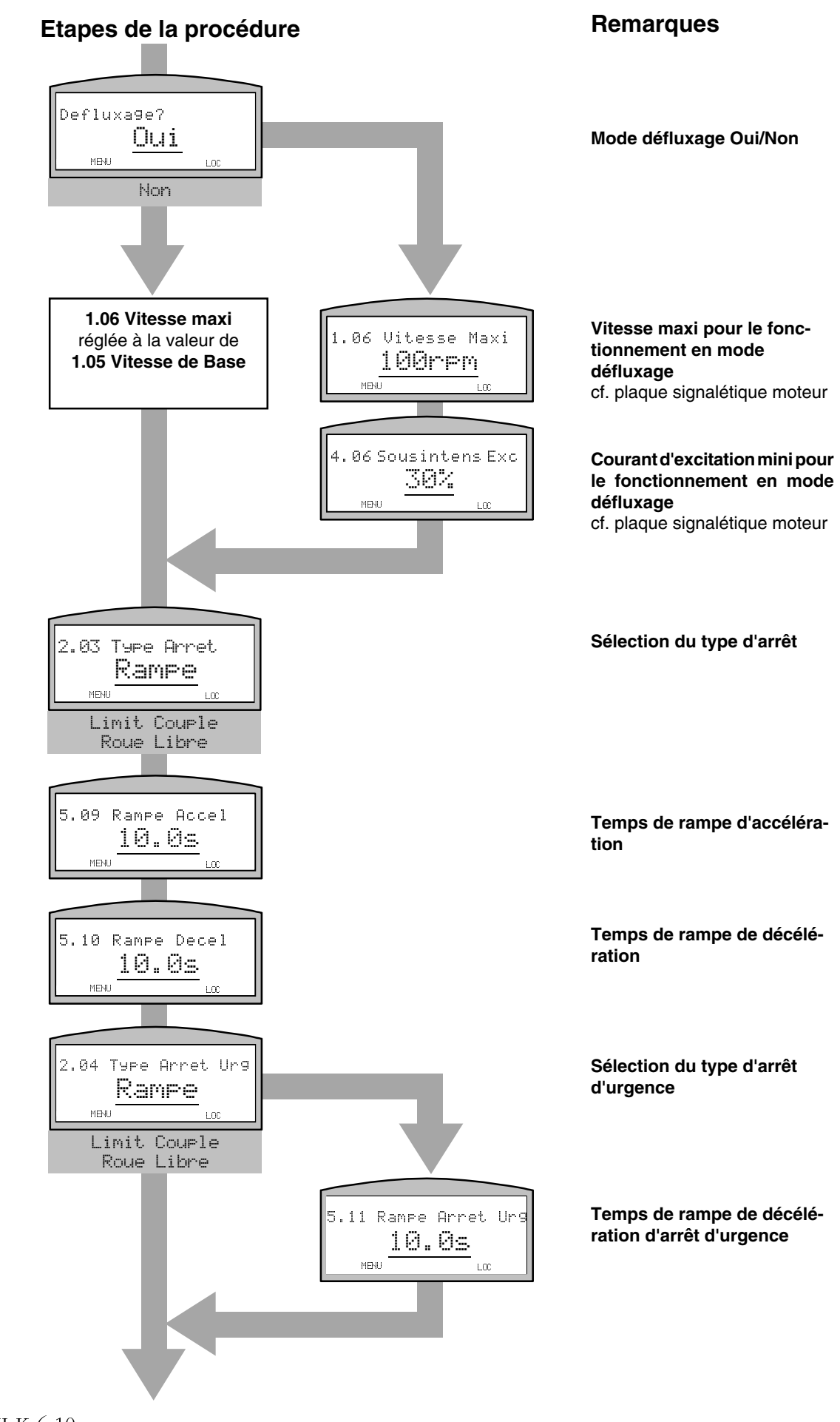

II K 6-10

3ADW000095R0707\_DCS400\_Manual\_f\_g

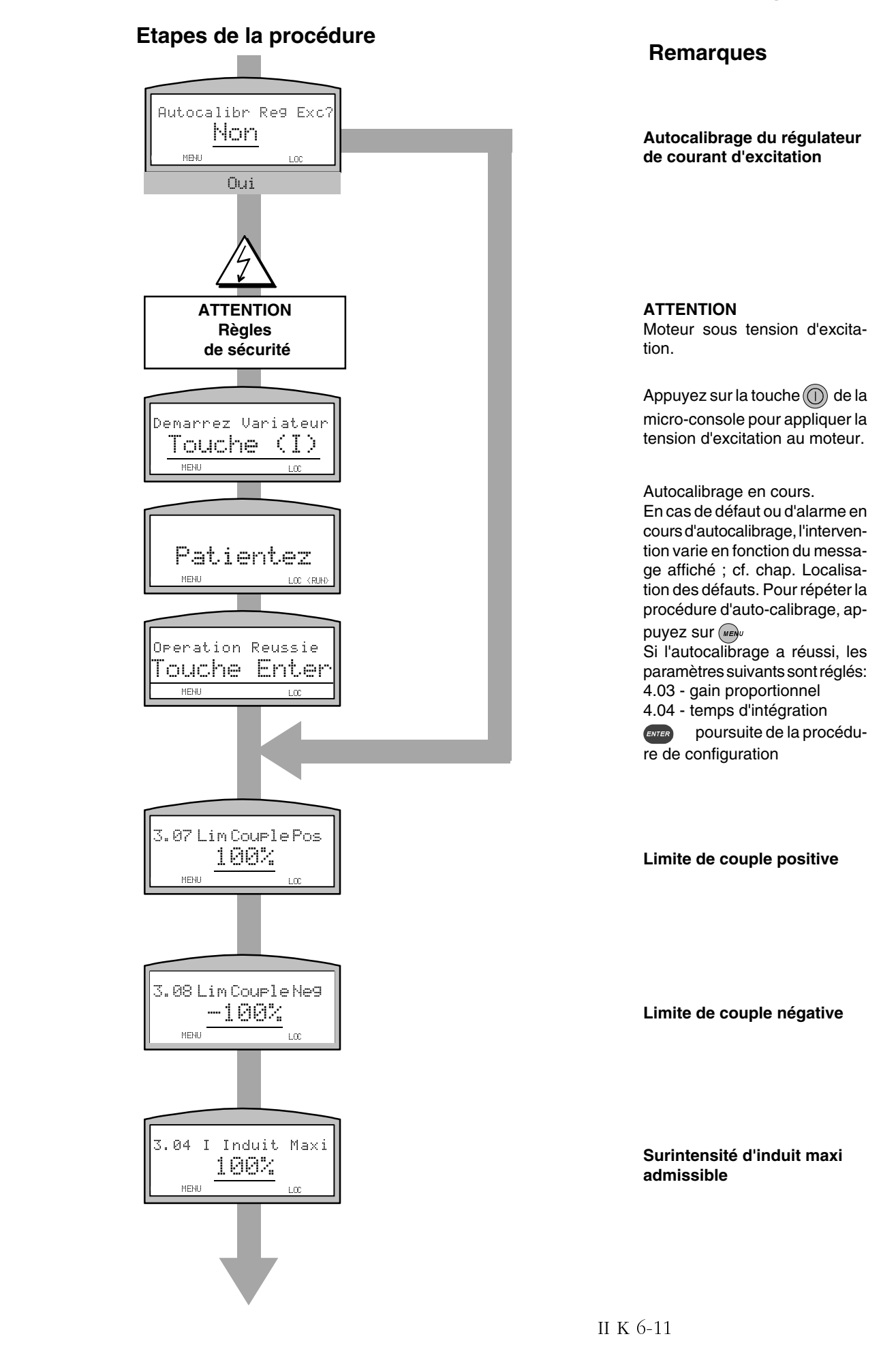

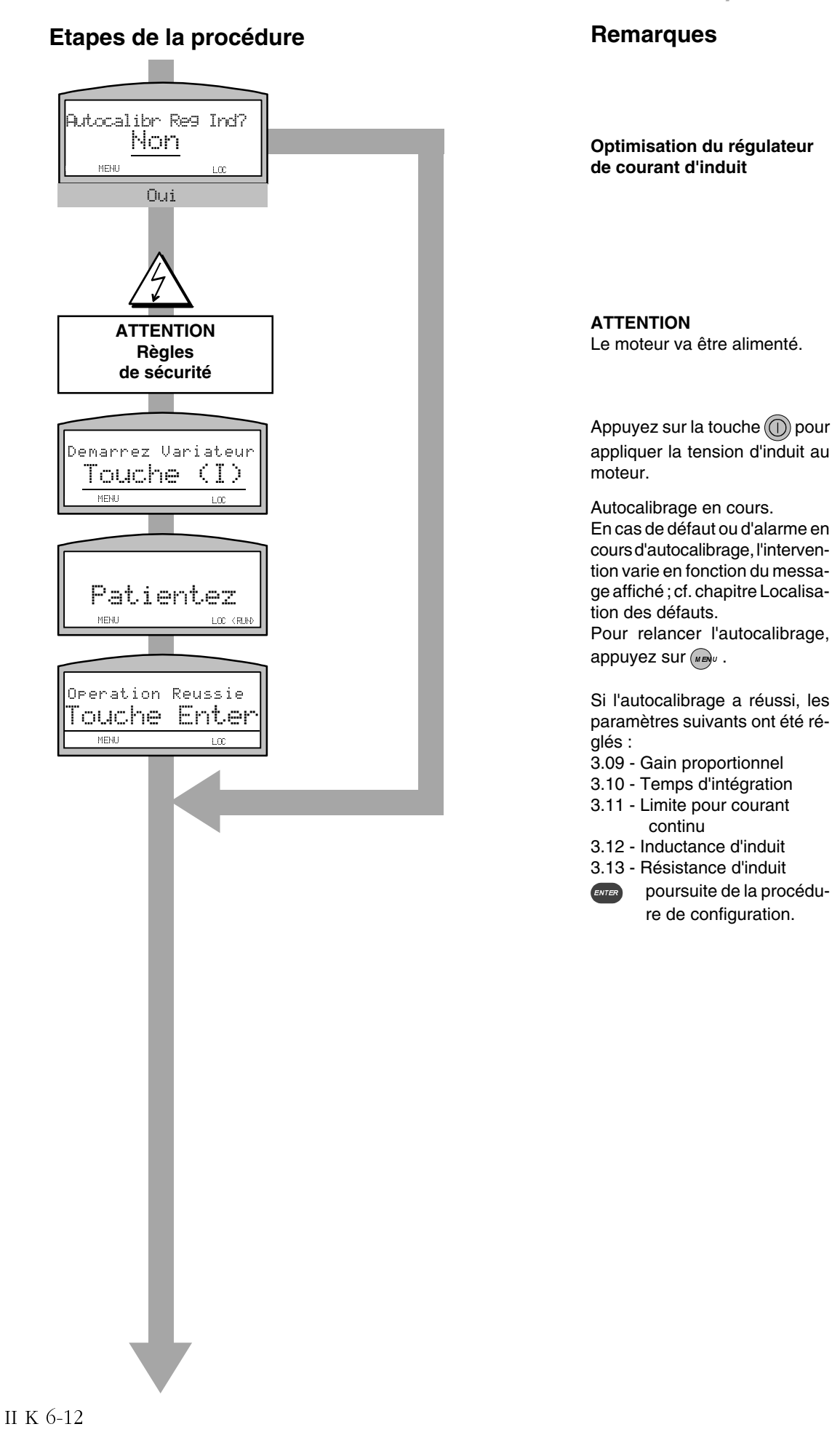

## **Etapes de la procédure**

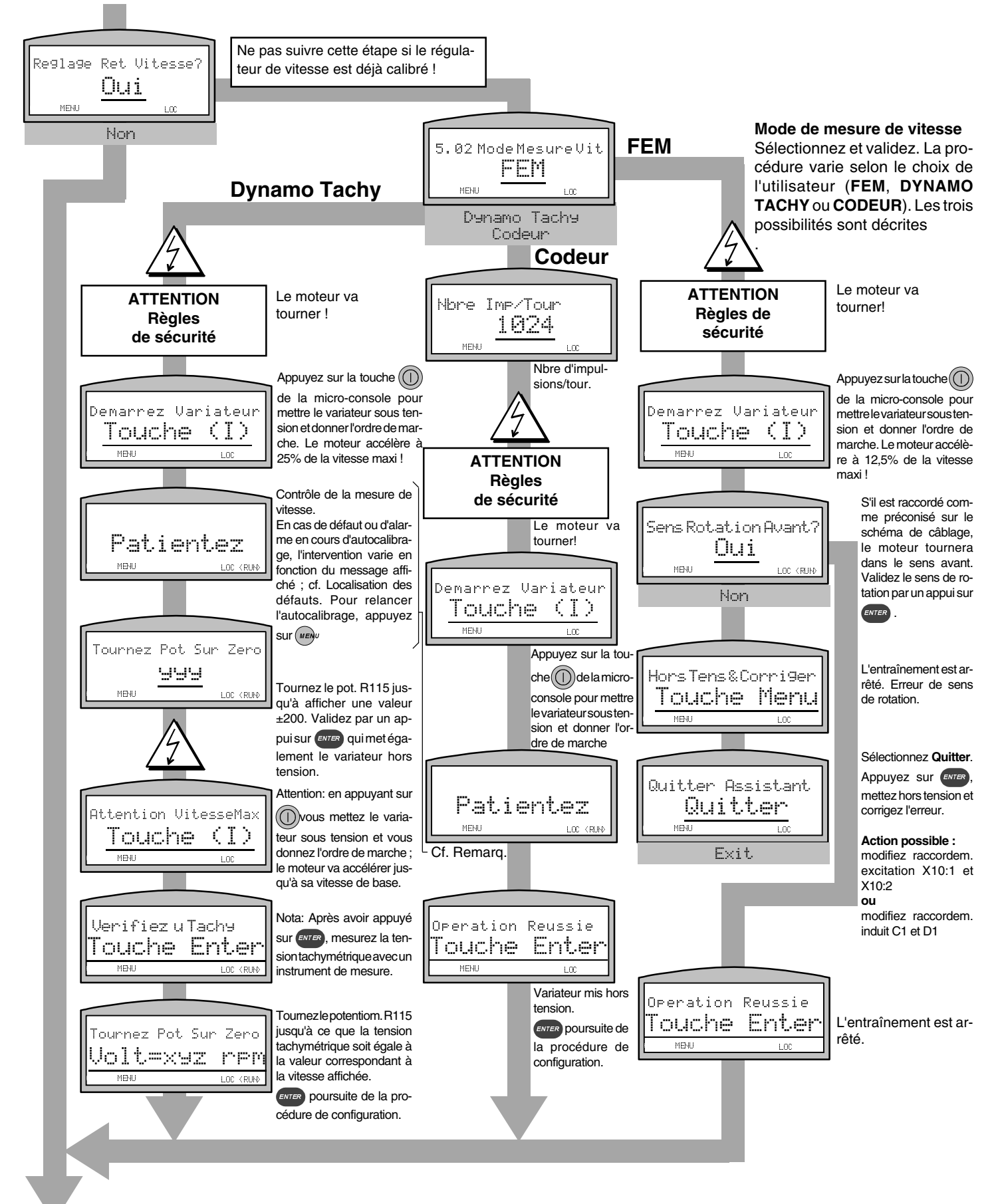

# **ATTENTION Régles de sécurité** Etapes de la procédure **Remarques** 9?>:?>7/8?+?>99002+8.</769-&<?8( Oui Autocalibr Reg Vit? Non Demarrez Variateur

9?>:?>7/8?+?>99002+8.</769-&<?8(

9?>:?>7/8?+?>99002+8.</769-&<?8( Patientez

Operation Reussie Touche Enter

 $MENU$ 

 $Touche  $\frac{1}{\sqrt{2}}$$ </u>

**Autocalibrage du régulateur de vitesse** Sélectionnez et validez.

ATTENTION Le moteur va accélérer deux fois à 80% la vitesse de base !

Appuyez sur la touche  $\textcircled{\scriptsize{1}}$  de la micro-console pour mettre le variateur sous tension et donner l'ordre de marche.

## Autocalibrage en cours.

Le variateur va accélérer deux fois à 80% de la vitesse de base. En cas de défaut ou d'alarme en cours d'autocalibrage, l'intervention varie en fonction des messages affichés; cf. Localisation des défauts. Relancer la procédure d'autocalibrage par un appui sur (MENU

Si l'autocalibrage a réussi, les paramètres suivants sont réglés: 5.07 - Gain proportionnel 5.08 - Temps d'intégration

**ENTER** poursuite de la procédure de configuration.

II K 6-14

## **ATTENTION Régles de sécurité Autocalibrage du régulateur de flux** uniquement possible en mode défluxage. Appuyez sur la touche  $\textcircled{\scriptsize{0}}$  de la micro-console pour mettre le variateur sous tension et donner l'ordre de marche. Autocalibrage en cours. L'entraînement va accélérer à 50% de la vitesse de base. En cas de défaut ou d'alarme en cours d'autocalibrage, l'intervention varie en fonction des messages affichés ; cf. Localisation des défauts. Relancez la procédure d'autocalibrage par un appui sur (we) Si l'autocalibrage a réussi, les paramètres suivants sont réglés: 4.07 - I<sub>e</sub> pour 40% de flux 4.08 - I<sub>e</sub> pour 70% de flux 4.09 - I<sub>e</sub> pour 90% de flux **ENTER** poursuite de la procédure de configuration. ATTENTION Le moteur va accélérer à 50% la vitesse de base ! Etapes de la procédure **Remarques** 9?>:?>7/8?+?>99002+8.</769-&<?8( Oui Autocalibr Flux? Non 9?>:?>7/8?+?>99002+8.</769-&<?8( Demarrez Variateur <u>Touche (I)</u><br>mai 9?>:?>7/8?+?>99002+8.</769-&<?8( Patientez 9?>:?>7/8?+?>99002+8.</769-&<?8( Operation Reussie <u>Touche Enter</u>

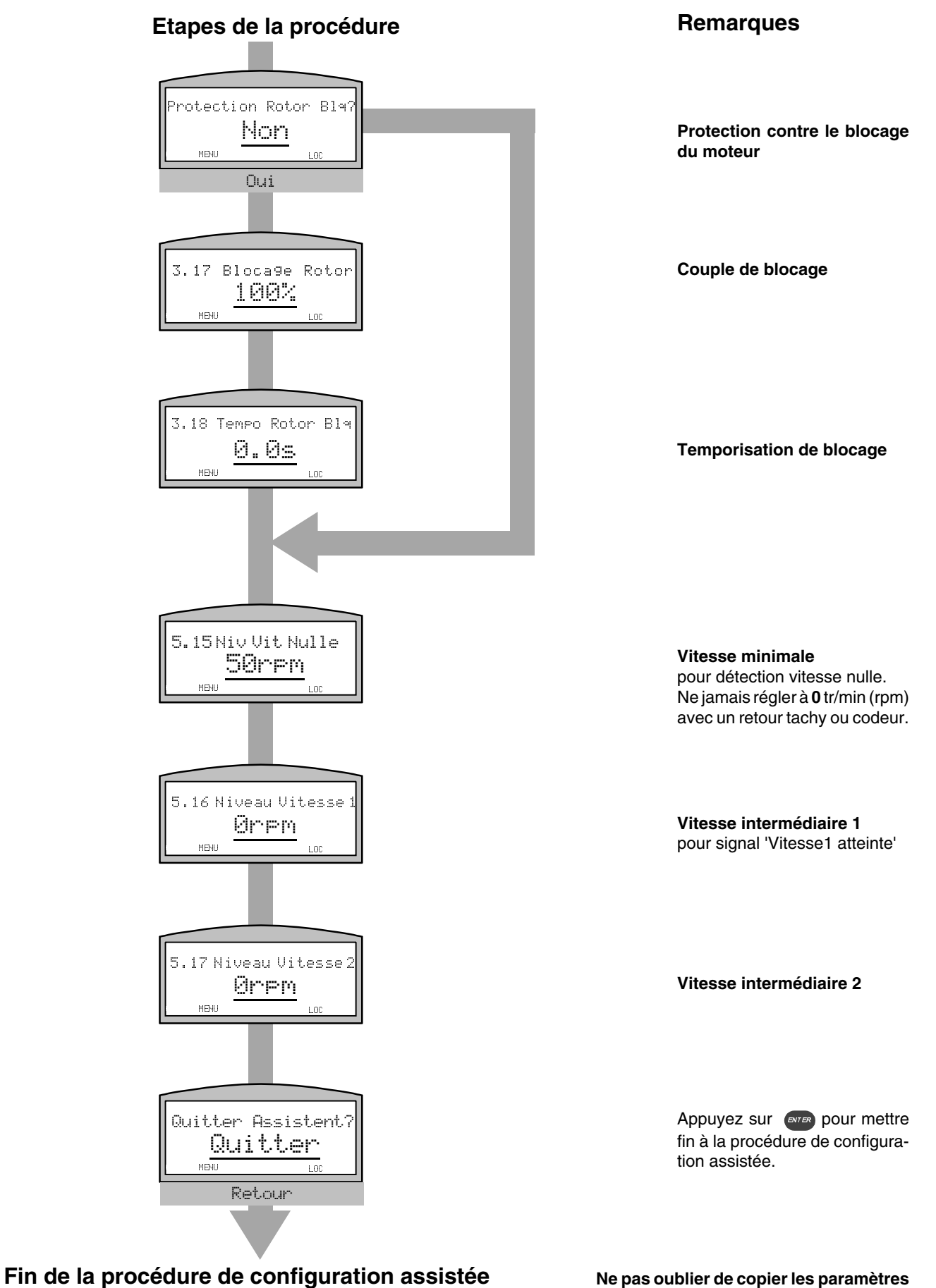

**dans la micro-console. Utilisez la fonction 'Copie vers M-Console'**

II K 6-16

## **Configuration manuelle Exploitation**

**Description succincte** de la procédure manuelle de configuration d'un DCS400 avec la micro-console. A suivre si la procédure de configuration assistée a échoué.

S'applique à la version logicielle 106.0 ou plus.

L'organigramme suivant décrit les différentes étapes de la procédure de configuration en fonction du mode de mesure de la vitesse. Pour une description des paramètres et le mode d'utilisation de la micro-console, cf. chapitres correspondants.

## Mesure par **Dynamo tachy**

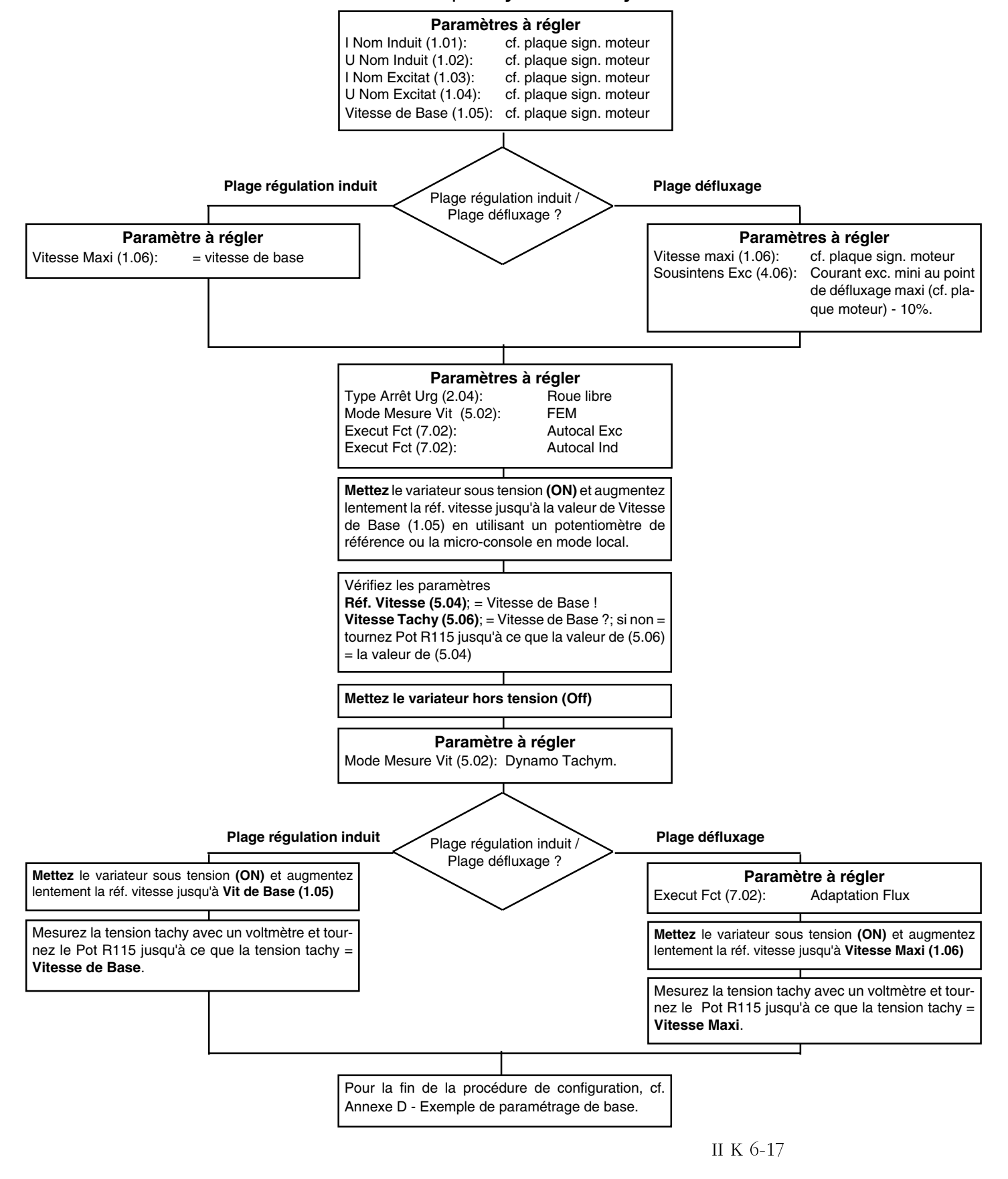

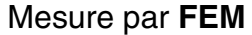

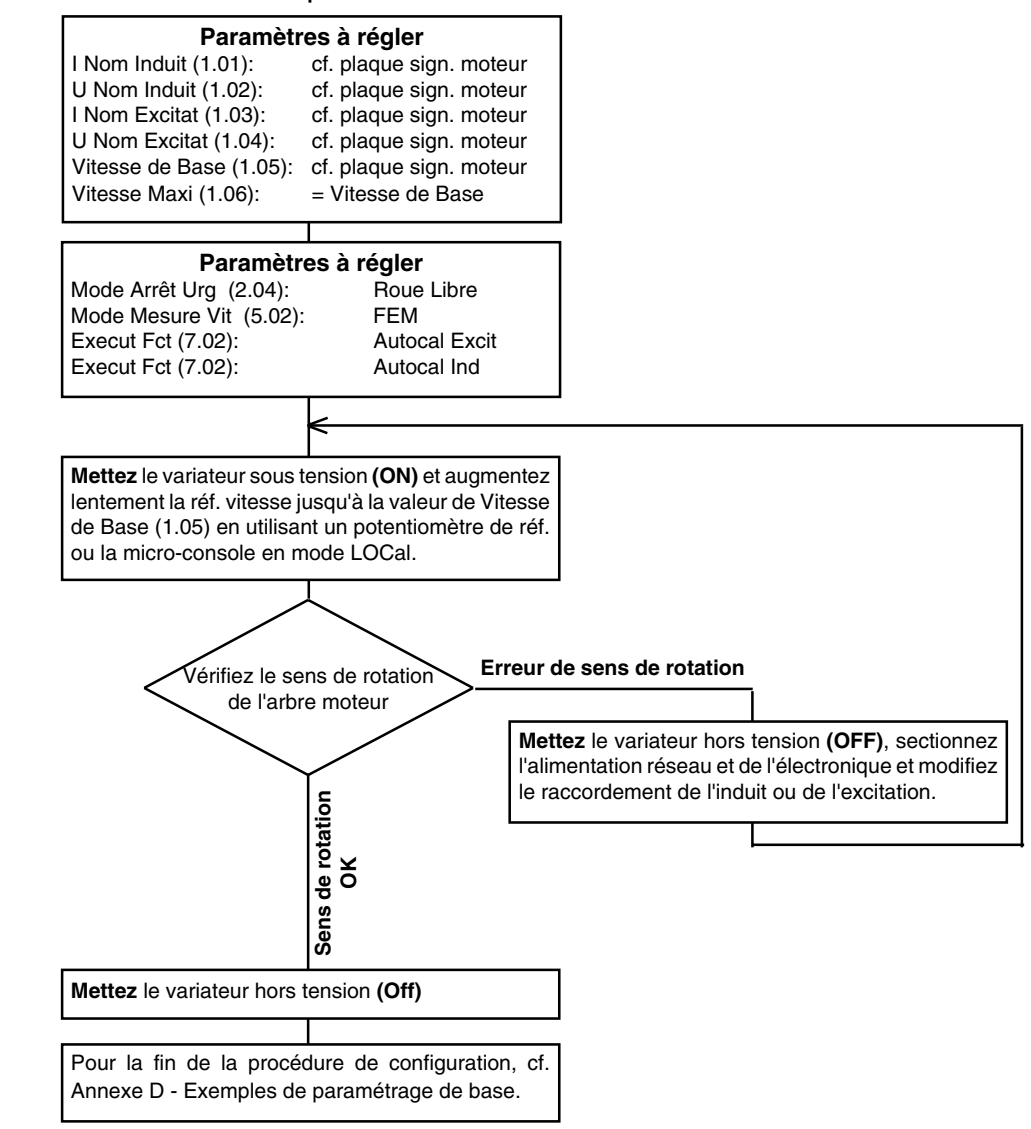

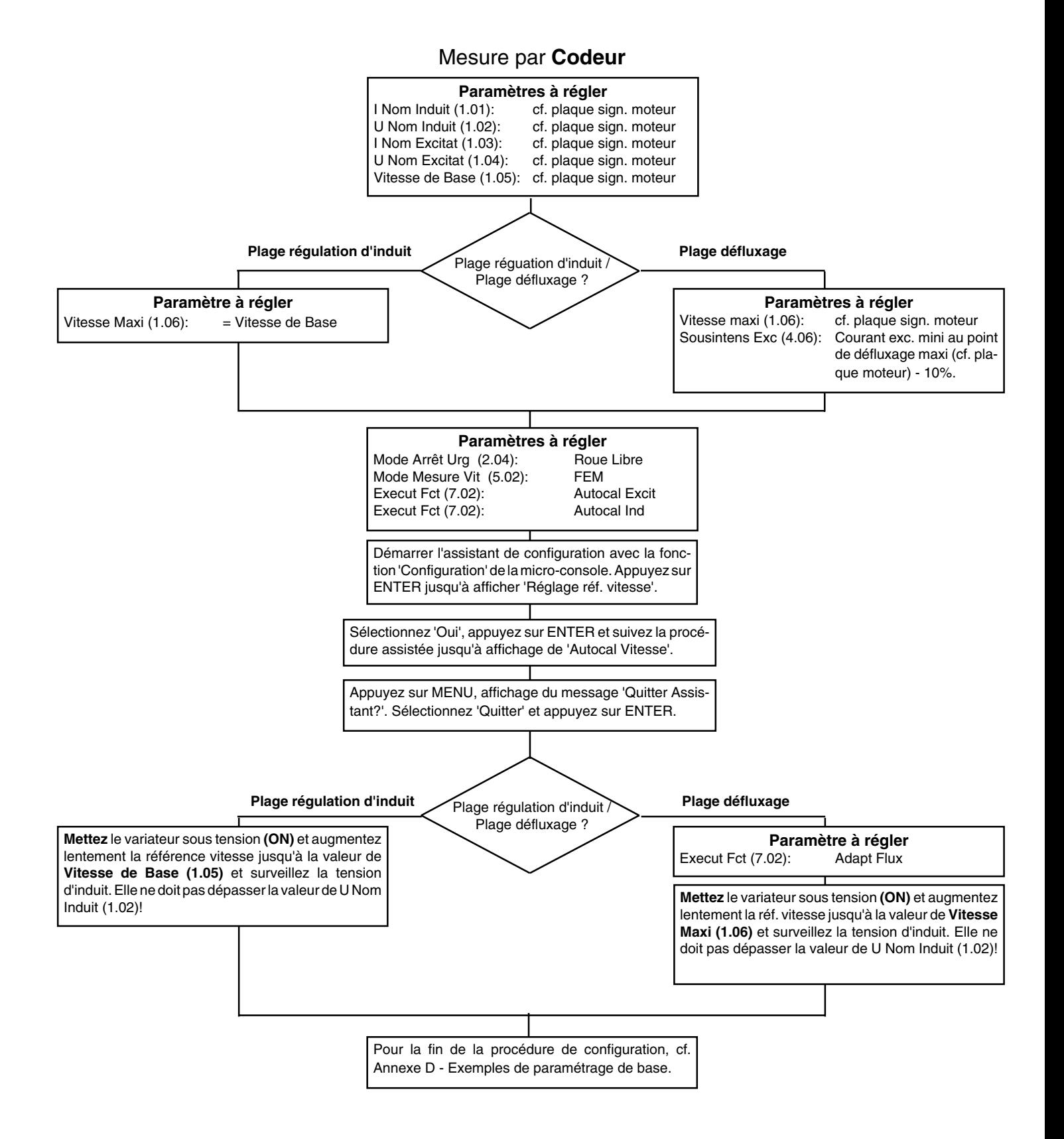

- n **F12 Sous-intensité Excit**
- n **F09 Sous-tension Réseau**
- n **A02 Alm Sous-tens Réseau**
- Le variateur ne démarre pas

Le DCS400 peut fonctionner sous une tension réseau de 230 à 500V sans aucun paramétrage. Pour surveiller la tension réseau, le logiciel fonctionne selon un **nouveau principe**. La tension réseau mini admissible est calculée à partir du paramètre **U Nom Induit (1.02).** Si la **tension réseau réelle** est **inférieure** à la **tension calculée** ou le paramètrage de **tension d'induit** est **trop élevé** par rapport à la **tension nominale réseau,** le variateur ne démarre pas. Ni la commande de mise sous tension **(ON),** ni les **autocalibrages** ne fonctionnent. La tension réseau mini admissible est calculée avec la formule

- **Uréseau >= Uinduit / (1,35 x cos alpha)**
- 4Q: Uréseau >= Uinduit / (1,35 x 0,866)
- 2Q: Uréseau >= Uinduit / (1,35 x 0,966)

#### **Action correctrice**

Réglez le paramètre **U Nom Induit (1.02)** comme spécifié dans le manuel du DCS400 et / ou réglez le paramètre **Sous-Tens Réseau (1.10)** à une valeur **inférieure (!)**. Le paramètre **Sous-Tens Réseau (1.10) n'est pas lié à la tension nominale réseau !** Il définit une marge de sécurité supplémentaire par rapport à la **tension réseau mini admissible (calculée)**.Des valeurs **plus élevées** (pos.) rendent la surveillance **plus sensible**, des valeurs **moins élevées** (et nég.) **augmentent** la **tolérance** de la surveillance.

Cf. également dans ce manuel :

2.2 Tableau 2.2/4, Valeurs nominales de

4.5.1 Surveillance de la tension réseau

6.4 Localisation des défauts (Défauts, Alarmes, Diagnostic)

#### n **Variateur pas prêt à fonctionner**

- **Après A09-Arrêt urgence :** la LED verte de la micro-console DCS400PAN reste éteinte, même lorsque les signaux ON et RUN sont supprimés et rétablis. **Niv Vit Nulle (5.15) = 0rpm** , donc **trop faible**. Doit être **supérieur à 0rpm**.
- **En cours de fonctionnement normal :** Les LED verte et rouge de la micro-console DCS400PAN signalent **l'état réel du variateur**. Pour des détails, cf. paragr. 6.4.4 Informations fournies par les LED de la micro-console. Après une commande **ON, la fréquence et la tension réseau** ainsi que le **courant d'excitation** seront vérifiés. **Dans les10 sec,** ces valeurs doivent être correctes et la logique de commande du variateur être prête à fonctionner. Si tel n'est pas le cas, le variateur passe en défaut.

#### n Message de diagnostic **Attend Stop** Ce message de diagnostic peut survenir en cours de

**Configuration assistée** pendant le déroulement de l'autocalibrage des régulateurs (excitation, induit, vitesse et flux) et le réglage de la mesure de vitesse (FEM, dynamo tachy et codeur) si **Niv Vit Nulle (5.15) = 0** , donc **trop faible.** Doit être **supérieur à 0rpm**.

II K 6-20

#### n **Autocalibrage excitation échoué**

Vérifiez le paramètre **Diagnostic (7.03)** et lisez le paragraphe 6.4.7 Messages de diagnostic

#### n **Autocalibrage induit échoué**

Vérifiez le paramètre **Diagnostic (7.03)** et lisez le paragraphe 6.4.7 Messages de diagnostic

n Etape **Réglage Mesure Vitesse** de la procédure de configuration assistée Pendant l'étape **Réglage Mesure Vitesse ? - Oui,** le moteur **tournera** après la 1ère confirmation **Démarr Variateur - Appui (I)** en mode **FEM** avec **12,5%** de **Vitesse de base (1.05)** ou en mode **Dynamo Tachy** ou **Codeur** avec **25%** de **Vitesse de base (1.05).**

Si cette vitesse est trop élevée pour une première vérification de l'application, **ne pas réaliser cette étape de la procédure de configuration assistée !**

**Quittez** l'**Assistant de configuration** maintenant et réalisez cette première vérification en mode **LOC**al avec la micro-console **DCS400PAN** . Cf. paragraphe 6.1 Utilisation de la micro-console pour commander ... Ensuite, relancez l'assistant de configuration.

**Autre** possibilité : faites la 1ère vérification du sens de rotation en **mode FEM** en gardant l'**Assistant de configuration** et en utilisant la touche **(I)** de la microconsole DCS400PAN **avec précaution** :

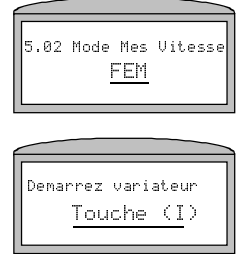

Rotation Avant Non

.<br>Quitter Assistant Retour

.<br>7.02 Mode Mes Uitess Dynamo Tachy

1. Sélectionnez **FEM** et validez, même si Dynamo tachy ou Codeur est utilisé.

2. **Attention** ! Démarrez le variateur et **arrêtez-le** par un appui sur **(I) dès** que le moteur se met à tourner.

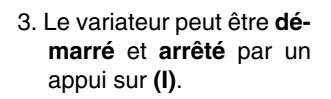

- 4. Après avoir vérifié le sens de rotation du moteur, appuyez sur la touche **MENU** pour revenir à l'étape précédente.
- 5. Sélectionnez **Retour**.
- 6. Sélectionnez **Dynamo Tachy** ou **Codeur** selon le cas et poursuivez.

#### Conseils pour l'autocalibrage du régu**lateur de vitesse**

C'est seulement si l'autocalibrage se déroule correctement que les paramètres du régulateur de vitesse **Gain Régul Vit (5.07)** et **Intég Régul Vit (5.08)** seront modifiés ; dans le cas contraire, ils resteront inchangés. après autocalibrage, le comportement de l'entraînement doit être vérifié à petite vitesse.

Pendant l'autocalibrage, le moteur **accélère** deux fois **à 80% de la vitesse nominale**. L'application doit autoriser cette accélération ; si tel n'est pas le cas, l'autocalibrage ne doit pas être réalisé. Dans certains cas, l'auto-calibrage sera bloqué par l'application.

Application autorisant l'autocalibrage :

- moteur désaccouplé de la charge
- moteur + transmission à courroie
- moteur + réducteur
- moteur + application avec  $10\%$  de charge

Application n'autorisant pas l'autocalibrage :

- Charge oscillante
- 100% de charge / surcharge

• Inertie élevée ( temps de réponse longs) Application pour lesquelles il est déconseillé d'exécuter l'autocalibrage :

- engins de levage / ascenseurs (l'autocalibrage ne prend pas en compte la hauteur de l'ascenseur)
- n **Autocalibrage du rég. de vitesse échoué**

Si l'auto-calibrage échoue pendant la procédure de **configuration assistée** :

- Réarmez l'alarme par un appui sur la touche MENU de la micro-console.
- Appuyez sur la touche ENTER et procédez à la configuration assistée jusqu'à la fin.
- **Après fin de la procédure de configuration assistée,** le régulateur de vitesse peut être calibré comme suit :
- Paramétrez **Temps Filt1 Mes (5.29) = 0.01s** et lancez l'autocalibrage **(\*)**
- Si cela échoue, paramétrez **Temps Filt2 Mes (5.30) = 0.01s** et relancez l'autocalibrage **(\*)**
- Si cela échoue, paramétrez **Temps Filt1 Mes (5.29) = 0.02s** et relancez l'autocalibrage **(\*)**
- Si cela échoue, paramétrez **Temps Filt2 Mes (5.30) = 0.02s** et relancez l'autocalibrage **(\*)**
- Si l'autocalibrage échoue en permanence, essayez de calibrer la vitesse manuellement. Dans la plupart des cas, **Gain Régul Vit (5.07) = 1.000** et **Intég Rég vit(5.08) = 100.0ms** sont des valeurs adaptées pour commencer.

Seule une procédure réussie d'autocalibrage modifie les valeurs des paramètres **Gain Rég Vit (5.07)** et **Intég Rég Vit (5.08),** Dans le cas contraire, ils restent inchangés. Après autocalibrage, le comportement du variateur doit être vérifié à petite vitesse.

**(\*)** Pour lancer l'autocalibrage du régulateur de vitesse, paramétrez **Exécut Fct (7.02)=Autocal Vit** et démarrez le variateur avec les touches **LOC** et **(I)** de la micro-console DCS400PAN ou les commandes **ON** et **RUN** sur les bornes.

#### Le variateur accélère en survitesse

Avec les préréglages des paramètres (Gain=0.200 / Intégr=5000.0 ms) et des rampes lentes, il peut arriver que l'entraînement accélère jusqu'à la limite de survitesse, dépassant la vitesse maximale . Cela est dû à une constante de temps d'intégration extrêmement élevée. Dans ce cas, les valeurs P et I doivent être corrigées par autocalibrage ou calibrage manuel. Si les paramètres sont réglés manuellement, vous devez commencer avec les valeurs suivantes: **Gain Régul Vit (5.07) = 1.000**

## **Intég Régul Vit (5.08) = 100.0 ms**

Vérifiez le résultat à petite vitesse et, au besoin, continuez à adapter les valeurs.

#### n **Vitesse oscillante**

Valeur P trop élevée et / ou valeur I trop faible. Réglez :

**Gain Rég Vit (5.07) = 50% Intég Rég Vit (5.08) = 200%**

des valeurs réelles.

Vérifiez le résultat à petite vitesse et, au besoin, continuez à adapter les valeurs.

#### **n** Modification de la mesure vitesse

Si la mesure vitesse est changée de **Codeur** à **Dynamo tachy** ou **Régul FEM,** le temps de réponse du régulateur de vitesse peut être trop rapide. Les valeurs P et I doivent être adaptées. En cas d'adaptation manuelle, réglez :

## **Gain Rég Vit (5.07) = appr. 50%**

**Intég Rég Vit TI (5.08) = appr. 200 …400%** des valeurs réelles.

Vérifiez le résultat à petite vitesse et, au besoin, continuez à adapter les valeurs.

#### Le moteur n'atteint pas la vitesse ré**glée**

- Couple disponible insuffisant : Courant d'excitation trop faible (1.03). Courant d'induit trop faible (1.01). Vérifiez données moteur et paramètres.
- Régulation vitesse trop faible : Vérifiez **Gain Régul Vit (5.07)** et **Intég Régul Vit (5.08).**
- Paramétrages inadaptés des limites vitesse : **Vitesse de Base (1.05)**, **Vitesse Maxi (1.06)**, **Lim Vitesse AV (5.31)**, **Lim Vitesse Ar (5.32)**.
- Dynamo tachy non réglé **(R115).**
- **Nbre Imp/tour codeur (5.03)** incorrect.

## n **Dérive du moteur à réf. vitesse nulle**

Suppression du décalage (offset) de vitesse avec le paramètre **Corr Tachy (5.34)**

- mettez le variateur hors tension (OFF)
- relevez la **Vitesse Réelle** sur la micro-console
- réglez **Corr Tachy (5.34)** à cette valeur avec la polarité
- Mettez le variateur sous tension (ON) et réglez avec précision **Corr Tachy (5.34)**

Suppression du décalage (offset) de vitesse avec le **jeu param 2 (5.21…5.25)** du régulateur de vitesse

- mettez le variateur de vitesse hors tension (OFF)
- relevez la **Vitesse Réelle** sur la micro-console
- réglez **Niveau Vitesse1 (5.16)** à deux fois cette valeur sans polarité
- réglez **Sél Param2 (5.21) = Vit < Niv1**
- réglez **Gain Rég Param2 (5.22) = Gain Rég Vit (5.07)**
- réglez **Int Rég Param2 (5.23) = 0.0s**
- réglez **Rpe Acc Param2 (5.24) = Rampe Accél (5.09)**
- réglez **Rpe Déc Param2 (5.25) = Rampe Décél (5.10)**
- mettez le variateur sous-tension (ON) et réglez avec précision **Niveau Vitesse1 (5.16)**

Suppression du décalage (offset) de vitesse avec une **Vitesse Fixe (5.13 / 5.14)** supplémentaire

- mettez le variateur hors tension (OFF)
- relevez la **Vitesse Réelle** sur la micro-console
- réglez **Vitesse Fixe 1 / 2 (5.13 / 5.14)** à cette valeur avec la polarité
- réglez **Sél Réf1 Vt Aux (5.26) = Vitesse Fix1 / 2**
- mettez le variateur sous-tension (ON) et réglez avec précision **Vitesse Fixe 1 / 2 (5.13 / 5.14)**

#### n **Protection du réducteur**

Le DCS 400 ne comporte pas de fonction de protection du réducteur. Toutefois, en utilisant le **Jeu param2,** vous pouvez obtenir un changement de sens de rotation sans à-coups en activant le jeu de paramètres 2 et en réglant **Gain Rég Param2 (5.22)** et **Int Rég Param2 (5.23)** à des valeurs appropriées.

#### n **Mise en garde sur la fonction d'optimisation du flux**

Pendant l'autocalibrage, le moteur **accélère** jusqu'à **50% de la vitesse nominale**. L'application doit le permettre. Si tel n'est pas le cas, ne pas exécuter l'autocalibrage.

#### n **Adaptation du flux échoué**

Vérifiez paramètre **Diagnostic (7.03)** et reportezvous au paragraphe 6.3.6 Messages de diagnostic.

#### **Changement de macroprogramme**

- Lorsque vous changez de macroprogramme, les valeurs de tous les paramètres **Macro-progr** seront également modifiées.
- Si les valeurs d'origine des paramètres **Macro-Progr** ont été réglées individuellement, elles ne seront pas modifiées.
- Si la carte SDCS-CON-3A doit être remplacée, nous conseillons de régler tous les paramètres sur leurs **Préréglages Usine** pour vous assurer que toutes les valeurs des applications précédentes seront annulées.

#### **n Mode régénératif avec défluxage**

Si un DCS 400 est destiné à fonctionner en mode régénératif (récupération de l'énergie de freinage) avec défluxage, nous conseillons la séquence de mise sous tension suivante du variateur :

- Donnez la commande de mise sous tension (**ON)** uniquement à **vitesse nulle**.
- Donnez la commande de marche (**RUN)** à n'importe quel moment possible

**Explication :** si ON et RUN sont données pour le fonctionnement en mode régénératif avec une excitation réduite, il est possible que le courant d'excitation ne puisse être réduit suffisamment rapidement du fait de la constante de temps de l'enroulement d'excitation, qui résulte d'une surtension d'induit et de fusibles fondus.

#### n **Utilisation de moteurs de courant nominal d'induit inférieur à 4 A**

La plage de courant d'induit pour le DCS 400 va de 20 A à 1000 A. La plage de paramétrage possible va de 4 A à 1000 A. Les moteurs de courant d'induit inférieur à 4A ne peuvent généralement pas être commandés du fait de la fonction d'autocalibrage du régulateur d'induit. Pour le bon fonctionnement de celle-ci, un courant minimum correspondant à 20% du courant nominal du convertisseur est nécessaire. Pour le plus petit DCS401.0020, le courant mini est 20% de 20 A = **4 A**.

C'est la raison pour laquelle il **n'est pas possible** de régler le paramètre **I Nom Induit (1.01) à une valeur inférieure à 4 A**.

Pour pouvoir utiliser des moteurs de courant nominal d'induit inférieur à 4A, vous devez régler le paramètre **I Induit Maxi (3.04) à une valeur inférieure à 100%**!

ex. Courant nominal d'induit du moteur =  $2,4$  A  $P_{\text{H}}$   $\leq$  4  $\text{H}$   $\leq$  1  $\text{H}$   $\leq$  1  $\text{H}$   $\leq$  1  $\text{H}$   $\leq$  1  $\text{H}$   $\leq$  1  $\text{H}$ Réglez **I Induit Maxi (3.04) = 60%**

**I Induit Maxi (3.04)** est lié à **I Nom Induit (1.01)** ce qui signifie que le courant d'induit maxi est 60% du courant nominal moteur. Le courant maximal dans ce cas est **2,4A** pour un fonctionnement normal.

**Mais** l'auto-calibrage du régulateur d'induit fonctionne toujours avec **I Nom Induit (1.01)**. En d'autres termes, le moteur sera **réglé avec 4A**!
### n **Mode régénératif avec réseau faible**

Un réseau faible avec fonctionnement en mode régénératif pose un problème particulier à la technologie du courant continu (c.c.). Si la **FEM** du moteur est **supérieure** à **(tension réseau \* 1,35 \* 0,866)** les fusibles et les thyristors peuvent être détériorés. Quelques conseils pour protéger autant que possible le variateur des détériorations :

• **Fusibles côté courant continu**

Les fusibles ultra-rapides du circuit d'induit doivent être dimensionnés pour les tensions c.c., pour garantir une **distance d'éclateur** adéquate en cas de défaut. Un compromis est réalisé avec **deux fusibles en série**, comme ceux utilisés dans l'alimentation de puissance.

• **Disjoncteur c.c.**

Des fusibles ultra-rapides assurent une protection optimale pour les semi-conducteurs uniquement dans le cas de réseaux "forts" ; dans les "réseaux faibles", et dans le circuit moteur, la protection est incertaine. En mode régénératif avec réseaux "faibles", il faut anticiper un risque accru de décrochage. Dans le circuit moteur, **un disjoncteur c.c. rapide** constitue la protection optimale.

• **Paramétrage de sous-tension réseau** Réglez le paramètre **Sous-Tens Rés (1.10)** entre

**0 et 5%**. Le variateur est alors sensible aux soustensions réseau et met le variateur hors tension dès que possible. Alors que ce paramétrage permet d'éviter la fusion des fusibles et la détérioration des thyristors, il peut provoquer le déclenchement très fréquent du variateur sur défaut **F9-Sous-Tension Réseau**. Vous devez alors régler le paramètre **Tempo Déf Rés (1.11)** sur une valeur autre que **0.0s** pour activer la fonction de redémarrage automatique sur micro-coupure.

• **Paramétrage de la tension d'induit**

Réduisez la valeur du param. **U Nom Induit (1.02)** pour avoir une plus grande marge de sécurité par rapport à la tension réseau. Le DCS 400 utilise le défluxage automatique pour atteindre la vitesse maxi, mais **le couple diminuera** dans la **plage de défluxage**. Il s'agit uniquement d'une suggestion qui peut s'avérer utile selon l'application.

• **Utilisation d'un moteur c.c. de U induit inférieure**

Si dès le début du projet, vous savez que le réseau est "faible", choisissez alors un moteur c.c. de tension nominale d'induit **inférieure**. Il s'agit d'une mesure préventive pour disposer d'une plus grande marge de sécurité entre la FEM et un réseau "faible".

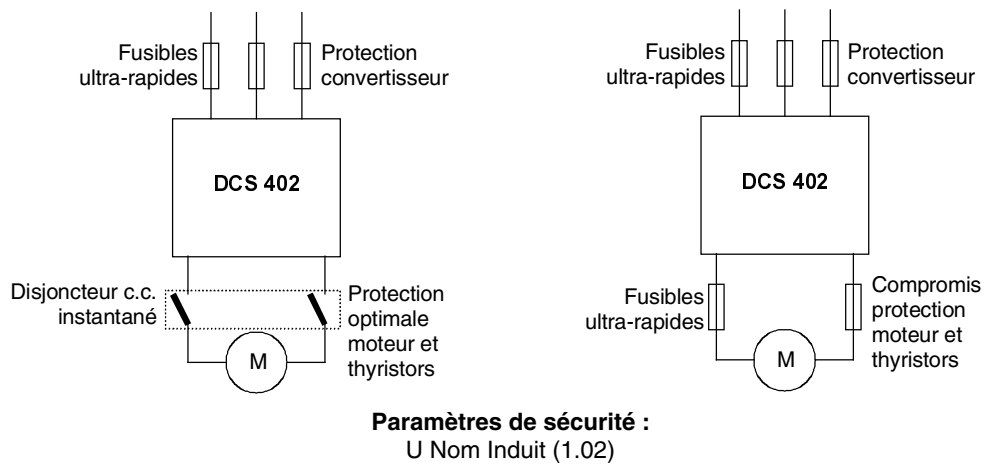

Sous-Tens Rés (1.10) Tempo Déf Rés (1.11)

#### **6.4.1 Informations d'état, d'alarme et de défaut**

Les informations sur les variateurs DCS 400 sont fournies sur plusieurs interfaces :

**• LED de l'affichage 7 segments du convertisseur**

(situé derrière la micro-console)

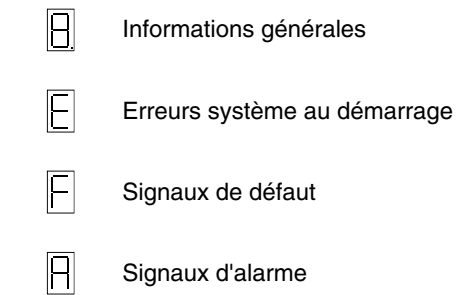

### **• Affichage de la micro-console**

**• LED de la micro-console**

Un **affichage 7segments** de la carte de commande SDCS-CON-3 des variateurs DCS 400 fournit des informations générales et signale les erreurs système au démarrage, les défauts et les alarmes, sous forme codée. Lorsqu'un code comporte plusieurs lettres ou chiffres, ceux-ci s'affichent successivement. Ex :

$$
\begin{array}{ccc}\n\boxed{\hspace{2.2cm}} \Rightarrow \boxed{\hspace{2.2cm}} \Rightarrow \boxed{\hspace{2.2cm}} \Rightarrow \text{ 14 = Surintensité induit} \\
\text{11 } \Leftarrow \qquad \Downarrow \qquad \qquad \downarrow\n\end{array}
$$

Outre l'affichage 7segments, des messages de défaut, d'alarme et de diagnostic viennent s'afficher en clair sur la micro-console DCS 400-PAN du variateur. Nota : La langue d'affichage des messages varie en fonction du réglage du paramètre 7.01.

**Diagnostic [7.03] MOT DEFAUT1 [7.09] MOT DEFAUT2 [7.10] MOT DEFAUT3 [7.11] MOT ALARME1 [7.12] MOT ALARME2 [7.13] MOT ALARME3 [7.14]**

contiennent des messages de diagnostic et des informations de défaut et d'alarme sous forme binaire, accessibles via les interfaces série par envoi de paramètres.

La dernière alarme signalée peut être connue au paramètre **DERNIERE ALARME [7.08]**.

Le contenu d'une pile de défauts qui stocke les 16 derniers messages de défaut et d'alarme peut également être consulté. Pour lire cet historique, utilisez la fonction 'Lecture Pile Défauts' de la micro-console ou utilisez le programme PC 'Drives Window Light'.

### **6.4.2 Informations générales**

Les informations générales sont uniquement présentées sur l'affichage sept segments de la carte de commande SDCS-CON-3A.

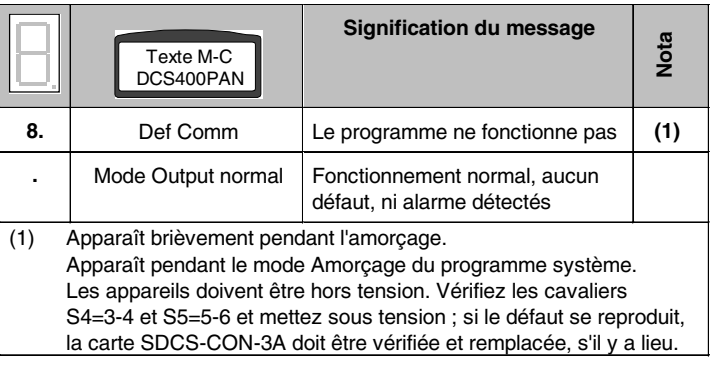

### **6.4.3 Erreurs système au démarrage (E)**

En cas d'erreur système au démarrage, un code apparaît sur l'affichage 7 segments de la carte de commande SDCS-CON-3A.

Ces erreurs détectées empêchent le démarrage du variateur

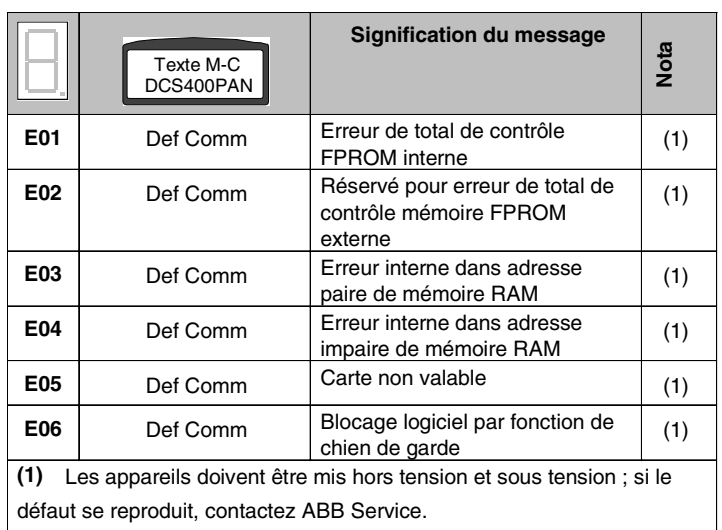

# **6.4.4 Informations fournies par les LED de la micro-console**

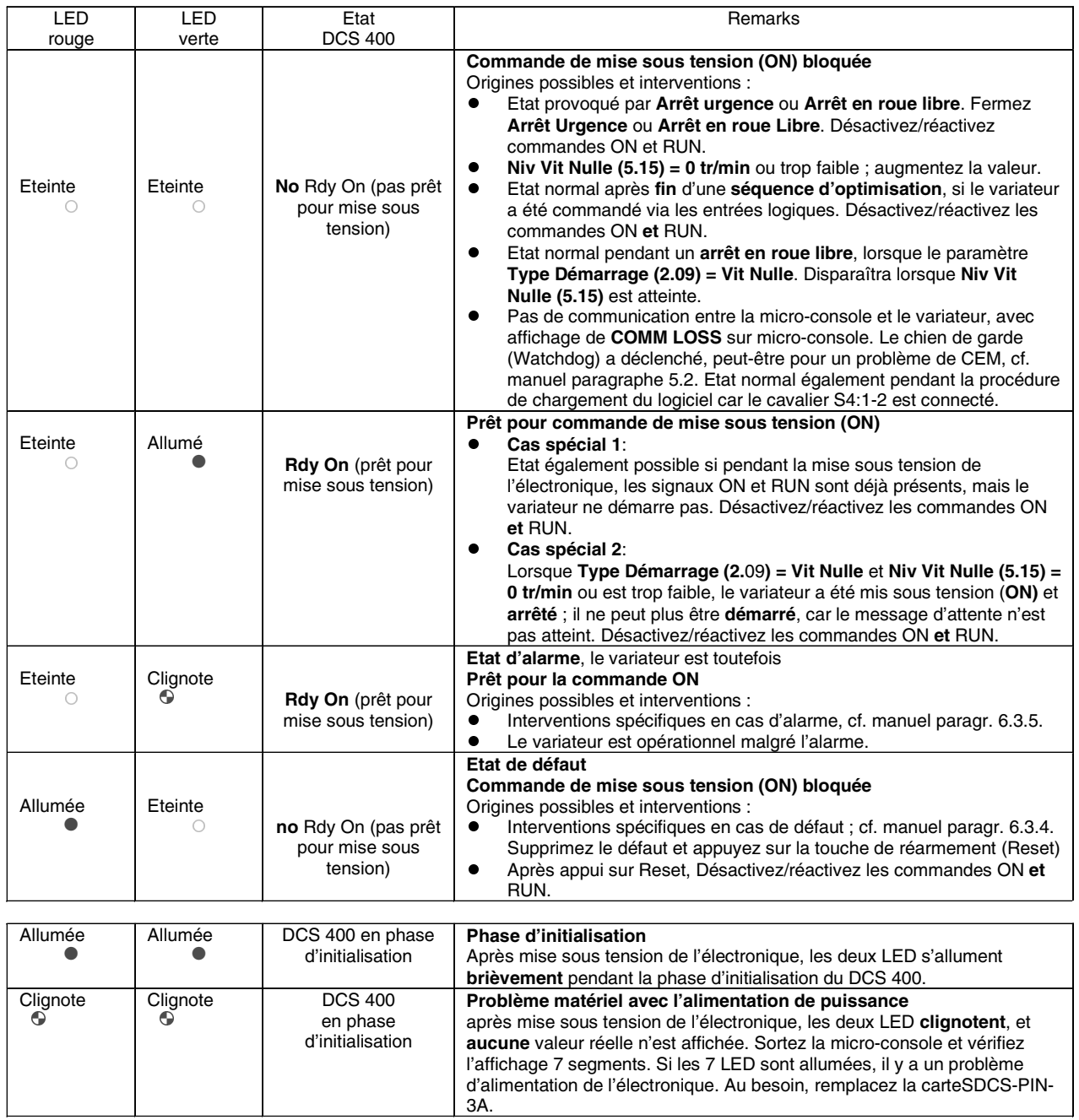

### **6.4.5 Signaux de défaut (F)**

Les défauts sont signalés sur l'affichage 7 segments de la carte de commande SDCS-CON-3A par un code (**F** . . ) et sur la microconsole DCS 400-PAN par un message en clair.

**Tous les défauts - à l'exception de F 1 à F 6 - peuvent être réarmés par appui sur la touche Reset de la micro-console ou par un signal externe sur X4:6 (après disparition du défaut).**

**Les signaux de défaut F1 à F6 peuvent uniquement être réarmés par mise hors tension suivie de remise sous tension de l'électronique.**

Nota : "F1", "DEFAUT 1" et "F01" désignent la même chose

Procédure de réarmement (RESET) d'un défaut détecté et signalé : • Désactivation des signaux ON/OFF et MARCHE

- Suppression du défaut
- Réarmement du défaut (RESET)
	- a) par appui sur la touche "RESET" de la micro-console DCS400-PAN
- ou b) par forçage de l'entrée logique RESET (EL6) pendant au moins 100 ms à l'état "haut" ("1" logique)
- ou c) en cas de commande par liaison série, par forçage du bit "RESET" du mot de commande principal à l'état "haut" pendant au moins 100 ms.
- En fonction de l'application, réactivation des signaux ON/OFF et MARCHE.

### **Tout défaut détecté désactive le signal de fermeture du contacteur principal.**

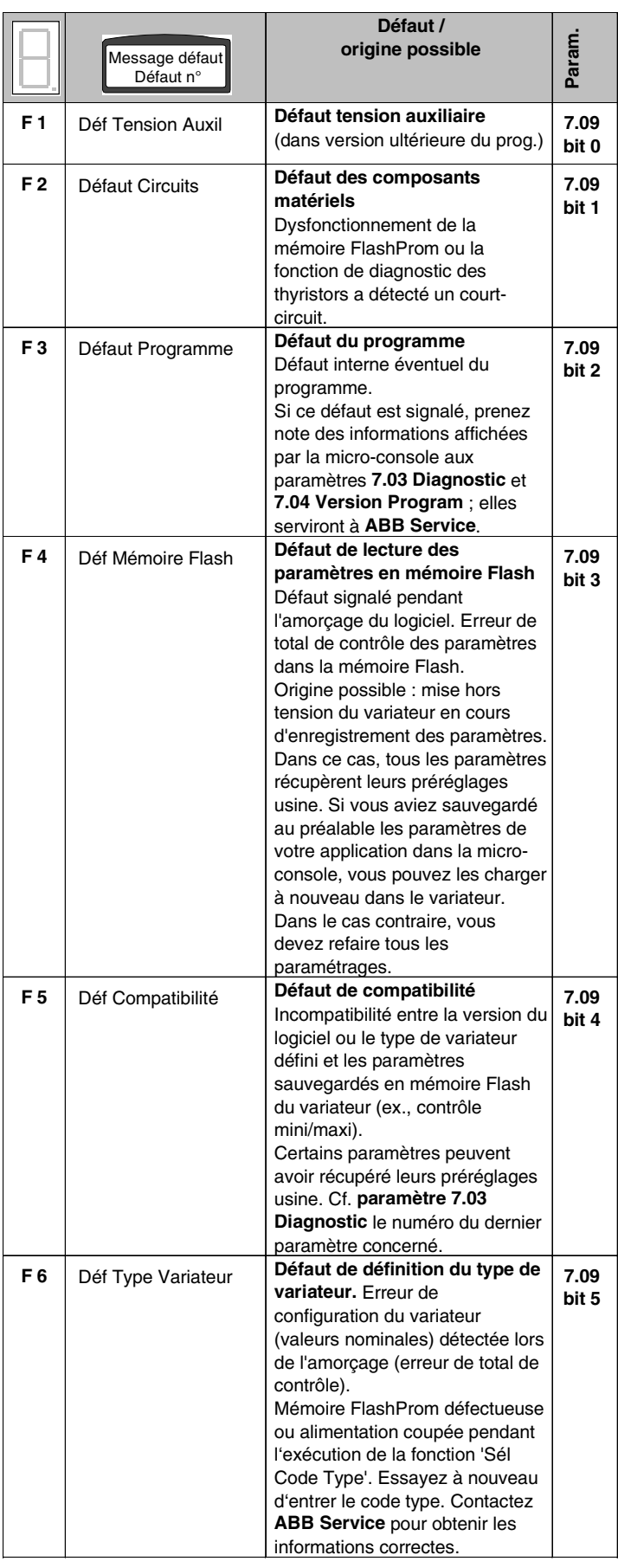

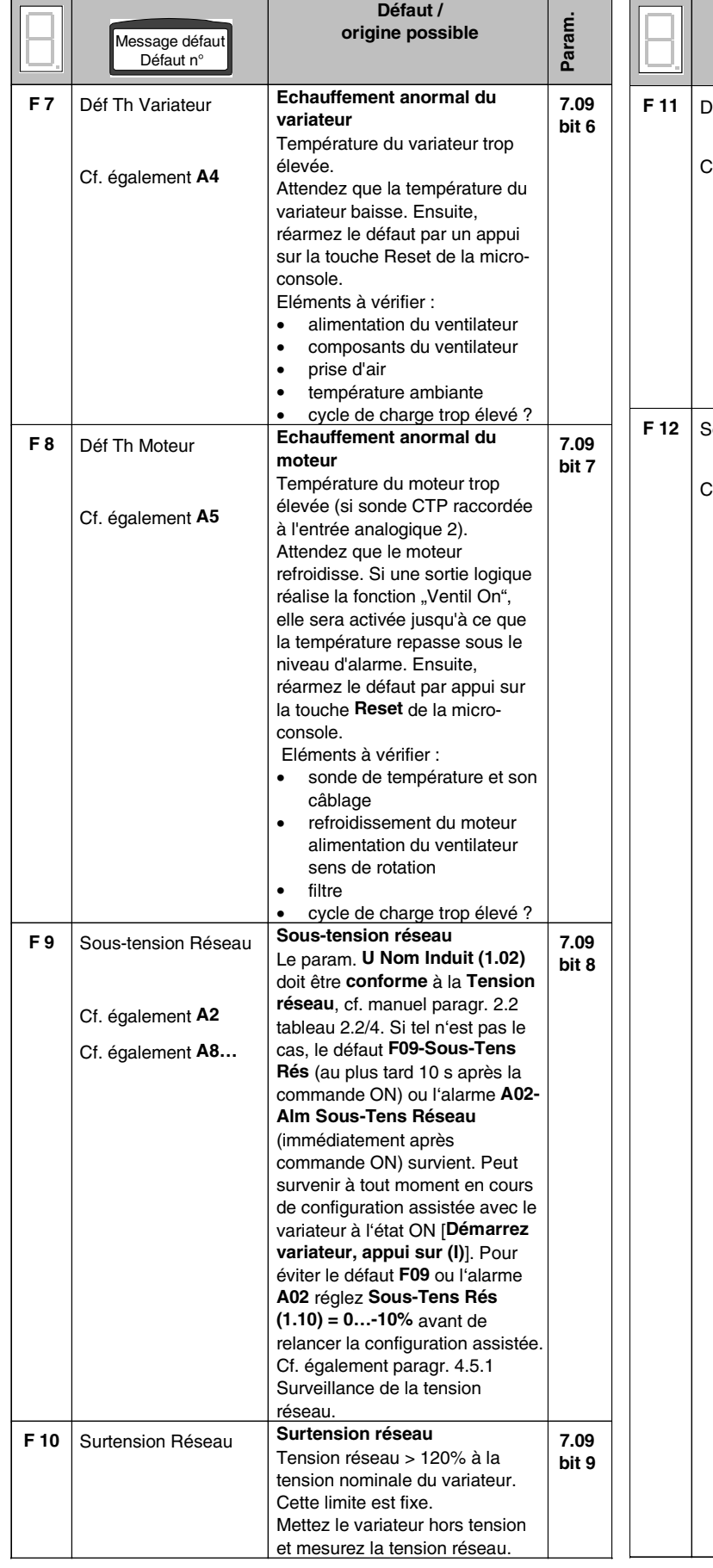

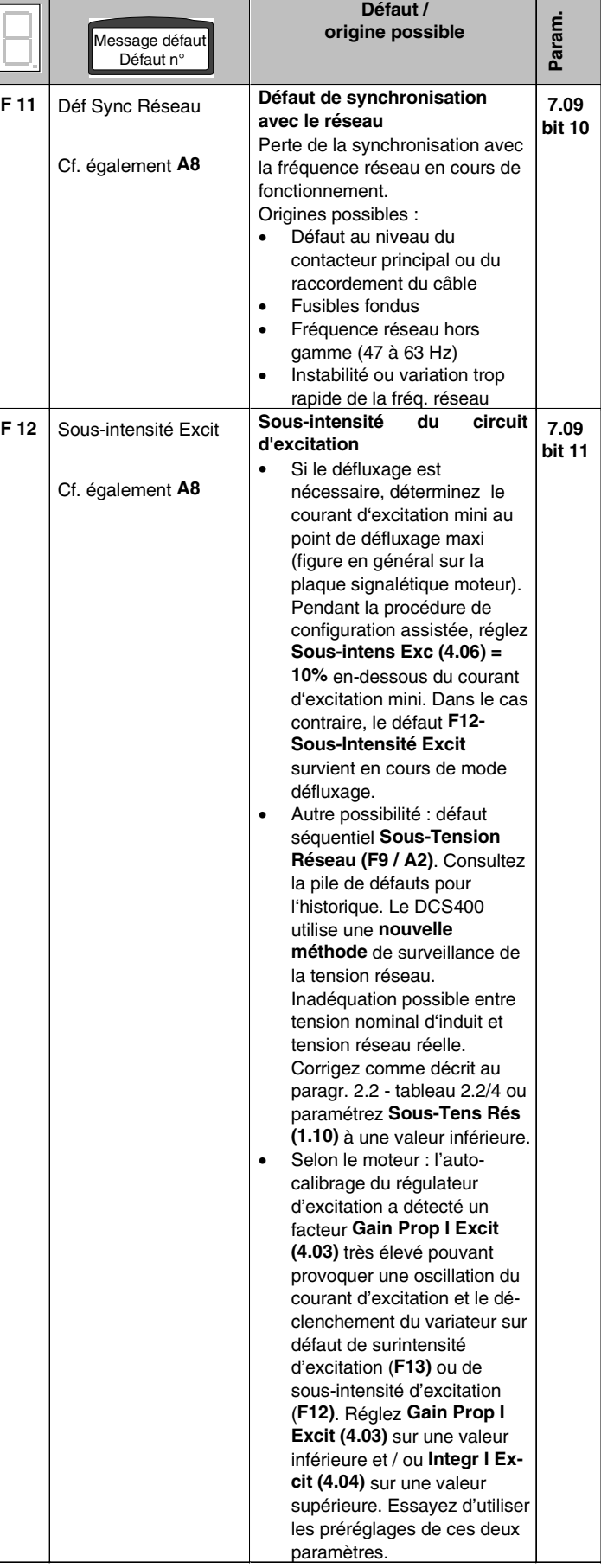

II K 6-27

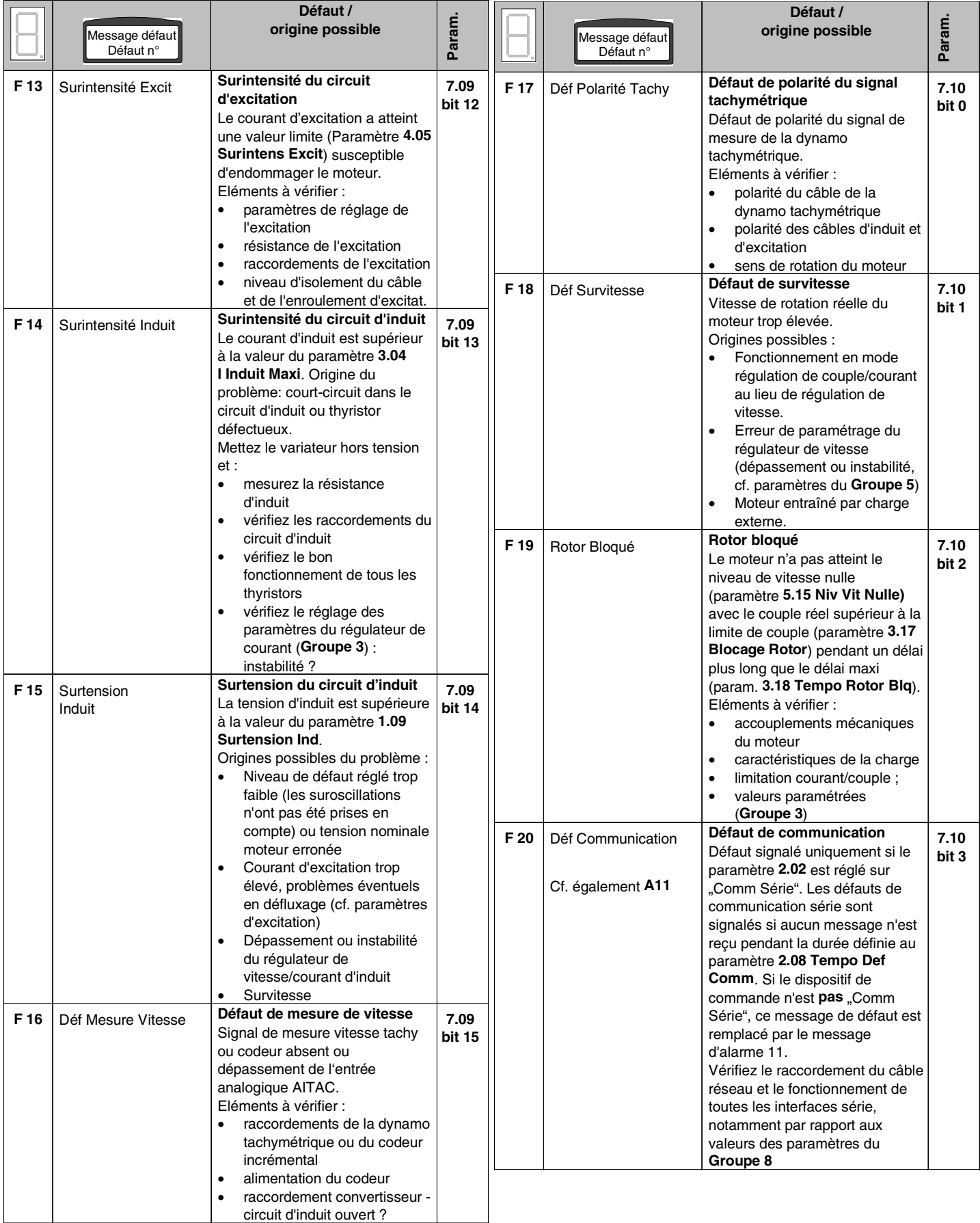

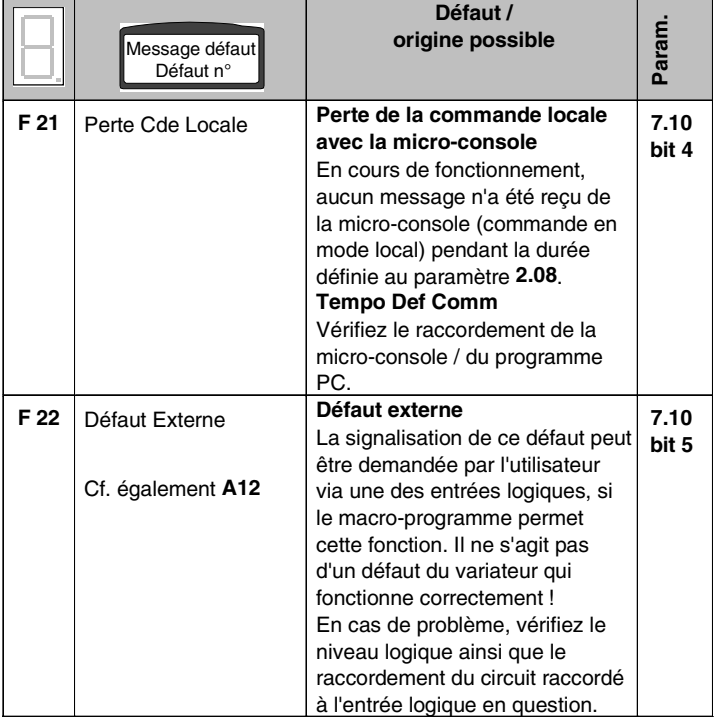

### **6.4.6 Signaux d'alarme (A)**

Les alarmes sont signalées sur l'affichage 7 segments de la carte de commande SDCS-CON-3 par un code (**A** . .) et sur la micro-console DCS 400 PAN par un message en clair. Elles ne sont signalées que si aucun défaut n'est détecté.

La signalisation d'une alarme - à l'exception de **A9 (Arrêt d'urgence)** - ne provoque pas l'arrêt du variateur.

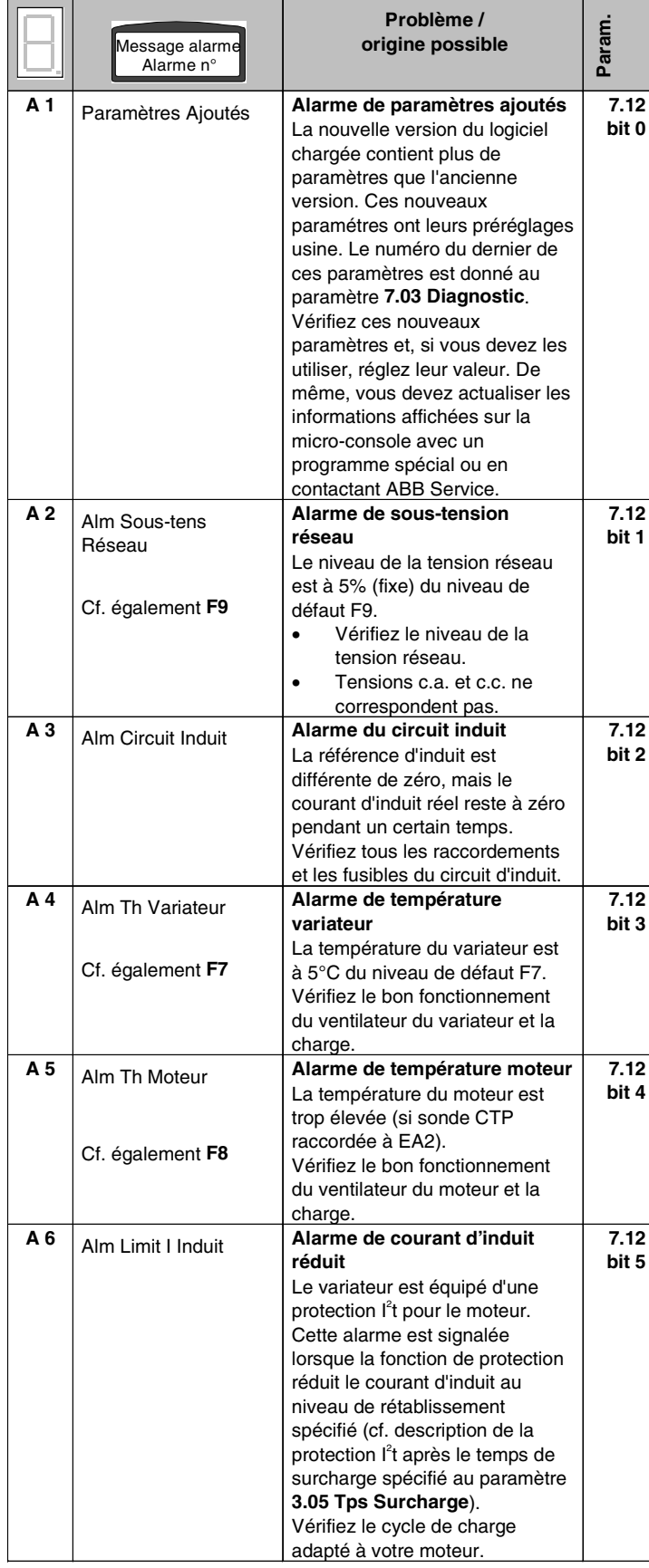

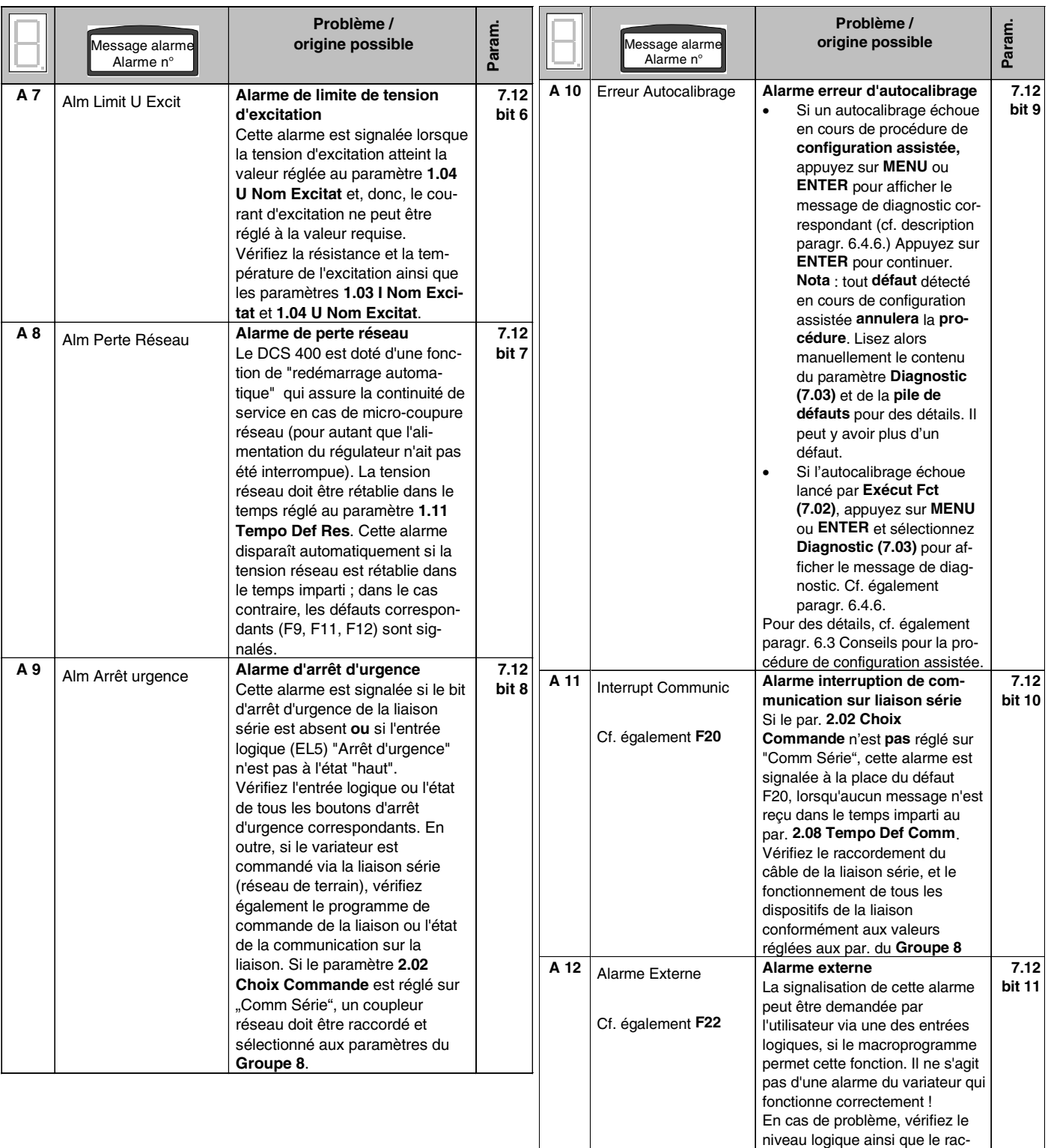

II K 6-31

**A 13** III Param Comm Série

cordement du circuit raccordé à l'entrée logique en question.<br>Alarme d'erreur de

**paramétrage de la liaison série** Les paramètres de configuration de la liaison série du **Groupe 8** sont erronés. Le bon dispositif n'a pas été sélectionné. Vérifiez la configuration du coupleur réseau et réglez correctement les par. du **Groupe 8**.

**7.12 bit 12**

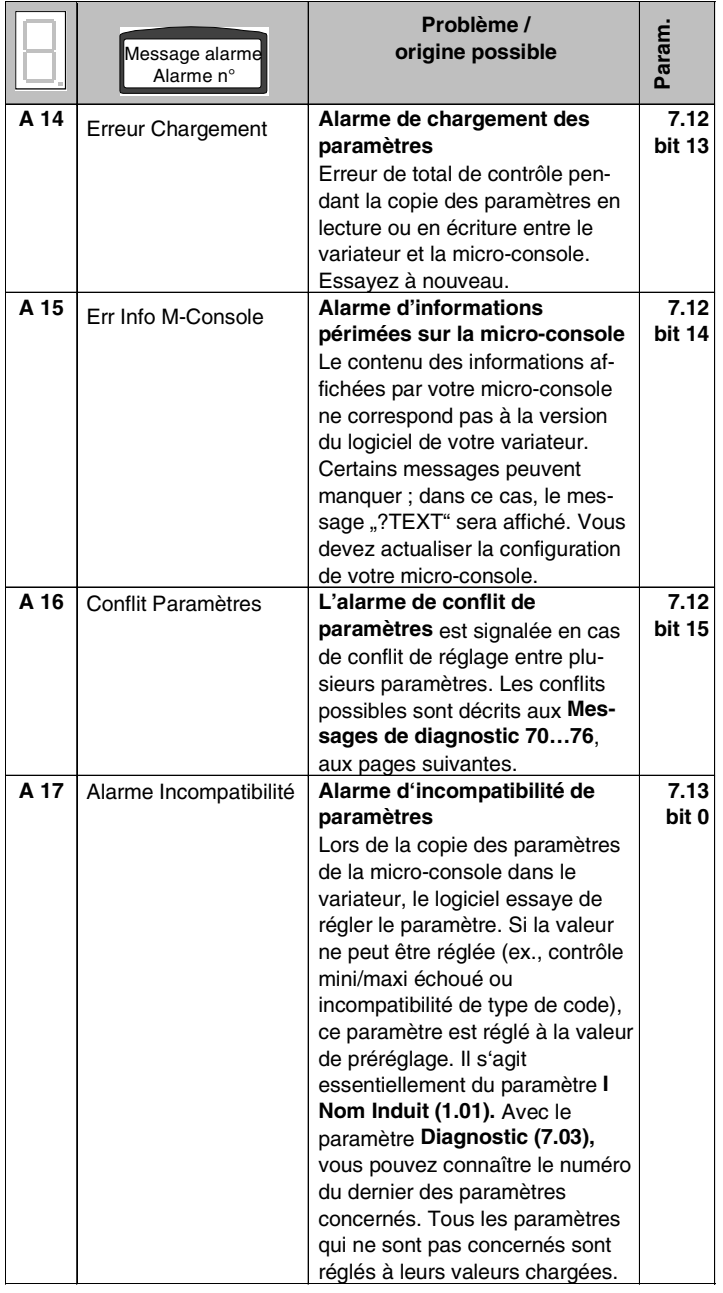

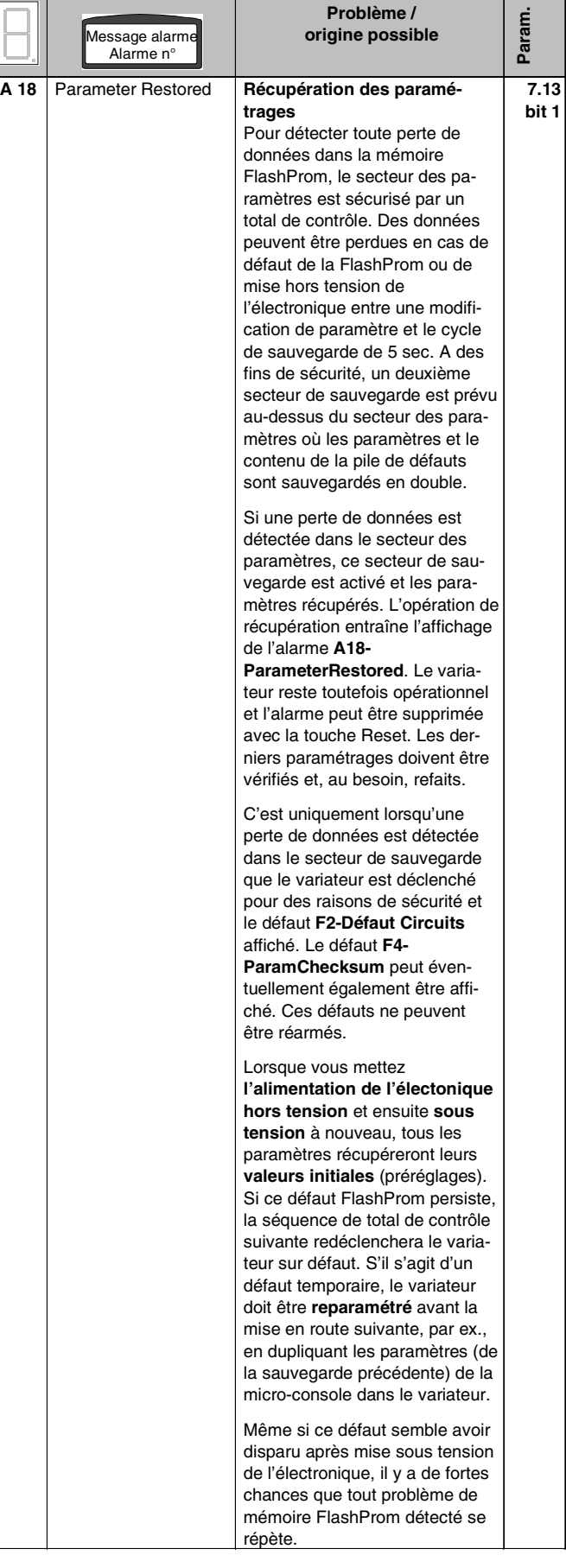

### **6.4.7 Messages de diagnostic**

Le paramètre "Diagnostic" (7.03) donne des informations supplémentaires sur certaines alarmes et certains défauts. Ces informations supplémentaires s'affichent automatiquement en cas de problème pendant l'utilisation de l'assistant de configuration.

Liste des messages de diagnostic triés par ordre alphabétique

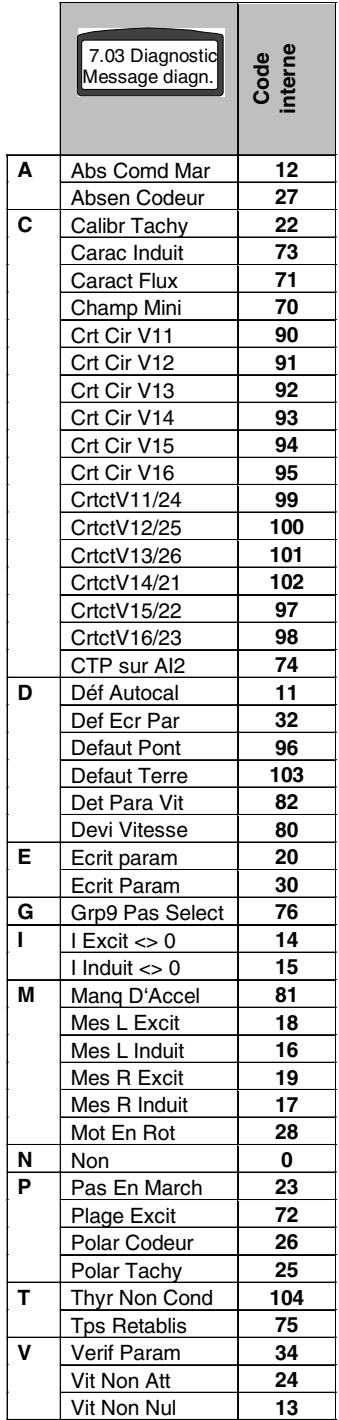

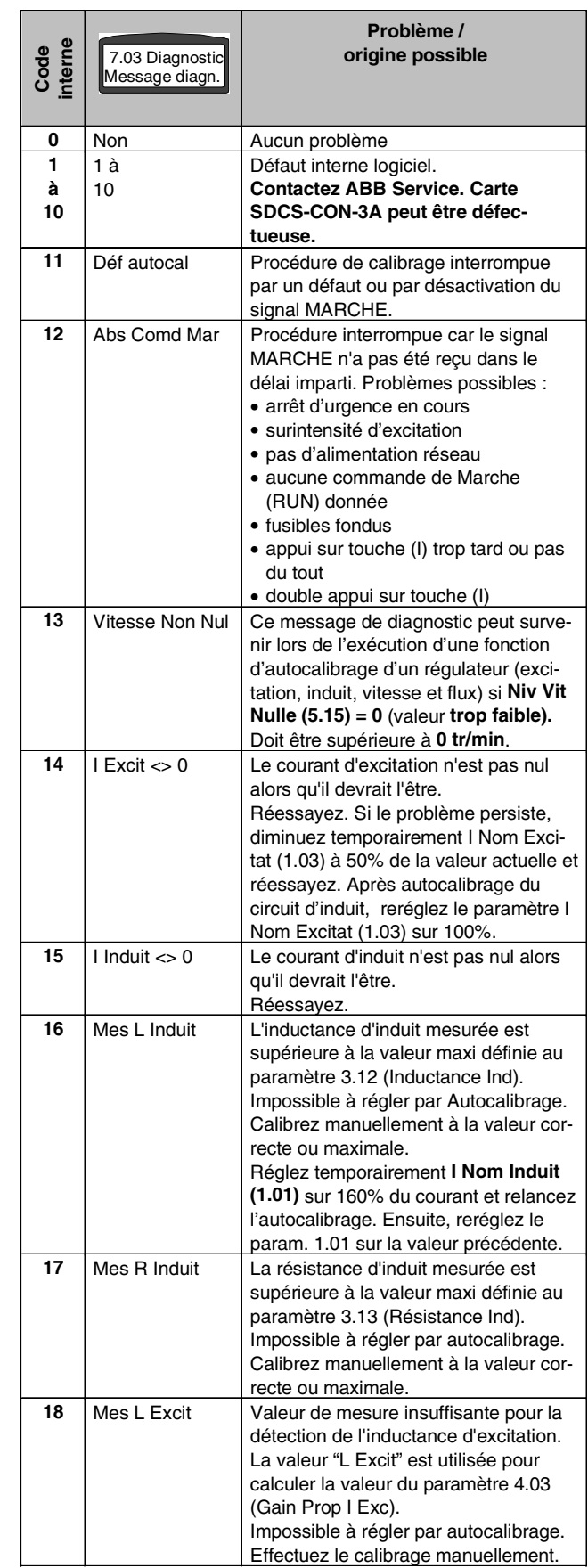

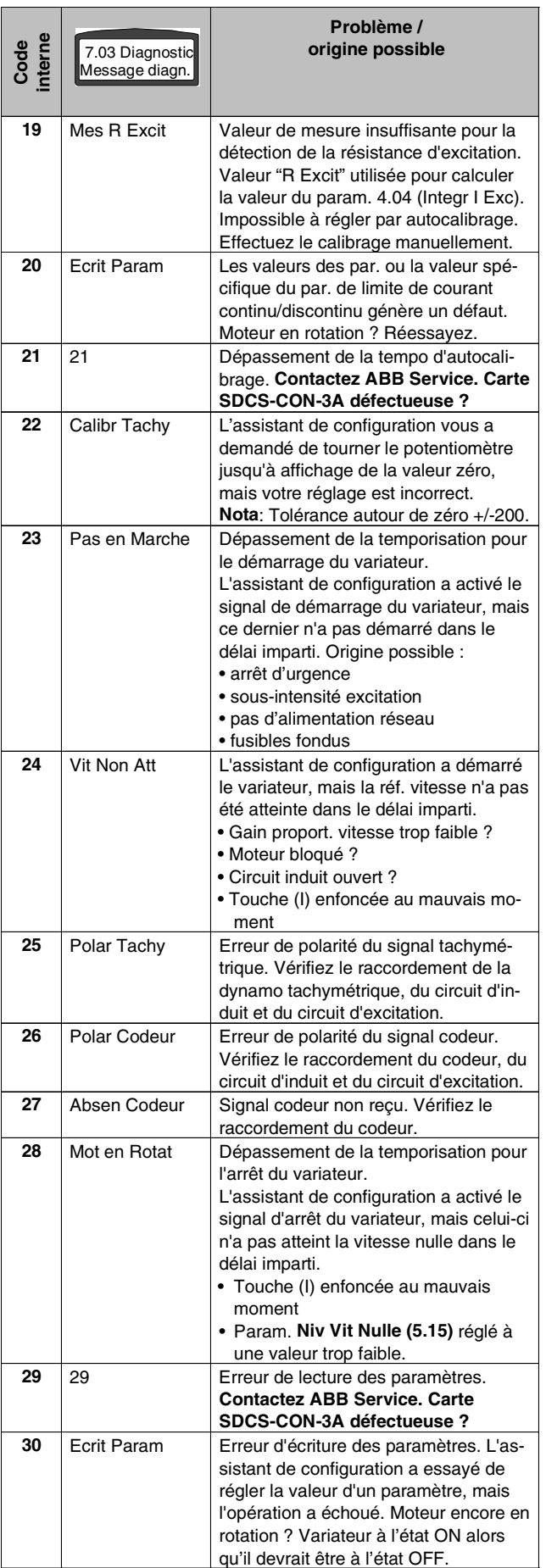

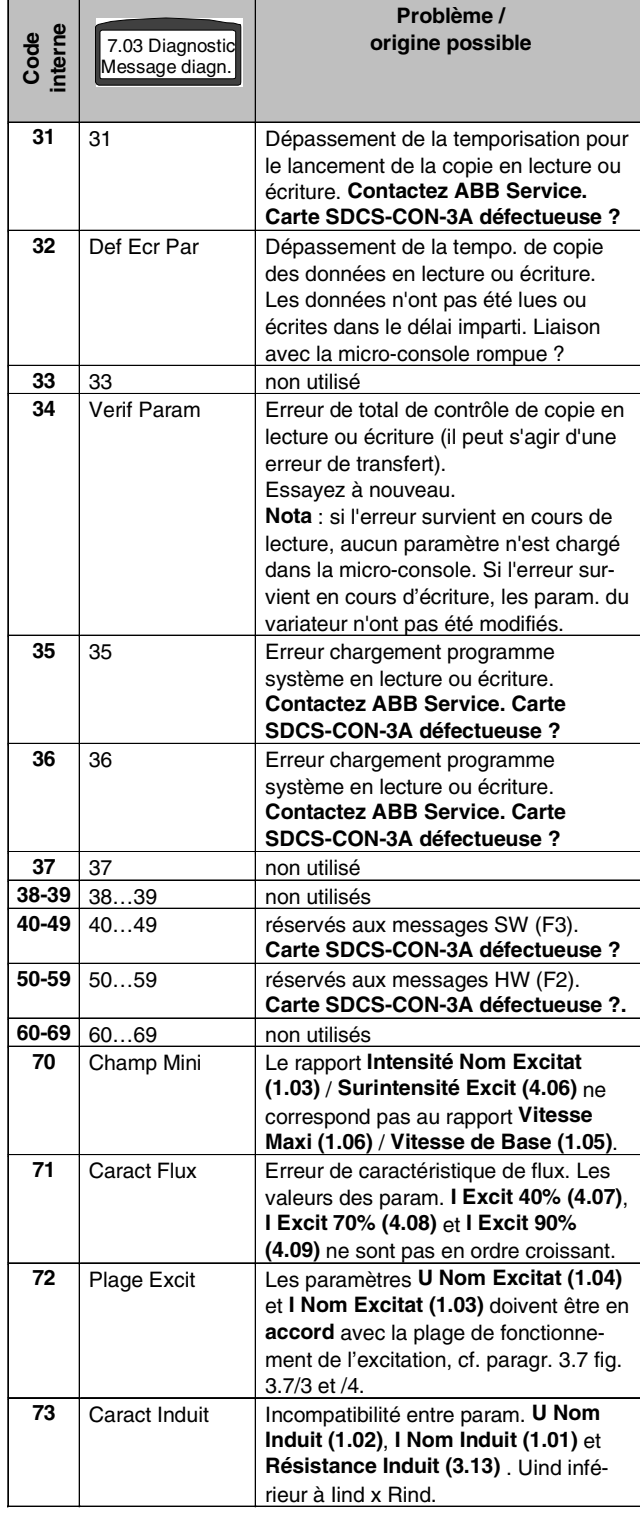

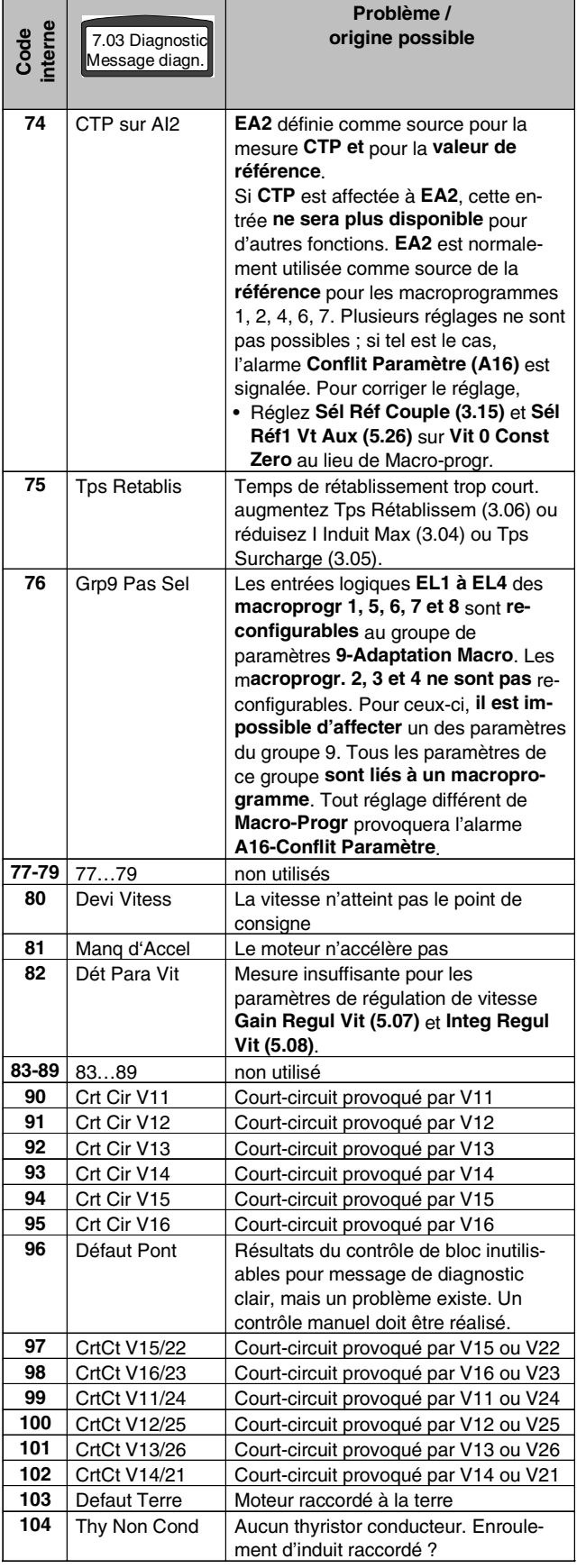

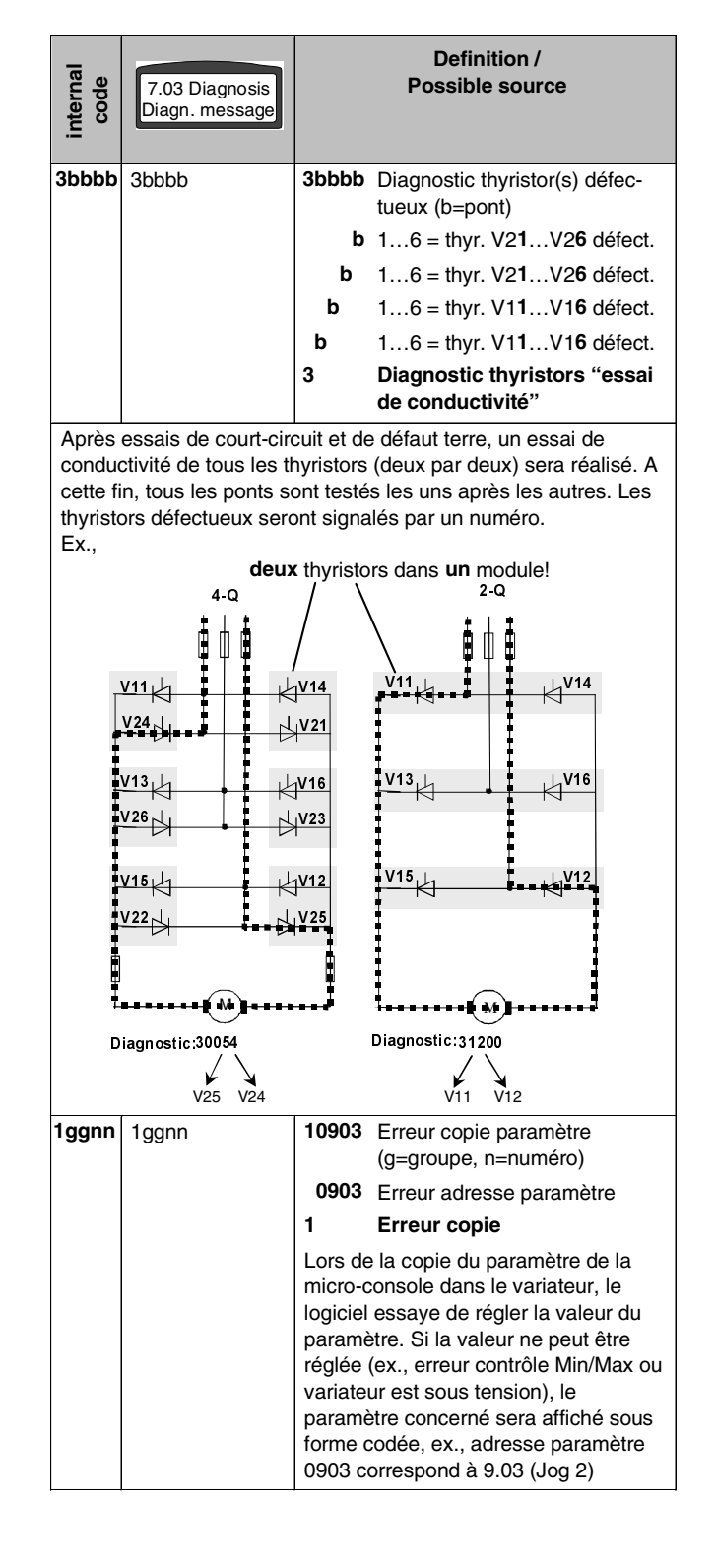

**Exploitation**

# **7 Interfaces sé Interfaces série rie**

# **Généralités**

Le DCS 400 est doté des interfaces série suivantes:

- Port micro-console (standard, pré-intégré)
- Port RS232 (standard, pré-intégré)
- Interface réseau (Coupleur réseau disponible en option)

L'interface réseau est utilisée pour la commande à distance du variateur par un API, alors que les ports RS232 et micro-console servent au paramétrage du variateur. Toutefois, les deux interfaces standards (RS232 et micro-console) peuvent également être configurées pour servir d'interface pour la commande à distance du variateur.

Si une des trois interfaces série est utilisée pour la commande à distance du variateur, la liaison doit être supervisée. Le mode de fonctionnement du variateur en cas d'erreur de communication peut être prédéfini avec les paramètres de communication suivants.

### **Nota:**

Les trois interfaces série peuvent fonctionner en parallèle. Toutefois, vous ne pouvez modifier les préréglages usine que d'un port, sélectionné au paramètre Par1 Comm Serie (8.01). Les autres ports conservent leurs préréglages usine.

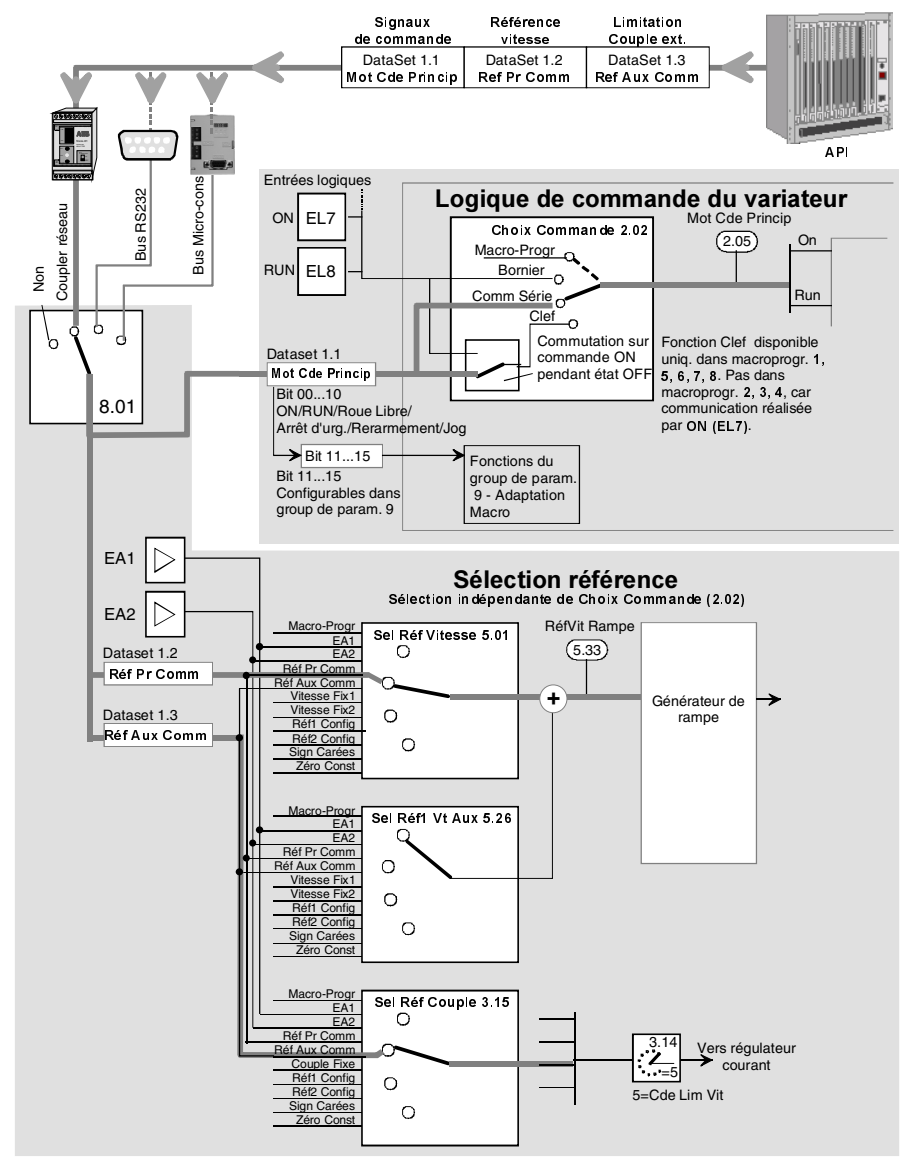

Fig.: 7/1 Dataset 1. Commande du variateur via communication sur réseau

#### **Configuration du variateur avec la liaison série**

Le variateur peut être exploité (signaux ON et RUN / réarmement/ arrêt d'urgence) conformément au réglage du paramètre **Choix Commande (2.02)** via le **bornier X4:** ou une des trois interfaces **série** (**port micro-console** ou **port RS232** ou **coupleur réseau**).

Les valeurs de référence seront réglées conformément aux paramètres **Sél Réf Couple (3.15), Sél Réf Vitesse (5.01)** et **Sél Réf1 Vt Aux (5.26)** via **le bornier X2:** ou **les paramètres** transmis sur la **liaison série**.

Les valeurs réelles seront lues sur le **bornier X2:** et la **liaison série** conformément à **Fct sortie Ana1 (6.05), Fct Sortie Ana2 (6.08), Val Dataset 2.2 (6.20)** et **Val Dataset 2.3 (6.21)**.

Des informations logiques supplémentaires peuvent être transmises via le **Mot de commande principal** et le **Mot d'état principal** selon le groupe de paramètres **9-Adaptation Macro, Fct Bit11 MEP (6.22), Fct Bit12 MEP (6.23), Fct BT13 MEP (6.24)** et **Fct Bit14 MEP (6.25)**. Les fonctions des paramètres du groupe 9 sont uniquement accessibles dans les macroporgr. 1, 5, 6, 7 et 8, **pas dans les macroprogr. 2, 3 et 4**.

> Les voies pour les signaux de commande du variateur, les valeurs de référence et les valeurs de mesure peuvent être configurées indépendamment. Le panachage voies traditionnelles et voies de liaison série est permis. La liaison série peut également être utilisée uniquement pour surveiller l'entraînement.

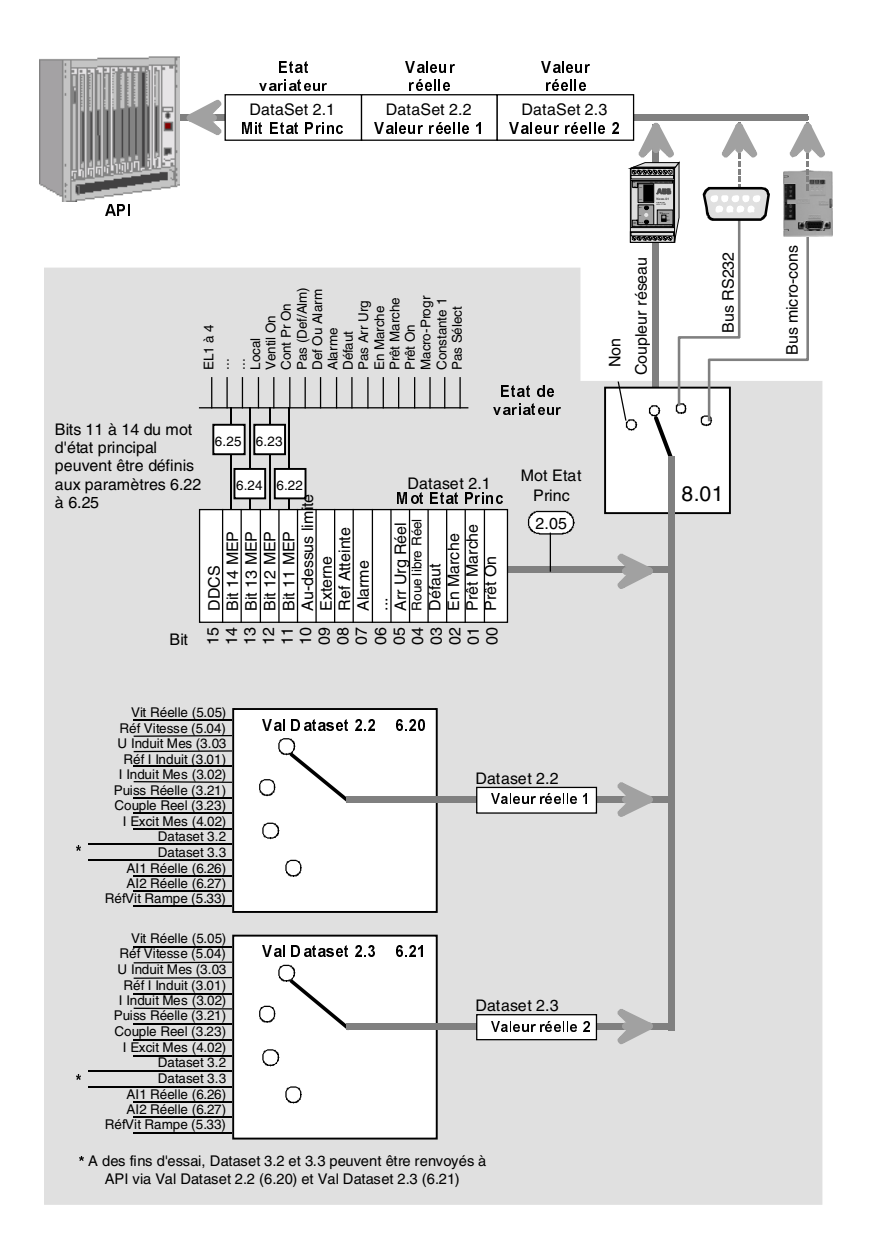

Fig.: 7/2 Dataset 2. Surveillance de l'entraînement via communication sur réseau

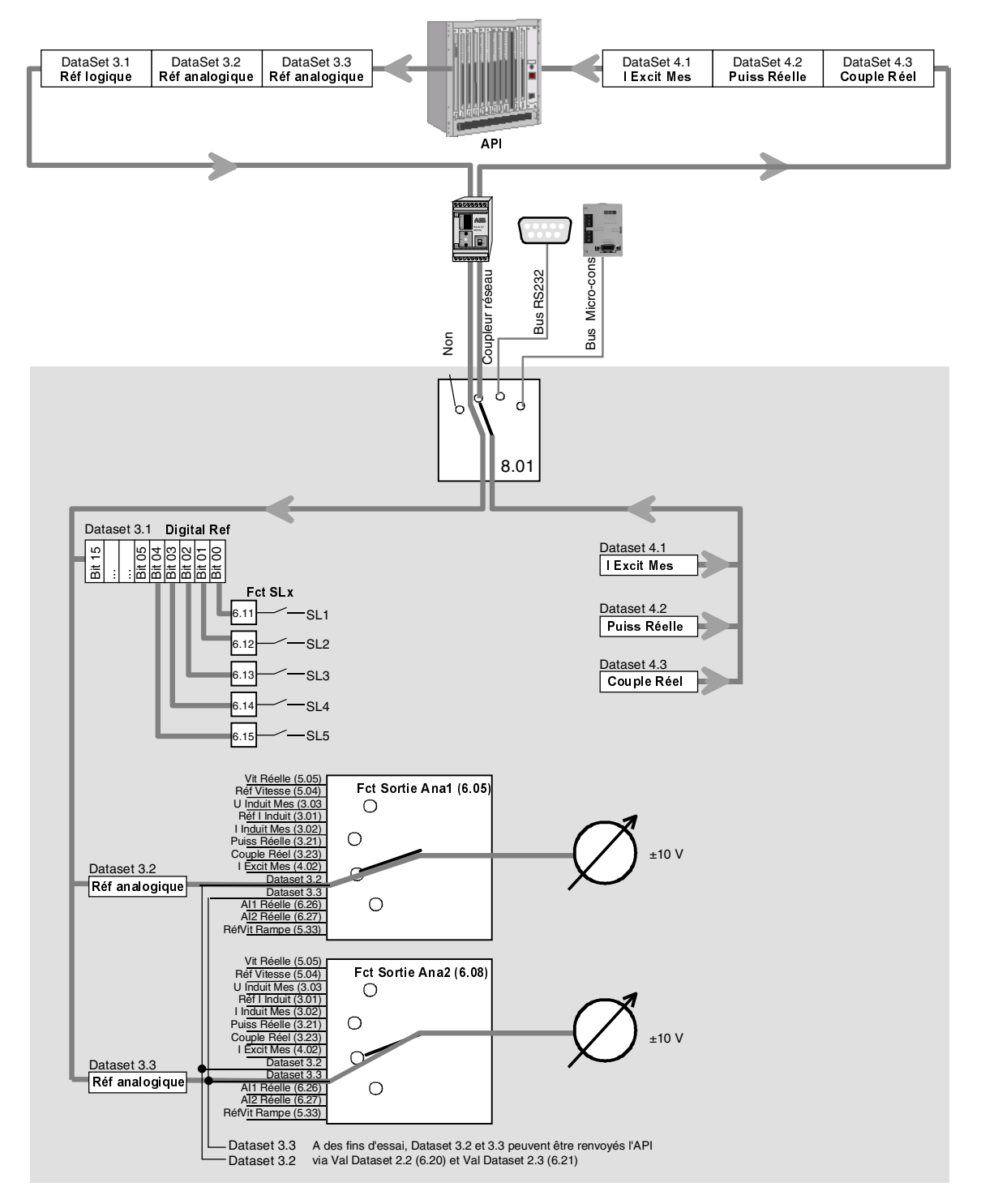

Fig.: 7/3 Dataset 3 et 4. Surveillance de l'entraînement via communication sur réseau

### **Les paramètres de communication**

Les paramètres de communication suivants sont à régler en cas de commande à distance du variateur.

### **Choix commande (2.02)**

Objet : définit si le variateur est commandé à distance via les E/S standards ou l'interface série.

Valeur :

- **0** Macro-Progr.
- **1** Borniers (X1...X5 de SDCS-CON-3)
- **2** Comm Série L'interface série pour la commande à distance est spécifiée au paramètre **Par1 Comm Serie (8.01)** (Comm Serie, Port RS232 ou Port M-Conso)
- **3** Clé Permutation automatique entre Comm Série et Borniers.

### **Tempo Def Comm (2.08)**

Objet: temporisation de supervision de la communication sur l'interface série utilisée pour la commande à distance du variateur (définie dans **Par1 Comm Serie (8.01)**.

Valeur :

# **0.01...10 sec**

Définition du temps maxi autorisé d'interruption de la liaison en sec. Si aucun message n'est reçu pendant ce délai, un message d'erreur est affiché et le variateur fonctionne comme défini au paramètre **Mode Def Comm (2.07)**;

0.00s = ignorer le défaut ; le variateur continue de fonctionner normalement.

### **Mode Def Comm (2.07)**

Objet: mode de fonctionnement du variateur en cas d'erreur de communication.

Valeur:

- **0** Décélération sur rampe **(Par. 5.10)**, mise hors tension du variateur et message d'erreur.
- **1** Freinage sur couple= limite de couple **(Par. 3.07, 3.08)**, mise hors tension du variateur et message d'erreur.
- **2** Mise hors tension immédiate du variateur et message d'erreur

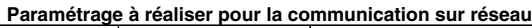

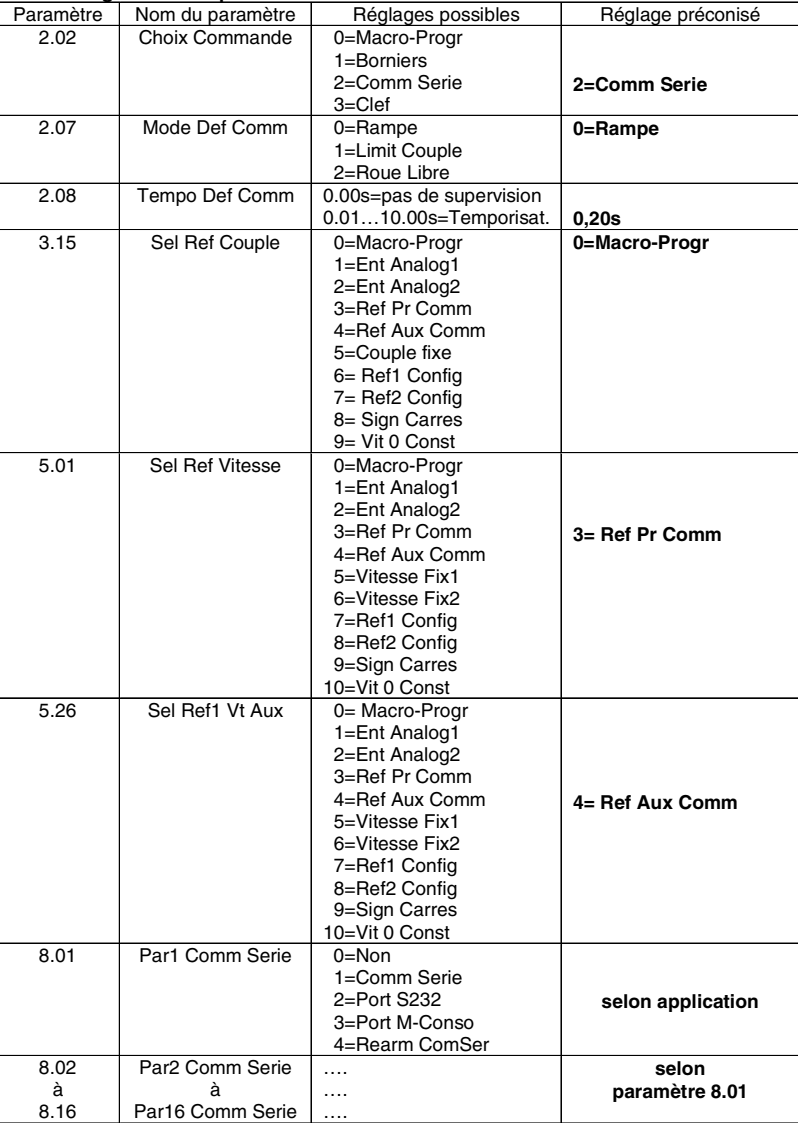

### **Structure des messages**

La communication série avec un API peut se faire via un coupleur réseau, un port RS232 ou un port microconsole. Quel que soit le protocole, ces ports communiquent avec le logiciel du DCS400 avec des trames de données (dataset) spécifiques. Quatre trames de données sont utilisées contenant chacune trois mots de 16 bits. Les dataset assurent les fonctions suivantes :

### **Envoi des signaux de commande et des valeurs réelles de l'API au variateur**

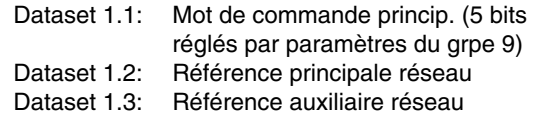

### **Envoi d'informations d'état et de valeurs réelles du variateur à l'API**

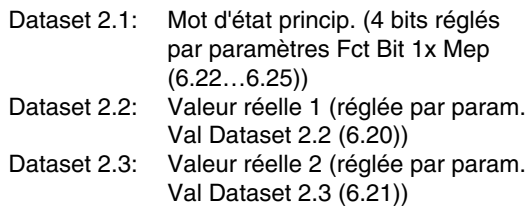

### **Envoi de valeurs logiques et analogiques de l'API au variateur**

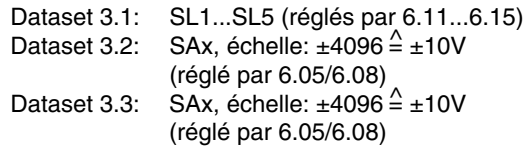

### **Envoi de valeurs réelles par le variateur à l'API**

- Dataset 4.1: I Excit Réelle (fixe)
- Dataset 4.2: Puissance réelle (fixe)
- Dataset 4.3: Couple réel (fixe)

### **Fonction des mots de commande et d'état**

La fonction du mot de commande principal (dataset 1.1) et du mot d'état principal (dataset 2.1) est identique à celle du **mot de commande principal (2.05)** et du **mot d'état principal (2.06)** du variateur DCS 400. Les fonctions sont les suivantes :

**Mot de commande Principal (2.05)**

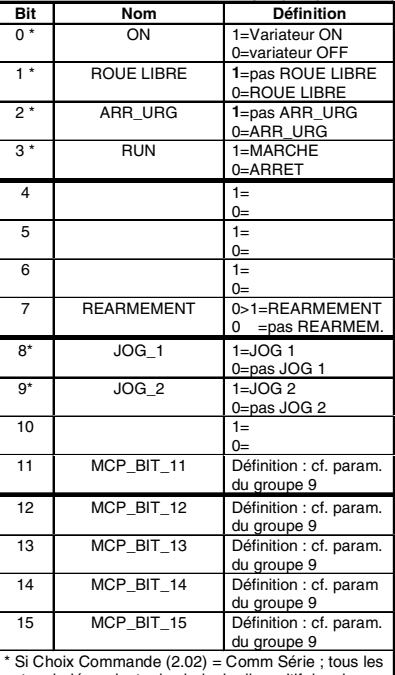

autres indépendants du choix du dispositif de cde.

Nota : pour un fonctionnement correct, **Roue Libre** et **Arr Urg** du mot de commande princip. doivent être à "**1"**.

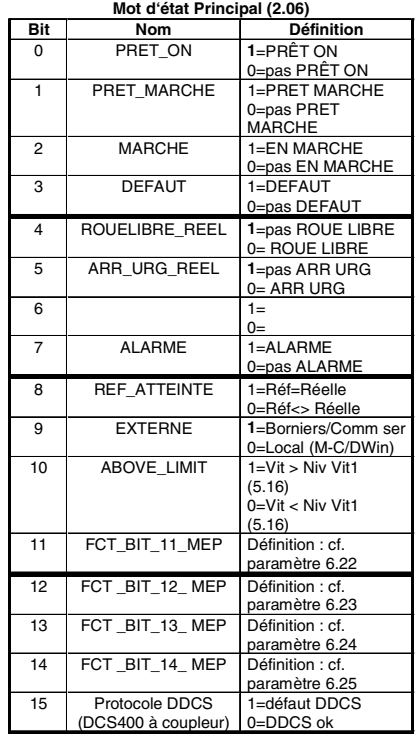

Nota : Dans le mot d'état principal **Prêt ON**, **RoueLibre Réel**, **Arr Urg Réel** et **Externe** sont à "1", si l'électronique est sous tension, le variateur à l'arrêt (OFF) et aucun défaut n'est détecté.

II K 7-5

### **Fonction du mot d'état**

4 bits du mot d'état (dataset 2.1) peuvent être paramétrés. Les signaux sont sélectionnés aux paramètres Fct Bit11 Mep (6.22), Fct Bit12 Mep (6.23), Fct Bit13 Mep (6.24) et Fct Bit14 Mep (6.25).

### **Fonction des datasets**

Les datasets 2.2 et 2.3 transmettent deux valeurs réelles. Les valeurs réelles sont sélectionnées aux paramètres Val Dataset 2.2 (6.20) et Val dataset 2.3 (6.21).

Préréglage du dataset 2.2 = Vitesse réelle dataset 2.3 = I Induit Mesuré

Dans ces cas spéciaux, le dataset 3 peut transmettre directement cinq valeurs logiques et deux valeurs analogiques pré-affectées aux sorties. Fonction :

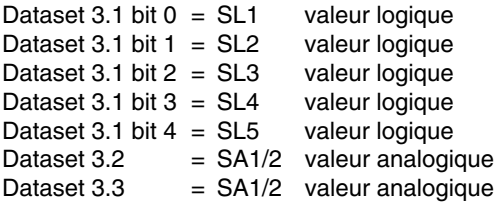

Nous décrivons ci-après en détail chaque interface.

### **7.1 Port micro-console**

Le port micro-console est normalement réservé au raccordement de la micro-console. Les préréglages pour cette interface sont les suivants :

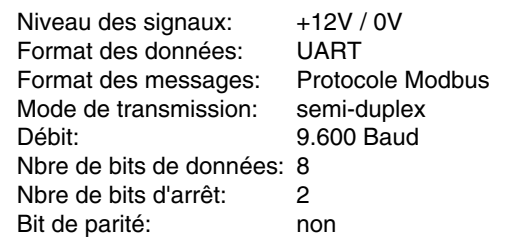

Au besoin, cette interface peut être utilisée pour la commande à distance du variateur (ex., raccordement au port RS232-COM d'un PC ou à un bus RS485. Un adaptateur spécial ("adaptateur RS232/RS485") est disponible en option pour

L'adaptateur se branche sur le variateur à la place de la micro-console et est prêt à fonctionner. **La micro-console ou l'adaptateur peut être branché ; pas les deux en même temps**.

gnaux RS 232 or RS 485.

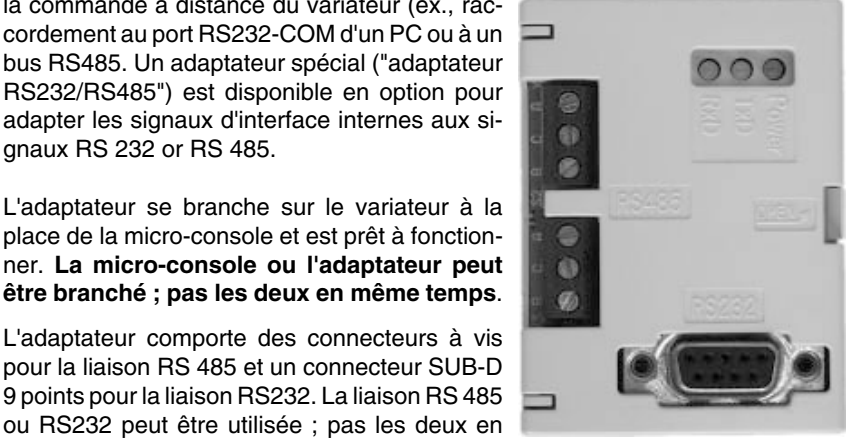

L'adaptateur comporte des connecteurs à vis pour la liaison RS 485 et un connecteur SUB-D 9 points pour la liaison RS232. La liaison RS 485 ou RS232 peut être utilisée ; pas les deux en même temps.

#### Paramétrages à réaliser si le port micro-console est utilisé pour la commande à distance du variateur via le protocole Modbus :

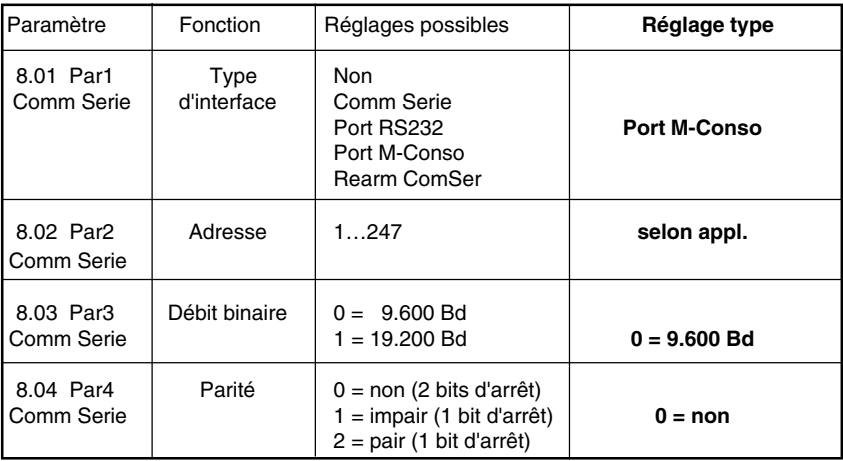

Tableau 7.1/1: Paramétrage du port micro-console

Mettez l'électronique hors tension et sous tension pour initialiser le port microconsole pour la commande du variateur par l'API.

Si ces paramétrages sont réalisés avec la micro-console après mise sous tension de l'électronique, le message 'Def Comm' sera affiché sur la micro-console parce que la communication avec la micro-console est maintenant désactivée.

Pour régler les paramètres, vous devez utiliser le programme Drive Window Light!

# **7.2 Port RS232**

L'interface RS232 est normalement utilisée pour le paramétrage du variateur avec le programme Drive Window Light.

C'est la raison pour laquelle, la supervision de la communication est normalement désactivée. Les préréglages de l'interface sont les suivants:

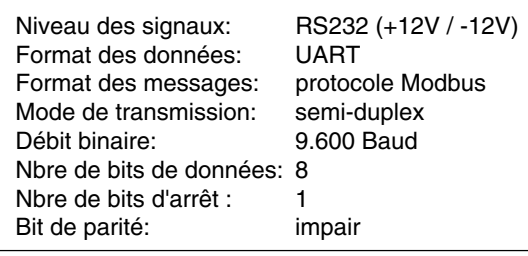

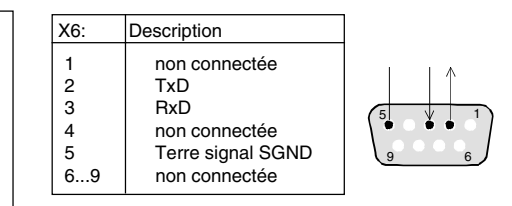

Fig. 7.2/1 Affectation des broches du port RS232

Paramétrage du port RS 232 pour la commande à distance du variateur via le protocole Modbus :

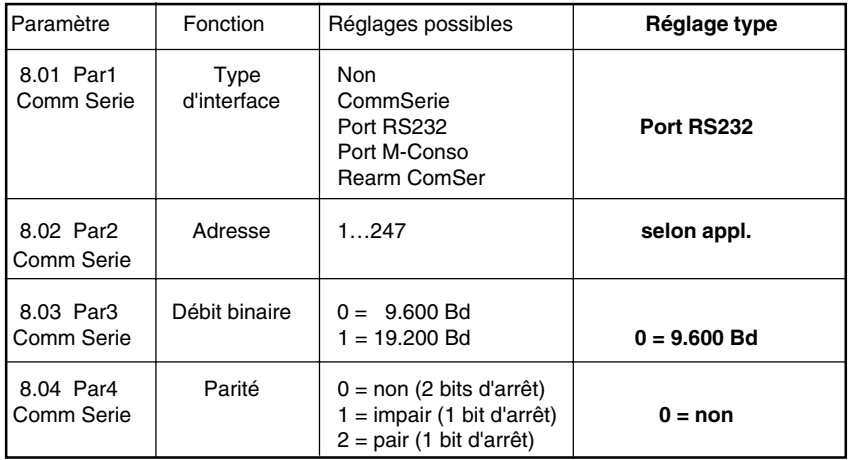

Tableau 7.2/1: Paramétrage du port RS232

Mettez l'électronique hors tension et sous tension pour initialiser le port RS232 pour la commande du variateur par l'API.

Si ces paramétrages sont réalisés avec le programme Drive Window Light après la mise sous tension de l'électronique, Drive Window Light ne fonctionne plus car la communication avec le programme est maintenant désactivée. Pour régler les paramètres, vous devez utiliser la micro-console!

### **7.3 Interface réseau de terrain**

Pour le raccordement à un dispositif de commande à distance (ex. API), on utilise en général l'interface réseau de terrain.

Plusieurs coupleurs réseau pour des protocoles différents sont proposés en option pour le DCS 400. Nous les décrivons brièvement ci-après. Pour une description détaillée, veuillez consulter la documentation du coupleur réseau utilisé.

### **Caractéristiques :**

- Fixation du coupleur réseau sur rail externe
- Alimentation par le DCS 400 (pré-intégrée)
- Coupleur réseau et variateur DCS 400 reliés par un câble optique
- Détection automatique par le DCS 400 du type de coupleur raccordé
- Avantage pour l'utilisateur : la procédure de paramétrage est réduite au minimum.

Les paramétrages utilisateur (adresse ou réglages Modbus) se font une seule fois, à la mise en service (configuration).

### **Procédure de mise en service**

- Mettez **hors** tension l'électronique du DCS 400
- Montez le coupleur sur le rail de fixation
- Raccordez le coupleur réseau à l'alimentation (X8)
- Raccordez les câbles optiques entre le coupleur réseau et le DCS 400 (V800)
- Raccordez le câble réseau au coupleur
- Mettez **sous** tension l'électronique du DCS 400.
- Patientez environ 10 s. Pendant ce temps, la liaison entre le coupleur réseau et le DCS 400 est initialisée. La plupart des paramètres réseau sont préréglés automatiquement par le coupleur réseau après cette opération.
- Réglez le paramètre Par1 Comm Série 1 (8.01) = Comm Série.
- Effectuez les paramétrages utilisateur. Pour des détails, cf. description page suivante.
- Patientez 10 s.
- Mettez successivement **hors et sous** tension l'électronique pour valider les paramétrages utilisateur que vous avez effectués pour inclure la liaison série.

Les paramètres de communication **Choix Commande (2.02)**, **Mode Def Comm (2.07)** et **Tempo Def Comm (2.08)** doivent être réglés manuellement pour activer la supervision de la liaison. Cf. chapitre **Paramètres de communication** dans ce manuel.

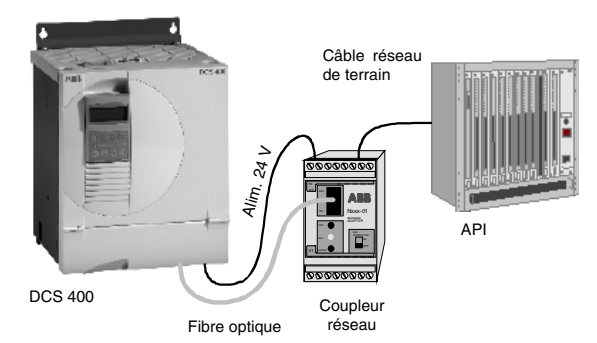

Fig: 7.3/1 Raccordement d'un coupleur réseau au DCS 400 et à l'API

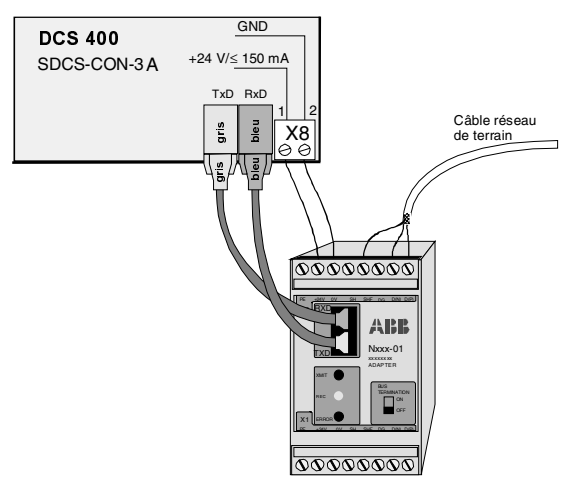

Fig.: 7.3/2 Raccordement du coupleur réseau au DCS 400

### **Présentation des paramètres des réseaux de terrain les plus courament utilisés**

Pour le paramétrage avec la micro-console, vous devez d'abord activer la liste complète des paramètres (fonction **Menu Complet/Court** dans MENU)

pour accéder à ces paramètres. Poursuivez avec le réglage des paramètres utilisateur (**en gras**).

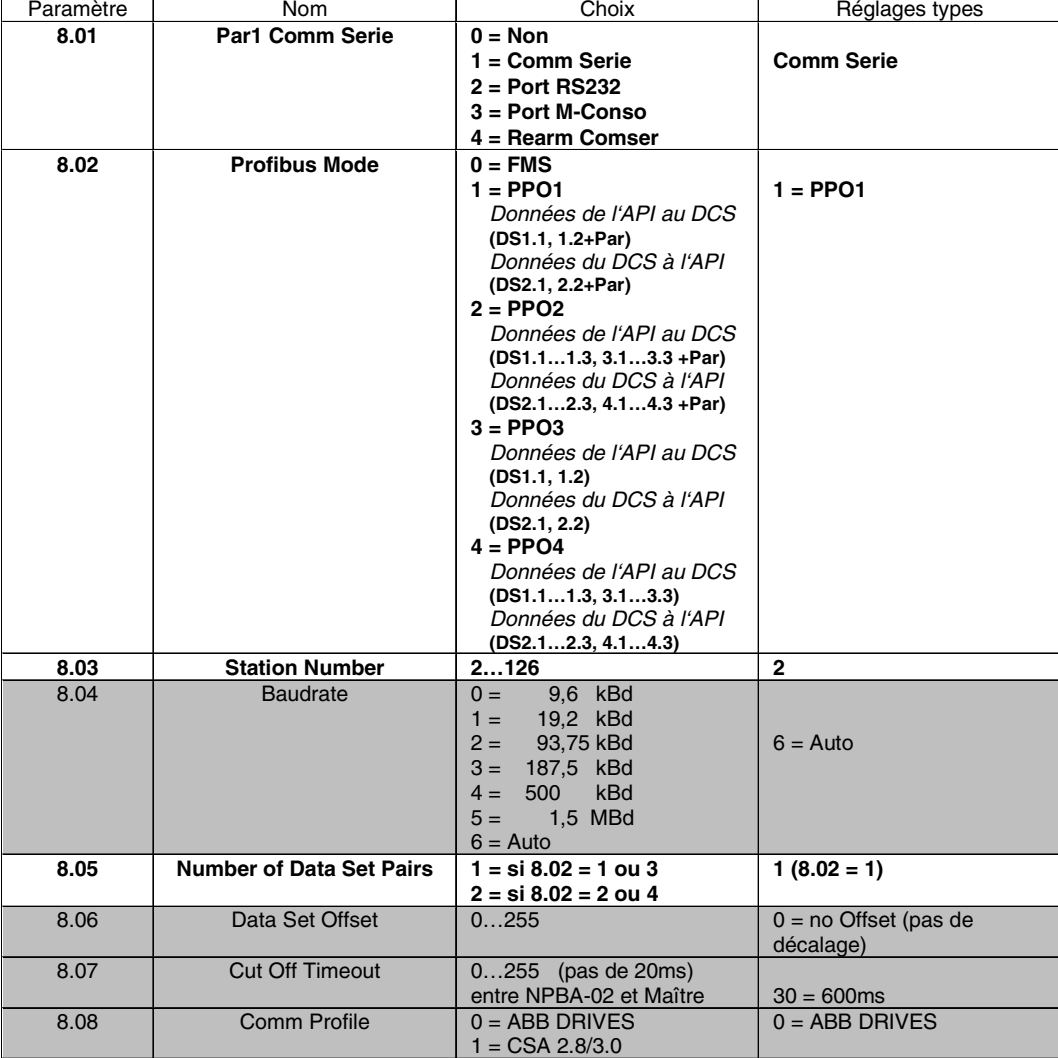

## **Profibus (avec envoi des paramètres)**

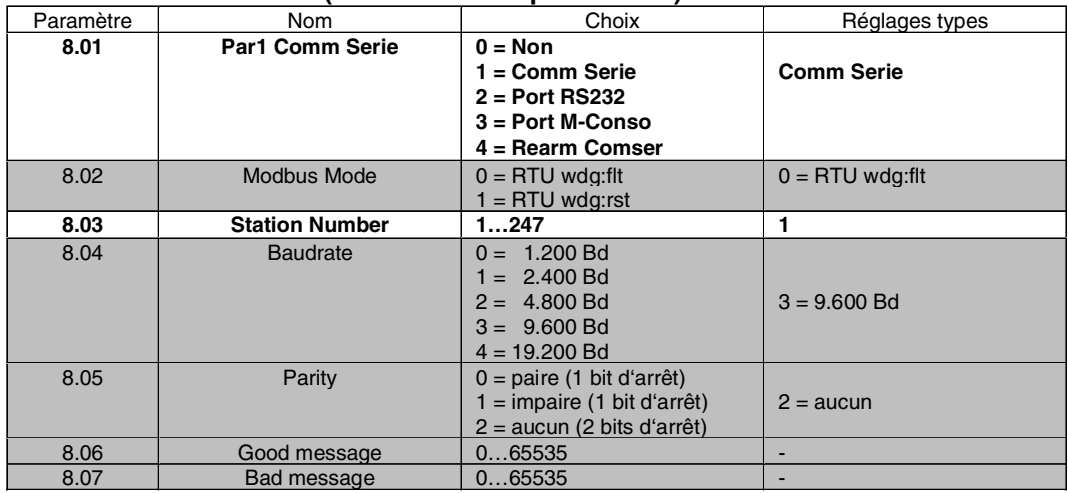

### **Modbus (avec envoi des paramètres)**

**Modbus Plus (avec envoi des paramètres)**

| Paramètre | Nom                       | Choix                                                                                                    | Réglages types    |
|-----------|---------------------------|----------------------------------------------------------------------------------------------------|-------------------|
| 8.01      | Par1 Comm Serie           | $0 = \text{Non}$<br>$1 =$ Comm Serie<br>2 = Port RS232<br>$3 =$ Port M-Conso<br>4 = Rearm Comser                      | 1 = Comm Serie    |
| 8.02      | Protocol                  | $0 =$ Modbus Plus<br>(avec messages<br>OK/erreur)<br>$1 = \text{MBP}$ fast<br>(sans mess OK/erreur)                   | $0 =$ Modbus Plus |
| 8.03      | <b>Station Number</b>     | 164                                                                                                    | 3                 |
| 8.04      | Good Message              | 032767                                                                                                    | ÷.                |
| 8.05      | <b>Bad Message</b>        | 032767                                                                                                    | ÷.                |
| 8.06      | Global Data Out 1         | $0 = non$<br>$1 = Mot$ commande<br>2 = Référence 1<br>3 = Référence 2<br>4 = Mot état<br>$5 =$ Réel 1<br>$6 =$ Réel 2 | 4 = Mot état      |
| 8.07      | <b>Global Data Out 2</b>  | $0 = non$<br>$1 = Mot$ commande<br>2 = Référence 1<br>3 = Référence 2<br>4 = Mot état<br>$5 =$ Réel 1<br>$6 =$ Réel 2 | $5 =$ Réel 1      |
| 8.08      | Global Data Out 3         | $0 = non$<br>$1 = Mot$ commande<br>2 = Référence 1<br>3 = Référence 2<br>4 = Mot état<br>$5 =$ Réel 1<br>6 = Réel 2   | $6 =$ Réel 2      |
| 8.09      | <b>GData In 1 Station</b> | $064$ (Adr escl)                                                                                                    | 0                 |
| 8.10      | GData In 1 Word           | 031 (Global Data Out<br>de Adr escl)                                                                                  | $\Omega$          |
| 8.11      | GData In 2 Station        | $064$ (Adr escl)                                                                                                    | $\mathbf 0$       |
| 8.12      | GData In 2 Word           | 031 (Global Data Out<br>de Adr escl)                                                                                  | $\overline{0}$    |
| 8.13      | GData In 3 Station        | $064$ (Adr escl)                                                                                                    | $\mathbf 0$       |
| 8.14      | GData In 3 Word           | 031 (Global Data Out<br>de Adr escl)                                                                                  | $\Omega$          |

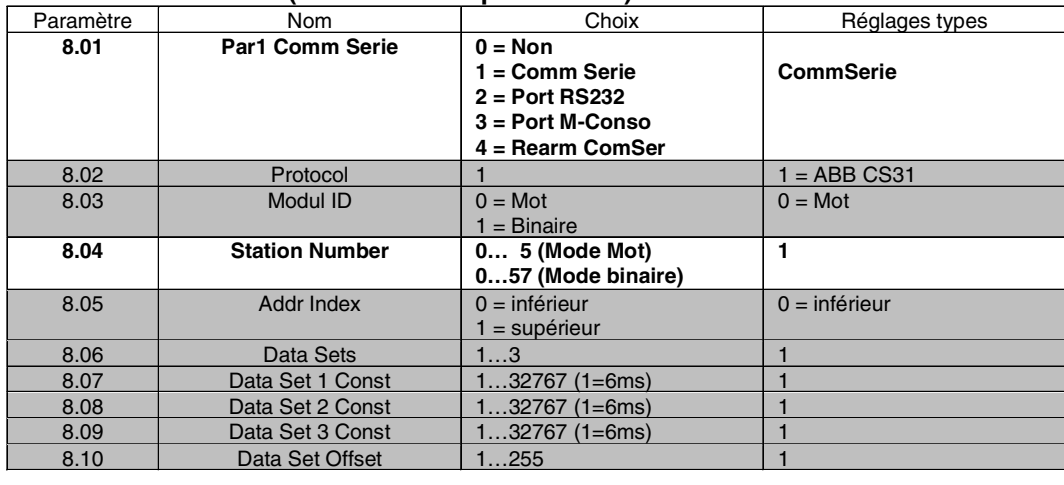

### **CS31 (sans envoi de paramètres)**

# **CAN-Bus (avec envoi des paramètres)**

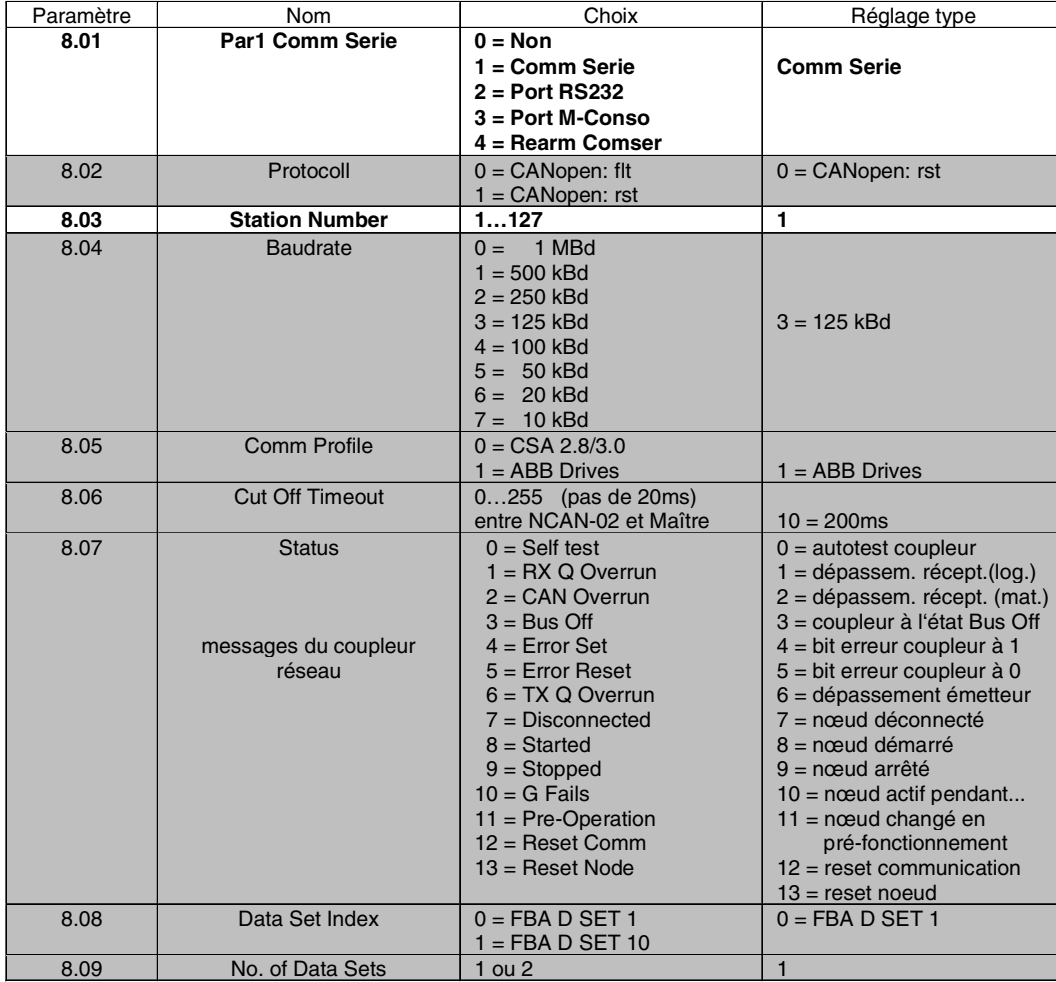

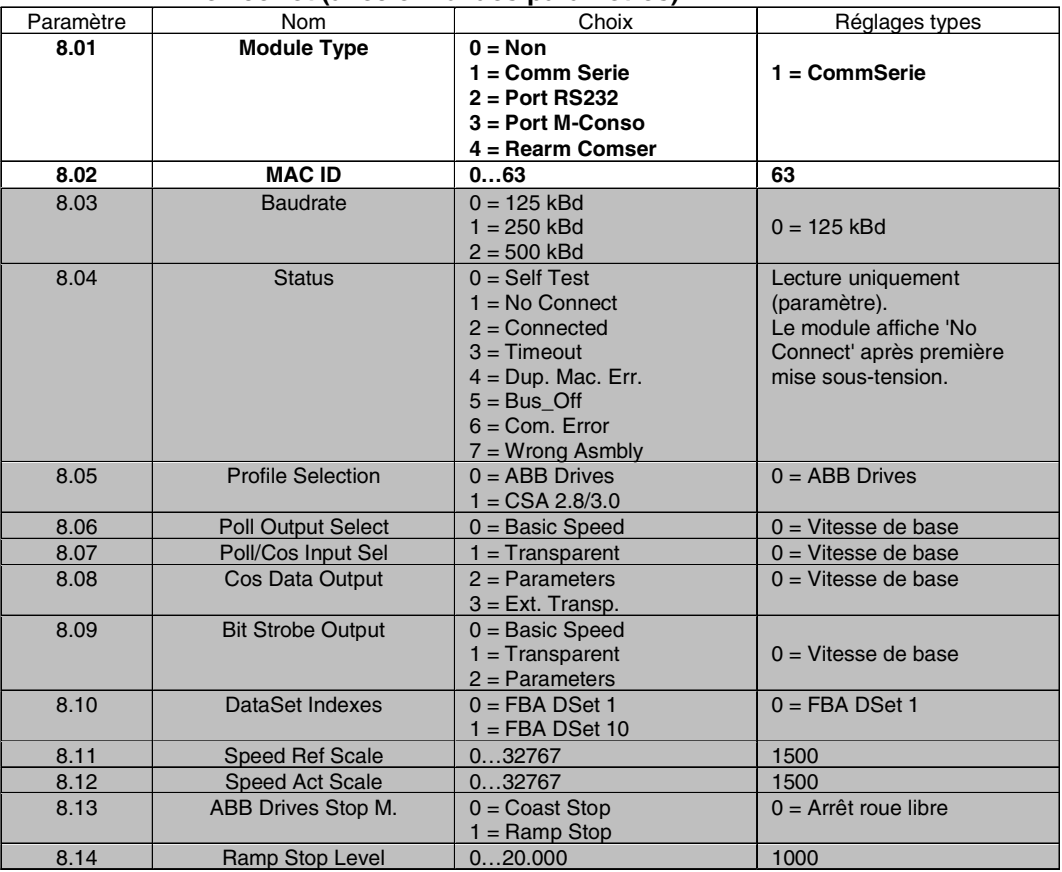

### **DeviceNet (avec envoi des paramètres)**

Tableau 7.3/1: Paramétrages pour les coupleurs réseau les plus utilisés.

Pour une description détaillée, cf. manuel du coupleur réseau correspondant.

Pour un autre type de réseau de terrain, contactez votre correspondant ABB. ABB développe en permanence de nouvelles solutions.

# **Paramètres Réseau de terrain DCS 400**

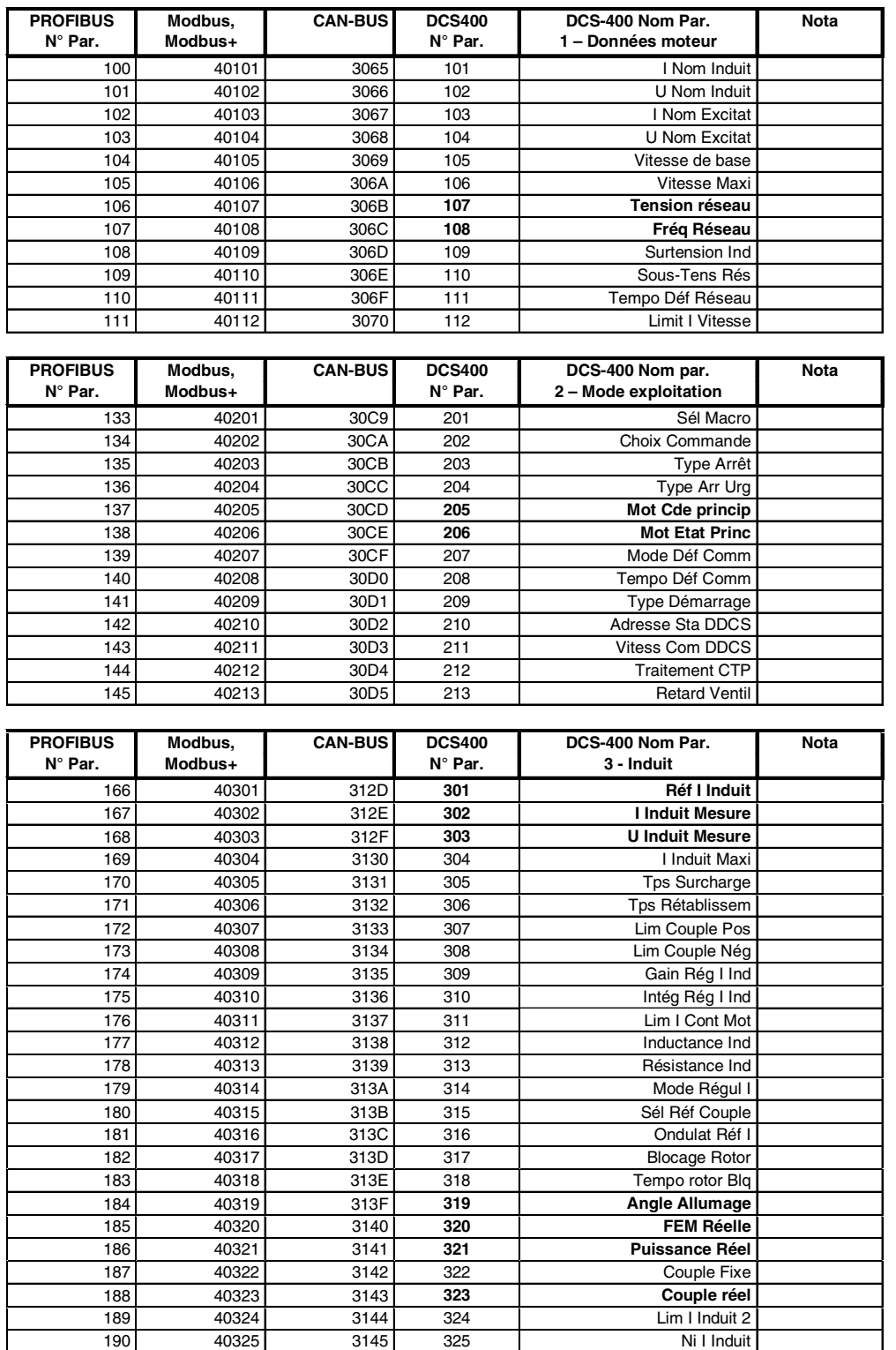

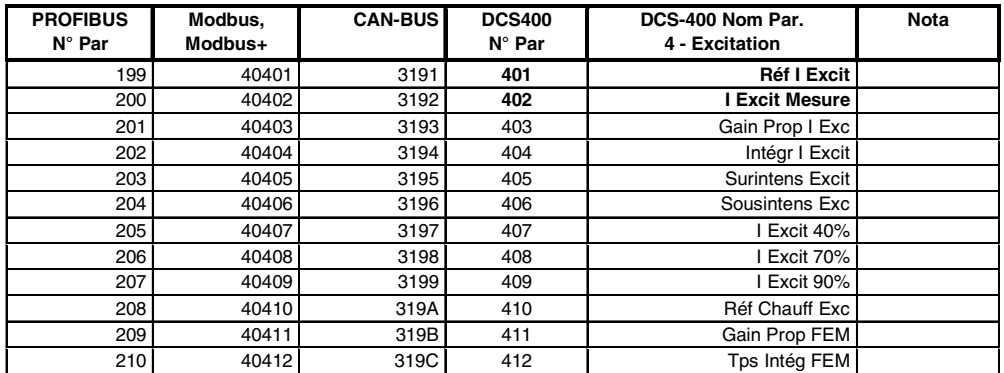

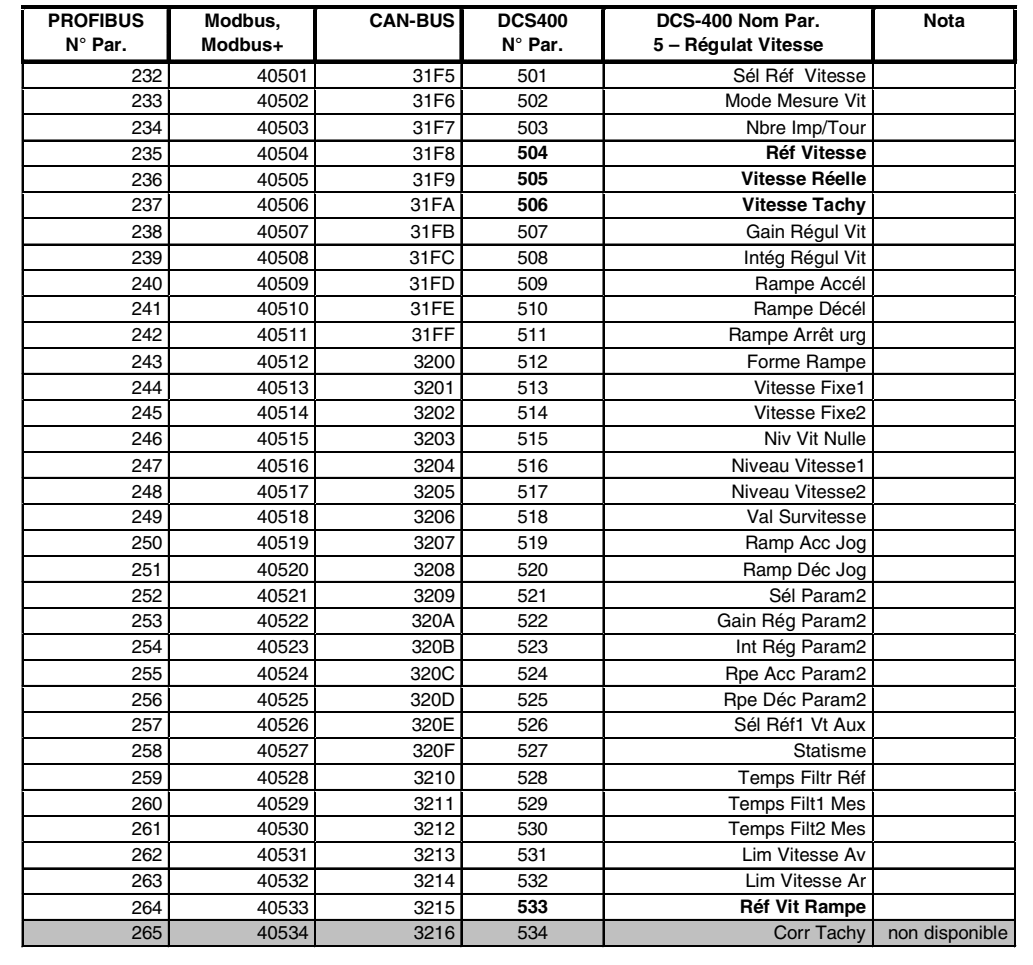

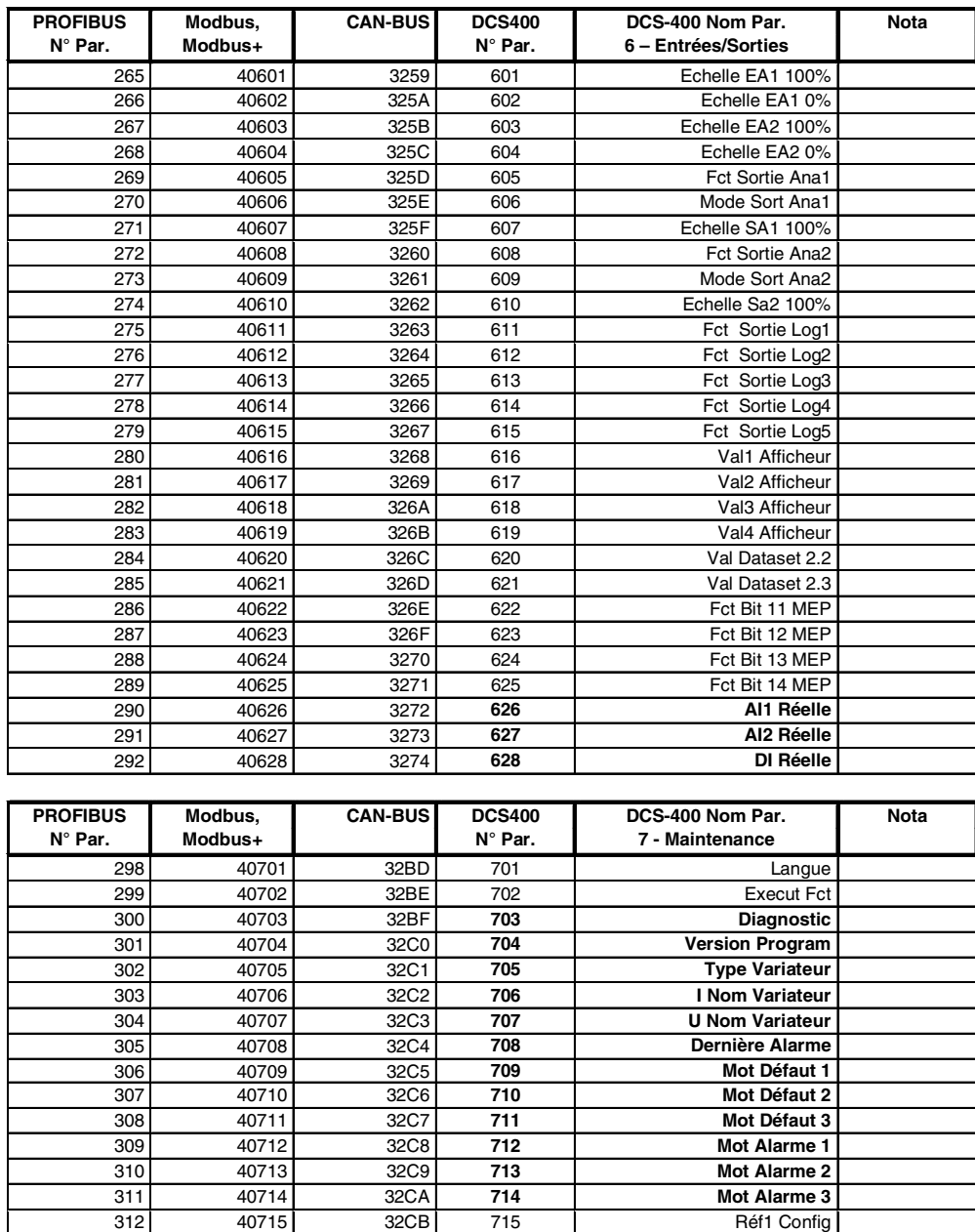

313 40716 32CC 716 Réf 2 Config 1314 40717 32CD 717 Per Sign Carrés<br>
315 40718 32CF 718 Val Sign Carrés 315 40718 32CF **718 Val Sign Carrés** 316 40719 32D0 **719 Vers Txt Affich** 317 40720 32D1 **720 Charge Micropro** 318 40721 32D2 **721 Typecarte CON-3**

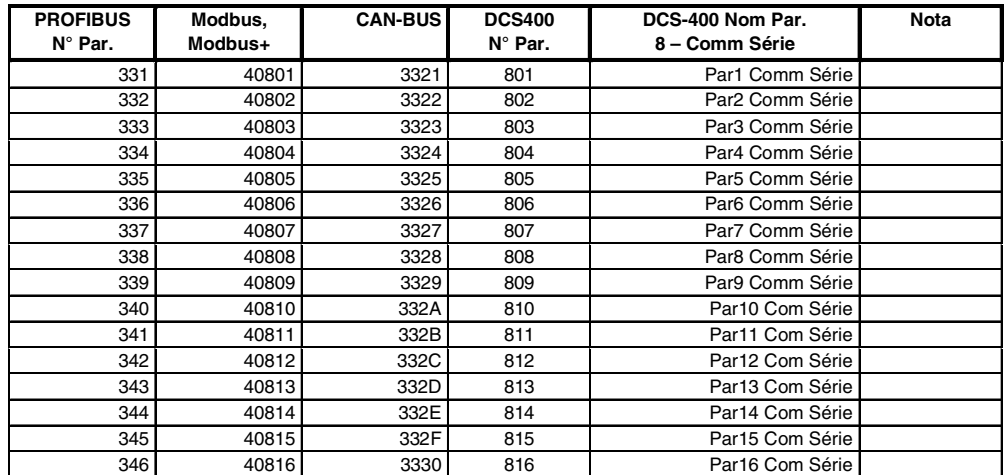

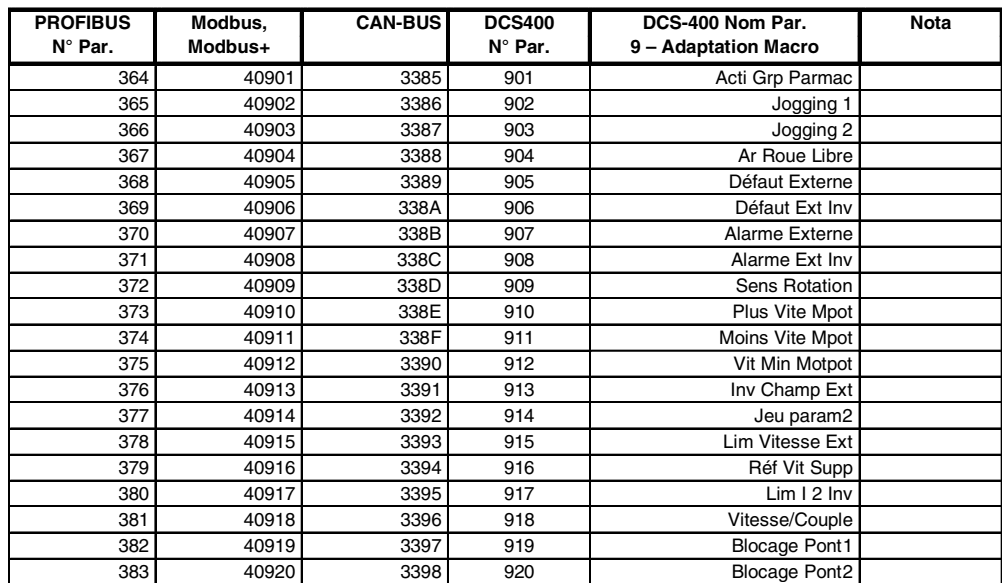

# **Annexe A - Accessoires**

## **Selfs réseau de type ND 01 à ND 16**

Selfs réseau à utiliser dans un environnement industriel (exigences minimales), faible chute de tension inductive, encoches de commutation profondes.

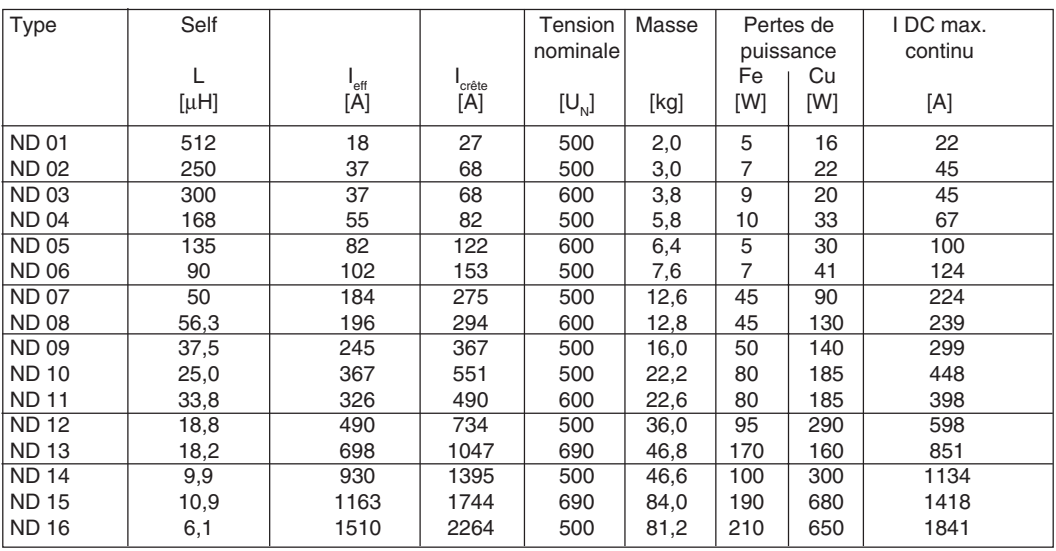

Tableau A/1 : Caractéristiques des selfs réseau

# **Selfs réseau de type ND 01 à ND 06**

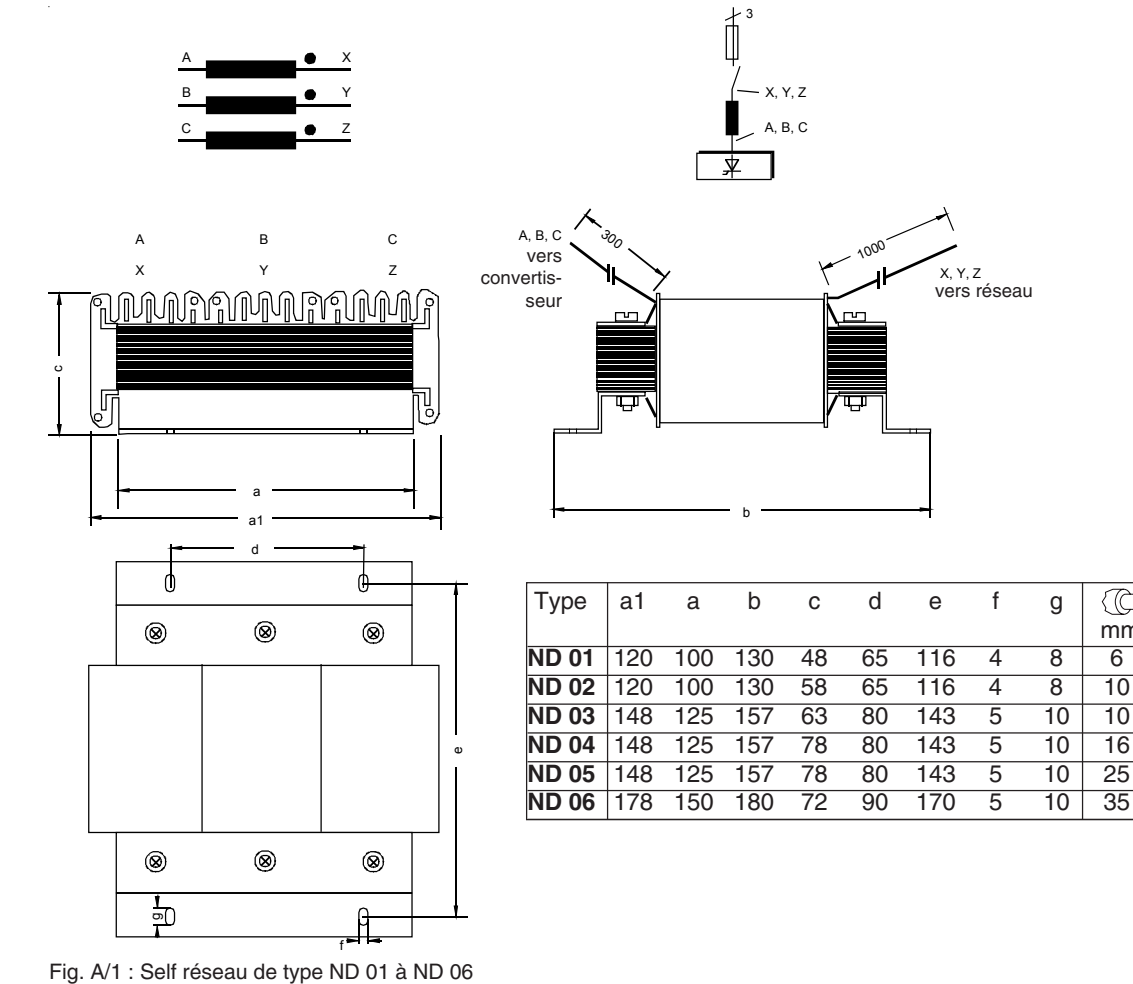

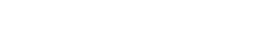

II K A-1

mm²

 $\overline{\mathbb{C}}$ 

b

3

A, B, C  $\times$  z

1000

 $x \times z$ 

# **Selfs réseau de type ND 07 à ND 12**

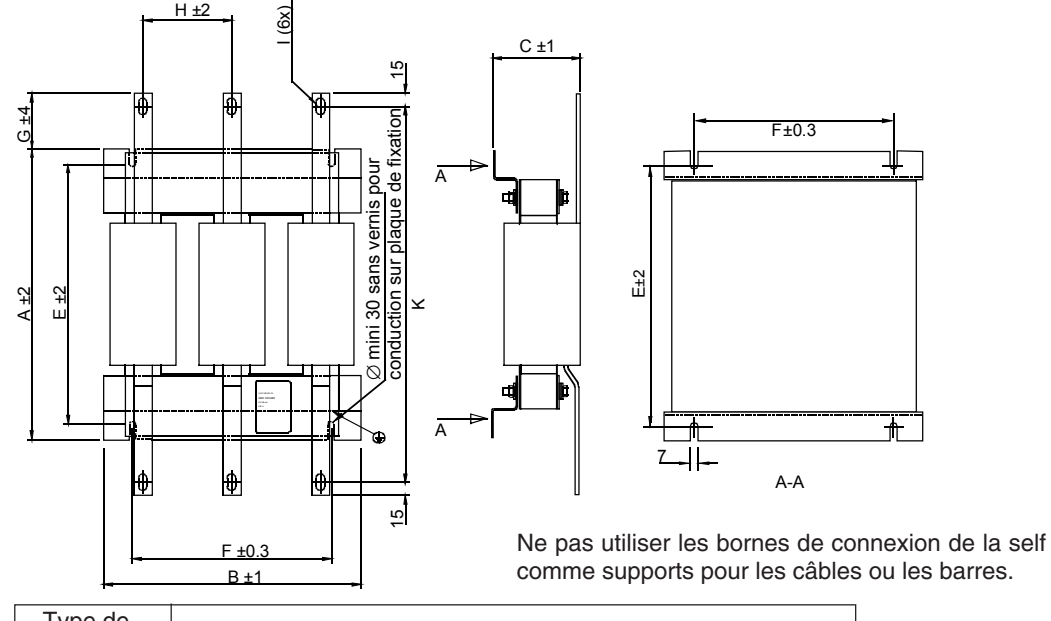

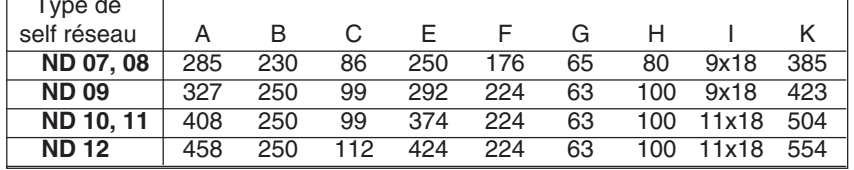

Fig. A/2 : Self réseau de type ND 07 à ND 12

# **Selfs réseau de type ND 13, 14 Selfs réseau de type ND 15, 16**

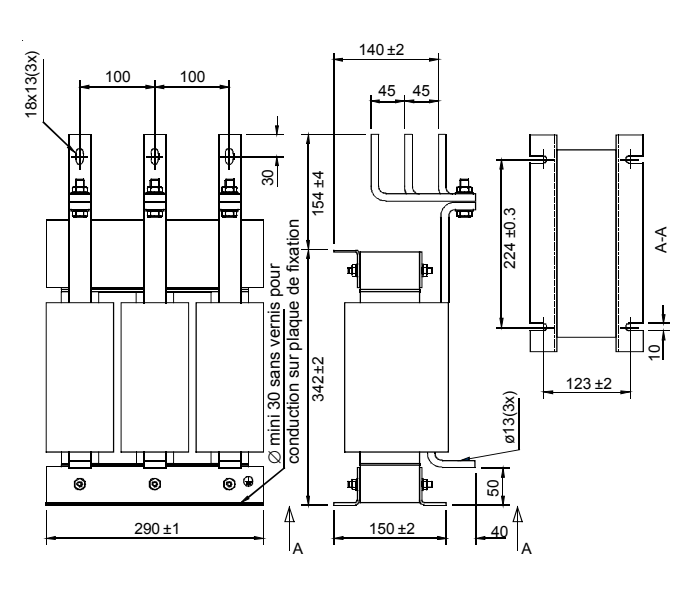

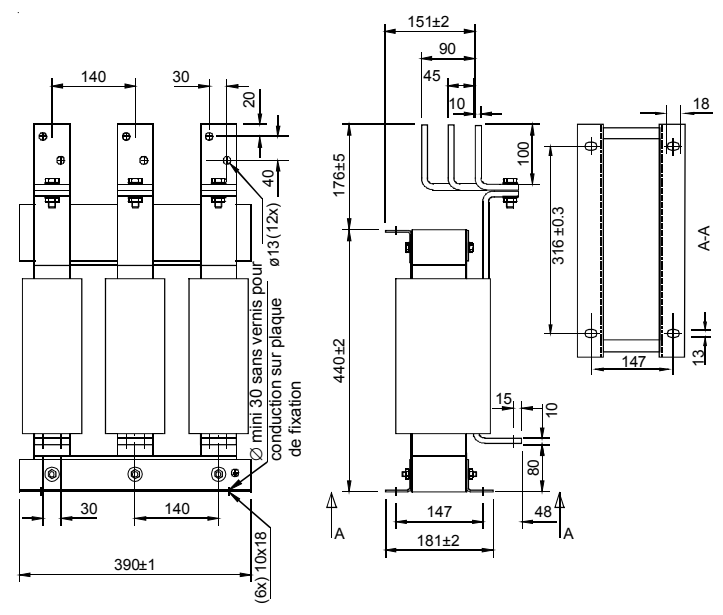

Ne pas utiliser les bornes de connexion de la self comme supports pour les câbles ou les barres.

II K A-2 Fig. A/3 : Selfs réseau de type ND 13, ND 14 Fig. A/4 : Selfs réseau de type ND 15, ND 16

# **Selfs réseau de type ND 401 à ND 413**

Selfs réseau à utiliser dans un environnement industriel léger/résidentiel, forte chute de tension inductive, encoches de commutation réduites.

Ces selfs sont conçues pour les variateurs fonctionnant en général en mode régulation de vitesse. Le courant de charge c.c. moyen maxi varie en fonction du point de fonctionnement.

Cour. c.c. 1 = courant continu maxi pour  $U_{\text{alim.nom.}} = 400$  V Cour. c.c. 2 = courant continu maxi pour  $U_{\text{alim.nom.}} = 500$  V

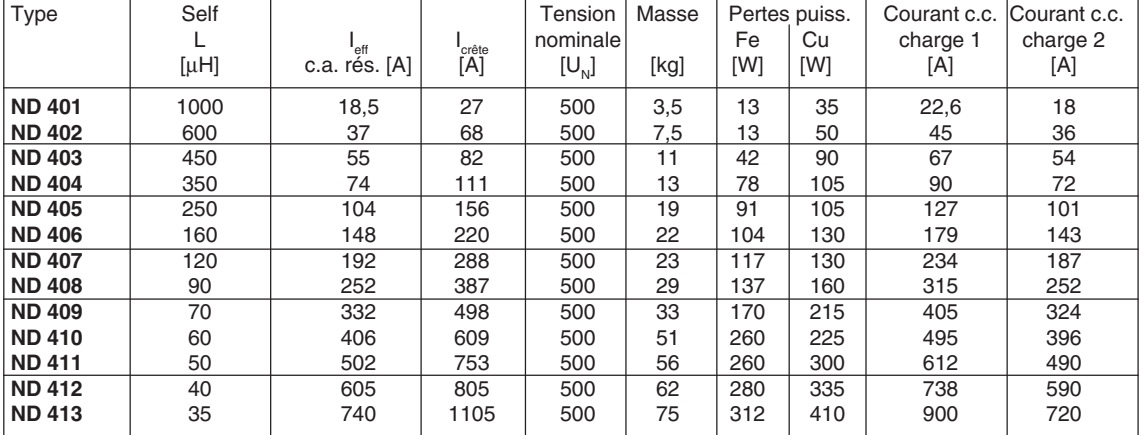

Tableau A/2 : caractéristiques des selfs réseau de type ND4

### **Selfs réseau de type ND 401 à ND 402**

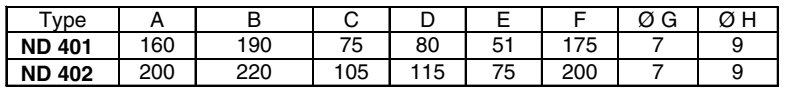

Tableau A/3: Encombrement des selfs réseau de type ND 401 à ND 402

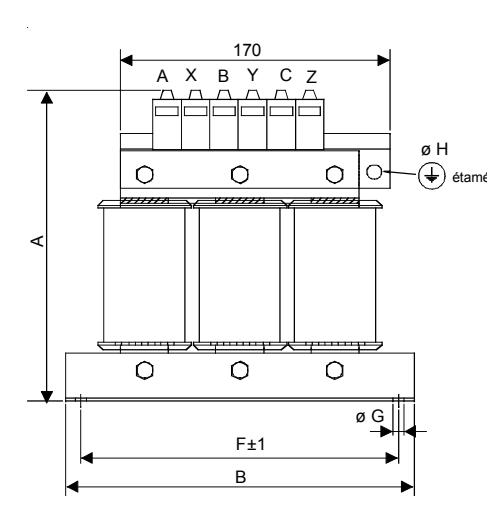

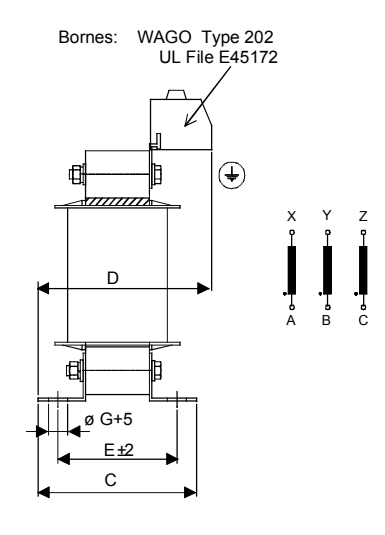

Fig. A/5 : Self réseau de type ND 401 à ND 402

# **Annexe A**

# **Selfs réseau de type ND 403 à ND**

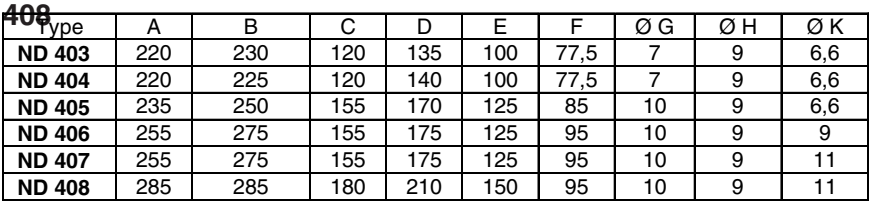

ø H

 $\lambda$ 

X

 $\widehat{(\mathbf{t})}_{\text{étamé}}$ 

Y

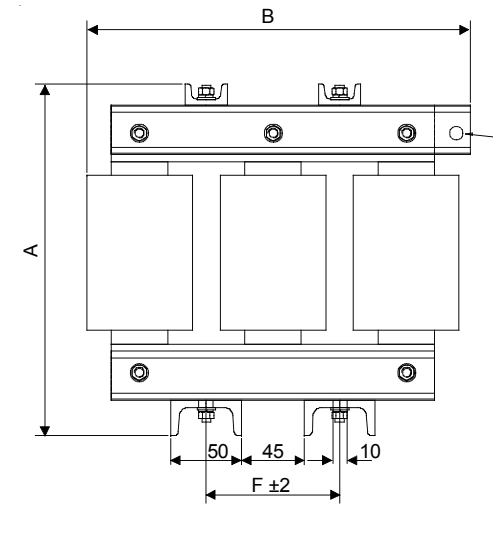

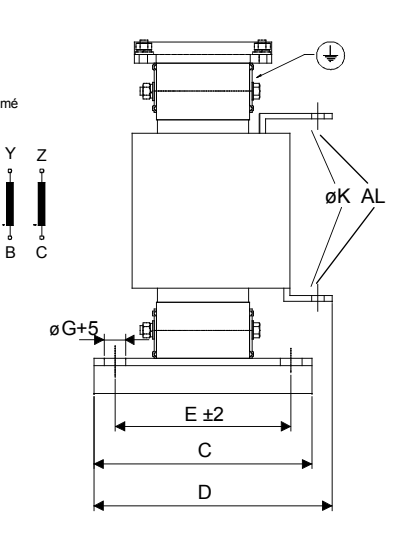

Raccordement bornes AL, cf. également normes applicables

Fig. A/6 : Self réseau de type ND 403 à ND 408

# **Selfs réseau de type ND 409 à ND**

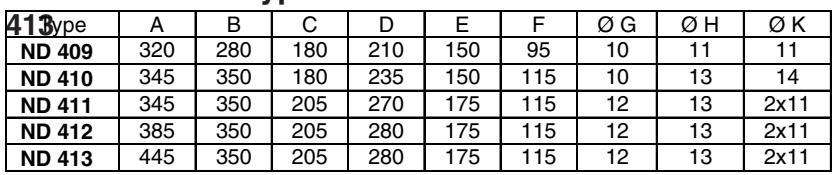

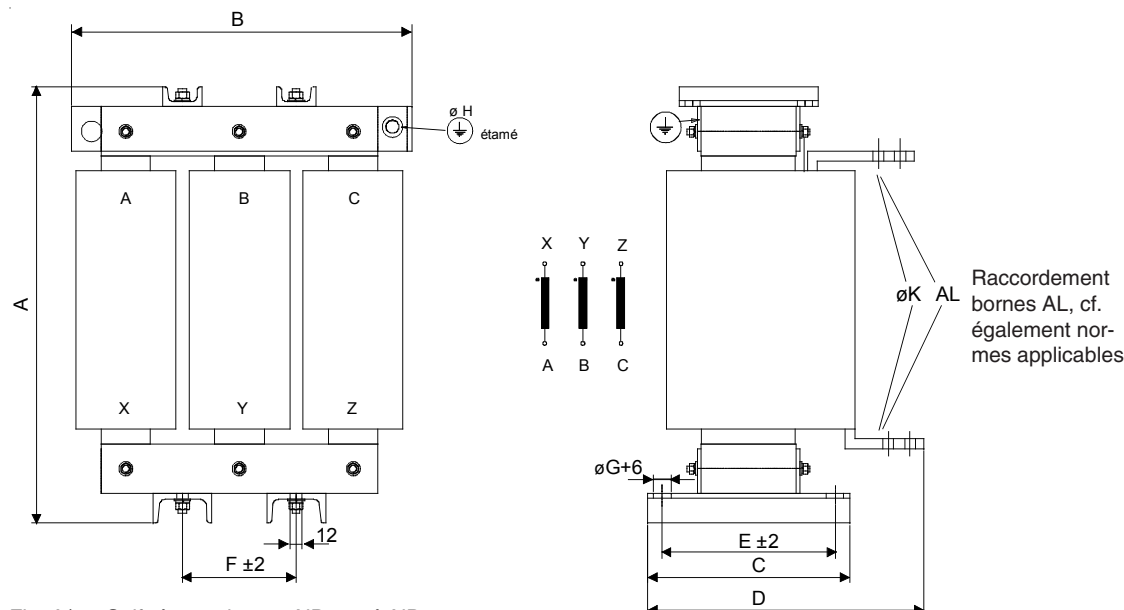

Fig. A/7 : Self réseau de type ND 409 à ND 413

II K A-4

# **Fusibles et porte-fusibles pour l'alimentation du circuit d'induit**

Les fusibles UR sont des fusibles à couteaux dont les références figurent dans le tableau ci-dessous. Ces fusibles imposent l'utilisation de porte-fusibles spéciaux. Des porte-fusibles de types OFAX et OFAS sont disponibles.

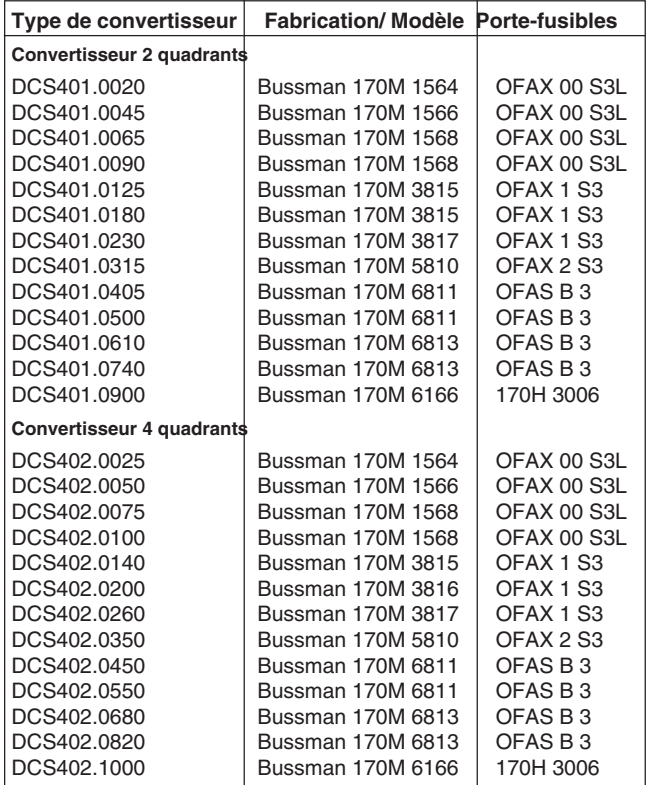

Tableau A/4: Fusibles et porte-fusibles

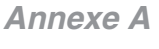

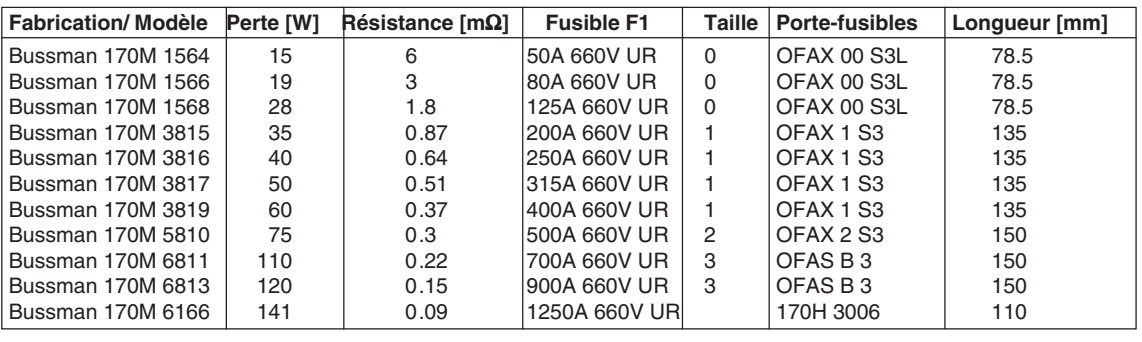

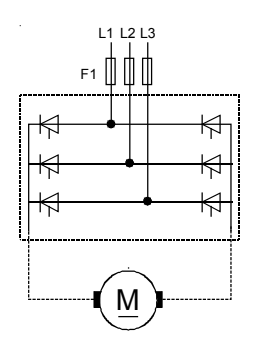

Tableau A/5: Fusibles et porte-fusibles

**Dimensions [mm] Tailles 0 à 3**

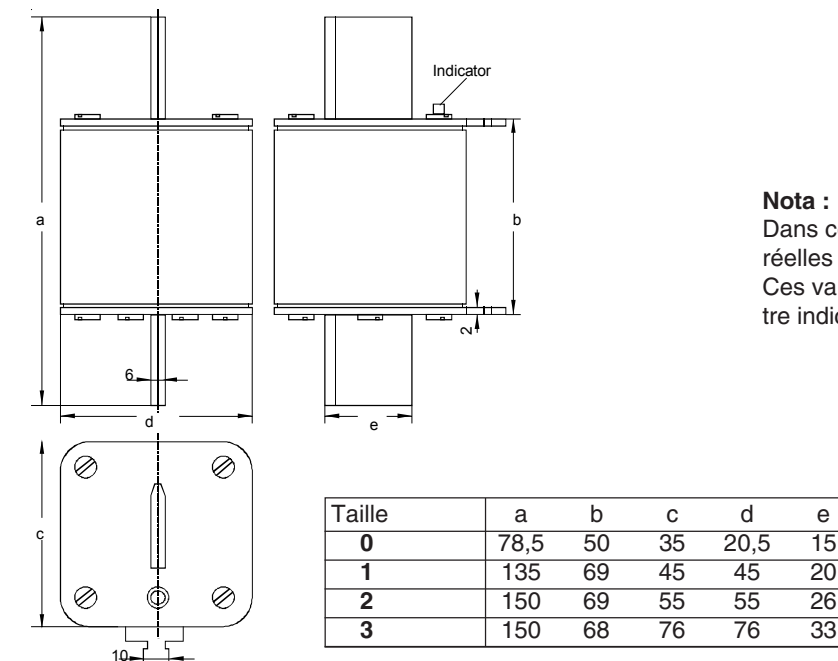

Fig. A/8: Fusibles tailles 0 à 3

### **Dimensions des porte-fusibles**

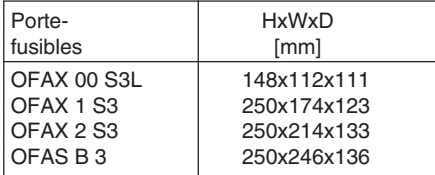

Tableau A/6: Porte-fusibles

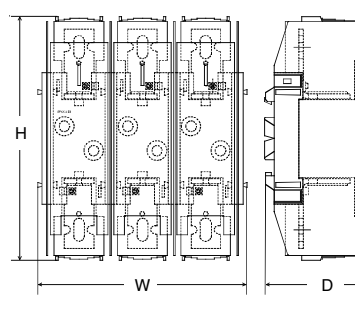

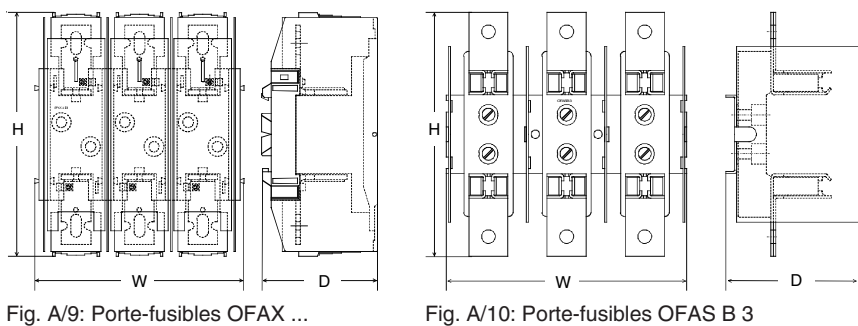

II K A-6

### **Nota :**

Dans certains cas, les dimensions réelles peuvent être supérieures. Ces valeurs ne sont données qu'à titre indicatif.
# **Filtres CEM**

#### **Filtres triphasés**

Les filtres réseau CEM sont obligatoires pour la conformité à la norme EN 50 081 si un variateur est alimenté par un réseau public BT (ex., en Europe, 400 V entre les phases). Ce type de réseau a un **neutre mis à la terre**. ABB propose des filtres réseau triphasés 500 V et 25 A ... 1000 A pour ces réseaux.

Cependant, les réseaux internes aux usines n'alimentent pas d'équipements électroniques sensibles. Les variateurs ne doivent donc pas être dotés de filtres CEM.

Pour une description du filtrage CEM, cf. chapitre 5.2 Règles pour une installation conforme CEM.

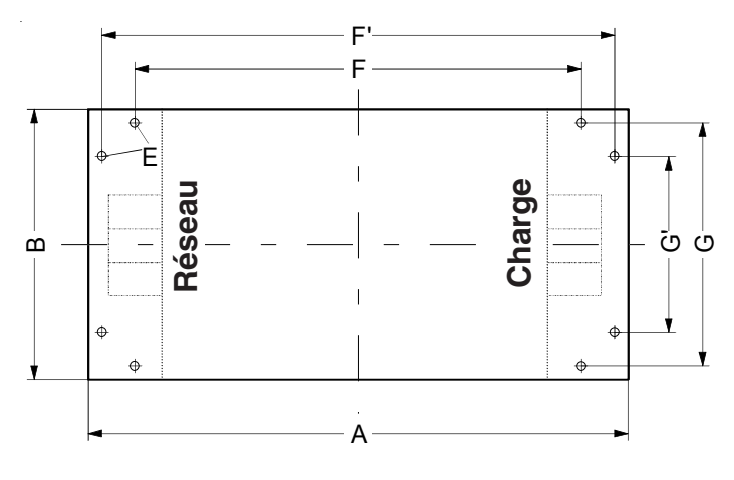

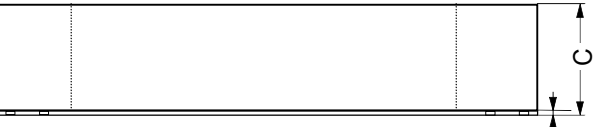

Fig. A/11 : Schéma du filtre

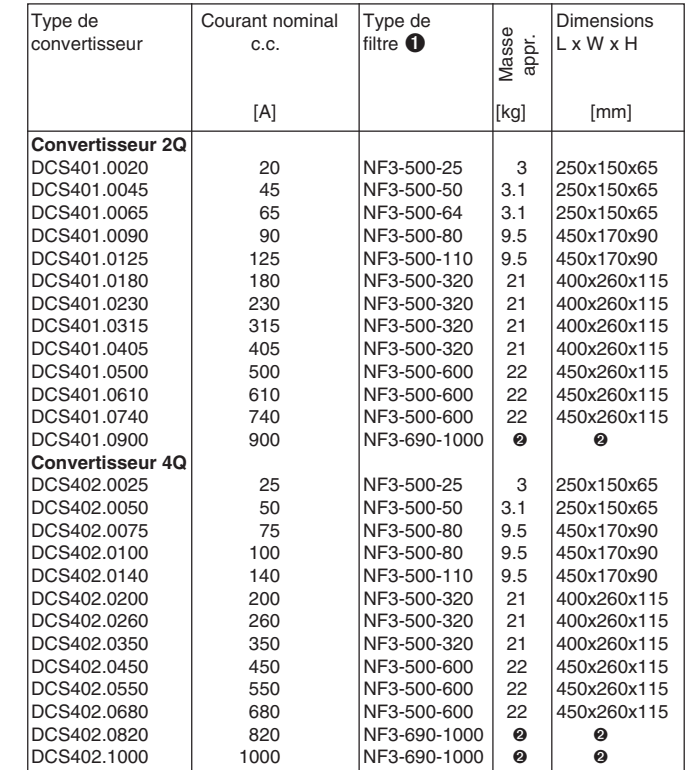

Les filtres 25 à 600 A sont disponibles pour 440 V et 500 V.

- ➊ Les filtres peuvent être optimisés en fonction du courant moteur réel :
	- $I_{\text{Filter}} = 0.8 \cdot I_{\text{MOT max}}$ ; le facteur 0.8 respecte l'ondulation du courant.
- ➋ Masse et dimensions sur demande

Tableau A/7: Caractéristiques des filtres

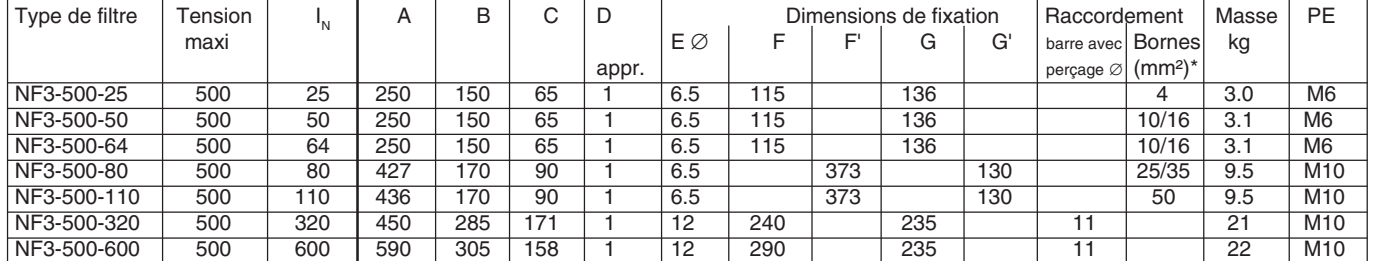

\* câble monoconducteur/multibrin

Tableau A/8: Dimensions des filtres

# II K A-7

 $\bigcap$ 

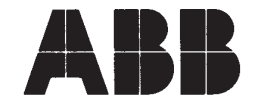

# **EC Declaration of Conformity**

(Directive 73/23/EEC [Low Voltage], as amended by 93/68/EEC) (Directive 89/336/EEC [EMC], as amended by 93/68/EEC)

Document code: ABB/DEIND/A 99-01 Date: 14.04.1999

We

**ABB Industrietechnik GmbH Division Drives** Edisonstraße 15, D - 68623 Lampertheim, Germany

declare under our sole responsibility that the product series

# **DCS 400 Converter Module**

to which this declaration relates is in conformity with following standards EN 60146-1-1  $: 1991$ [IEC 146-1-1] EN 60204-1  $: 1992 + 1993$ [IEC 204-1] (furthermore applied standards : IEC 664-1, EN 60529 / IEC 529, EN 50178)

following the provisions of Directive 73/23/EEC, as amended by 93/68/EEC

and

to which this declaration relates is in conformity with following standard

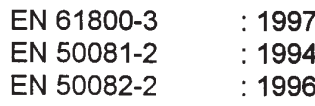

following the provisions of Directive 89/336/EEC, as amended by 93/68/EEC provided that the DCS 400 Converter Module is equipped with a dedicated transformer or any other adequate mitigation method to reduce the disturbance voltage level to a permissible value at the point of connection of other low voltage equipment, and that the provisions of the final installation at the place of operation presented in the

[IEC 1800-3]

3 ADW 000 032 Installation of Converters in accordance with EMC 3 ADW 000 095 Manual 3 ADW 000 033 Safety and operating instructions for drive converters are met.

The Technical Construction File, code 3ADT 061003, to which this declaration relates has been assessed by Report and Certificate 9019a from ABB EMC Certification AB being the Competent Body according to EMC Directive 89/336/EEC. The File conforms with the protection requirements of the Directive 89/336/EEC article 10(2).

Lampertheim 14.04.1999

IND / A **Thomas Wagner** ∕Senior Vice President

IND / AM Ralf Forn **Vice President** 

This declaration does not express any assurance of characteristics. Installation and safety instructions mentioned in our installation manual must be obeyed. The complince was tested in a typical configuration.

Formular : AQ96001

II K B-1

80102

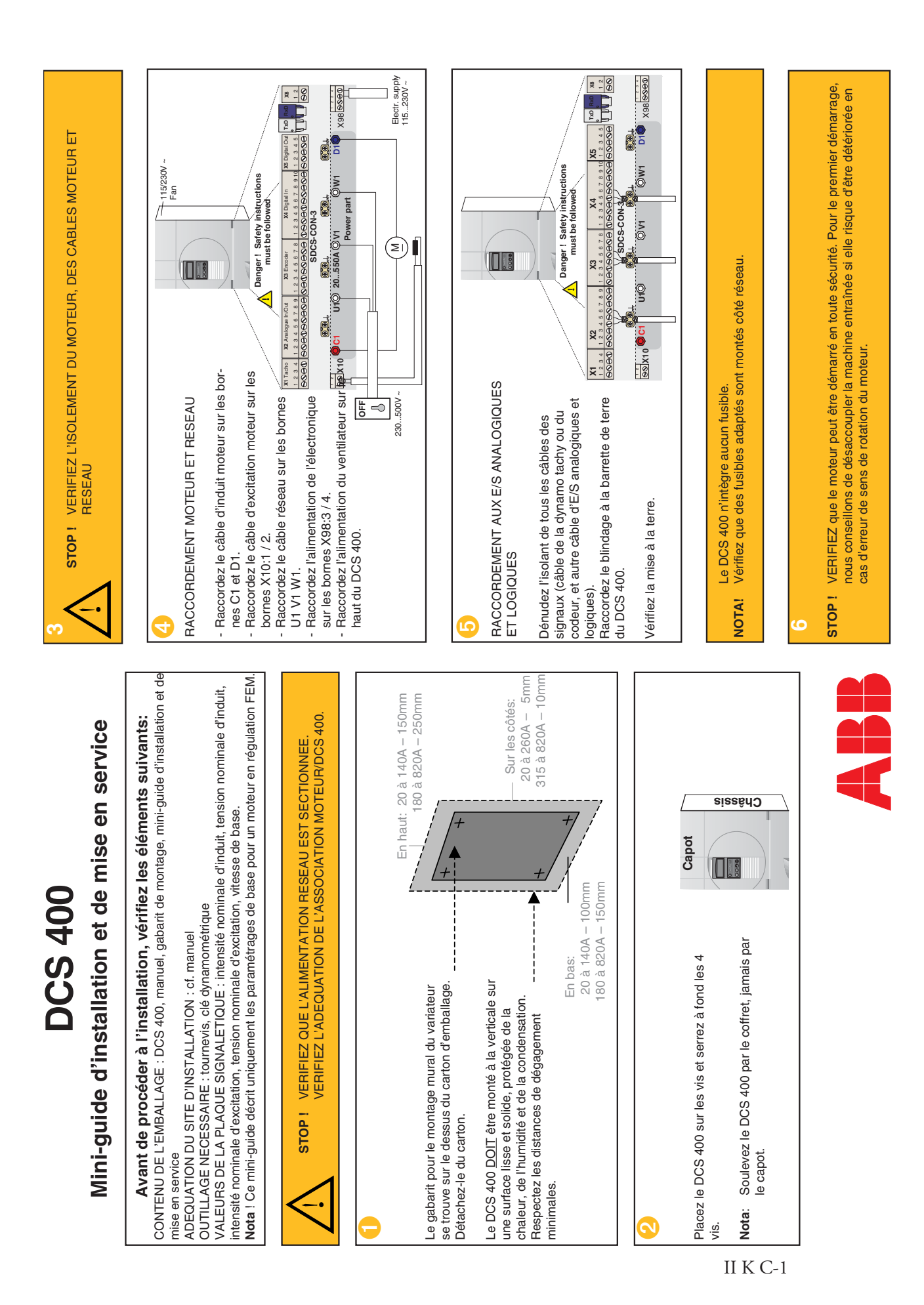

3ADW000095R0707\_DCS400\_Manual\_f\_g

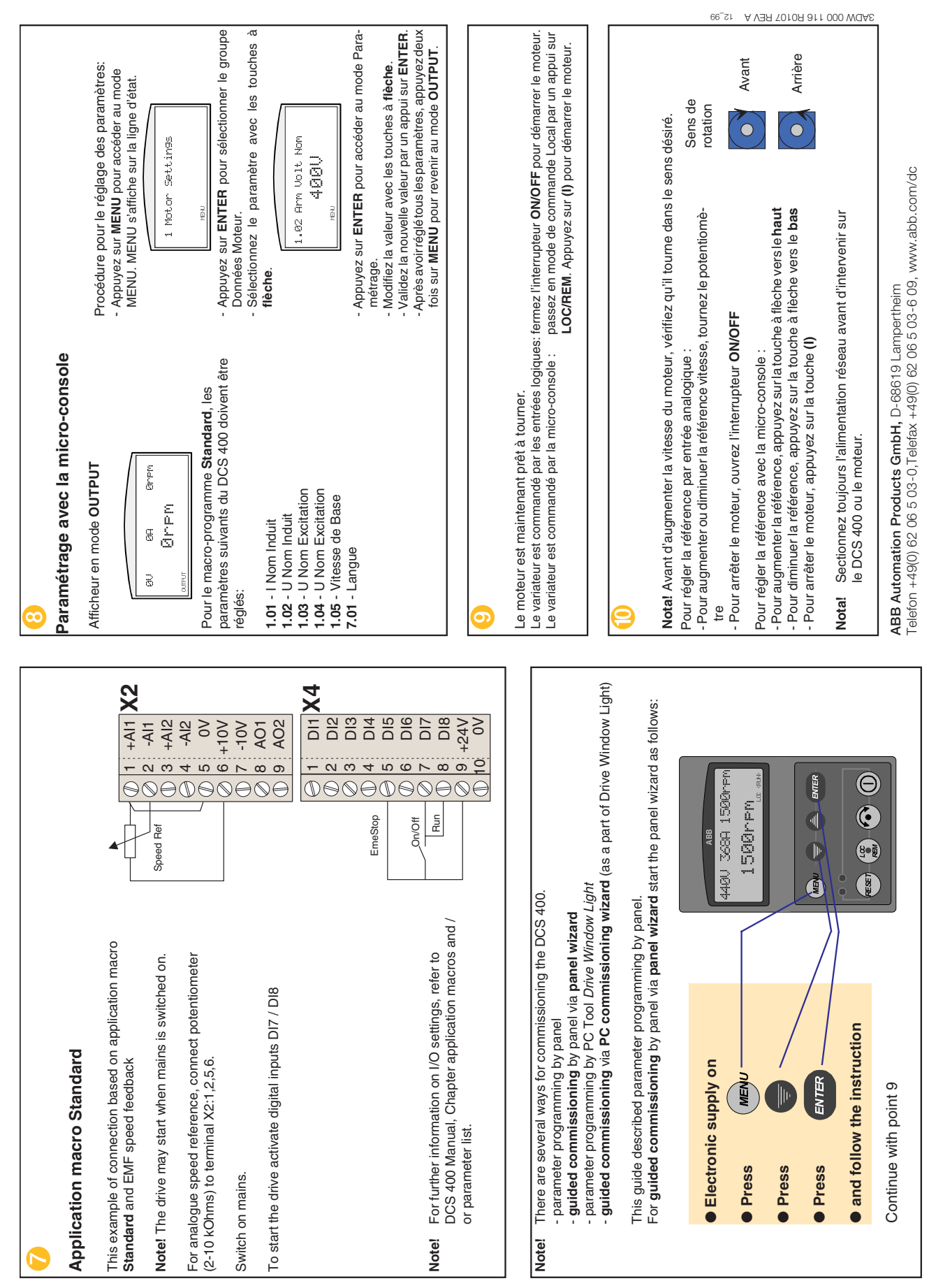

II K C-2

# **Annexe D - Exemples de paramétrage de base**

Les paramétrages de base suivants sont le fruit de notre expérience dans des applications types.

Les tableaux suivants reprennent ces paramétrages.

- Tableau 1: Fonctionnement en régulation d'induit<br>Tableau 2: Fonctionnement en régulation d'excita
- Tableau 2: Fonctionnement en régulation d'excitation<br>Tableau 3: Fonctionnement en régulation d'excitation
- Fonctionnement en régulation d'excitation avec limitation du courant en fonction de la vitesse
- Tableau 4: Paramètres communs aux trois modes de fonctionnement

# **Fonctionnement en régulation d'induit**

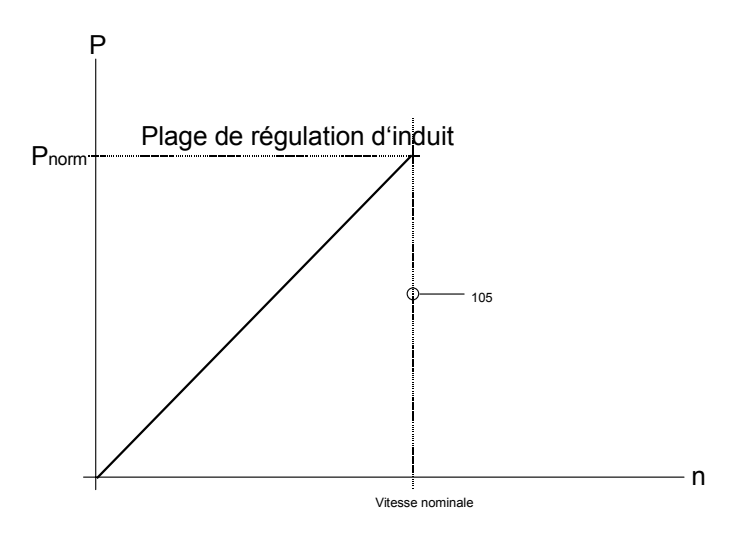

### Tableau 1

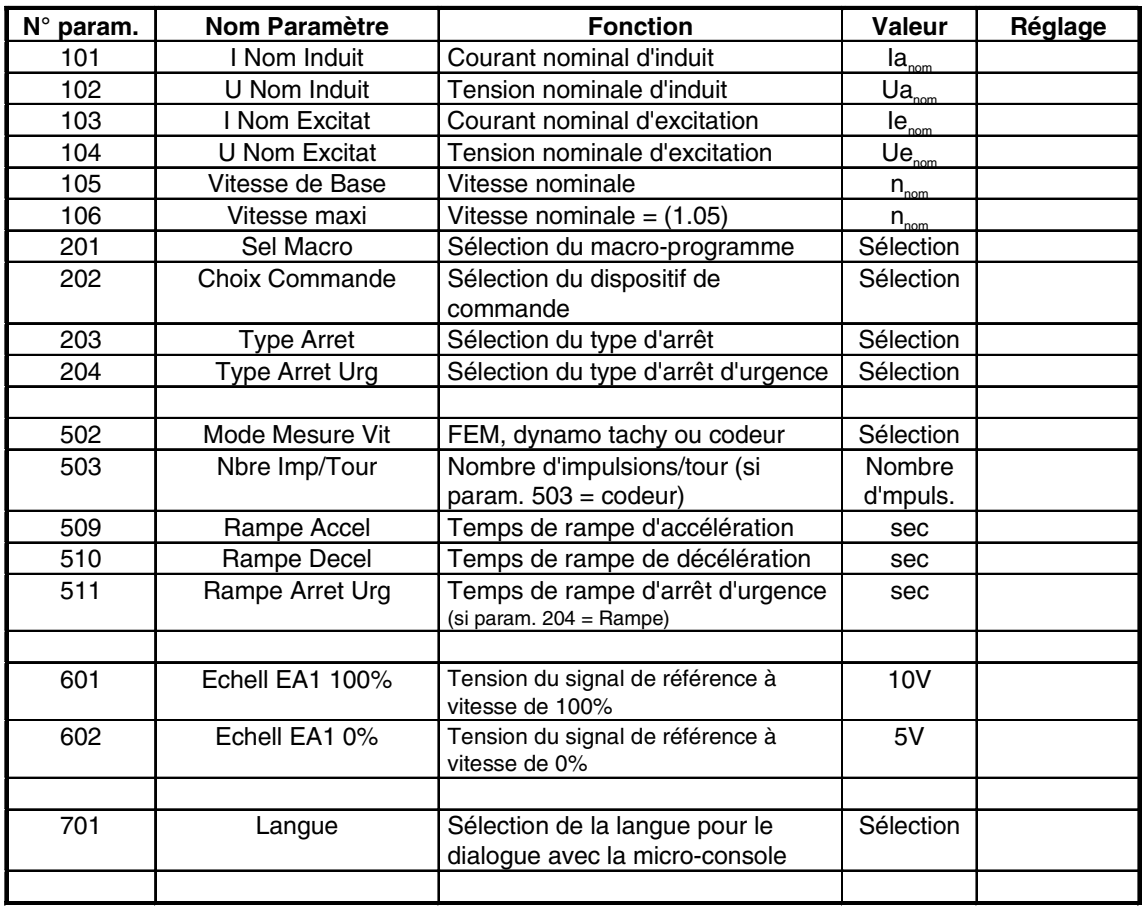

suite au tableau 4

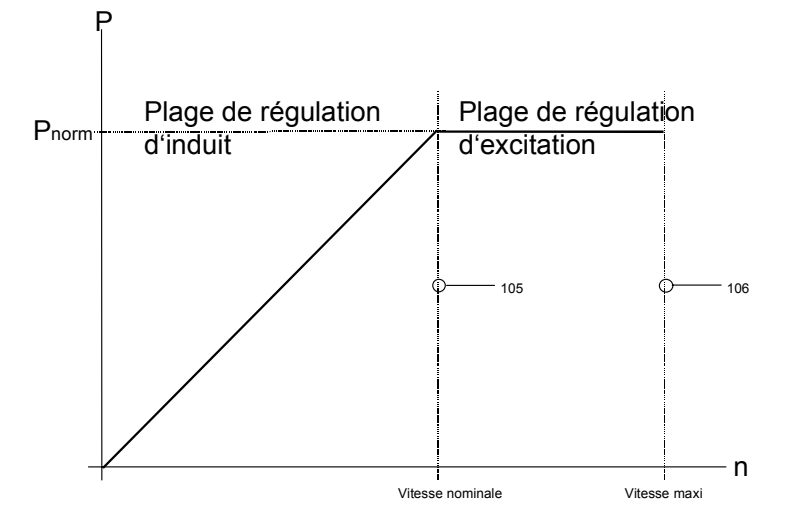

# **Fonctionnement en régulation d'excitation**

# Tableau 2

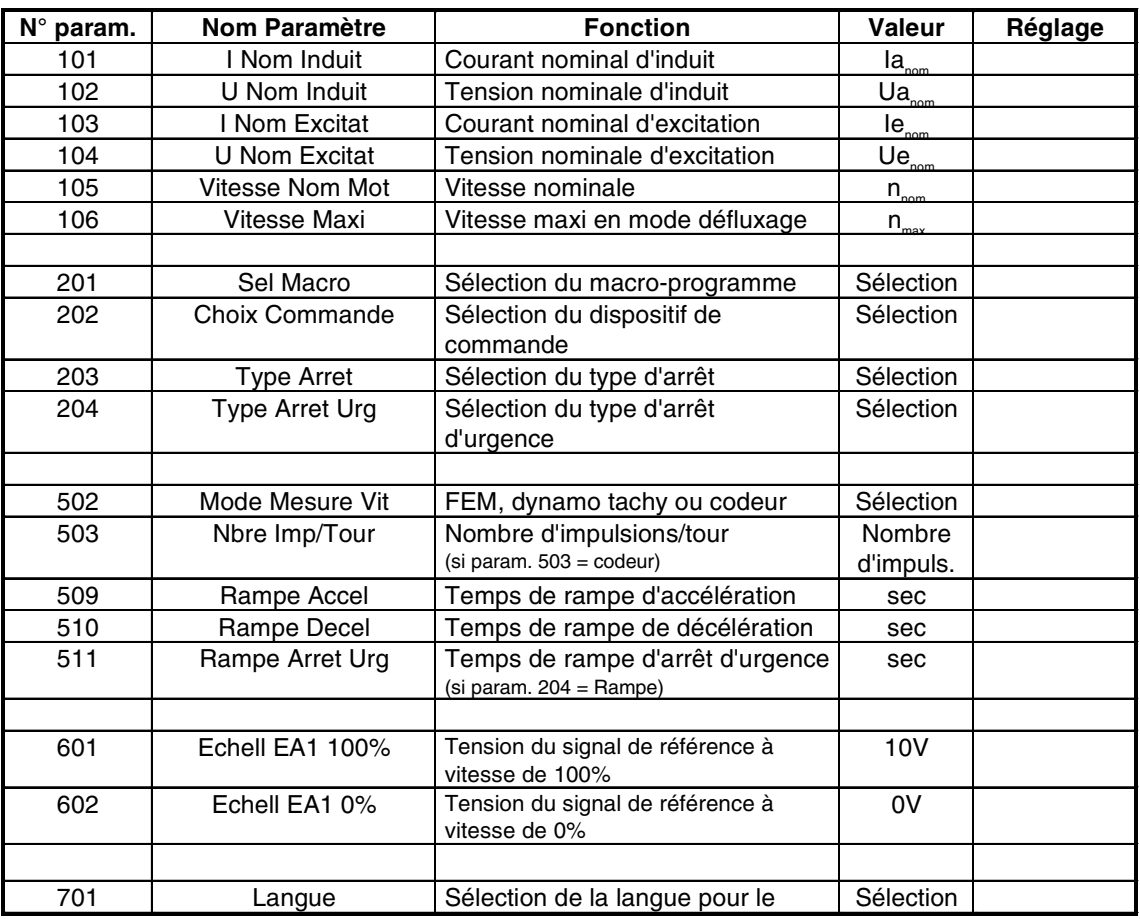

suite au tableau 4

II K D-2

# **Fonctionnement en régulation d'excitation avec limitation du courant en fonction de la vitesse**

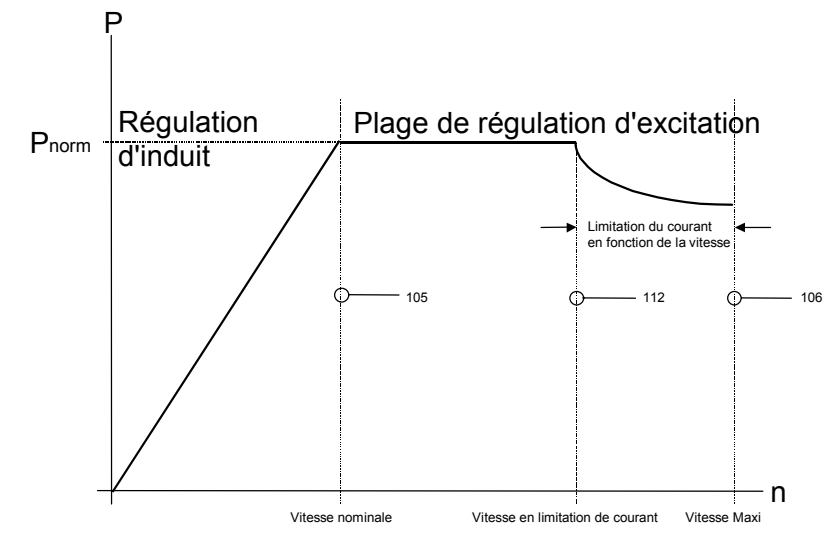

# Tableau 3

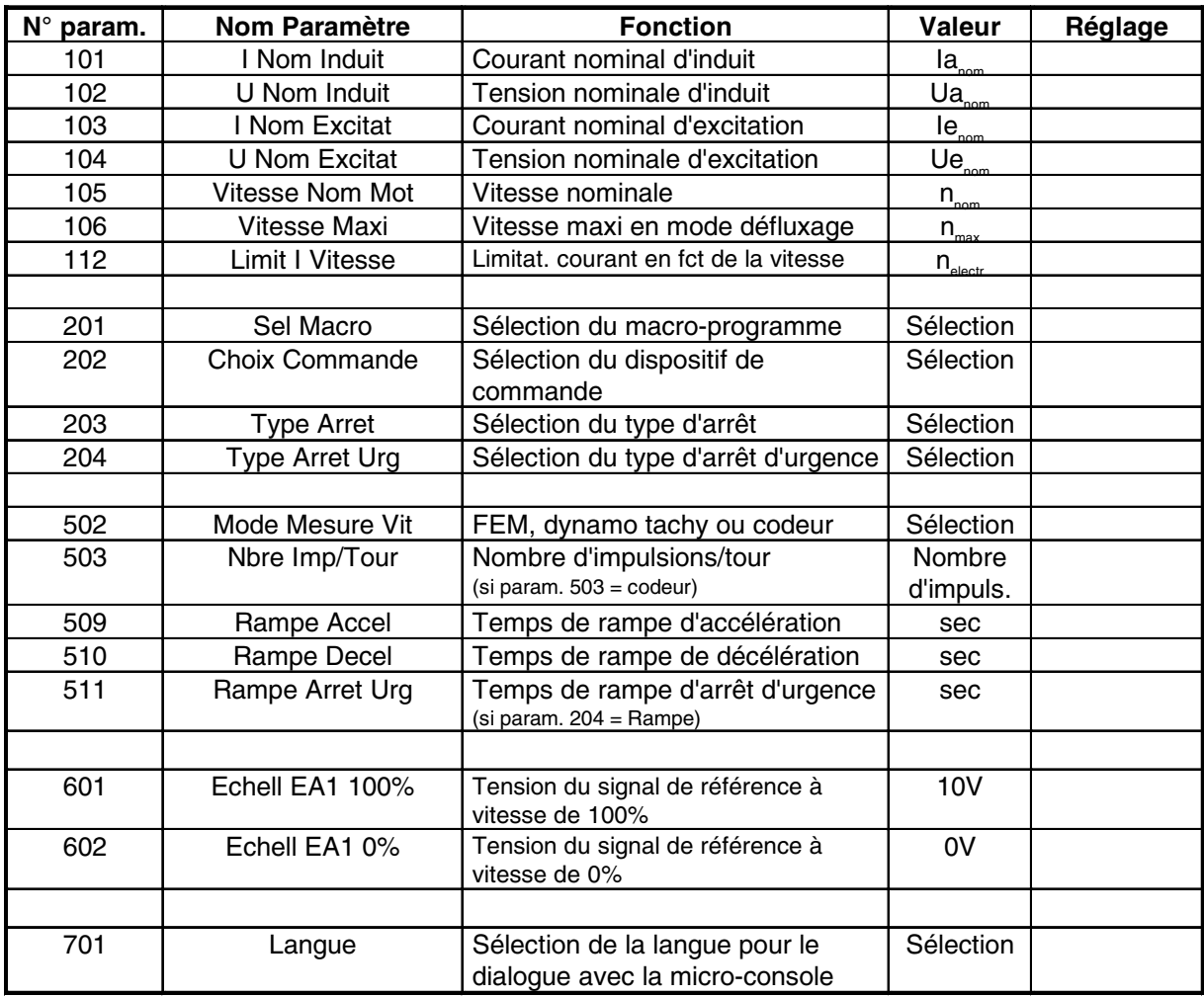

suite au tableau 4

# **Paramètres communs aux 3 modes de fonctionnement**

# Tableau 4

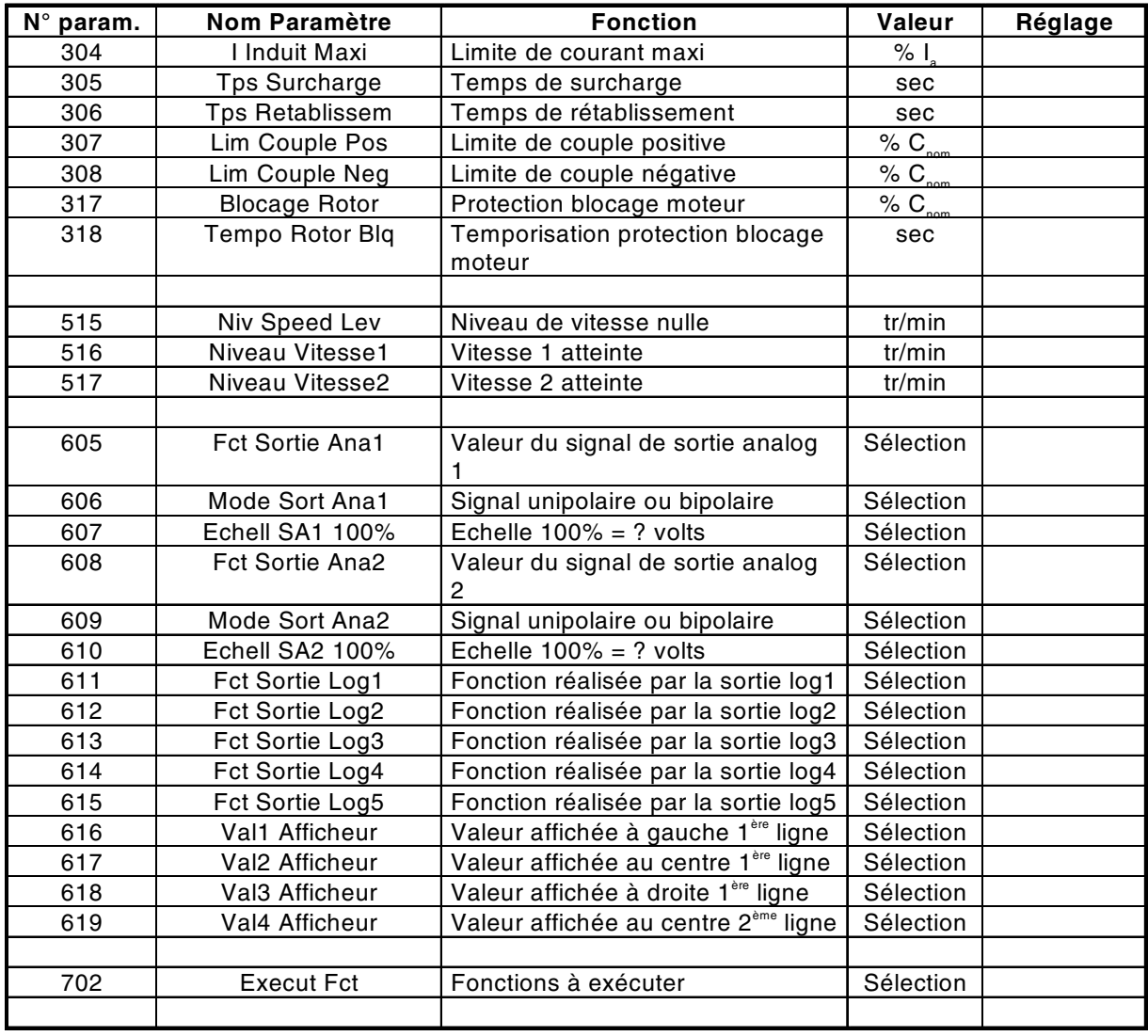

# **DCS Convertisseurs de puissance thyristor**

Différences importantes entre les versions 111.0 et 108.0 du logiciel

# **Instructions pour logiciel DCS 400**

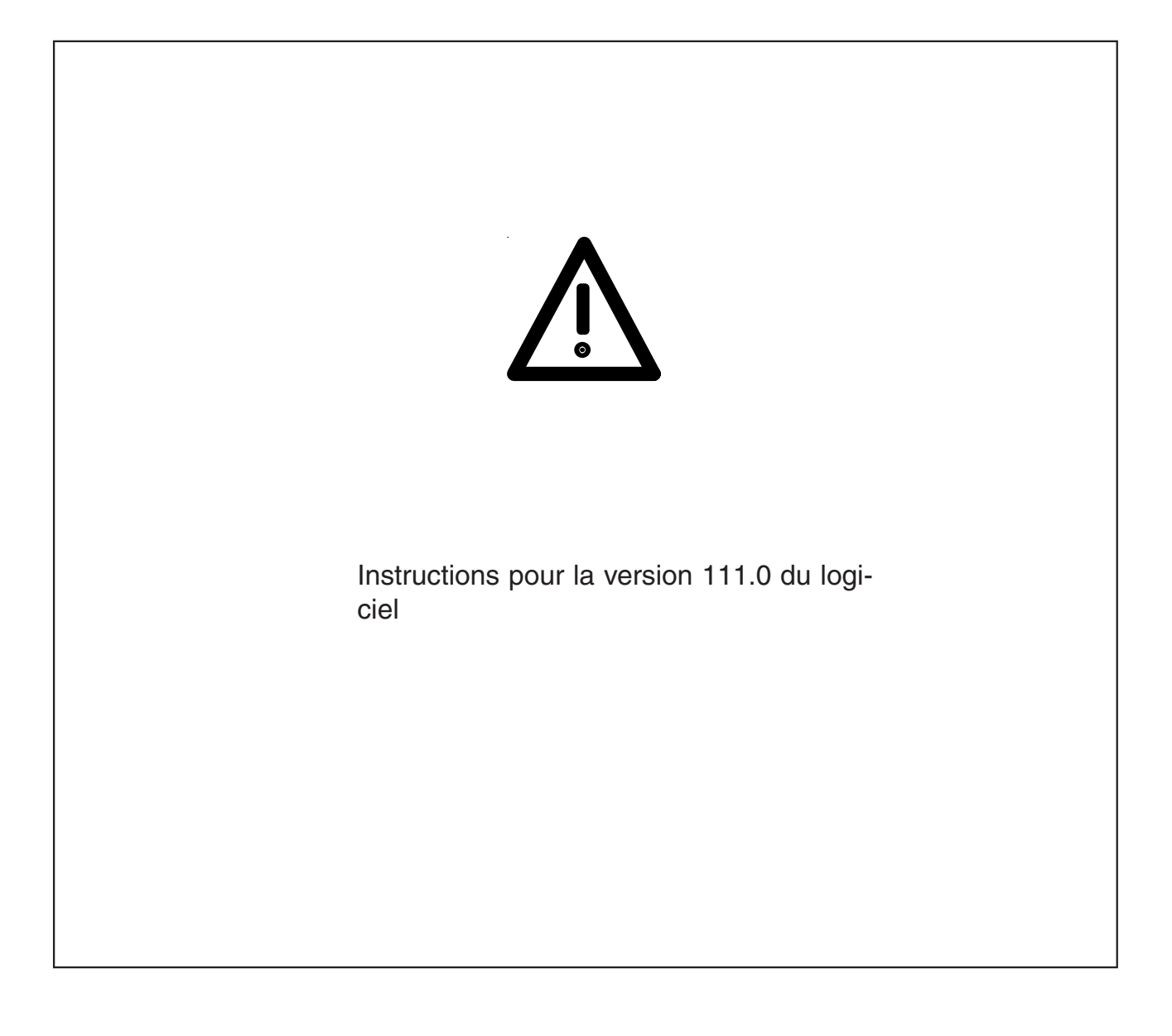

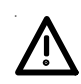

#### Instructions pour la version 111.0 du logiciel

#### **Documentation**

Ce document fait référence au manuel de base du DCS400 Rév. A (3ADW 000 095 R0501) et décrit les différences entre la version 108.0 (contenu du manuel) et la version 111.0 du logiciel.

Si la version 109.0 du logiciel est déjà utilisée, les différences entre les versions 109.0 et 110.0 sont décrites dans le document DCINF00144, et les différences entre les versions 110.0 et 111.0 dans le document DCINF00165.

#### **Défaut code type variateur**

Si aucun code type variateur n'est paramétré, le message Déf. Type Variateur F6 (F3 dans version précédente du logiciel) s'affiche.

#### **Arrêt d'urgence**

En cas d'arrêt d'urgence imminent (provoqué par l'entrée logique (DI) de même que par le mot de commande sur la liaison série), le logiciel signalera une alarme. Ainsi, l'utilisateur sera informé de l'origine possible d'un arrêt du variateur :

A19 Alm Arrêt Urgence (A9 Eme Stop Pending = Eme Off Pending ?)

### **Entrées logiques en mode Local**

Les entrées logiques affectées aux fonctions suivantes :

- · Défaut utilisateur
- · Alarme utilisateur
- Arrêt d'urgence

servent, dans de nombreuses applications, à des fins de sécurité (ex. bilame KLIXON raccordée sur défaut utilisateur). C'est pour cette raison qu'elles sont maintenant également utilisables en mode Local.

Ces entrées n'étant pas utilisables en mode Externe (REM) avec les macroprogrammes 2, 3 et 4, elles ne doivent également pas être utilisables en mode Local si ces macroprogrammes sont sélectionnés.

#### **Mesure vitesse filtrée**

Un nouveau signal a été ajouté : Mesure Vitesse Filtrée (par. 5.40). Le temps de filtre est de 1 sec. Vous pouvez faire en sorte que ce signal soit affiché sur la microconsole.

#### **Affichage valeurs réelles**

En plus de leur emplacement standard (groupes 1 à 6), tous les signaux essentiels ont été réunis dans un groupe pour simplifier leur suivi. Ces signaux sont rafraîchis toutes les 20 ms.

#### **Fonction codeur incrémental**

Le temps d'impulsion du codeur incrémental est maintenant également pris en compte par la fonction Codeur incrémental, améliorant la précision de la mesure aux petites vitesses. Aucune incidence sur la vitesse minimale qui reste inchangée.

#### **Régulateur d'excitation**

Pour certains moteurs, le régulateur d'excitation de la version 108.0 du logiciel avait des problèmes de régulation de l'excitation. Les fonctions de régulation et d'autocalibrage de l'excitation de la version 110.0 du logiciel ont été modifiées et testées avec de bons résultats.

#### **Référence de tension d'excitation**

Le nouveau signal Ref. Tens. Excit. (Par 4.14) donne la référence du régulateur de tension d'excitation.

#### **Fonction Boost Excitation (Surflux)**

La version 110 du logiciel comporte deux nouveaux paramètres (4.13 et 9.21) qui permettent d'alimenter l'excitation avec une valeur supérieure au courant d'excitation nominal et de gagner en couple dans la plage des vitesses de base.

Les éléments suivants doivent être pris en compte :

- 1) L'enroulement de champ est dimensionné pour le courant d'excitation nominal. En augmentant automatiquement le courant d'excitation, on élève la température de l'enroulement avec risque de détérioration important.
- 2) Pour obtenir un courant d'excitation supérieur, la tension d'excitation sera supérieure à la tension d'excitation nominale, qui peut monter jusqu'à 440 V. Assurez-vous que l'enroulement de champ peut encaisser un tel niveau de tension.
- 3) Du fait des points 1) et 2), la fonction de surflux ne doit pas être utilisée en continu.
- Le rapport entre l'augmentation du courant d'excitation et le gain de couple n'est pas linéaire. Il faut savoir qu'au-dessus du courant d'excitation nominal, il y a saturation de l'enroulement de champ. Une forte augmentation du courant d'excitation ne provoque pas nécessairement un gain correspondant du couple.
- 5) Selon le type de module DCS400, le courant d'excitation est limité (® Manuel DCS400, 3ADW 000 095). Même avec la fonction de surflux, cette limite ne peut être franchie.

#### **Fonction de surflux étendue**

La fonction Surflux de la version précédente (SW110.0) a été enrichie dans la nouvelle version (SW111.0) avec la possibilité d'activation automatique sur réception du signal RUN. De plus, un paramètre (4.16 Tempo Surflux) permet la désactivation automatique de la fonction après une temporisation réglée.

#### **Messages de défaut d'excitation**

Après mise sous tension du convertisseur, le message de défaut Sous-Intensité Excit (F12) est désactivé jusqu'à ce que le courant d'excitation soit une fois supérieur à la valeur du paramètre 4.06 (Sous-Intens. Excit.)

Le message de défaut Surintensité Excit. (F13) est désactivé pendant les trois premières secondes après mise sous tension.

Les défauts Sous-Intensité et Surintensité Excit sont supprimés pendant les premières 80 ms pour ne signaler que les défauts statiques.

Si aucune excitation n'est raccordée, le convertisseur affiche le message de défaut Sous-Intensité Excit (F12).

#### **Adaptation de Flux**

La fonction d'Adaptation de Flux ne nécessite plus de réduction du niveau Sous-Intensité Excit.

# **Signal Présence Couple**

La fonction Présence Couple signale le moment où le courant d'induit ET le courant d'excitation ont atteint des niveaux réglables donnés. Son principe de fonctionnement est illustré ci-après:

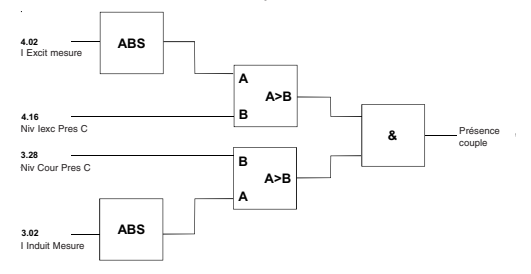

# **Inversion Pont**

**Tempo Inversion**

Les charges fortement inductives sont source de problèmes pour la détection de courant nul lors de l'inversion du pont. Pour ce type de charge, le paramètre 3.26 Tempo Inversion définit une temporisation supplémentaire pour la détection de courant nul retardant d'autant l'inversion du pont.

#### **Mode inversion**

En fonction de la dynamique de la boucle de régulation de vitesse, des mesures doivent être prises pour prévenir des à-coups de couple du fait de temporisations d'inversion plus longues. En général, pendant l'inversion de pont, la rampe de vitesse doit suivre la mesure de vitesse avec une correction qui fige l'erreur de vitesse au début de l'inversion. Le régulateur de vitesse doit être bloqué/figé pendant l'inversion. Toutefois, si la régulation de vitesse a tendance au dépassement, voire à l'oscillation, le comportement dynamique du variateur peut provoquer des inversions répétées du pont. Dans ce cas, il peut ne pas être souhaitable que la sortie de la rampe suive la mesure de vitesse. L'inversion sera plus robuste si la sortie de la rampe est indépendante d'une inversion de pont en cours.

Avec le paramètre 3.27 Mode Inversion, l'utilisateur peut définir le comportement du variateur lors de l'inversion de pont.

#### **Groupe de défauts/alarmes les plus récents**

Le Groupe de signaux 11 Affichage Défauts renseigne sur les 5 derniers défauts et alarmes. Seuls les numéros des défauts ou alarmes sont affichés (pas de message).

#### **Diagnostic=0**

Après mise sous tension, le message de diagnostic (par 7.03 est réglé sur " 0 " (CARACT FLUX dans version précédente)

### **Micro-console DCS 400**

#### **LOCal/REMote**

Avec la version 108.0 du logiciel, la micro-console du DCS400 affichait LOC si le variateur était en mode Local via la micro-console.

Avec la version 110.0 du logiciel, la micro-console du DCS400 affiche les informations suivantes :

- **REM**: Le variateur n'est pas en mode Local, ni via la micro-console, ni via DWL **LOC**: Le variateur est en mode Local via la mi-
- cro-console (rien): Le variateur est en mode Local via DWL.

#### **Interface programme PC avec 19,2 kBaud**

Le paramètre 2.15 Vitesse Com permet de configurer l'interface interne RS232-programme PC sur 9600 ou 19200 Baud. En cas de modification du réglage de ce paramètre, l'interface sera réinitialisée sans avoir à redémarrer le variateur.

### **Affichage des paramètres modifiés**

Il est souvent utile de pouvoir accéder directement à tous les paramètres dont le préréglage usine a été modifié. La fonction Paramètres Modifiés de la microconsole permet ainsi de faire défiler tous ces paramètres modifiés, d'afficher (et modifier directement) les valeurs réelles de ces paramètres, de même que les préréglages usine, et éventuellement de récupérer ces derniers.

Le schéma suivant illustre le principe de fonctionnement de la fonction.

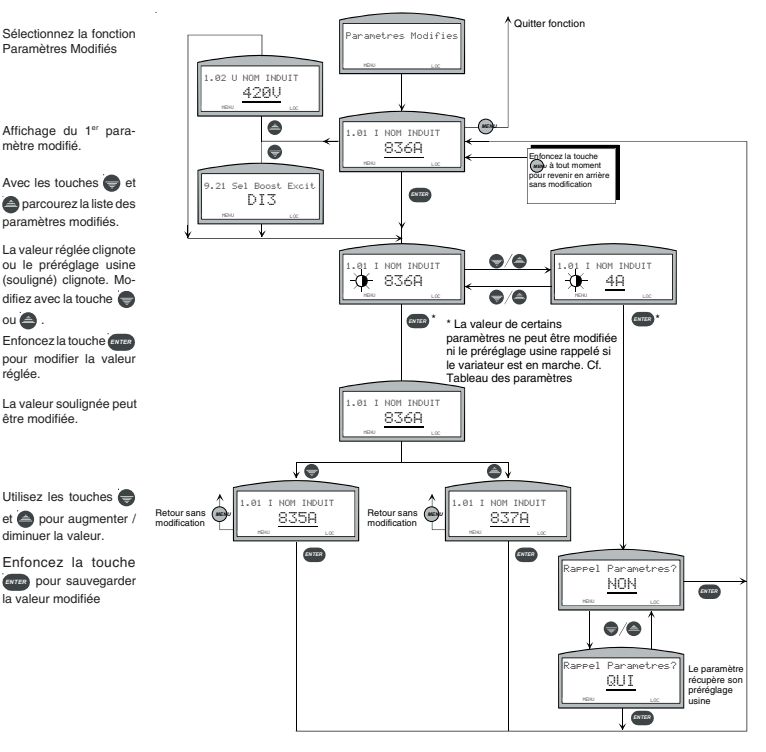

# **Freinage dynamique (FD)**

La fonction de freinage dynamique permet une décélération plus rapide du moteur par renvoi de son énergie de freinage sur une résistance de freinage. Ainsi, le circuit d'induit est basculé du variateur c.c. vers une résistance de freinage par un contacteur c.c. Pendant le freinage dynamique, l'excitation doit être maintenue.

Dans ce qui suit, le contacteur c.c. fermé signifie qu'il est raccordé au DCS400. Le contacteur c.c. ouvert ou déclenché signifie qu'il est raccordé à la résistance. Tel que préréglé en usine, le contacteur c.c. est ouvert lorsque le DCS400 est hors tension.

Deux signaux, Ctteur Fermé et son opposé Ctteur Ouvert peuvent servir à commander le contacteur c.c. Ils peuvent être affectés à n'importe quelle sortie logique. Le contacteur c.c. peut également être directement raccordé sur DO5 (sortie relais, 3 A, 250 Vc.a., 24 Vc.c.), normalement utilisé pour le contacteur c.a.

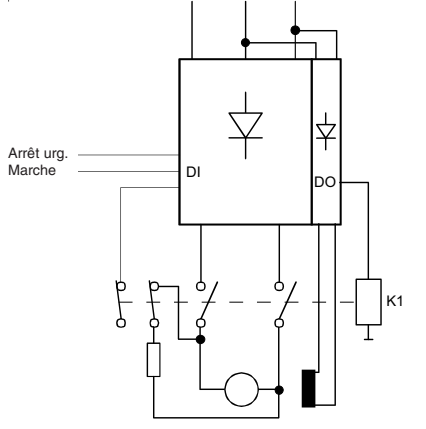

#### **Conditions préalables**:

- L'excitation moteur devant être maintenue, le contacteur c.a. ne doit pas être ouvert tant que le freinage dynamique est en cours.
- Avant que le contacteur c.c. ne bascule sur la résistance, les impulsions d'allumage du variateur doivent cesser et le courant continu doit être nul.
- Une fois que le contacteur c.c. a basculé sur la résistance, il ne doit être ouvert que lorsque le courant est nul (c'est-à-dire la vitesse est nulle). Dans le cas contraire, le courant continu peut détruire le contacteur.

Le freinage dynamique est disponible pour un Arrêt normal (signal ON ou RUN passant de 1 à 0), un Arrêt d'urgence et un Arrêt sur défaut. Les paramètres Type Arrêt (2.03) et Type Arrêt Urgence (2.04) comportent le nouveau réglage Freinage Dyn. et un nouveau paramètre Mode Arrêt Défaut (2.14) a été ajouté.

#### **Arrêt normal et freinage dynamique**

Un arrêt normal désigne un arrêt obtenu en faisant passer à " 0 " le signal RUN ou ON (ou les bits correspondant du mot de commande principal (MCW)). Si le paramètre 2.03 est réglé sur Freinage Dyn. et un arrêt normal survient, le contacteur c.c. bascule sur la résistance et le moteur freine jusqu'à vitesse nulle. Dans le cas d'un arrêt sur signal RUN, le contacteur c.c. rebascule sur le variateur, qui peut alors être redémarré par un signal RUN. Dans le cas d'un arrêt sur signal ON, le courant d'excitation est interrompu et le contacteur c.a. s'ouvre.

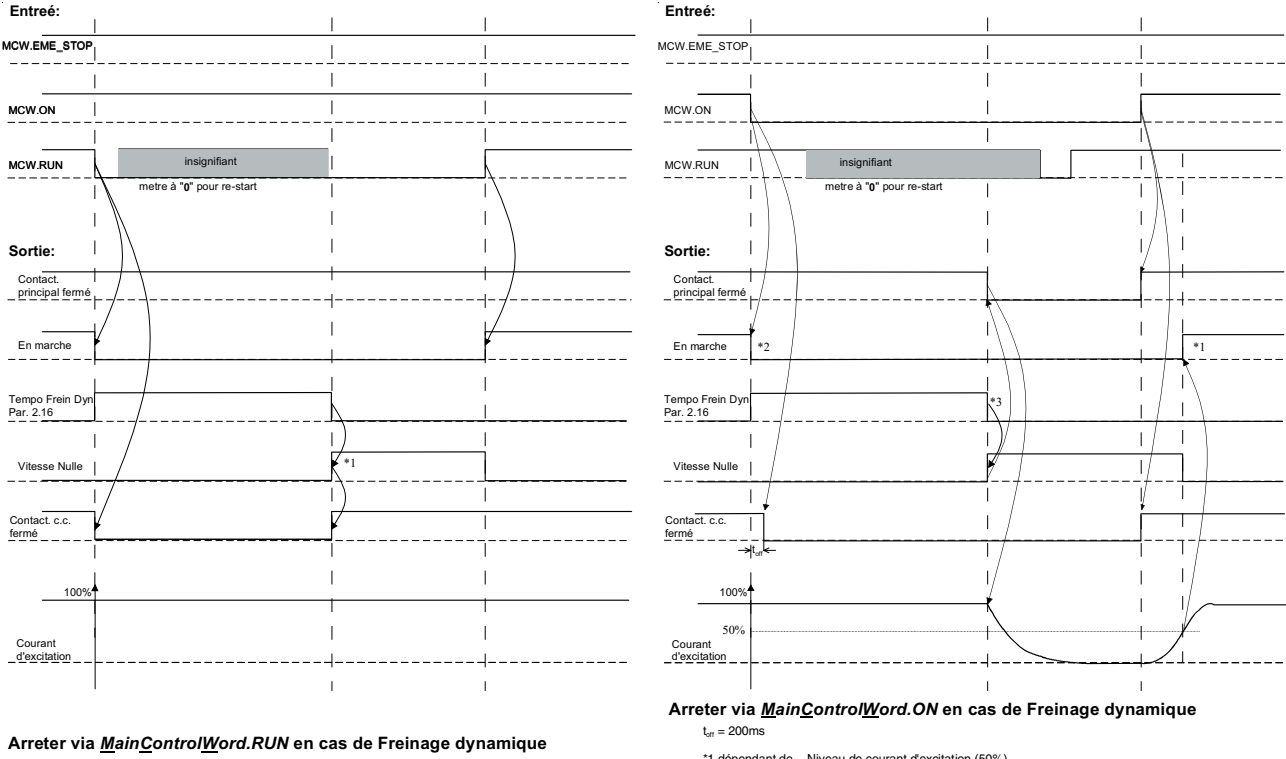

\*1 Seulement si Par 5.02 = FEM

\*1 dépendant de - Niveau de courant d'excitation (50%) - Synchronisation - non defaut \*2 En marche=0 -> Angle allumage =150° \*3 Seulement si Par 5.02 = FEM

#### **Arrêt d'urgence et freinage dynamique**

**Arrêt sur défaut et freinage dynamique**

suite, le contacteur c.a. s'ouvre.

doivent passer une fois à " 0 ".

freinage dynamique (FD) est autorisé:

Si le paramètre 2.15 est réglé sur Freinage Dynamique et un défaut survient pour lequel le freinage dynamique est autorisé (cf. tableau ci-après), le contacteur c.c. s'ouvre et le moteur décélère jusqu'à vitesse nulle (par. 5.15). En-

Avant redémarrage du variateur, le défaut doit avoir disparu, le variateur doit être réarmé et les signaux ON et RUN

Le tableau suivant précise les défauts pour lesquels le

Si le paramètre 2.04 est réglé sur Freinage dynamique, le contacteur c.c. s'ouvre et le moteur décélère jusqu'à vitesse nulle (par 5.15) en cas d'arrêt d'urgence. Ensuite, le contacteur c.a. s'ouvre. Avant redémarrage du variateur, le signal Arrêt Urgence doit disparaître et les signaux ON et RUN doivent passer une fois à " 0 ".

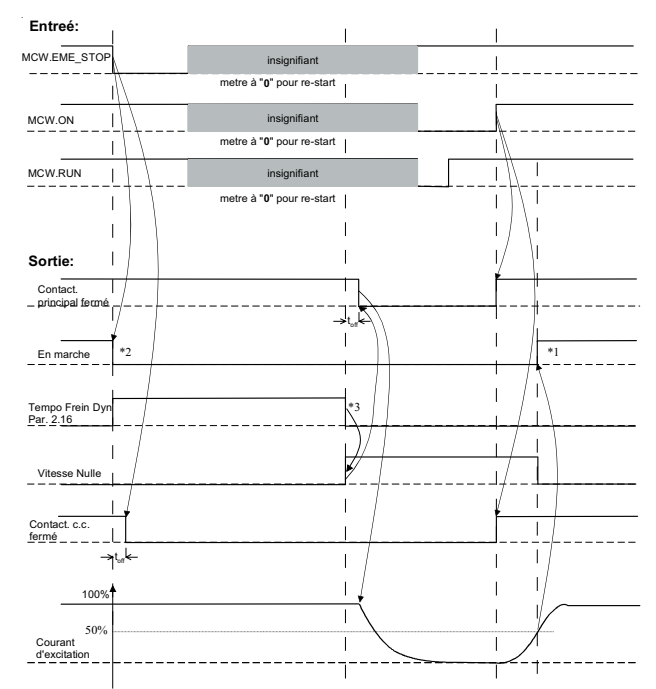

**Arreter via** *MainControlWord.EME\_STOP* **en cas de Freinage dynamique**  $t_{\text{off}} = 200$ ms

> \*1 dépendant de - Niveau de courant d'excitation (50%) - Synchronisa<br>- non defaut - non defaut \*2 En marche=0 -> Angle allumage =150° \*3 Seulement si Par 5.02 = FEM

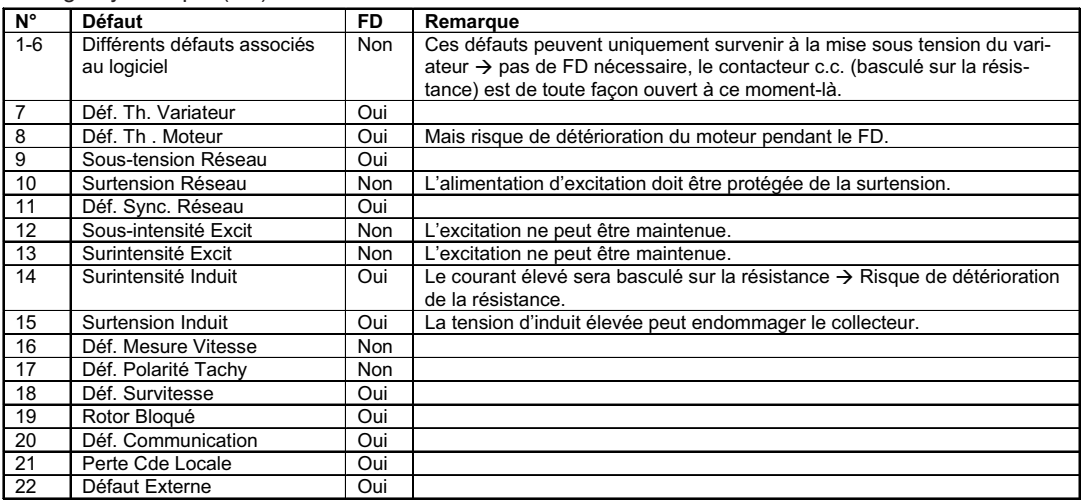

#### **Mode FEM et freinage dynamique**

Mode FEM et freinage dynamique Lorsque le Mode Mesure Vitesse = FEM et que le contacteur c.c. s'ouvre, le variateur ne peut plus mesurer la FEM et ne dispose donc plus d'information sur la vitesse de rotation réelle du moteur. La logique du freinage dynamique exige, toutefois, un signal vitesse nulle pour interrompre le courant d'excitation et pour ouvrir le contacteur c.a. C'est pour cette raison que le paramètre 2.16 Dyn Brake Time définit une temporisation qui doit s'écouler avant envoi automatique du signal Vitesse nulle et arrêt du freinage dynamique par interruption du courant d'excitation et ouverture du contacteur c.c.

#### **Démarrage au vol et freinage dynamique**

Une fois le contacteur c.c. basculé sur la résistance, il ne doit pas être ouvert tant que le circuit d'induit est alimenté en courant c.c. (ceci pour ne pas endommager ou détruire le contacteur c.c.). Donc, le démarrage au vol n'est pas possible pendant le freinage dynamique. Si le par. 2.09 Type Démarrage est réglé sur Démarrage au Vol, il n'a d'impact que sur les autres types d'arrêt. En mode Freinage dynamique, il fonctionne comme s'il était réglé sur un démarrage à partir de la vitesse nulle. C'est pour cette raison que le freinage dynamique doit d'abord se terminer (le signal de vitesse nulle doit être à " 1 ") avant que le variateur puisse être redémarré.

#### **Ordre de priorité des différents types d'arrêt**

En général, chaque type d'arrêt peut être interrompu par un arrêt de priorité supérieure. (Ex., pendant un arrêt normal (RUN = 0) avec type d'arrêt (par. : 2.03) = Roue libre, un Arrêt d'urgence avec Type Arrêt Urgence (par. 2.04) = Rampe interrompra l'arrêt en roue libre, le variateur freinant le moteur sur la rampe).

Un arrêt par freinage dynamique, toutefois, ne peut être interrompu par un arrêt sur rampe ou par limite de couple, même si le signal d'arrêt est de priorité supérieure. Ainsi, le freinage dynamique se poursuivra jusqu'à vitesse nulle.

Si un freinage dynamique est en cours et un signal d'arrêt prioraire en roue libre est reçu, le contacteur c.a. s'ouvre alors que le contacteur c.c. reste basculé sur la résistance. Le courant d'excitation est interrompu et le moteur s'arrête en roue libre.

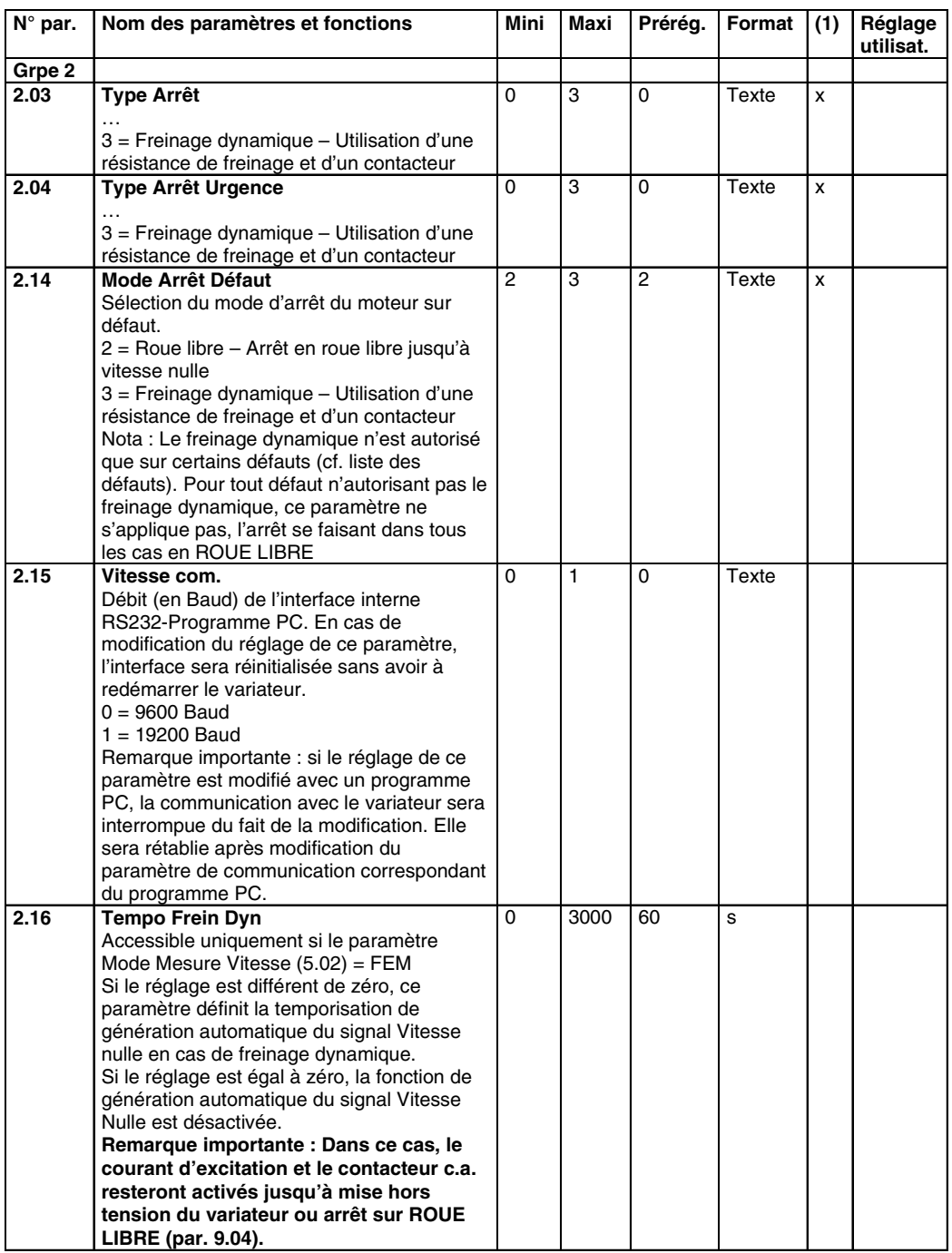

(1) Modification impossible avec le variateur à l'état ON

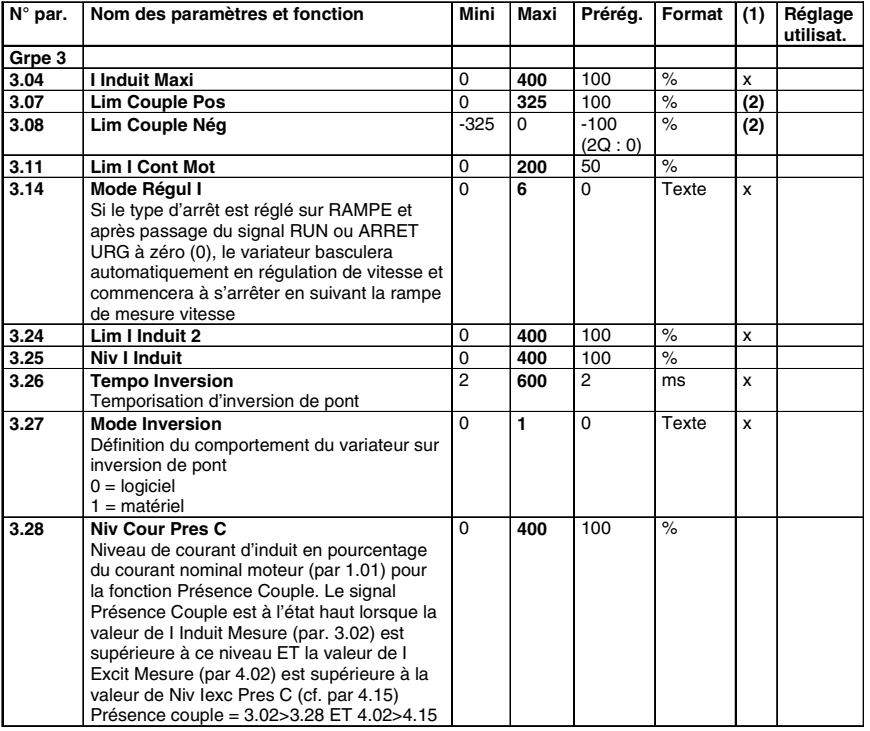

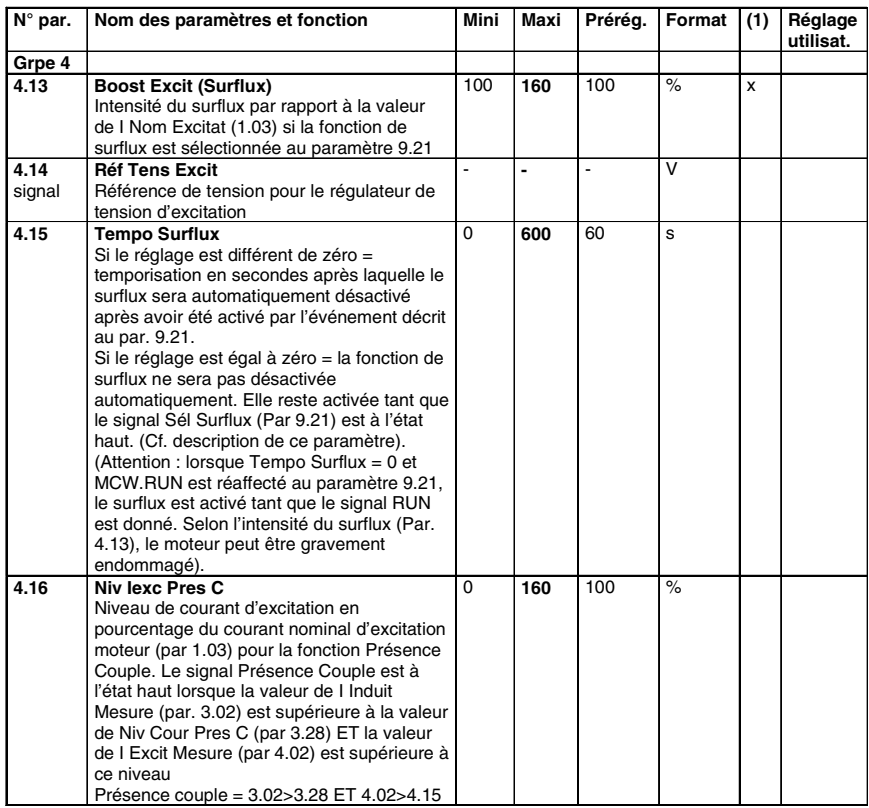

(1) Modification impossible avec le variateur à l'état ON (2) Modification **possible** avec le variateur à l'état ON

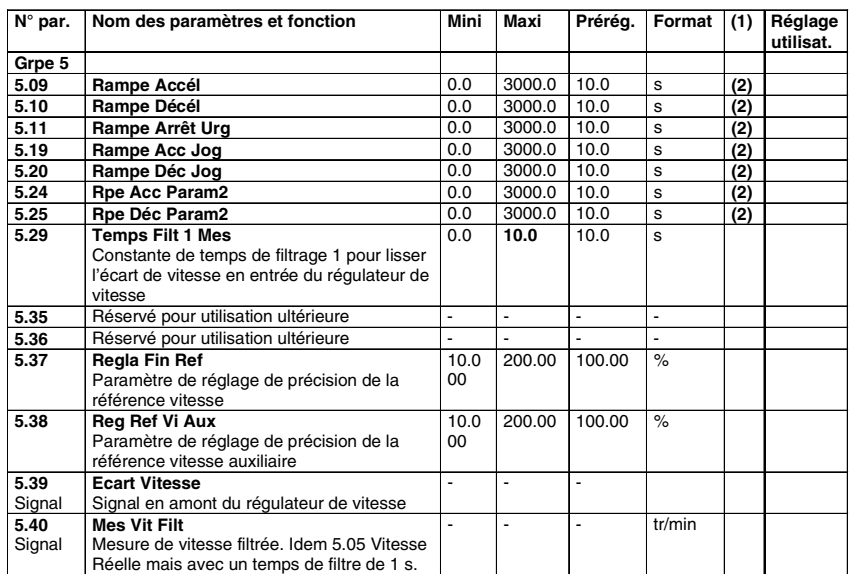

Réelle mais avec un temps de filtre de 1 s. (1) Modification impossible avec le variateur à l'état ON (2) Modification **possible** avec le variateur à l'état ON

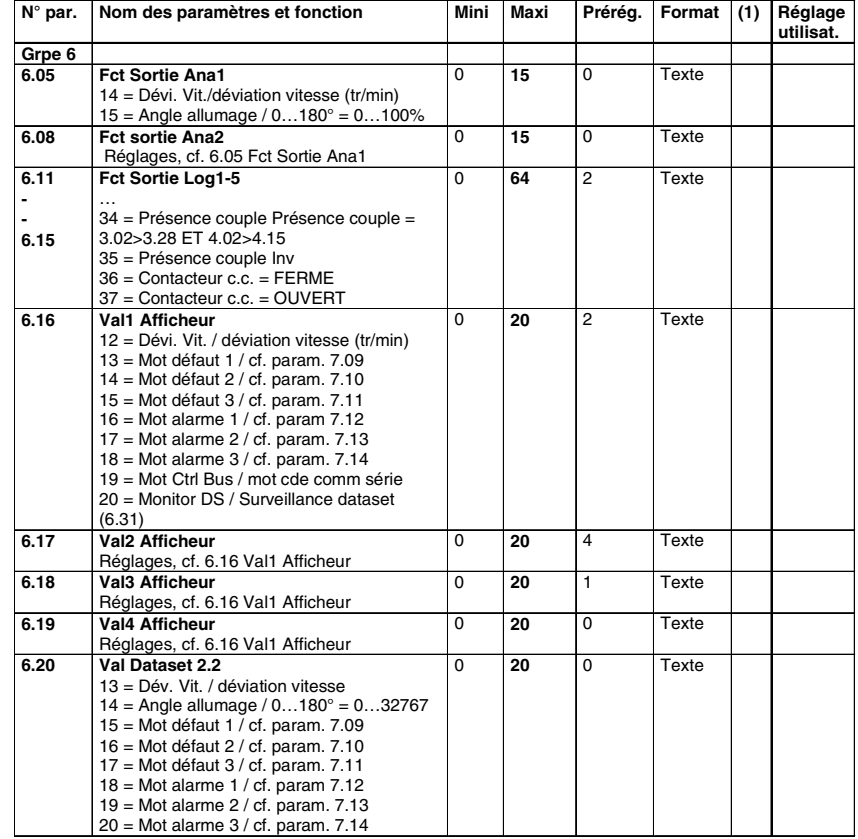

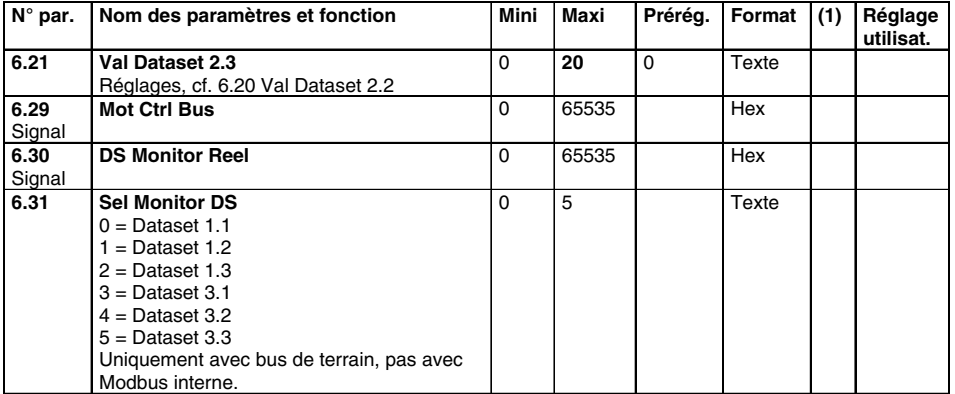

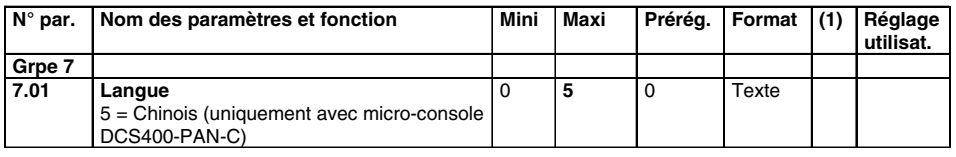

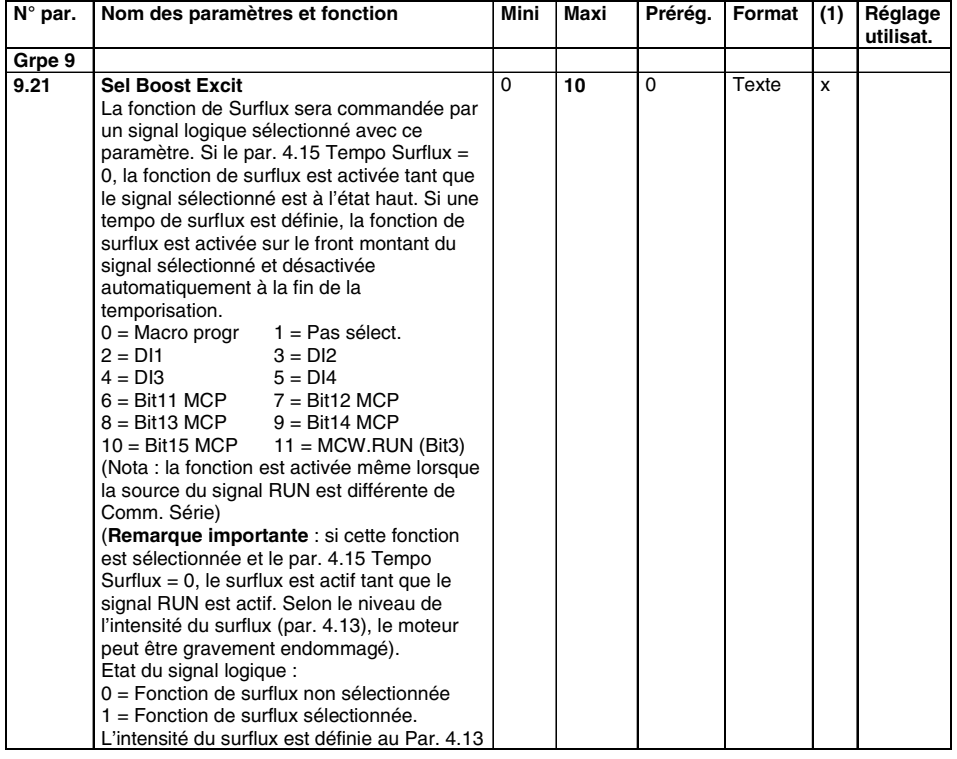

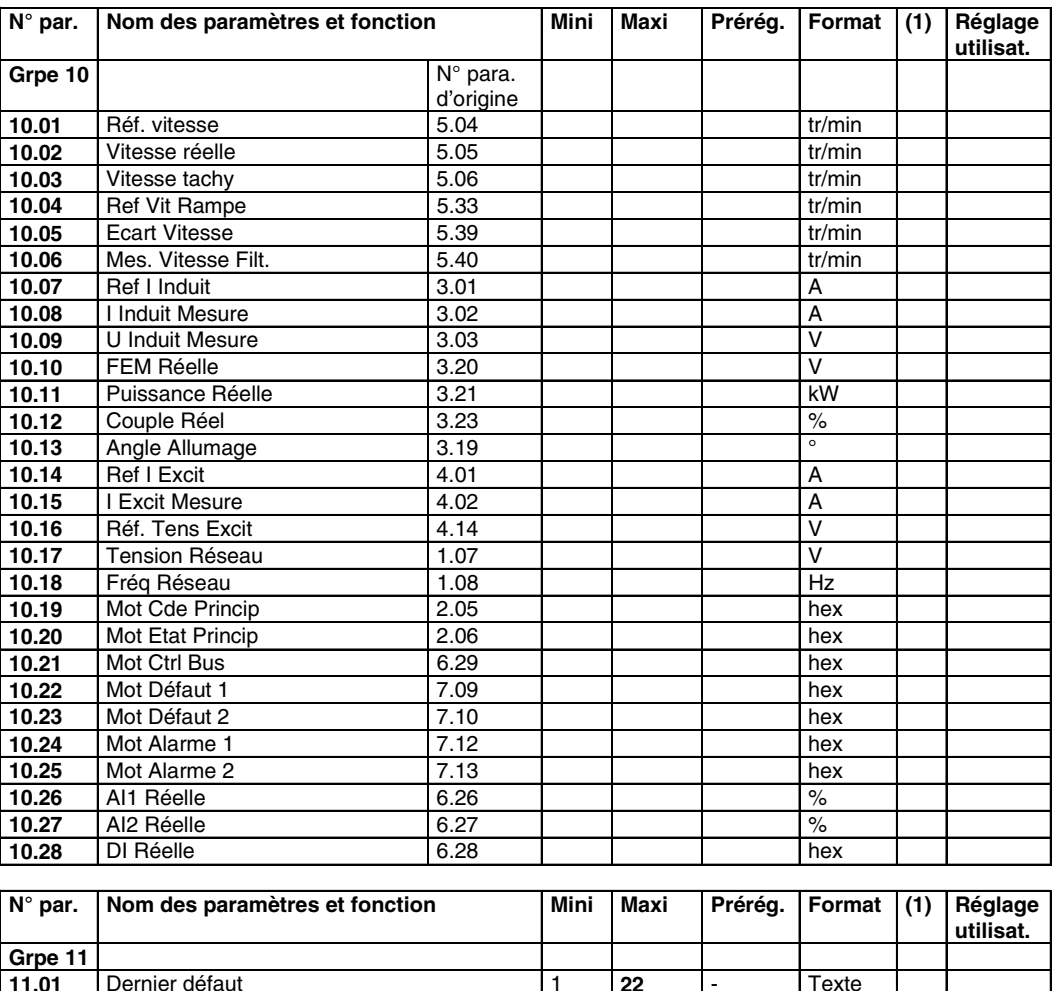

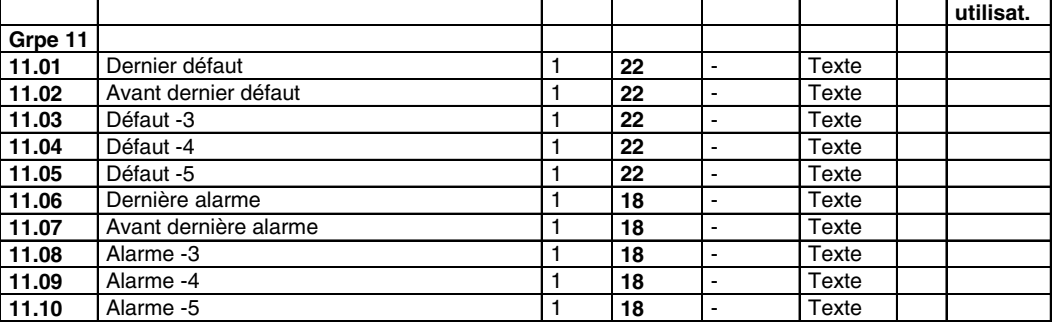

# **Coupleur réseau PROFIBUS, NPBA-12**

Le manuel DCS 400 Rév. A (3ADW 000 095 R0501), chapitre 7.3, donne le tableau des

**Profibus** (avec envoi des paramètres) paramétrages pour le coupleur réseau PROFIBUS, NPBA-02. Le tableau suivant donne les paramétrages pour le coupleur réseau PROFIBUS NPBA-12

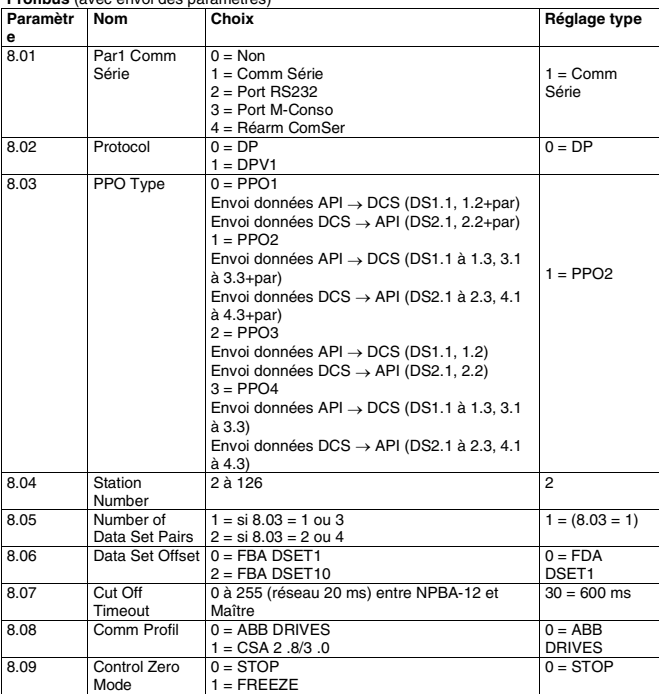

# **Coupleur réseau ControlNet NCNA-01**

**Paramétrages**<br>Cf. également description détaillée des paramètres, chapitre 5 du document *Installation and*<br>*Start-up*<br>*guide* du module coupleur réseau correspondant.

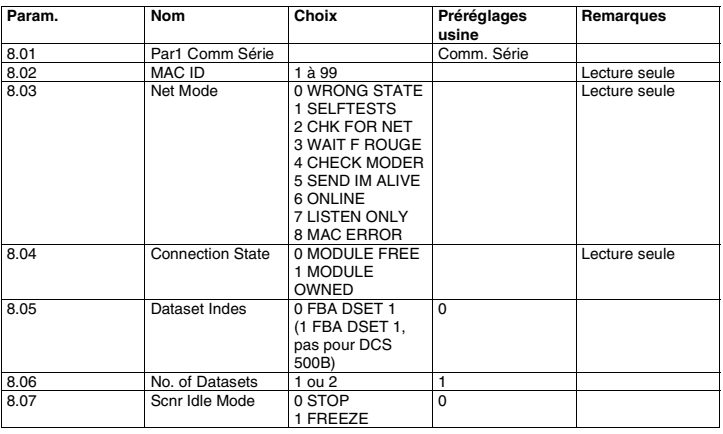

**Fichier de données disponible**<br>Un fichier EDS (Electronic Data Sheet) est disponible. Contactez votre correspondant ABB.<br>Le fichier EDS est dédié au coupleur réseau NCNA-01, mais est indépendant du variateur raccordé.

Du fait de notre politique d'amélioration permanente de nos produits et d'intégration des technologies les plus innovantes, vous comprendrez aisément que nous nous réservons tout droit de modification dans la conception et les caractéristiques des solutions que nous proposons.

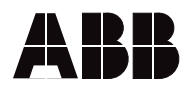

**ABB Automation Products GmbH** Postfach 1180 68619 Lampertheim • GERMANY Telefon +49(0) 62 06 5 03-0 Telefax +49(0) 62 06 5 03-6 09 www.abb.com/dc

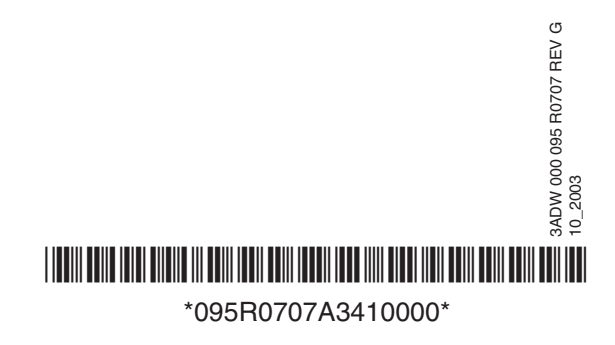